Version: WSC 310/320 P, WCC 310/320 P SW Ver 2.03 DEUTSCH

Seite 1

Dieser Anhang beschreibt alle für die Konfiguration, dem Status und der Detailansicht nötigen Komponenten.

Bitte beachten Sie, dass einige Artikel nur verfügbar sind, wenn die Steuerung in einer Rauchabzugslösung verwendet wird (Steuerungstyp WSC 310 oder WSC 320).

Bitte beachten Sie, dass einige Artikel nur verfügbar sind, wenn die Steuerung in einer NV Embedded®-Lösung verwendet wird und ein NV Dongle in die Steuerung eingesetzt wurde.

Schlüssel zu den Signaturen: Alle relevanten Artikel stehen ebenfalls auch als Hilfetext auf dem Touchbildschirm der Steuerung zur Verfügung.

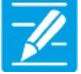

#### KONFIGURATION

Das Symbol für die Konfiguration zeigt an, wo eine Konfiguration möglich ist. Alle angeschlossenen Komponenten (Motoren, RWA- und Lüftungstaster, Wetterstation etc.) sowie Motorlinien, Motorgruppen und Rauchabschnitte können konfiguriert werden.

Die RWA-Zentrale wird mit einem werkseitig eingestellten PIN für den Zugang auf die Ebene 3 ausgeliefert.

Um eine Konfiguration durchführen zu können muss ein PIN eingetragen werden! Siehe "Einloggen" in der Montageanleitung.

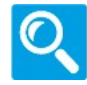

#### STATUS / Details anzeigen

Das Statussymbol zeigt die Elemente an, die nicht konfiguriert werden können. Dieses dient der Darstellung von Informationen über die Art und dem Zustand des Motors, des Einganges, der aktuellen Öffnungsweite usw.

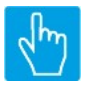

#### EINGABE

Das Eingabesymbol zeigt an, wo mögliche Befehle oder Werte eingegeben werden können.

#### Hauptmenüs Inhalt:

#### 1 Konfiguration

 Motorlinie [ALL] Motorlinie [1..13] Motorgruppe [1..13] WSK-Link™ [ALL] WSK-Link™ [1..30] Rauchabschnitt [ALL] Rauchabschnitt [1..13] NV controller [Common] NV controller [1..10] Pulszeiten [Common] Pulszeiten [1..10] Gebäude Zeitplan [Common] Mech. Ventilator-Controller Mech. Ventilator-Controller, objekte [1...10] Heizung-Controller [Common] Heizung-Controller, objekte Sonne [Common] Sonne [1..10]

Version: WSC 310/320 P, WCC 310/320 P SW Ver 2.03 DEUTSCH

 Lokale Eingänge [Common] Lokale Eingänge [1..26] Lokale Ausgänge [1..24] Wetter Cloud Spannungsversorgung CAN-Bus Netzwerk Steckplatz Steckplatz [1..5] Feldbus [Module] Feldbus [1..10] BACnet [Common] BACnet, Object [1..10] Mosbus TCP [Common] Modbus TCP [1..10] AOnet [Common] AOnet [1…23] Einloggen Login [Inst] Konfigurationsdateien auf USB [All] Konfigurationsdateien auf USB [1..24]

Version: WSC 310/320 P, WCC 310/320 P SW Ver 2.03 DEUTSCH

Seite 3

#### 2 Status

 Motorlinie [1..13] Motorgruppe [1..13] WSK-Link™ [ALL] WSK-Link™ [1..30] Rauchabschnitt [ALL] Rauchabschnitt [1..13] NV controller [Common] NV controller [1..10] Pulszeiten [Common] Pulszeiten [1..10] Gebäude Zeitplan [Common] Mech. Ventilator-Controller Mech. Ventilator-Controller, objekte [1...10] Heizung-Controller [Common] Heizung-Controller, objekte Sonne [Common] Sonne [1..10] Lokale Eingänge [Common] Lokale Eingänge [1..26] Lokale Ausgänge [1..24] Wetter Cloud Spannungsversorgung CAN-Bus Netzwerk Steckplatz Steckplatz [1..5] Feldbus [Module] Feldbus [1..10] BACnet, Object [1..10] Mosbus TCP [Common] Modbus TCP [1..10] AOnet [Common] AOnet [1…23] Einloggen Login [Inst] Konfigurationsdateien auf USB [All] Konfigurationsdateien auf USB [1..24]

Version: WSC 310/320 P, WCC 310/320 P SW Ver 2.03 DEUTSCH

#### 3 Alle Angaben ansehen

 Motorlinie [ALL] Motorlinie [1..13] Motorgruppe [1..13] WSK-Link™ [ALL] WSK-Link™ [1..30] Rauchabschnitt [ALL] Rauchabschnitt [1..13] NV controller [Common] NV controller [1..10] Pulszeiten [Common] Pulszeiten [1..10] Gebäude Zeitplan [Common] Mech. Ventilator-Controller Mech. Ventilator-Controller, objekte [1...10] Heizung-Controller [Common] Heizung-Controller, objekte Sonne [Common] Sonne [1..10] Lokale Eingänge [Common] Lokale Eingänge [1..26] Lokale Ausgänge [1..24] Wetter Cloud Spannungsversorgung CAN-Bus Netzwerk Steckplatz Steckplatz [1..5] Feldbus [Module] Feldbus [1..10] BACnet [Common] BACnet, Object [1..10] Mosbus TCP [Common] Modbus TCP [1..10] AOnet [Common] AOnet [1…23] Einloggen Login [Inst] Konfigurationsdateien auf USB [All] Konfigurationsdateien auf USB [1..24]

Version: WSC 310/320 P, WCC 310/320 P SW Ver 2.03

Seite 5

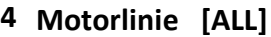

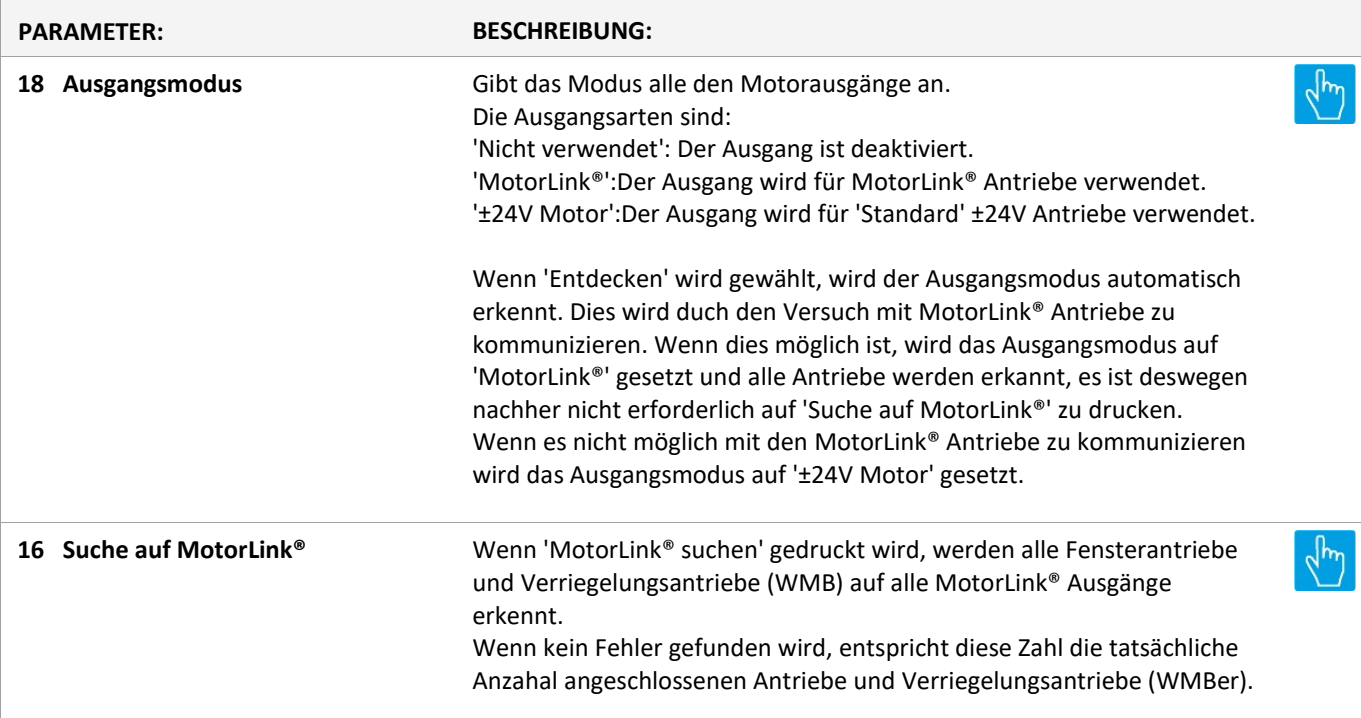

Version: WSC 310/320 P, WCC 310/320 P SW Ver 2.03

Seite 6

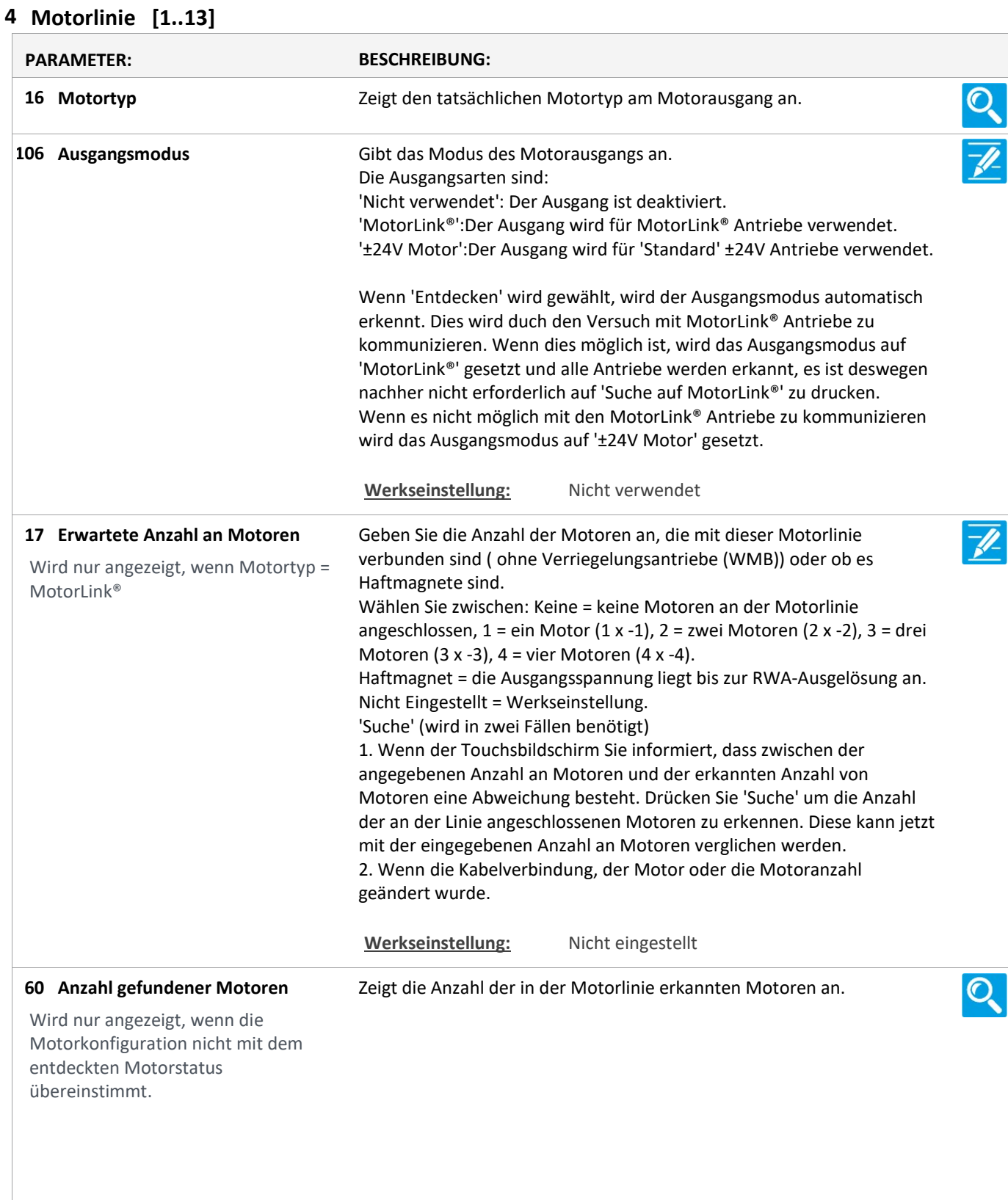

Version: WSC 310/320 P, WCC 310/320 P SW Ver 2.03 DEUTSCH

Wählen Sie zwischen: Keine = wenn keine Motoren an der Motorlinie angeschlossen sind. O. Leitungsüberwach. = keine Leitungsüberwachung. 3-Adr. Leitungsüberwachung = mit 3-Ader Leitungsüberwachung (Bitte beachten: Der Typ wird im nächsten Schritt ausgewählt). Haftemagnet = die Ausgangsspannung liegt bis zur RWA-Ausgelösung ant. Haftmagnet, 3-Adr. Überwachung = Haftmagnet und 3-Ader Überwachung. Nicht Eingestellt = Werkseinstellung. 19 Motorkonfiguration Wird nur angezeigt, wenn Motortyp = ±24V Motor OPTIONS: Keine Ohne überwachung 3-Adr. überwachung Haftmagnet Haftmagnet, 3-Adr. überwach. Nicht eingestellt Druckgaserzeuger Alarm ausgang Sonnenschutz, WSA380 Heizventil Sonnenschutz Werkseinstellung: Nicht eingestellt Geben Sie den Endmodul-Typ (WSA 432 oder WSA 510) für die 3- Leiterüberwachung an. 79 Type Leitungsüberwachung Wird angezeigt, wenn 3-Adr. Leitungsüberwach. Werkseinstellung: 10kOhm Widerstände (WSA 510) Geben Sie die Zeit an, die der Motor für eine volle Öffnung benötigt. Wird nur angezeigt, wenn Motortyp = ±24V Motor **66 Hubzeit** Werkseinstellung: 60 s Konfiguriert die Zeit für eine vollständige Lamellenbewegung in Millisekunden. Mit diesem Wert wird die tatsächliche Lamellenposition berechnet. 131 Lamellenzeit Werkseinstellung: 1000 Ms Geben Sie die Nummer der Motorgruppe an, mit der die Motorlinie verknüpft werden soll. Eine oder mehrere Motorlinien können mit derselben Motorgruppe verknüpft werden. Alle Motorlinien in dieser Gruppe werden gleichzeitig mit den RWA-Bedienstellen/Tastaturen der Gruppe bedient. 21 Motorgruppe Werkseinstellung: Keine Stell die Lamellenposition ein. Nach einer Aufwärts- / Abwärtsbewegung wird die Lamellen auf diese position ausgerichtet werden. 50% ist horizontal, 0% geschlossen ist. 132 Lamellenposition Werkseinstellung: 50% Stellt die Lamellenposition mit Handpriorität ein. 50%ist horizontal, 0% ist gesclossen. 150 Hand Lamellenposition Werkseinstellung: 50%

Version: WSC 310/320 P, WCC 310/320 P SW Ver 2.03

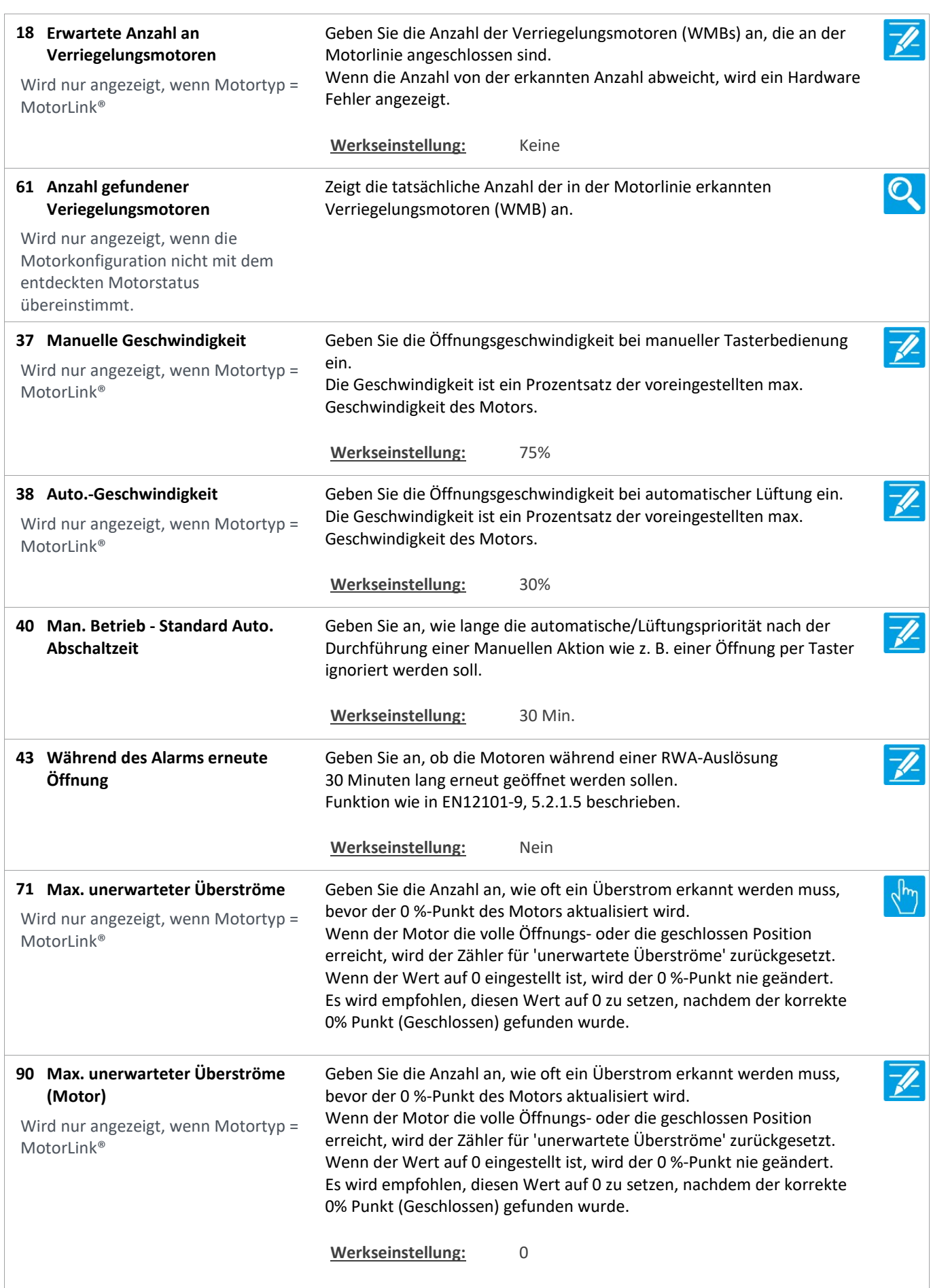

Version: WSC 310/320 P, WCC 310/320 P SW Ver 2.03 DEUTSCH

Konfiguriert der Folgesteuerungstyp als Keine, Öffnen oder Schliessen. 92 Folgesteuerungstyp Wenn Öffnen oder Schliessen gewählt wird, wird die Folgesteuerung aktiv. Die Parameter 'Positionsbegrenzung', 'Invertieren' und 'Positionslogik' definieren die Bedingungen, der Beschränkte Motorlinie, für die Bewegungen ausserhalb die festgelegten Begrenzungen. Werkseinstellung: Keine Konfiguriert die Positionsbegrenzung wenn die 93 Positionsbegrenzung der Folgesteuerung Folgesteuerungsbegrenzung aktiv ist. Werkseinstellung: 0% 102 Positionsbegrenzung der Stellt die Positionsbegrenzung ein, für wenn die Folgesteuerung Folgesteuerungsbegrenzung aktiv ist. OPTIONS: Geschlossen 0 % Geöffnet 100% Werkseinstellung: Geschlossen 0%  $\overline{\mathscr{P}}$ 94 Folgesteuerung mit Stellt ein womit die Folgesteuerung funktionieren soll. Motorlinie, Lokaler Eingang, KNX-Eingang, BACnet-Eingang oder ein Verspätung Timer. Werkseinstellung: Motorlinie 95 Folgesteuerung mit Nummer Stellt ein mit welche Nummer womit die Folgesteuerung funktionieren soll. Werkseinstellung: 96 Folgesteuerungspositionslogik Konfiguriert ob die Folgesteuerungsbegrenzung aktiv ist, wenn die Position 'größer oder gleich' oder 'kleiner oder gleich' ist. Werkseinstellung: Grösser als oder gleich 97 Folgesteuerungsposition Stellt den Schwellwert für die Folgesteuerung ein, für einen Vergleich mit der tatsächelichen Position der Folgesteuerungsmotorlinie. Werkseinstellung: 0% 103 Folgesteuerungsposition Stellt den Schwellwert für die Folgesteuerung ein, für einen Vergleich mit der tatsächlichen Position der Folgesteuerungsmotorlinien. OPTIONS: Geschlossen 0 % Geöffnet 100% Werkseinstellung: Geschlossen 0% 98 Invertierte Folgesteuerung Stellt ein wenn dem Zustand der Folgesteuerungsbegrenzung invertiert werden muss. Wird nur angezeigt, wenn relevant. Werkseinstellung: Nein

Version: WSC 310/320 P, WCC 310/320 P SW Ver 2.03

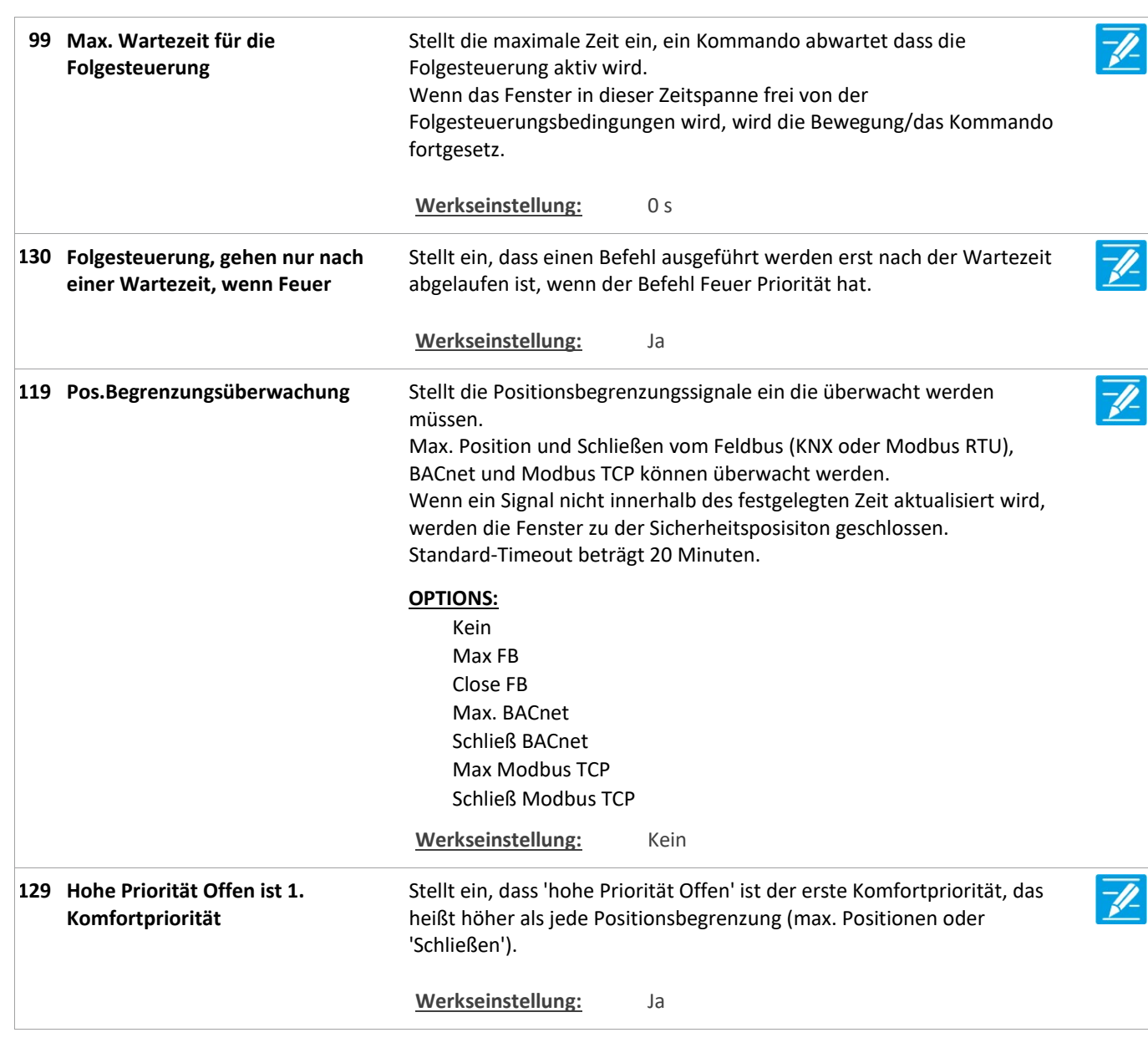

Version: WSC 310/320 P, WCC 310/320 P SW Ver 2.03 DEUTSCH

Seite 11

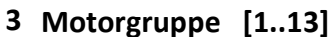

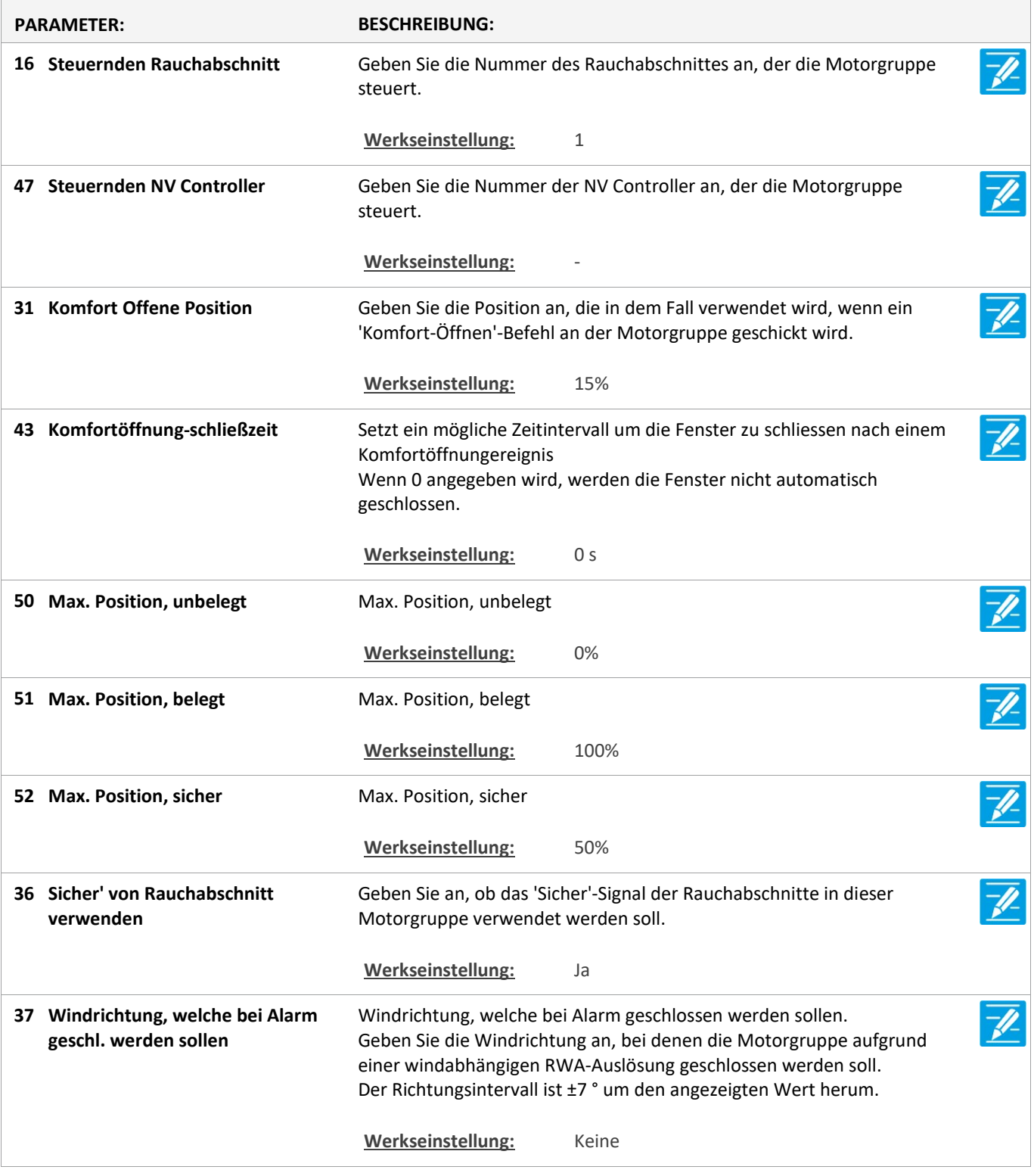

Version: WSC 310/320 P, WCC 310/320 P SW Ver 2.03 DEUTSCH

Seite 12

### Konfiguration

### 5 WSK-Link™ [ALL]

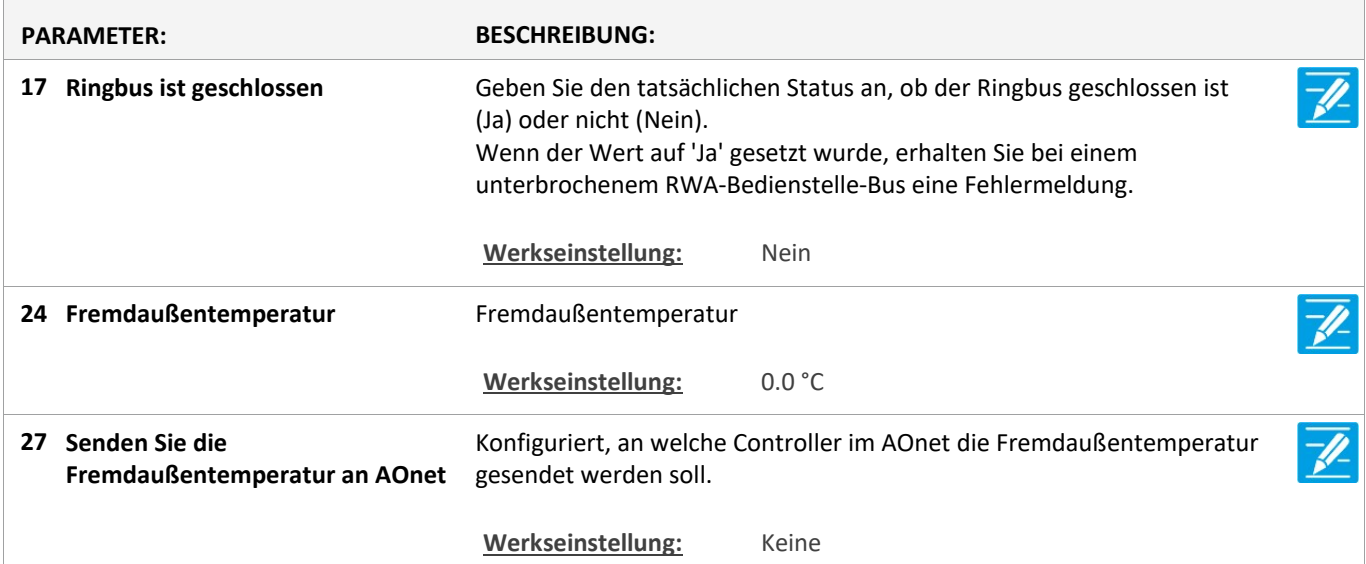

Version: WSC 310/320 P, WCC 310/320 P SW Ver 2.03

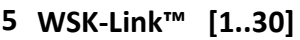

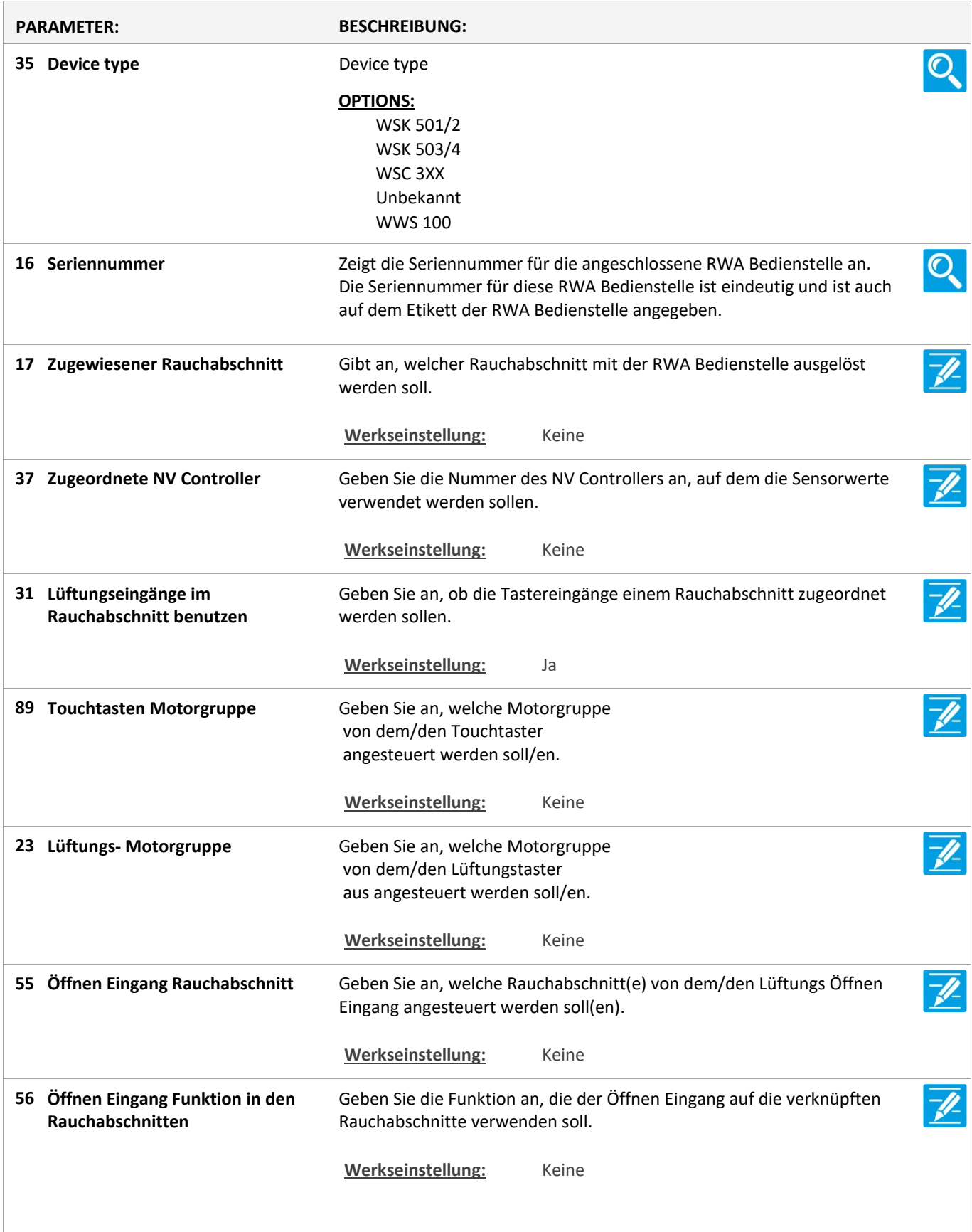

Version: WSC 310/320 P, WCC 310/320 P SW Ver 2.03 DEUTSCH

Zeigt den tatsächlichen Ausgang an, die die Öffnen Eingang Funktion auf die Rauchabschnitte anwenden soll. 57 Öffnen Eingang gesteuert Rauchabschnittausgang OPTIONS: Linie A Linie B Reset Linie C Linie D Linie E Linie F Lüftung Stopp Lüftung Öffnen Lüftung Schließen Lüftung Sicherheit Linie A Fehler Linie B Fehler Linie C Fehler Linie D Fehler Linie E Fehler Linie F Fehler Lüftung Sicherheit Fehler Werkseinstellung: Keine Geben Sie an, welche Rauchabschnitt(e) von dem/den Lüftungs Schliessen Eingang angesteuert werden soll(en). 58 Schliessen Eingang Rauchabschnitt Werkseinstellung: Keine Geben Sie die Funktion an, die der Schliessen Eingang auf die verknüpften Rauchabschnitte verwenden soll. 59 Schliessen Eingang Funktion in den Rauchabschnitten Werkseinstellung: Keine Zeigt den tatsächlichen Ausgang an, die die Schliessen Eingang Funktion auf die Rauchabschnitte anwenden soll. 60 Schliessen Eingang gesteuert Rauchabschnittausgang OPTIONS: Linie A Linie B Reset Linie C Linie D Linie E Linie F Lüftung Stopp Lüftung Öffnen Lüftung Schließen Lüftung Sicherheit Linie A Fehler Linie B Fehler Linie C Fehler Linie D Fehler Linie E Fehler Linie F Fehler Lüftung Sicherheit Fehler Werkseinstellung: Keine

Version: WSC 310/320 P, WCC 310/320 P SW Ver 2.03

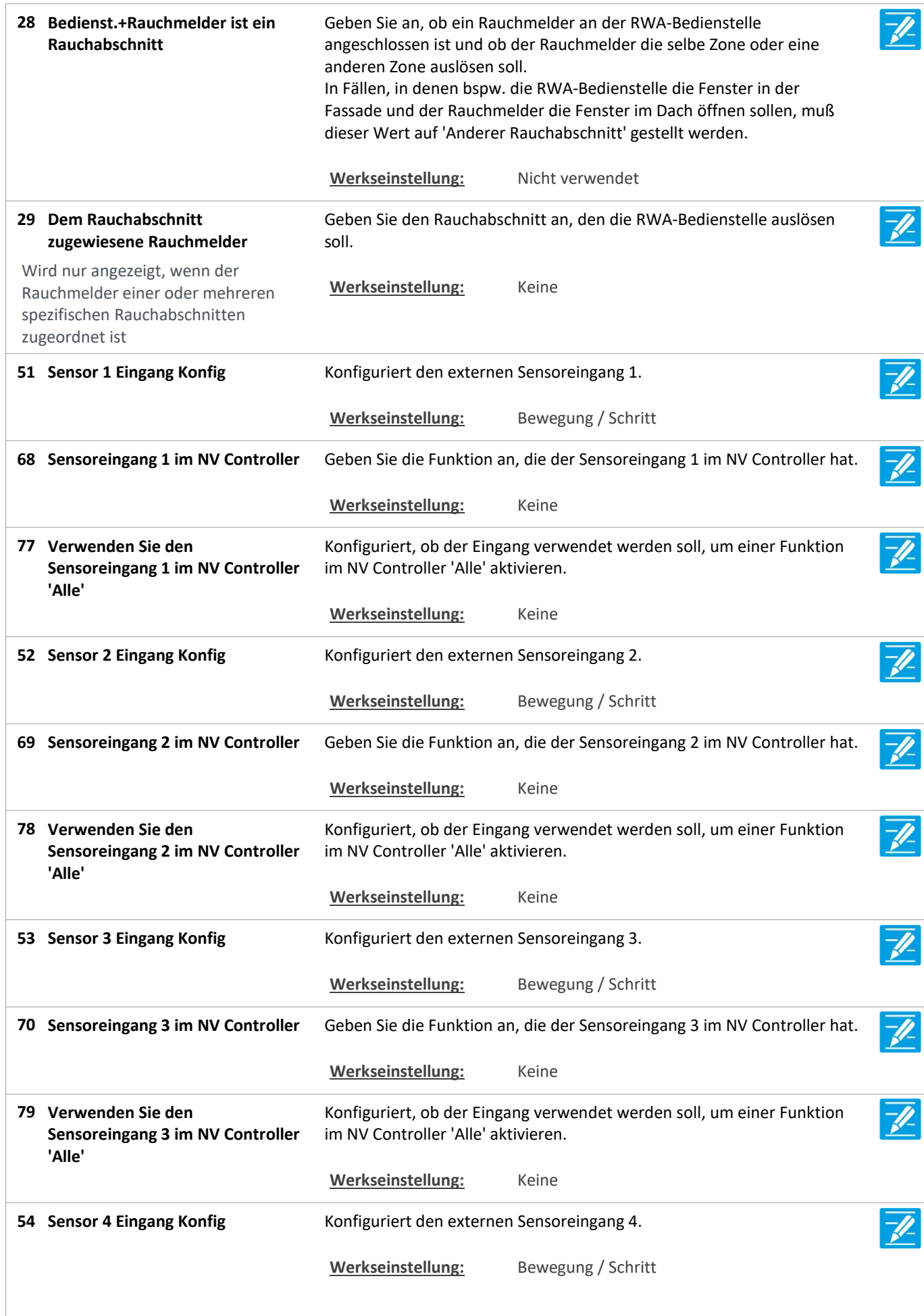

Version: WSC 310/320 P, WCC 310/320 P SW Ver 2.03 DEUTSCH

71 Sensoreingang 4 im NV Controller Geben Sie die Funktion an, die der Sensoreingang 4 im NVController hat. Werkseinstellung: Keine Konfiguriert, ob der Eingang verwendet werden soll, um einer Funktion Verwenden Sie den 80 Sensoreingang 4 im NV Controller im NV Controller 'Alle' aktivieren. 'Alle' Werkseinstellung: Keine 49 Außentemperatur **Außentemperatur** Außentemperatur Werkseinstellung: Keine 61 Außentemperatur Zeigt die Außentemperatur an, wenn sie konfiguriert ist. Werkseinstellung: Keine 62 Senden Sie die Außentemperatur Konfiguriert, an welche Controller im AOnet die Außentemperatur an Aonet gesendet werden soll. Werkseinstellung: Keine Geben Sie an, ob die WSK-Link™-Einheit 1 Minute lang piepen soll (WWS  $\sqrt{\frac{h}{2}}$ 25 Die Einheit piept / blinkt 1 Minute zur Lokalisierung 100 blinkt mit grüner LED), um die Einheit bei der Konfiguration zu lokalisieren. Der Summer piept 1 Minute lang, oder bis die Reset Taste in der RWA-Bedienstelle gedrückt wird. 24 Diese RWA-Bedienstelle löschenGeben Sie an, ob diese RWA-Bedienstelle aus der Übersicht der RWA $d_{\mu\nu}$ Bedienstellen gelöscht werden soll. Wenn diese RWA-Bedienstelle nicht mehr in Gebrauch ist oder durch eine neue RWA-Bedienstelle ersetzt wurde, entfernen Sie die RWA-Bedienstelle aus der Übersicht. Die Kabelverbindung zur RWA-Bedienstelle ebenfalls entfernen, da sie sonst wieder erkannt wird und

ihr die erste verfügbare Nummer in der Übersicht zugewiesen wird.

Version: WSC 310/320 P, WCC 310/320 P SW Ver 2.03

Seite 17

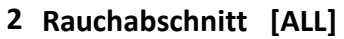

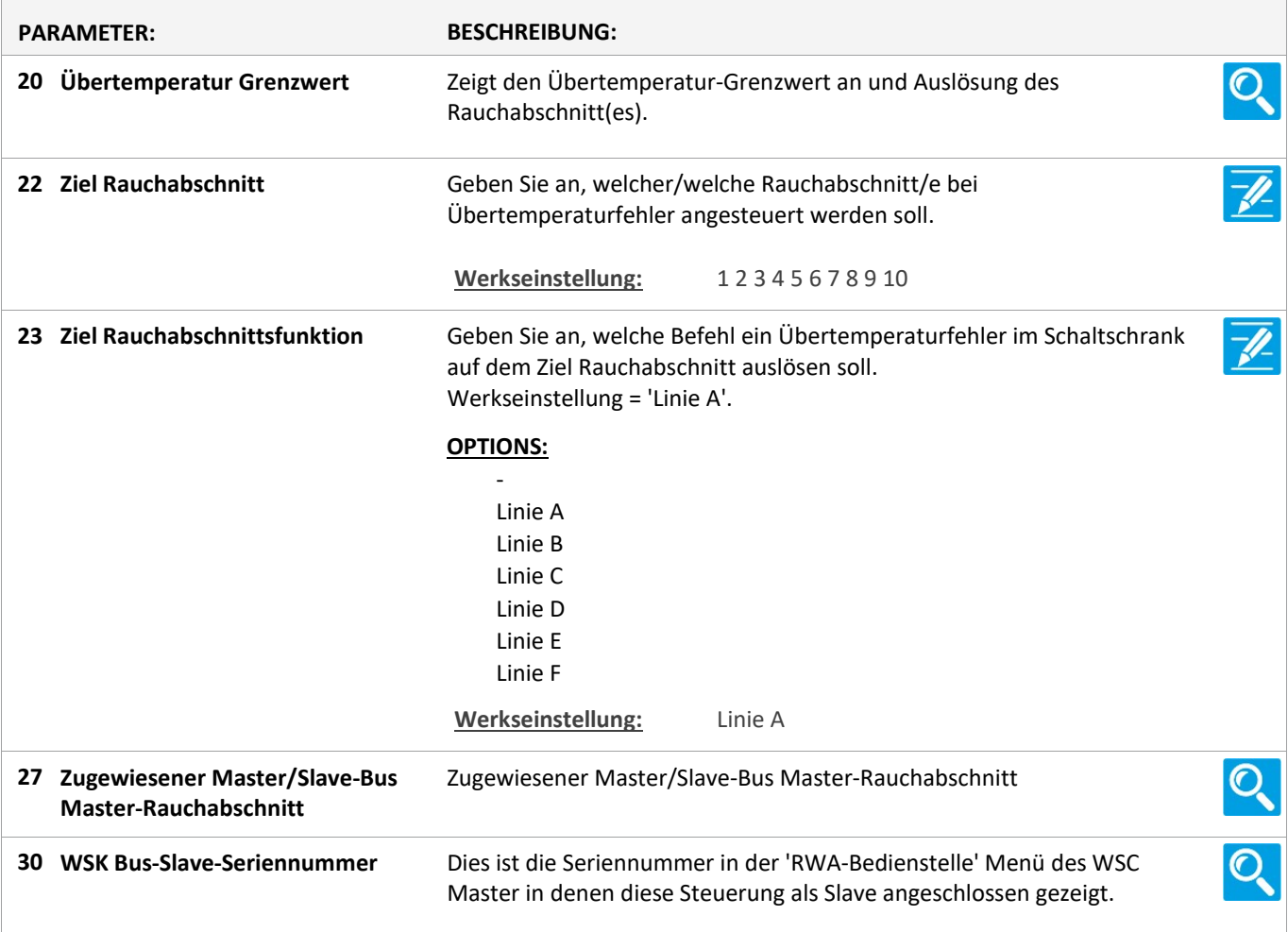

Version: WSC 310/320 P, WCC 310/320 P SW Ver 2.03 DEUTSCH

### Konfiguration

#### 2 Rauchabschnitt [1..13]

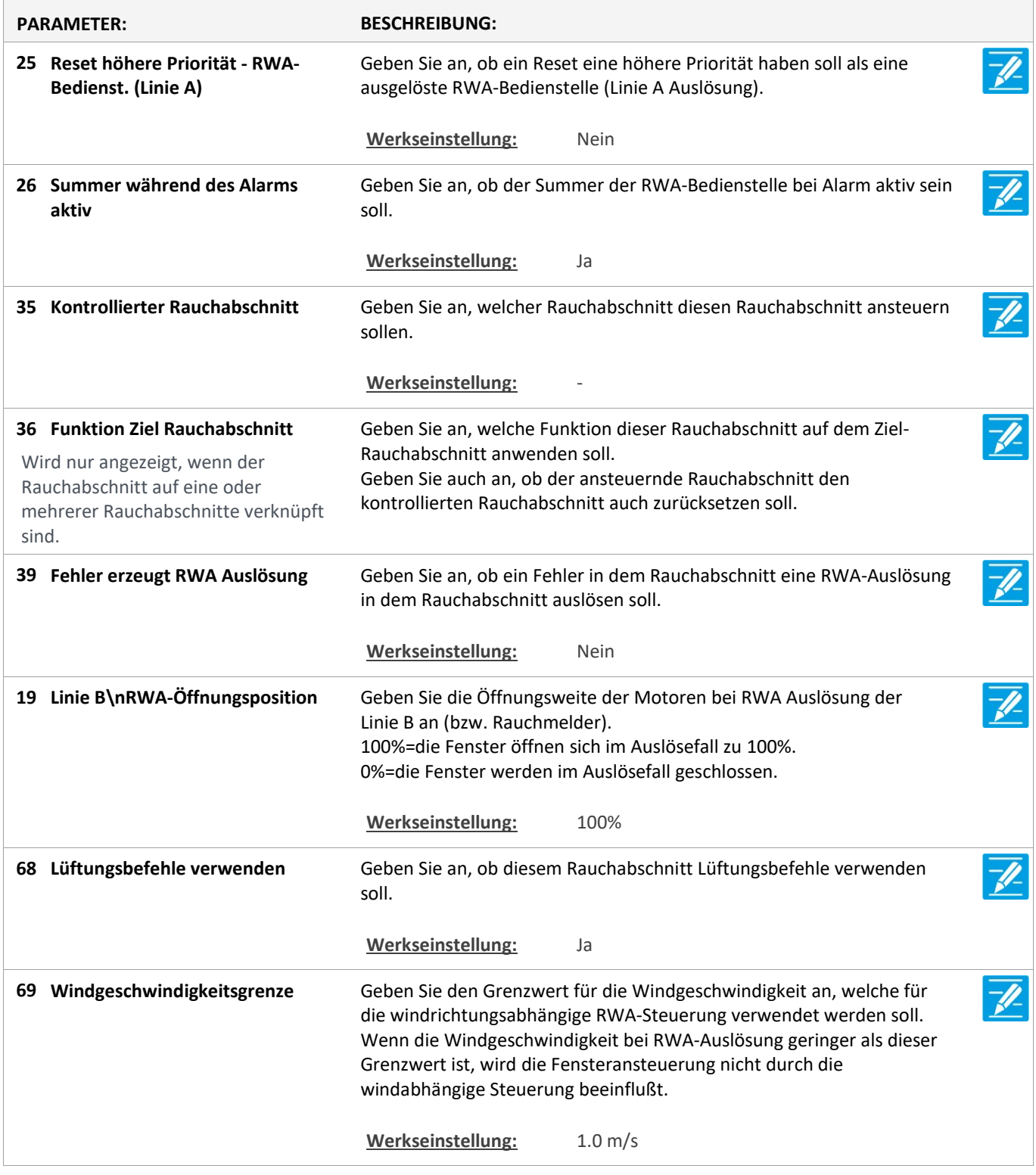

Version: WSC 310/320 P, WCC 310/320 P SW Ver 2.03 DEUTSCH

Seite 19

### Konfiguration

#### 19 NV controller [Common]

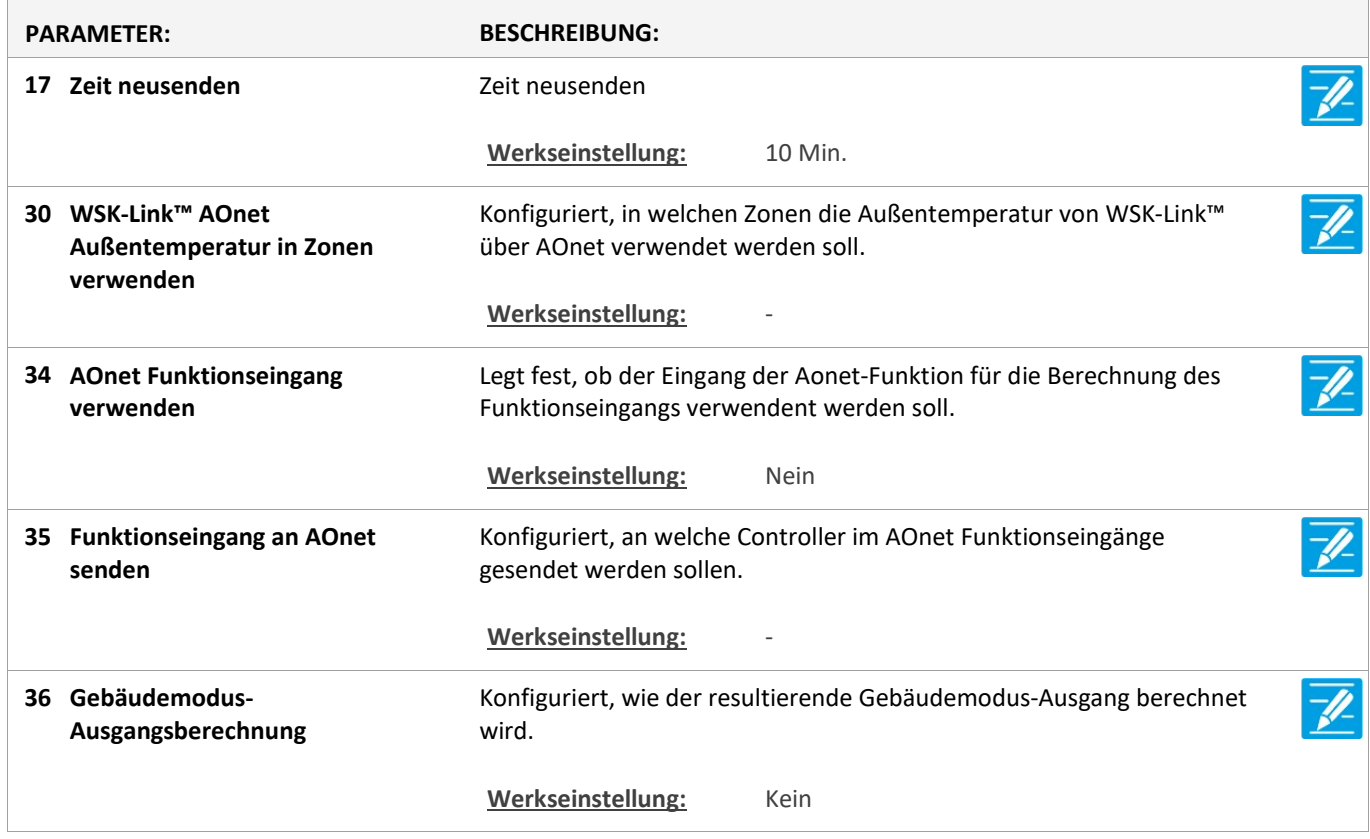

Version: WSC 310/320 P, WCC 310/320 P SW Ver 2.03

Seite 20

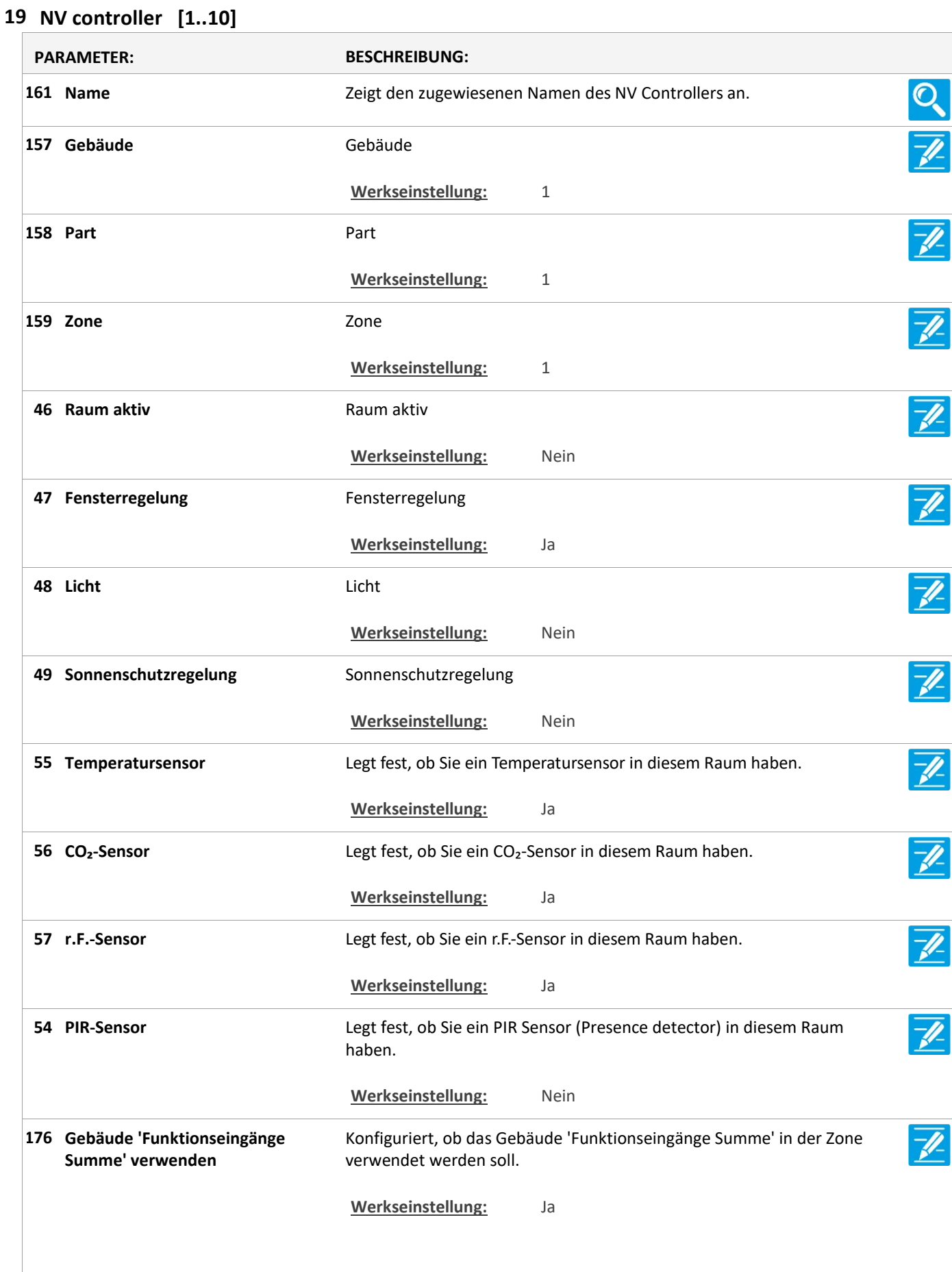

Version: WSC 310/320 P, WCC 310/320 P SW Ver 2.03 DEUTSCH

177 Gebäudestatus verwenden Konfiguriert, ob die Gebäudestatus verwendet werden sollen. Werkseinstellung: Ja 185 Verwenden Sie Gebäude Nacht Geben Sie an, ob Gebäude Nacht verwendet werden soll. Werkseinstellung: Ja 131 Raumvolumen Geben sie das Raumvolumen an. Werkseinstellung: 250 m^3 Geben Sie den voreingestellten Sollwert für die Basislüftungstemperatur an. 67 Lüftungstemperatur Einstellpunkt Werkseinstellung: 24.0 °C Geben Sie den Standardversatz des Heiztemperatur-Sollwerts wärhend des 'Standby' an. 98 Heiztemperatur-Sollwert-Offset, Standby Werkseinstellung: -1.0 °K Geben Sie den Standardversatz des Heiztemperatur-Sollwerts wärhend des 'Nacht' an. 99 Heiztemperatur-Sollwert-Offset, Nacht Werkseinstellung: -2.0 °K Ventilator Temperatur offset Einstellpunkt, Standby Einstellpunkt, Standby 81 Ventilator Temperatur offset Werkseinstellung: -1.0 °K Ventilator Temperatur offset Einstellpunkt, Nacht Einstellpunkt, Nacht 82 Ventilator Temperatur offset Werkseinstellung: -2.0 °K Legt fest die min. Temperaturdifferenz zwischen Lüftung- und Heizungsollwert. Dies sichert zu, dass es keine Überschneidungen zwischen den Heiz-und die Temperatur-kontrollierte Lüftung ist. 97 Min. Temperaturverzögerung zwischen Heizen und Lüften Werkseinstellung: 1.0 °K Gibt den max. zulässigen Luftwechsel während der 'Winter extra' für den Raum an. 132 Max. Luftwechsel, Winter Extra Werkseinstellung: 4 1/Stunde 133 Max. Luftwechsel, Winter Gibt den max. zulässigen Luftwechsel im Winter für den Raum an. Werkseinstellung: 5 1/Stunde Gibt den max. zulässigen Luftwechsel während der 'Winter eco.' für den Raum an. 134 Max. Luftwechsel, Winter eco. Werkseinstellung: 6 1/Stunde Gibt den max. zulässigen Luftwechsel während der 'Sommer extra' für den Raum an. 135 Max. Luftwechsel, Sommer Extra Werkseinstellung: 7 1/Stunde

Version: WSC 310/320 P, WCC 310/320 P SW Ver 2.03 DEUTSCH

136 Max. Luftwechsel, Sommer Gibt den max. zulässigen Luftwechsel im Sommer für den Raum an. Werkseinstellung: 8 1/Stunde 137 Max. Luftwechsel, Sommer eco. Gibt den max. zulässigen Luftwechsel während der 'Sommer eco.' für den Raum an. Werkseinstellung: 9 1/Stunde 138 Luftwechsel Diese Parameter bestimmt die Außentemperatur, bei der die Temperaturabsenkungsreferenz, Luftwechsel reduziert wird. **Winter** Werkseinstellung: 16.0 °C 139 Luftwechsel Diese Parameter bestimmt die Reduktionsrate des Luftwechsels, wenn die Außentemperatur unter dem Einstellpunkt der Temperaturabsenkung, Winter Absenkungstemperaturreferenz liegt. Werkseinstellung: 0.05 1/K 140 Min. Luftwechsel, Winter Dieser Parameter regelt die min. zulässige Lüftungsrate. Werkseinstellung: 11/Stunde 141 Luftwechsel Diese Parameter bestimmt die Außentemperatur, bei der die Temperaturerhöhungsreferenz, Luftwechsel erhöht wird. Winter Werkseinstellung: 18.0 °C 142 Luftwechsel Diese Parameter bestimmt die Anstiegsrate des Luftwechsels, wenn die Temperaturerhöhung, Winter Außentemperatur über dem Einstellpunkt der Anstiegstemperatur liegt. Werkseinstellung: 0.10 1/K 143 Luftwechsel Diese Parameter bestimmt die Außentemperatur, bei der die Temperaturabsenkungsreferenz, Luftwechsel reduziert wird. Sommer Werkseinstellung: 18.0 °C 144 Luftwechsel Diese Parameter bestimmt die Reduktionsrate des Luftwechsels, wenn Temperaturabsenkung, Sommer die Außentemperatur unter dem Einstellpunkt der Absenkungstemperaturreferenz liegt. Werkseinstellung: 0.10 1/K 145 Min. Luftwechsel, Sommer Dieser Parameter regelt die min. zulässige Lüftungsrate. Werkseinstellung: 21/Stunde Diese Parameter bestimmt die Außentemperatur, bei der die 146 Luftwechsel Temperaturerhöhungsreferenz, Luftwechsel erhöht wird. Sommer Werkseinstellung: 23.0 °C 147 Luftwechsel Diese Parameter bestimmt die Anstiegsrate des Luftwechsels, wenn die  $\overline{\mathscr{U}}$ Temperaturerhöhung, Sommer Außentemperatur über dem Einstellpunkt der Anstiegstemperatur liegt. Werkseinstellung: 0.20 1/K

Version: WSC 310/320 P, WCC 310/320 P SW Ver 2.03

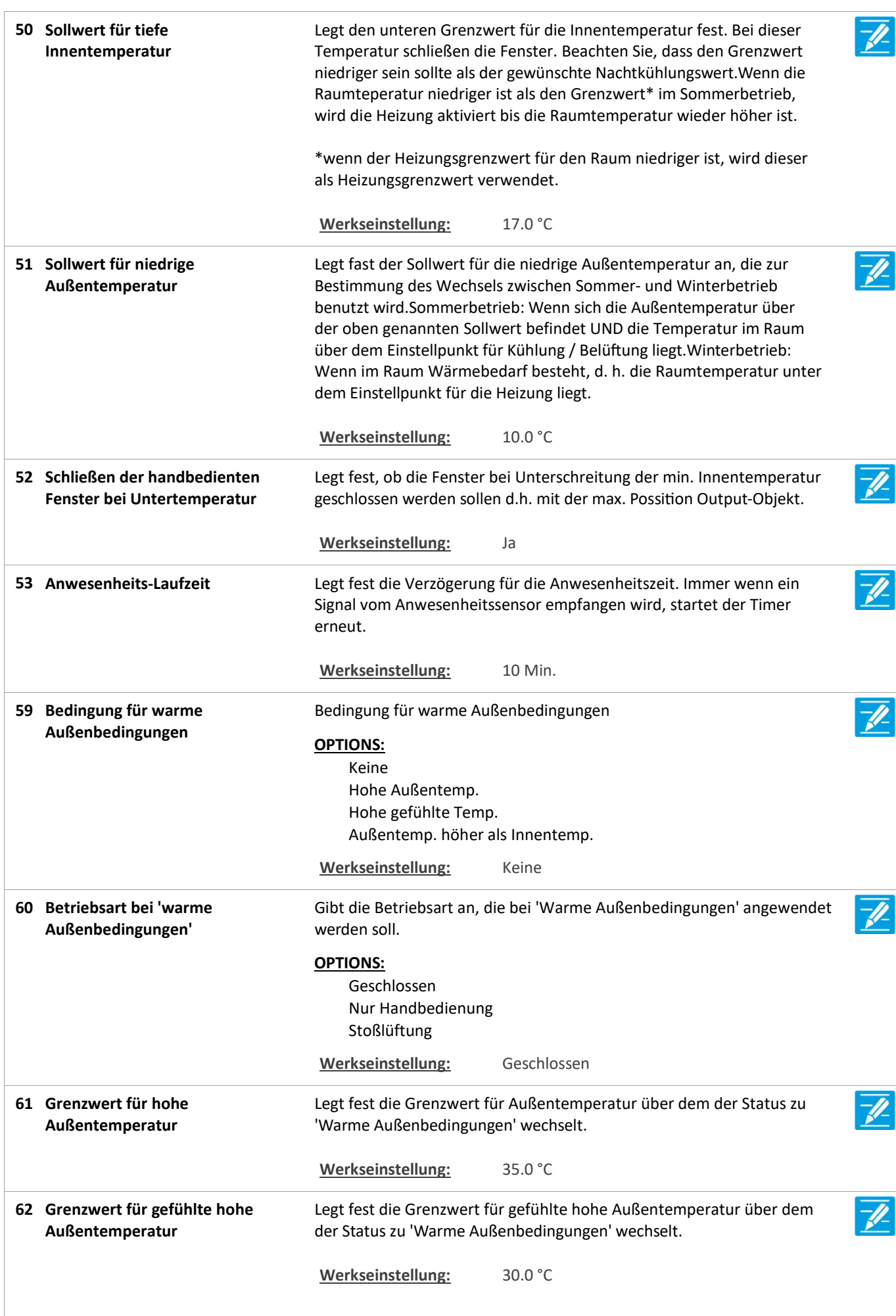

Version: WSC 310/320 P, WCC 310/320 P SW Ver 2.03 DEUTSCH

Seite 24

63 Hysterese Legt fest die Hysterese für die Berechnung von 'Warme Außenbedingungen' . Werkseinstellung: 1.0 °K 64 Temperaturunterschied Legt fest um wie viel die Außentemperatur über der Raumtemperatur liegen soll, bevor zu 'Warme Außenbedingungen' gewechselt wird. Werkseinstellung: 2.0 °K Legt fest, ob die handbedienten Fenster geschlossen werden sollen, 65 Handbediente Fenster bei Moduswechsel schließen wenn der Modus zu 'warmen Außenbedingungen' wechselt.Die Fenster können nachträglich manuell gesteuert werden. Werkseinstellung: Nein 66 Aktivieren temperaturgeregelte Geben Sie, wenn die Temperatur kontrollierte Lüftung aktiviert Fensterkühlung ist.Deaktiviert temperaturgesteuerte Lüftung, aber nicht Nachtkühlung für unbelegte Gebäude. Wenn Nachtkühlung muss auch set deaktiviert werden die Temperatur für ubelegte Gebäude auf 0 ausgeglichen. Werkseinstellung: Ja  $\overline{\mathscr{V}}$ Legt fest den mindestens zulässigen Lüftungstemperatur-Einstellpunkt 68 Min. Lüftungs Sollwert an.Trotz eines hohen CO<sub>2</sub>- und RF-Einflusses wird nicht zugelassen, dass der Temperatur-Einstellpunkt unter diese Grenze fällt. Werkseinstellung: 21.0 °C Legt fest das maximal zulässige Temperaturgefälle an.Wenn die 69 Max. Temperatursollwert  $\overline{\mathscr{U}}$ Unterschreitung Temperatur um mehr als diesen Wert unter den aktuellen Einstellpunkt fällt, werden die Fenster in einem Schritt vollständig geschlossen. Werkseinstellung: 1.0 °K 'Auto. aus' aus, wenn der Raum 58 Legt fest ob die ob die automatische Steuerung aktiviert werden soll, unbenutzt ist wenn der Raum verlassen ist. Werkseinstellung: Nein 160 Schließen beim Auto Aus Konfiguriert, ob die Fenster in der Zone (einmalig) geschlossen werden sollen, wenn die automatische Steuerung in der Zone deaktiviert ist. Werkseinstellung: Nein Legt fest den CO₂-Sollwert an, wo über den CO₂-Wert die natürliche 70 CO₂-Sollwert Lüftung beeinflusst wird. Oberhalb dieser Sollwert wird der Temperatur-Einstellpunkt abgesenkt. Werkseinstellung: 1000 Ppm 71 CO<sub>2</sub>-Einfluss Legt fest die CO₂-Einfluss auf den Temperatur-Einstellpunkt.Der Einstellpunkt wird mit dem Parameterwert multipliziert mit dem aktuellen CO₂-Wert gesenkt, wenn der Wert den CO₂-Einstellpunkt übersteigt. Werkseinstellung: 0.005

Version: WSC 310/320 P, WCC 310/320 P SW Ver 2.03

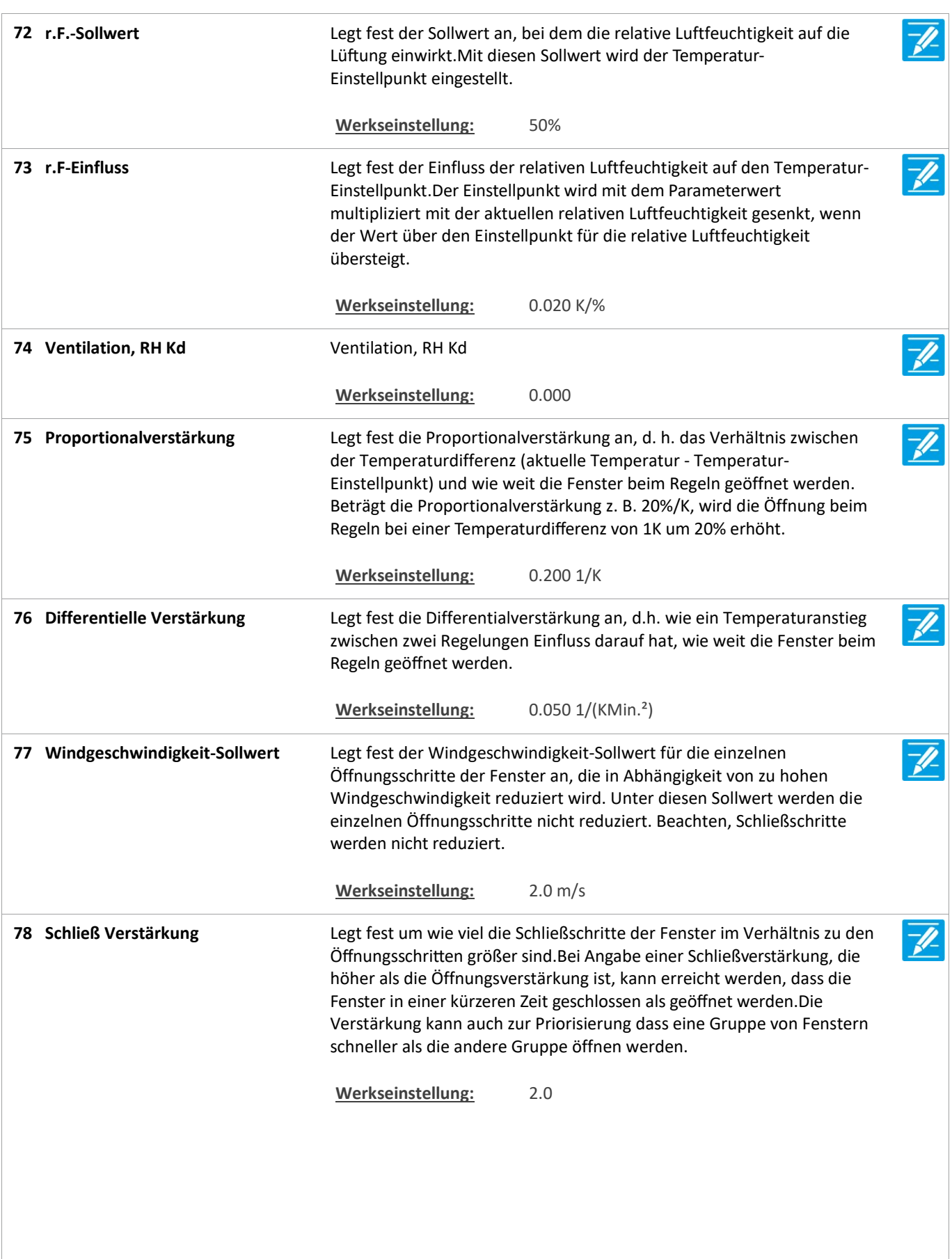

Version: WSC 310/320 P, WCC 310/320 P SW Ver 2.03

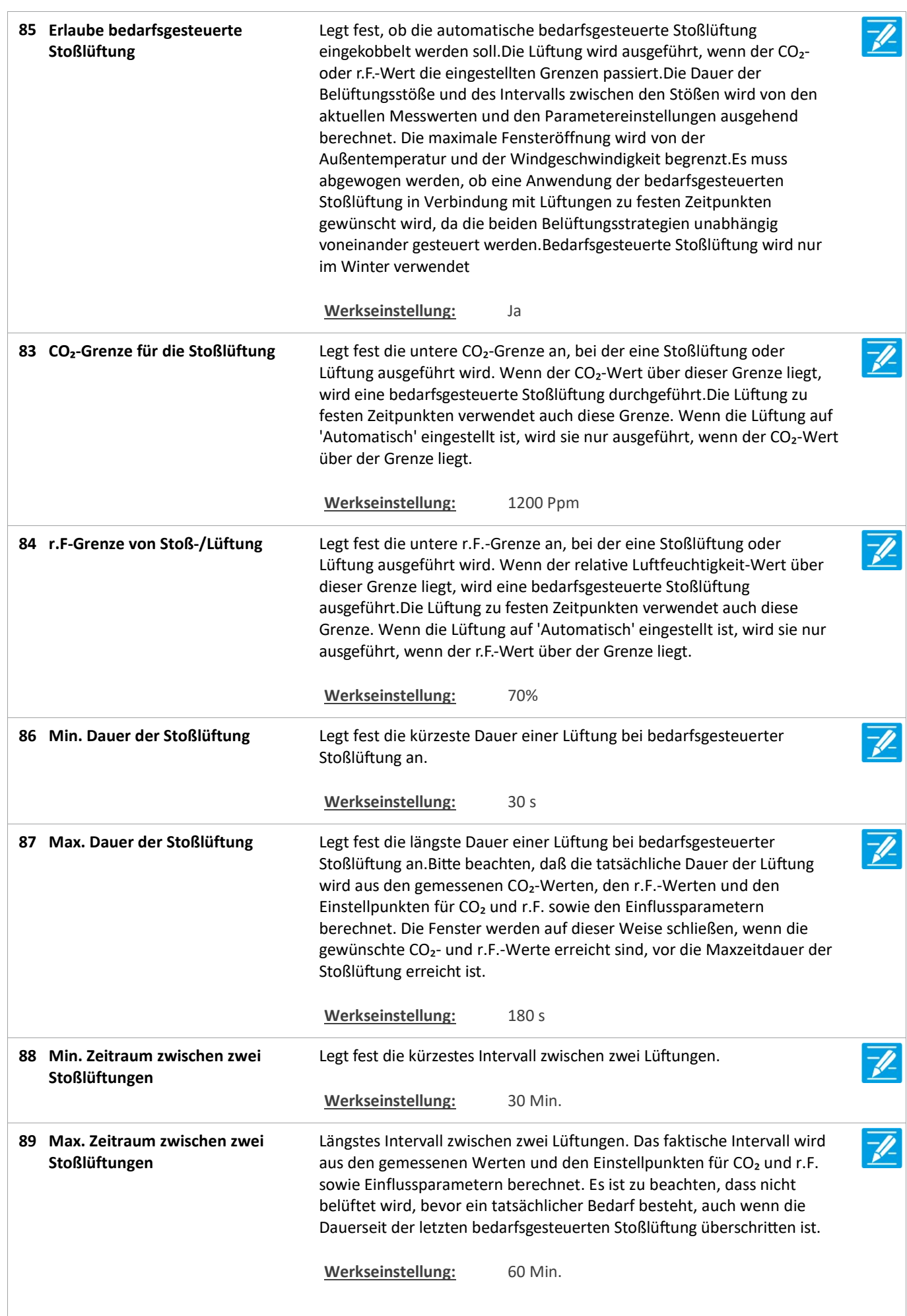

Version: WSC 310/320 P, WCC 310/320 P SW Ver 2.03

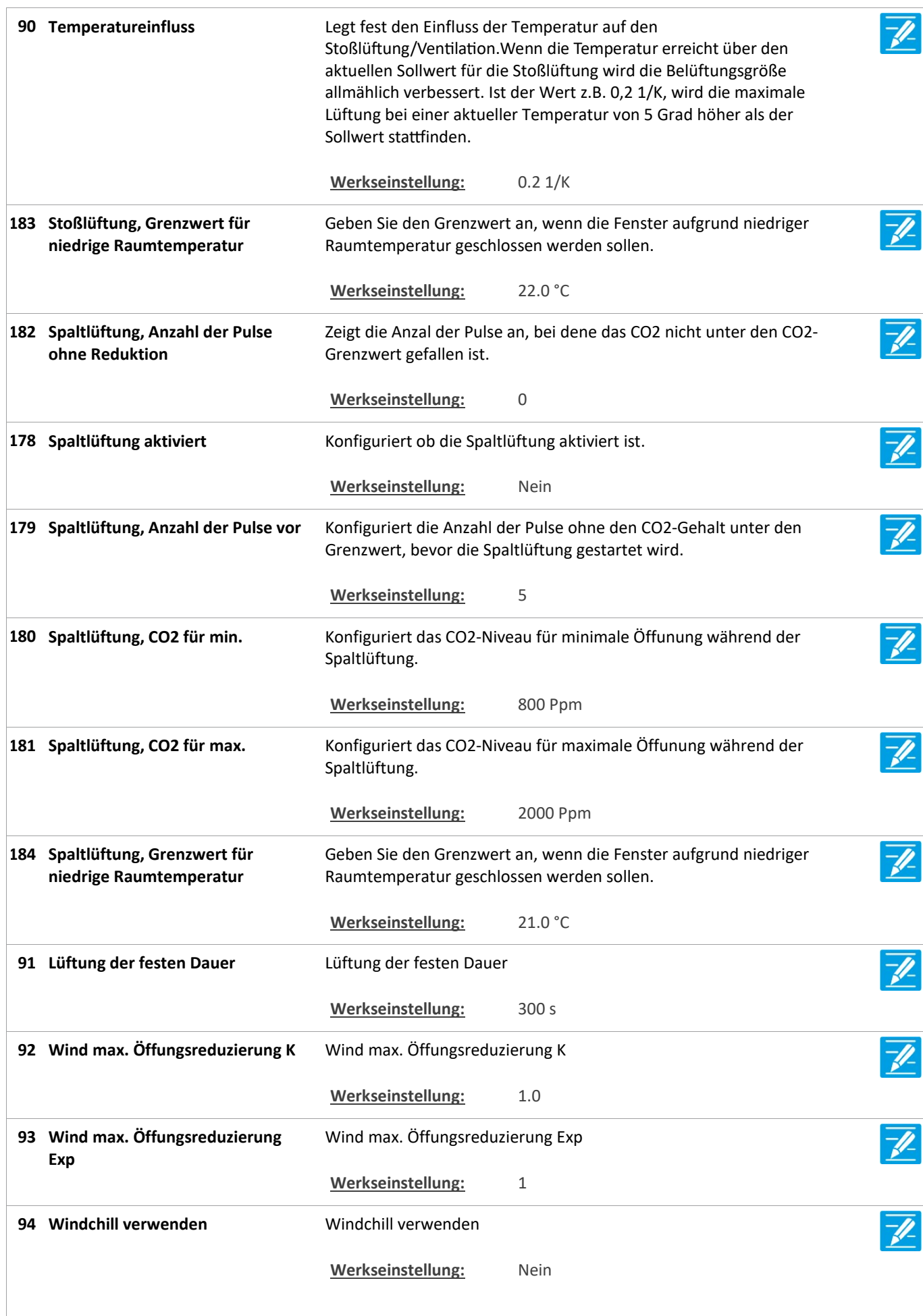

Version: WSC 310/320 P, WCC 310/320 P SW Ver 2.03

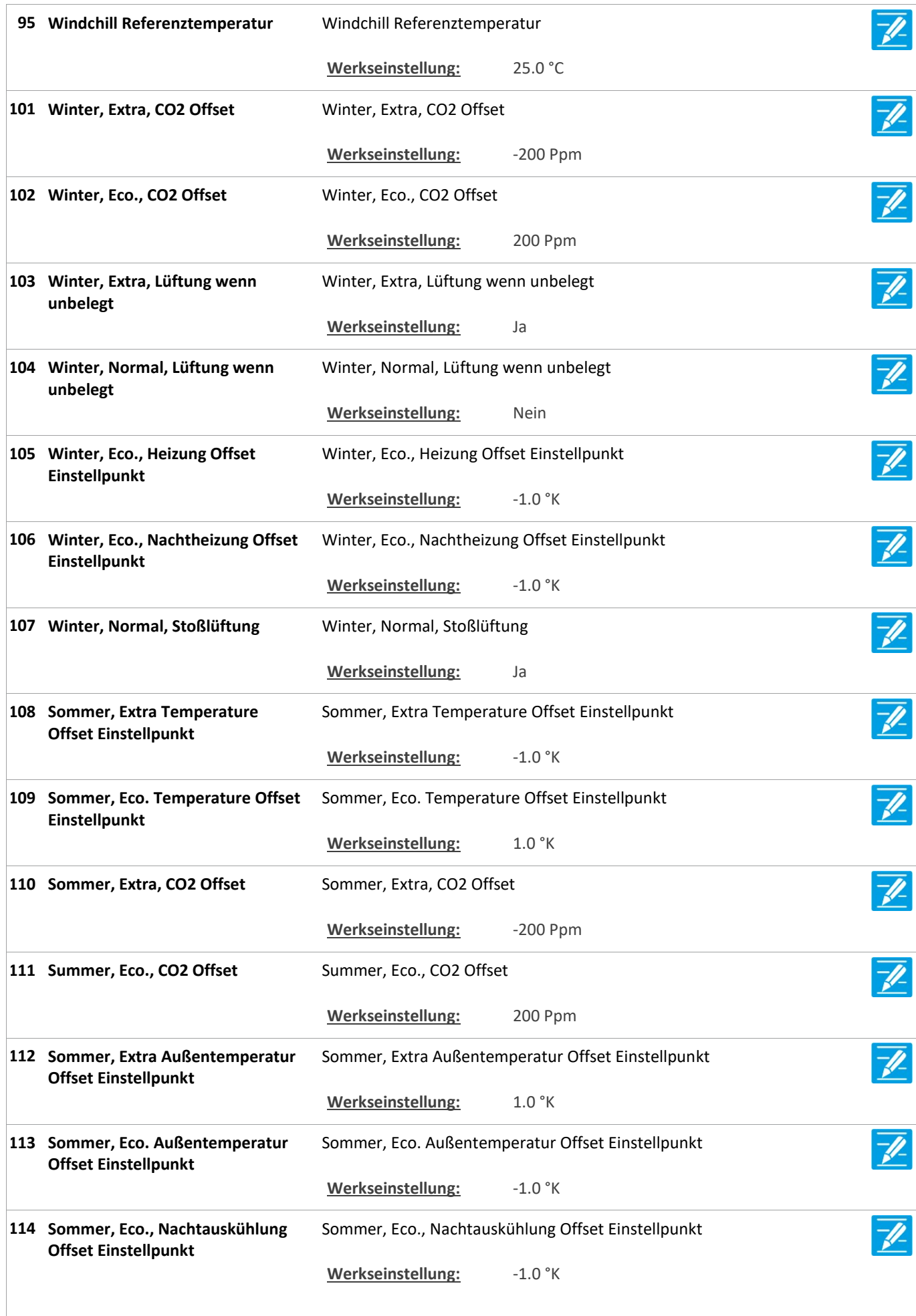

Version: WSC 310/320 P, WCC 310/320 P SW Ver 2.03 DEUTSCH

Konfigurieren Sie, wie der resultierende Wert mehrerer 96 Berechnungsmethode für den Wert des Temperatursensors Temperatursensoren berechnet wird. OPTIONS: Durchschnittlich Minimal Maxmus Werkseinstellung: Durchschnittlich 115 Berechnungsmethode für den Konfigurieren Sie, wie der resultierende Wert mehrerer CO2-Sensoren Wert des CO2-Sensors berechnet wird. OPTIONS: Durchschnittlich Minimal Maxmus Werkseinstellung: Durchschnittlich 100 Berechnungsmethode für den Konfigurieren Sie, wie der resultierende Wert mehrerer Wert des r.F.-Sensors Luftfeuchtigkeitssensoren berechnet wird. OPTIONS: Durchschnittlich Minimal Maxmus Werkseinstellung: Durchschnittlich 117 Lokale Windgeschwindigkeit Geben Sie an ob ein lokal angeschlossener Wettersensor verwendet V) verwenden werden soll. Alternativ werden die Daten vom Feldbus verwendet. Werkseinstellung: Ja 118 Lokale Außentemperatur Geben Sie an ob ein lokal angeschlossener Außentemperatursensor verwenden verwendet werden soll. Alternativ werden die Daten vom Feldbus verwendet. Werkseinstellung: Ja 119 Lokale Sicherheit verwenden Geben Sie an ob ein lokal angeschlossener Sicherheits-/Regensensor verwendet werden soll. Alternativ werden die Daten vom Feldbus verwendet. Werkseinstellung: Ja

#### Konfiguration

23 Pulszeiten [Common]

Version: WSC 310/320 P, WCC 310/320 P SW Ver 2.03 DEUTSCH

Seite 30

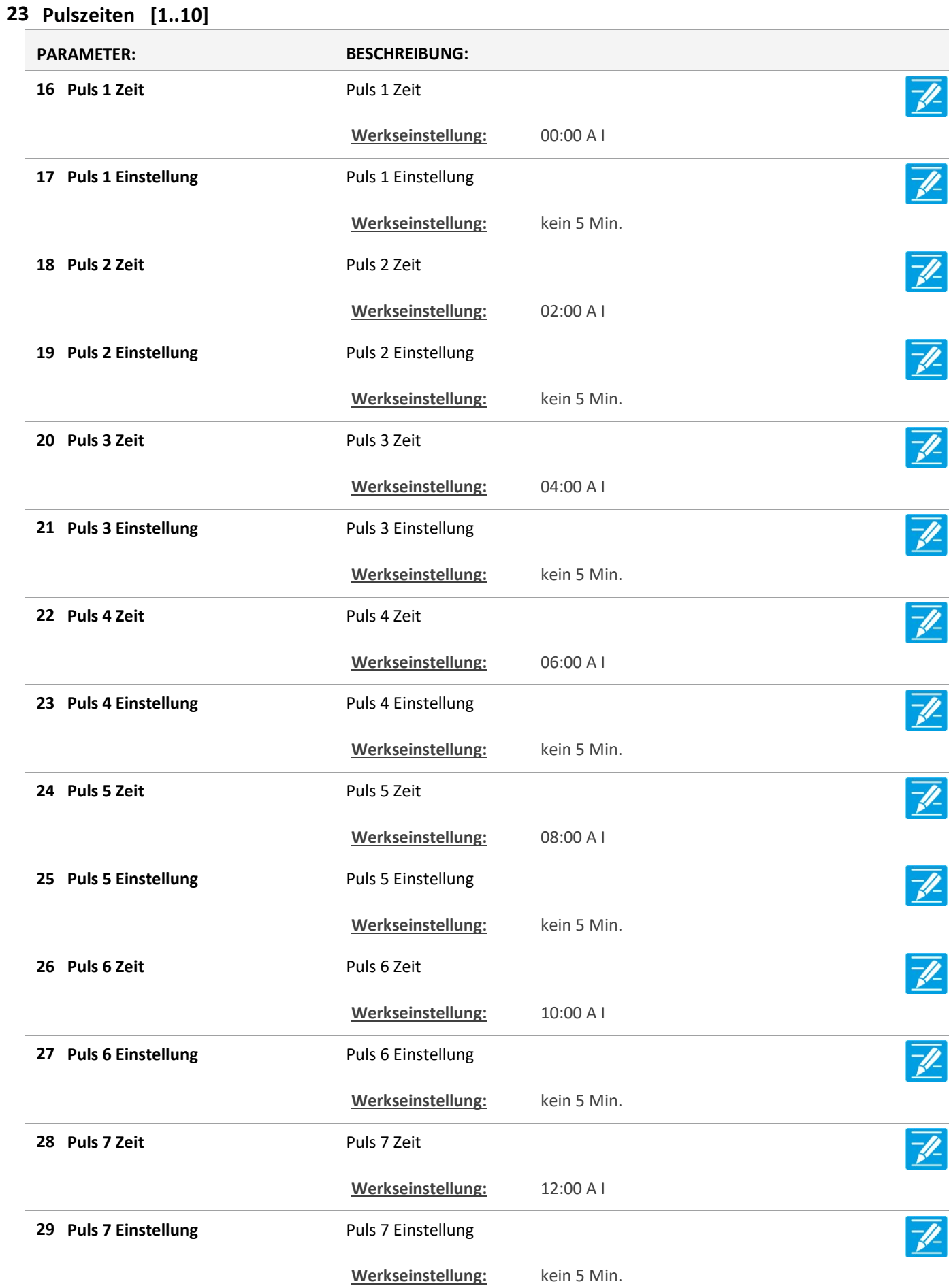

Version: WSC 310/320 P, WCC 310/320 P SW Ver 2.03 DEUTSCH

 $\overline{\mathscr{U}}$ 30 Puls 8 Zeit Puls 8 Zeit Werkseinstellung: 14:00 A I 31 Puls 8 Einstellung Puls 8 Einstellung Werkseinstellung: kein 5 Min.  $\overline{\mathscr{U}}$ 32 Puls 9 Zeit Puls 9 Zeit Werkseinstellung: 16:00 A I 33 Puls 9 Einstellung Puls 9 Einstellung Werkseinstellung: kein 5 Min. 34 Puls 10 Zeit Puls 10 Zeit Werkseinstellung: 18:00 A I  $\overline{\mathscr{X}}$ 35 Puls 10 Einstellung Puls 10 Einstellung Werkseinstellung: kein 5 Min.  $\overline{\mathscr{L}}$ 36 Puls 11 Zeit Puls 11 Zeit Werkseinstellung: 20:00 A I  $\overline{\mathscr{V}}$ 37 Puls 11 Einstellung Puls 11 Einstellung Werkseinstellung: kein 5 Min. 38 Puls 12 Zeit Puls 12 Zeit Werkseinstellung: 22:00 A I 39 Puls 12 Einstellung Puls 12 Einstellung Werkseinstellung: kein 5 Min.

#### Konfiguration

#### 26 Gebäude Zeitplan [Common]

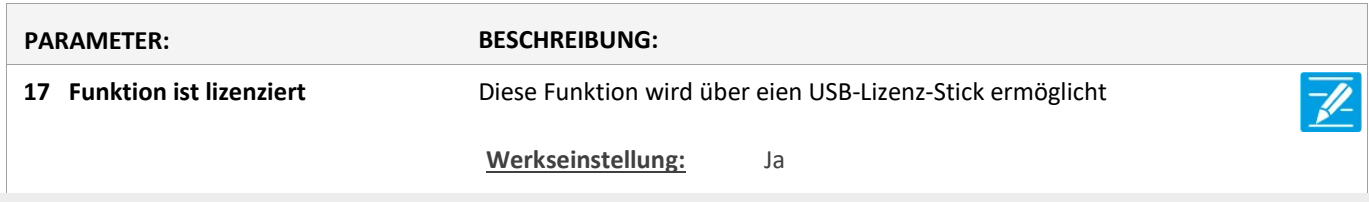

#### Konfiguration

20 Mech. Ventilator-Controller

Version: WSC 310/320 P, WCC 310/320 P SW Ver 2.03

Seite 32

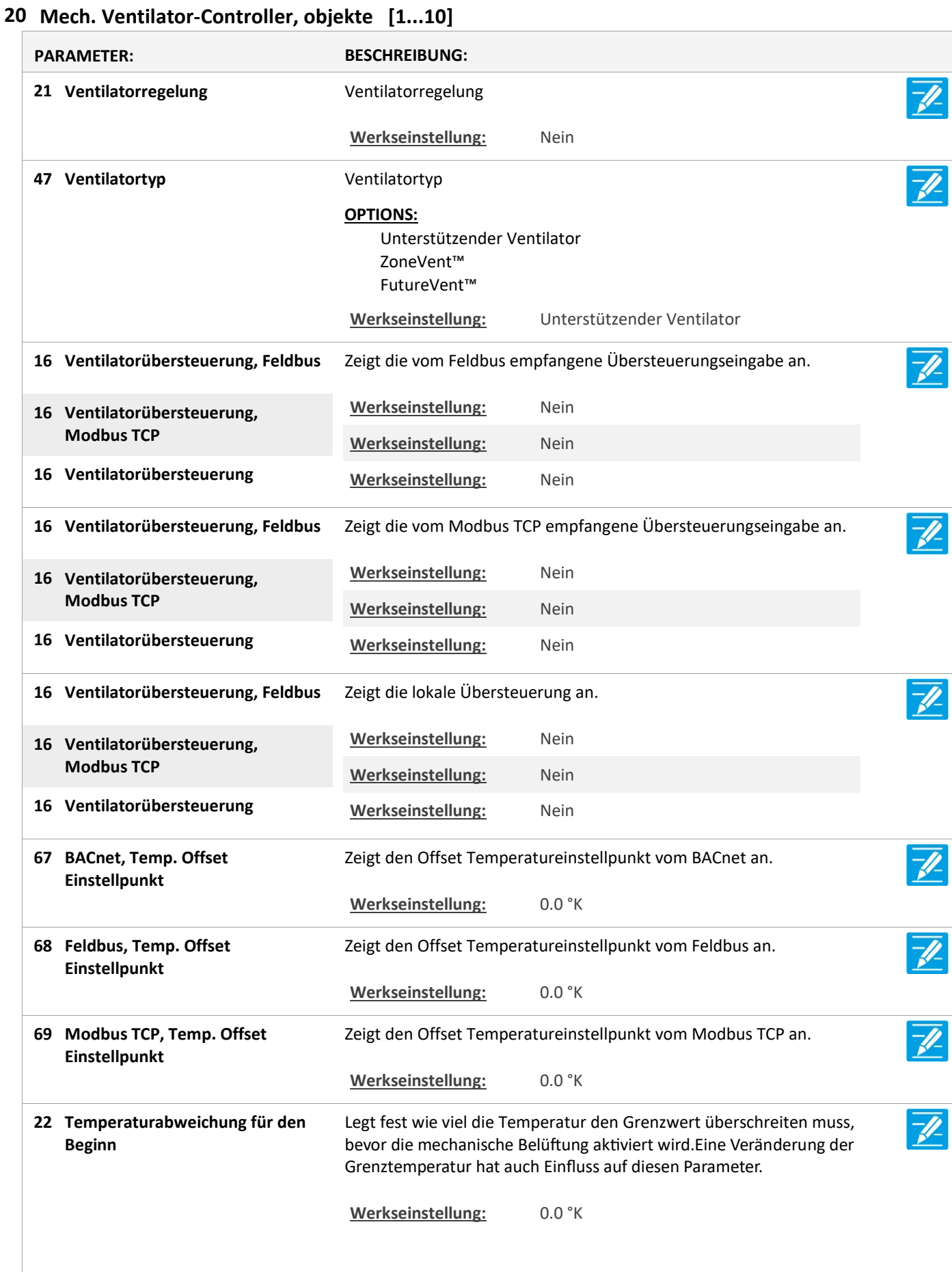

Version: WSC 310/320 P, WCC 310/320 P SW Ver 2.03

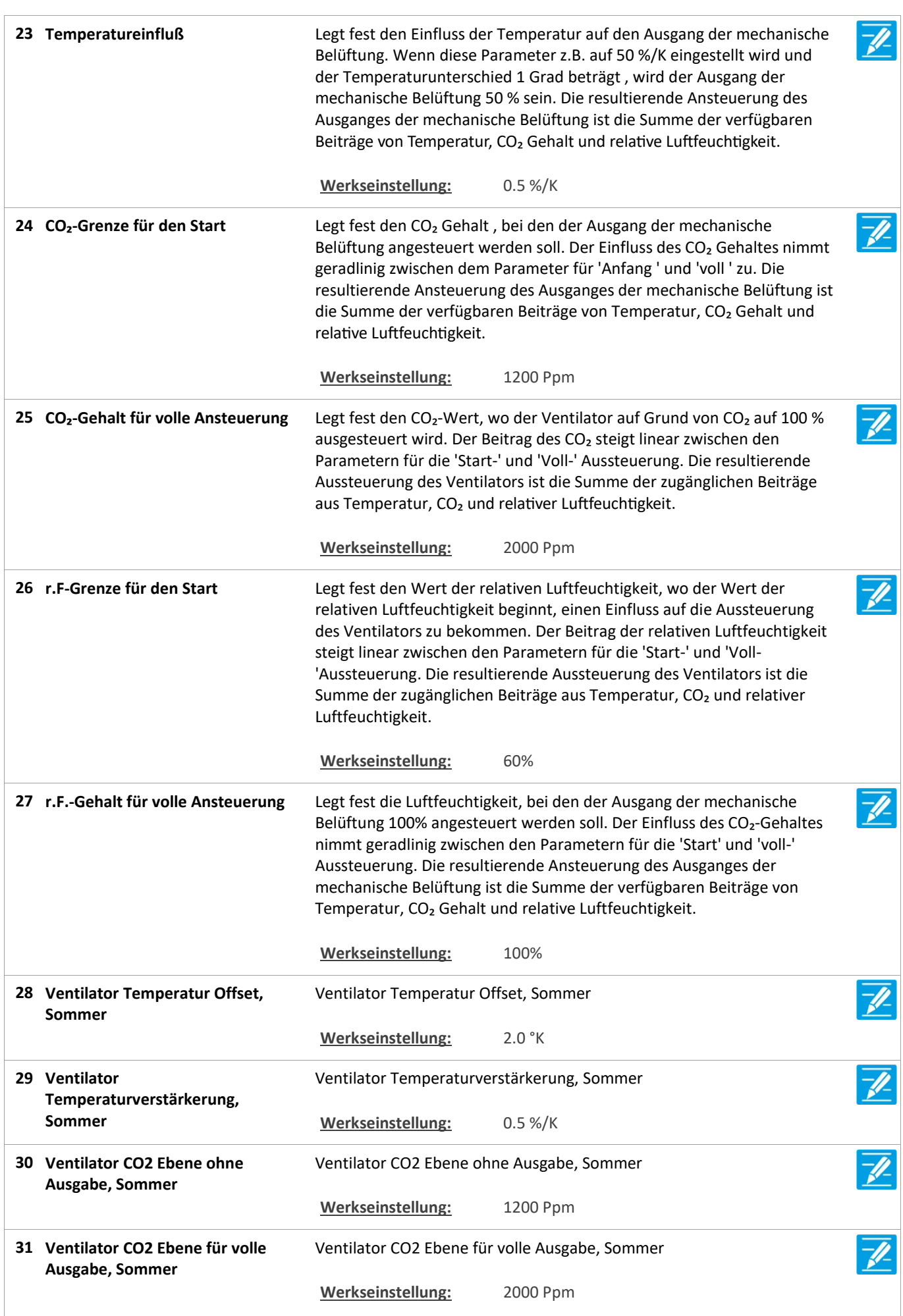

36 Ventilator-

Version: WSC 310/320 P, WCC 310/320 P SW Ver 2.03 DEUTSCH 32 Ventilator r.F. Ebene ohne Ventilator r.F. Ebene ohne Ausgabe, Sommer Ausgabe, Sommer Werkseinstellung: 60% 33 Ventilator r.F. Ebene für volle Ventilator r.F. Ebene für volle Ausgabe, Sommer Ausgabe, Sommer Werkseinstellung: 100%  $\overline{\mathscr{U}}$ 34 Schwellwert für Ausgang Legt den Schwellenwert fest, bei dem der Ventilatorausgang aktiviert wird. Werkseinstellung: 0.0 35 Ventilator-Ausgangsverstärkerung Ventilator-Ausgangsverstärkerung Werkseinstellung: 100.0 Ventilator-Ausgangsverstärkerung unbelegt Ausgangsverstärkerung unbelegt

Werkseinstellung: 100.0 Ventilator-Ausgangsverstärkerung FutureVent™ Ausgangsverstärkerung FutureVent™ 37 Ventilator-Werkseinstellung: 60.0

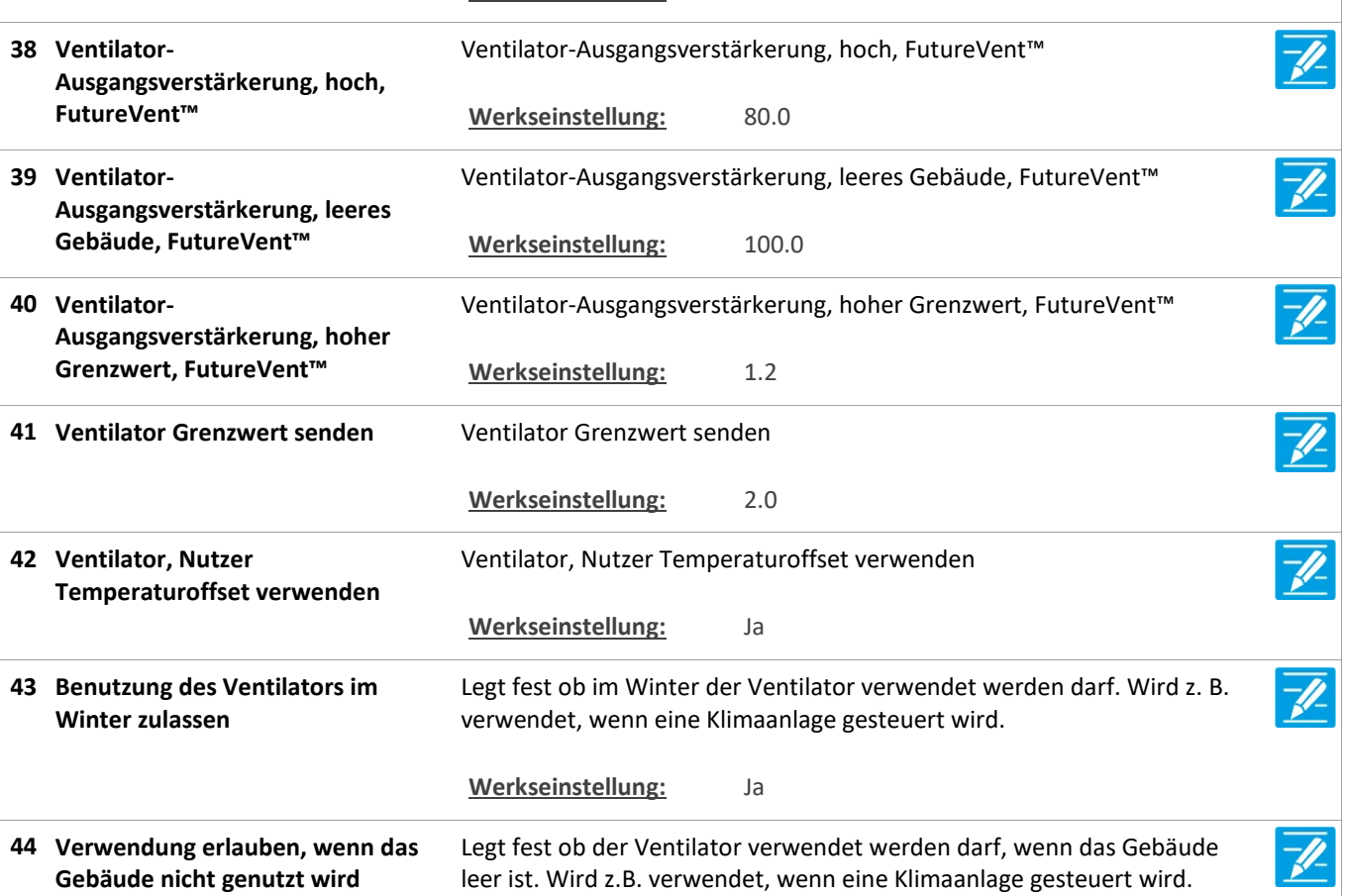

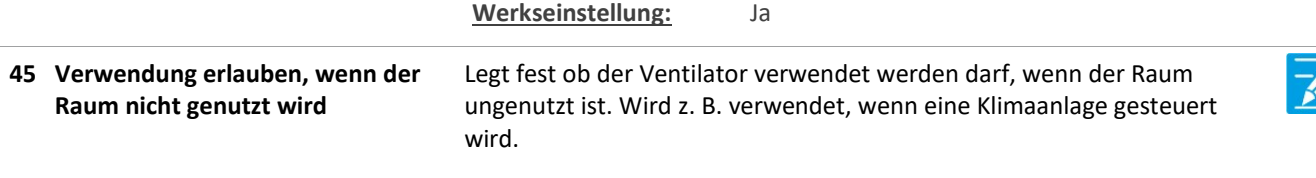

Werkseinstellung: Ja

gesteuert wird.

Version: WSC 310/320 P, WCC 310/320 P SW Ver 2.03 DEUTSCH

46 Ventilator nur bei warmen

ng

Außenbedingungen verwenden

Werkseinstellung: Nein Ventilator, FutureVent™ Fenster Offen Grenwert Offen Grenwert 48 Ventilator, FutureVent<sup>™</sup> Fenster Werkseinstellung: 5% Luftzufuhrtemperaturverstärkerung 49 Luftzufuhrtemperaturverstärkeru Werkseinstellung: -2.0 %/K Min. Sollwert der Luftzufuhrtemperatur Luftzufuhrtemperatur 50 Min. Sollwert der Werkseinstellung: 18.0 °C Luftzufuhrtemperaturr Offset Einstellpunkt Einstellpunkt 51 Luftzufuhrtemperaturr Offset Werkseinstellung: -1.0 °K 52 Winter, Extra, CO2 Offset Winter, Extra, CO2 Offset Werkseinstellung: -200 Ppm 53 Winter, Eco., CO2 Offset Winter, Eco., CO2 Offset Werkseinstellung: 200 Ppm Winter, Extra, Lüftung wenn unbelegt unbelegt 54 Winter, Extra, Lüftung wenn Werkseinstellung: Ja Winter, Normal, Lüftung wenn unbelegt unbelegt 55 Winter, Normal, Lüftung wenn Werkseinstellung: Nein Winter, Eco., Heizung Offset Einstellpunkt Einstellpunkt 56 Winter, Eco., Heizung Offset Werkseinstellung: -1.0 °K Winter, Eco., Nachtheizung Offset Einstellpunkt Einstellpunkt 57 Winter, Eco., Nachtheizung Offset Werkseinstellung: -1.0 °K 58 Winter, Normal, Stoßlüftung Winter, Normal, Stoßlüftung Werkseinstellung: Ja Sommer, Extra Temperatur Offset Einstellpunkt Einstellpunkt 59 Sommer, Extra Temperatur Offset Werkseinstellung: -1.0 °K Sommer, Eco., Temperatur Offset Einstellpunkt Einstellpunkt 60 Sommer, Eco., Temperatur Offset Werkseinstellung: 1.0 °K 61 Sommer, Extra, CO2 Offset Sommer, Extra, CO2 Offset

Legt fest ob der Ventilator nur bei warmen Außenbedingungen verwendet werden darf. Wird z. B. verwendet, wenn eine Klimaanlage

Seite 35

Werkseinstellung: -200 Ppm

Version: WSC 310/320 P, WCC 310/320 P SW Ver 2.03 DEUTSCH

62 Sommer, Eco., CO2 Offset Sommer, Eco., CO2 Offset Werkseinstellung: 200 Ppm 63 Sommer, Extra Außentemperatur Sommer, Extra Außentemperatur Offset Einstellpunkt Offset Einstellpunkt Werkseinstellung: 1.0 °K  $\overline{\mathscr{U}}$ 64 Sommer, Eco., Außentemperatur Sommer, Eco., Außentemperatur Offset Einstellpunkt Offset Einstellpunkt Werkseinstellung: -1.0 °K 65 Sommer, Eco., Nachtauskühlung Sommer, Eco., Nachtauskühlung Offset Einstellpunkt Offset Einstellpunkt Werkseinstellung: -1.0 °K 66 Sommer, Extra, Ventilator Sommer, Extra, Ventilator während unbelegt während unbelegt Werkseinstellung: Ja

#### Konfiguration

21 Heizung-Controller [Common]

#### Konfiguration

21 Heizung-Controller, objekte

#### Konfiguration

#### 25 Sonne [Common]

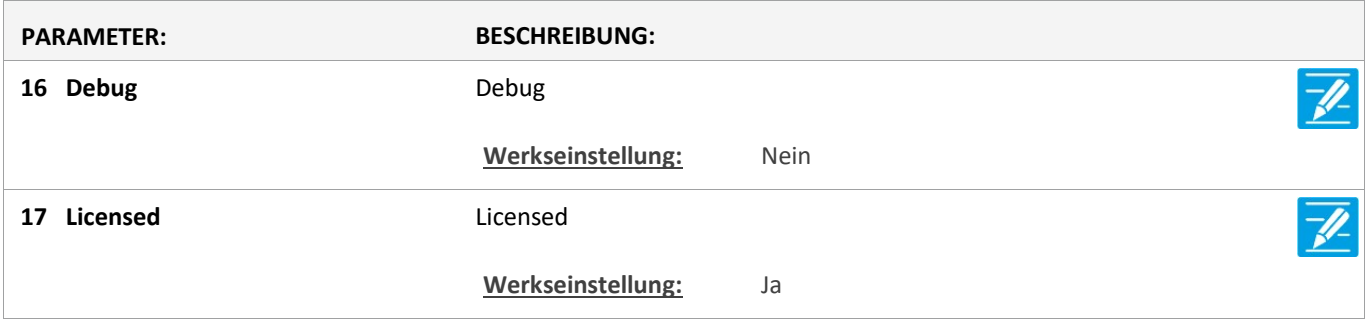
Version: WSC 310/320 P, WCC 310/320 P SW Ver 2.03 DEUTSCH

Seite 37

### Konfiguration

### 25 Sonne [1..10]

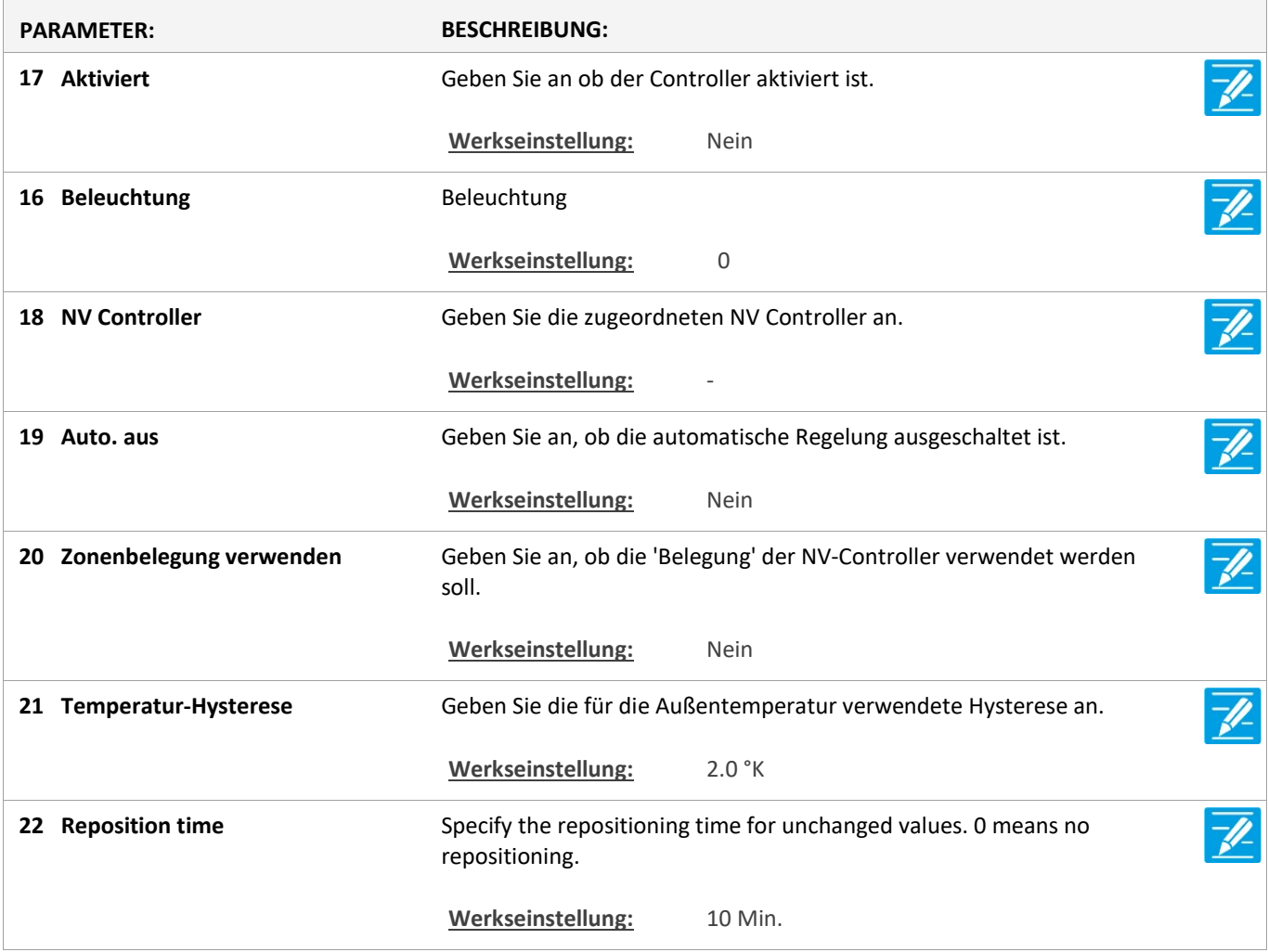

Version: WSC 310/320 P, WCC 310/320 P SW Ver 2.03 DEUTSCH

### Konfiguration

### 6 Lokale Eingänge [Common]

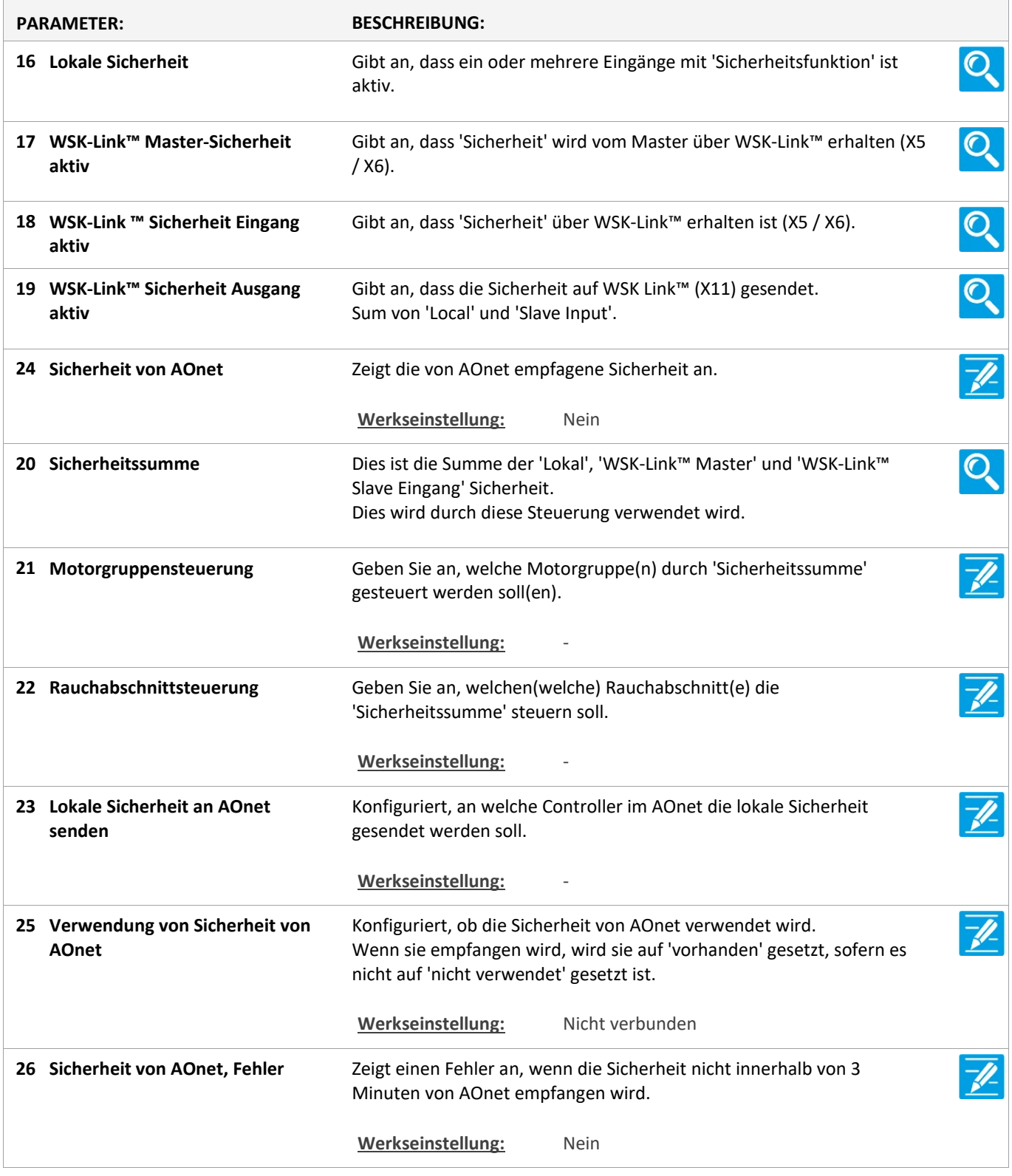

Version: WSC 310/320 P, WCC 310/320 P SW Ver 2.03

Seite 39

### Konfiguration

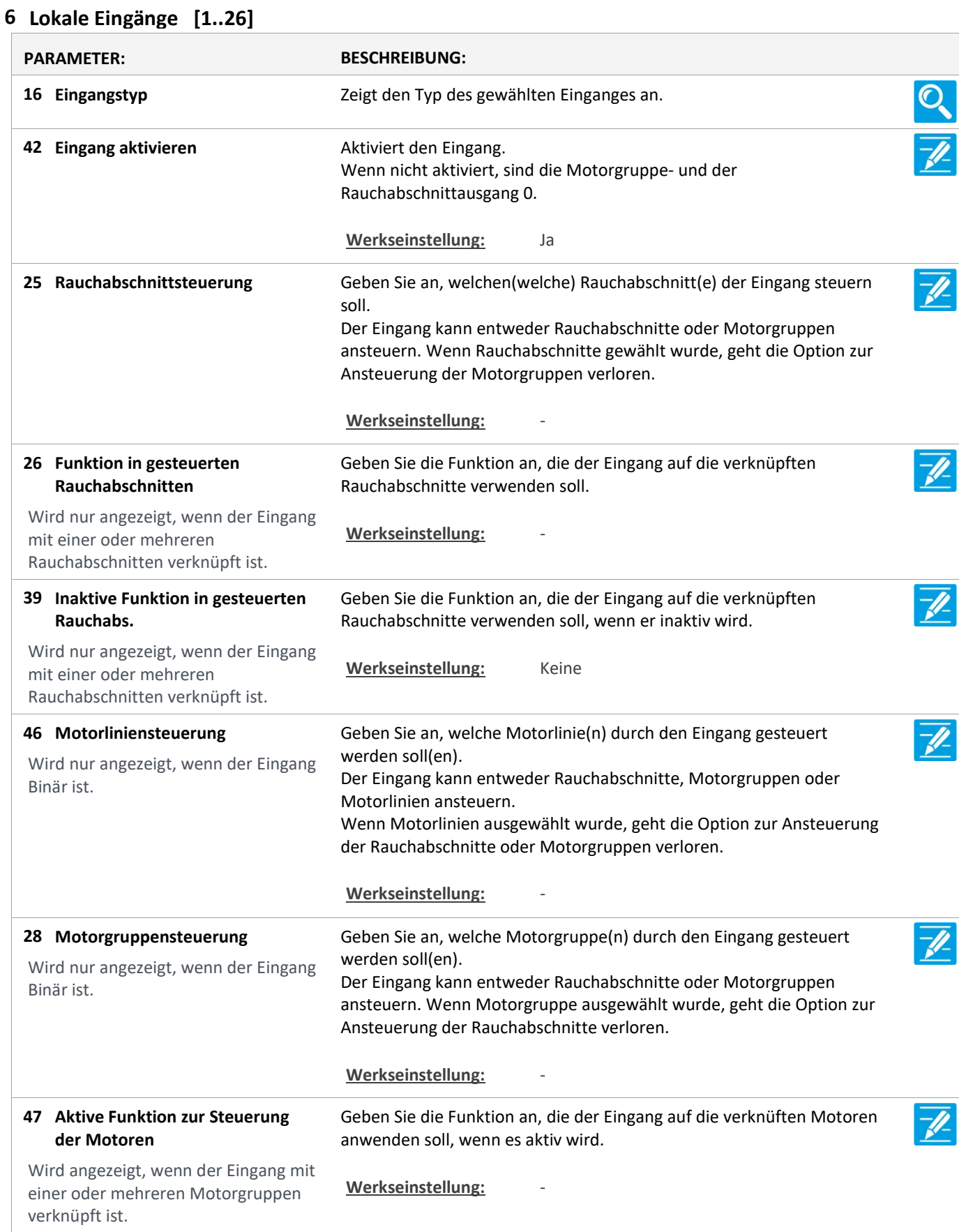

Version: WSC 310/320 P, WCC 310/320 P SW Ver 2.03

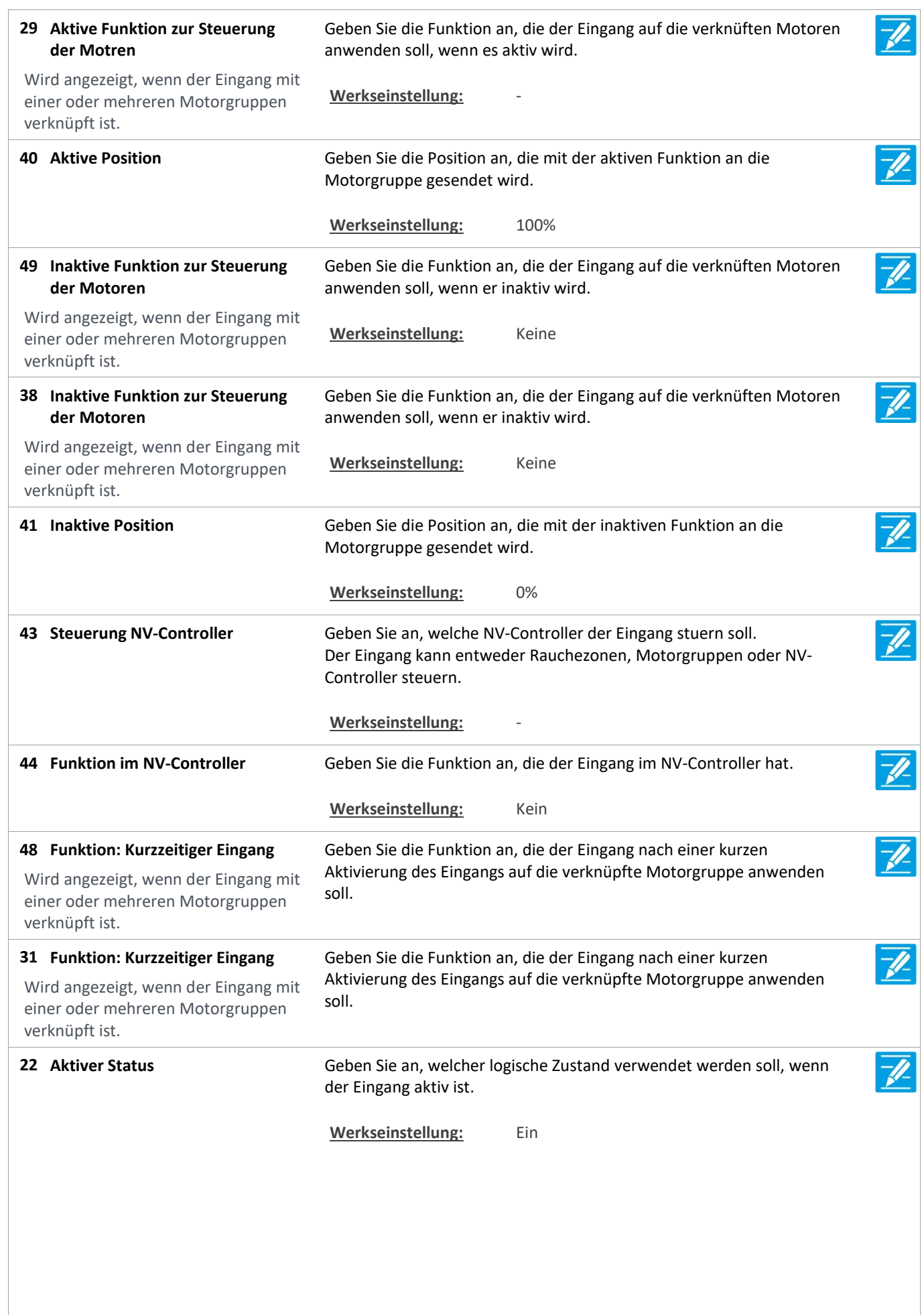

Version: WSC 310/320 P, WCC 310/320 P SW Ver 2.03 DEUTSCH

36 Grenzwert Einstellung Geben Sie den Grenzwert für den Eingang ein an. Wählen Sie zwischen:  $\overline{\mathscr{V}}$ Kontakt = wird für einen einfachen Taster ohne Überwachungsfunktion verwendet. Type 1 = ermöglicht die Überwachung auf Leitungsunterbrechung. Type 2 = ermöglicht die Überwachung auf Leitungsunterbrechung und Kurzschluss. Manuell = ermöglicht die manuelle Einstellung der Grenzwerte. Werkseinstellung: Kontakt Geben Sie an, welchen Zustand der Eingang annehmen soll, wenn an 21 Fehlerzustand  $\overline{\mathscr{U}}$ dem Eingang ein Fehler erkannt wird. Wird nur angezeigt, wenn der Eingang hat Surveillance aktiviert Werkseinstellung: Keine

Version: WSC 310/320 P, WCC 310/320 P SW Ver 2.03

Seite 42

## Konfiguration

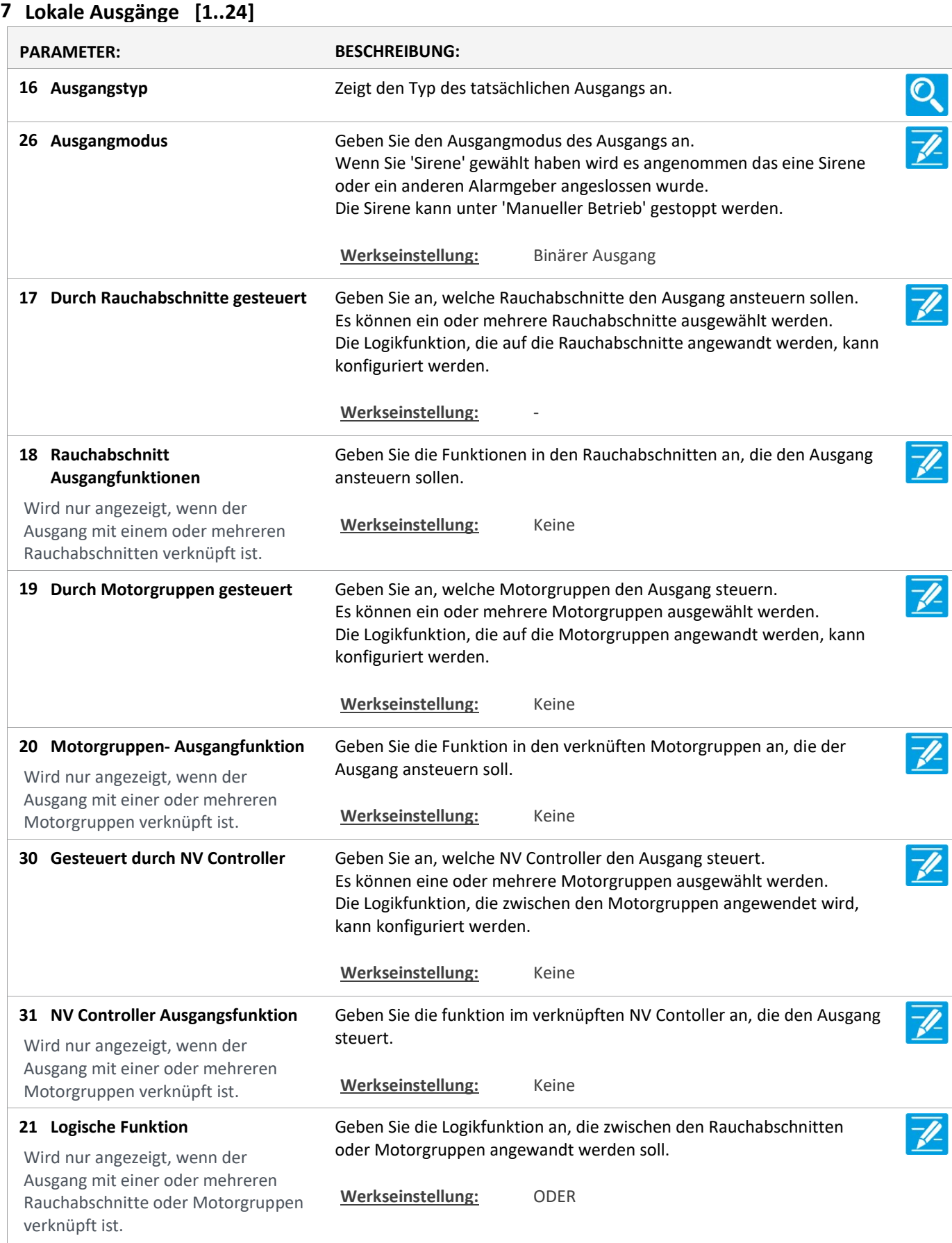

Version: WSC 310/320 P, WCC 310/320 P SW Ver 2.03

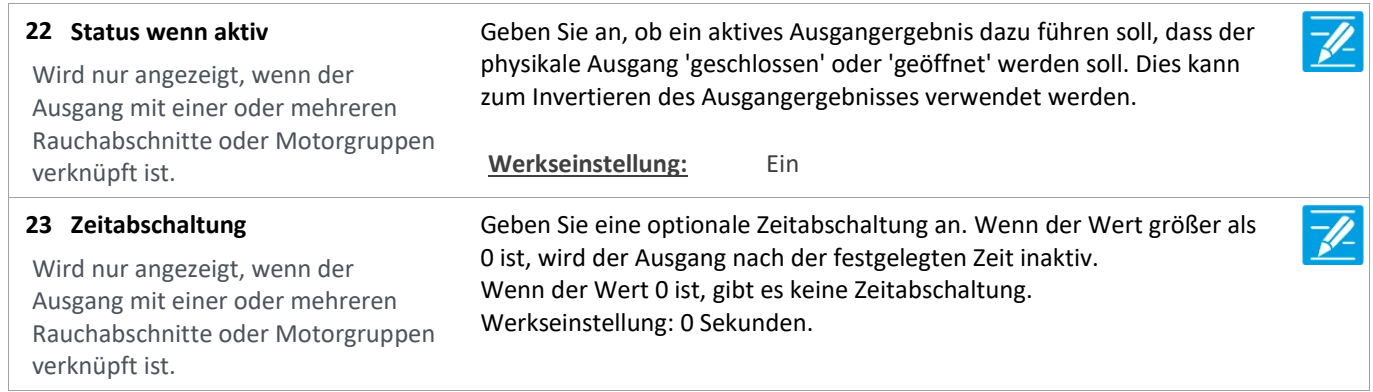

Version: WSC 310/320 P, WCC 310/320 P SW Ver 2.03

## Konfiguration

#### 8 Wetter

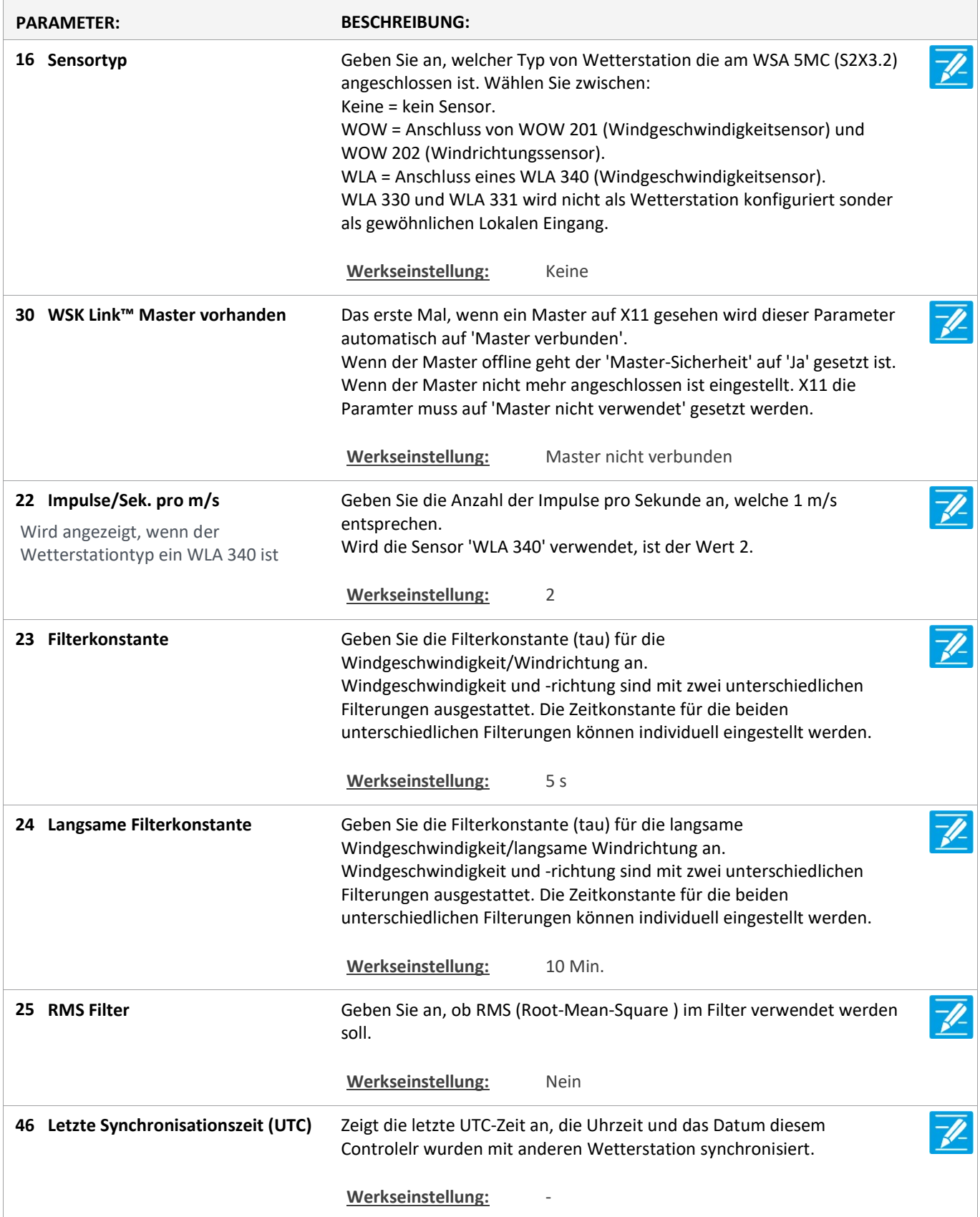

Version: WSC 310/320 P, WCC 310/320 P SW Ver 2.03 DEUTSCH

Konfiguration

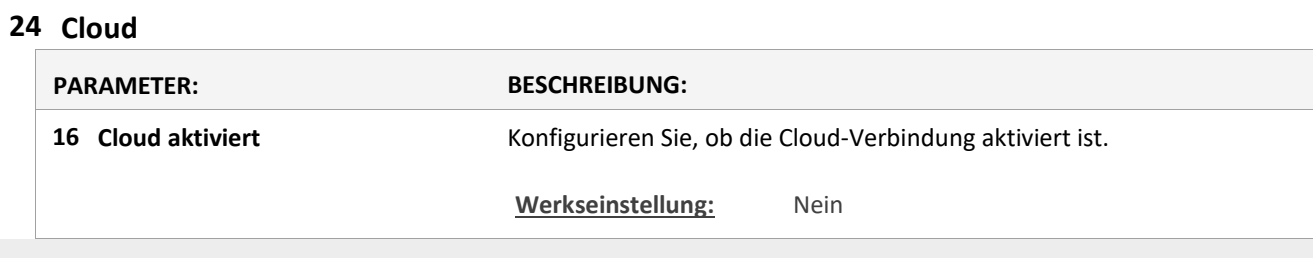

## Konfiguration

9 Spannungsversorgung

## Konfiguration

### 11 CAN-Bus

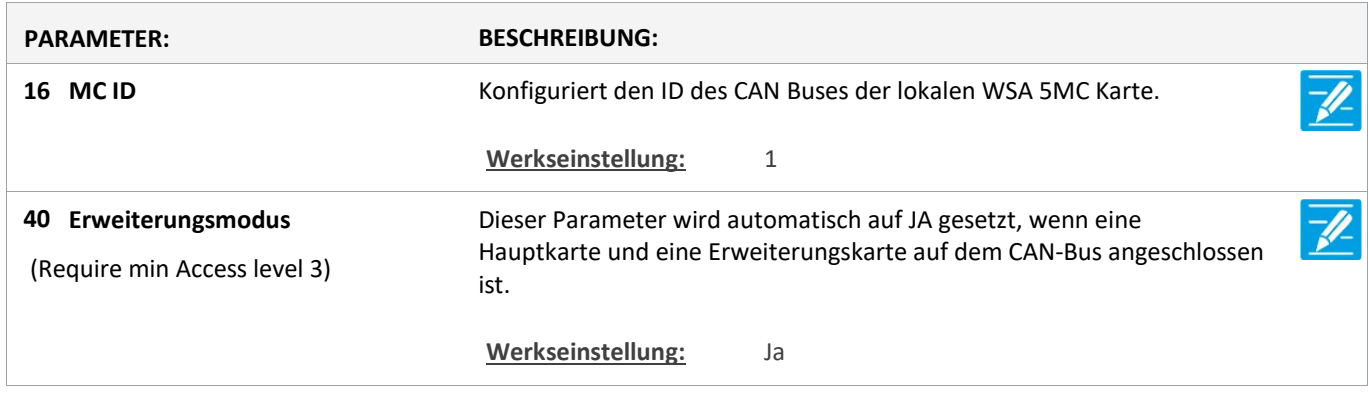

 $\overline{\mathbb{Z}}$ 

Version: WSC 310/320 P, WCC 310/320 P SW Ver 2.03 DEUTSCH

Seite 46

## Konfiguration

#### 12 Netzwerk

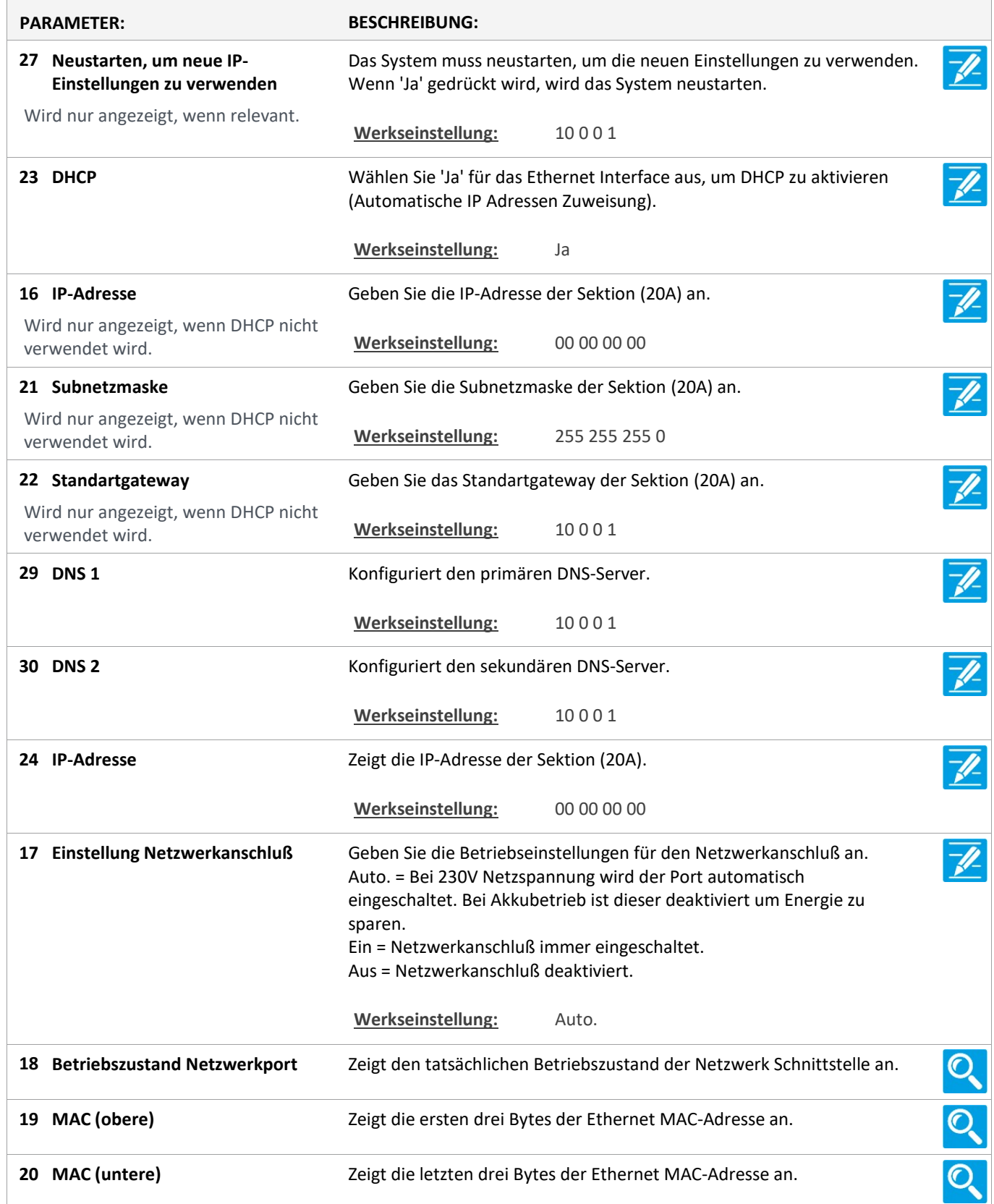

### Konfiguration

10 Steckplatz

Version: WSC 310/320 P, WCC 310/320 P SW Ver 2.03

Seite 47

### Konfiguration

10 Steckplatz [1..5]

Version: WSC 310/320 P, WCC 310/320 P SW Ver 2.03 DEUTSCH

Seite 48

## Konfiguration

### 13 Feldbus [Module]

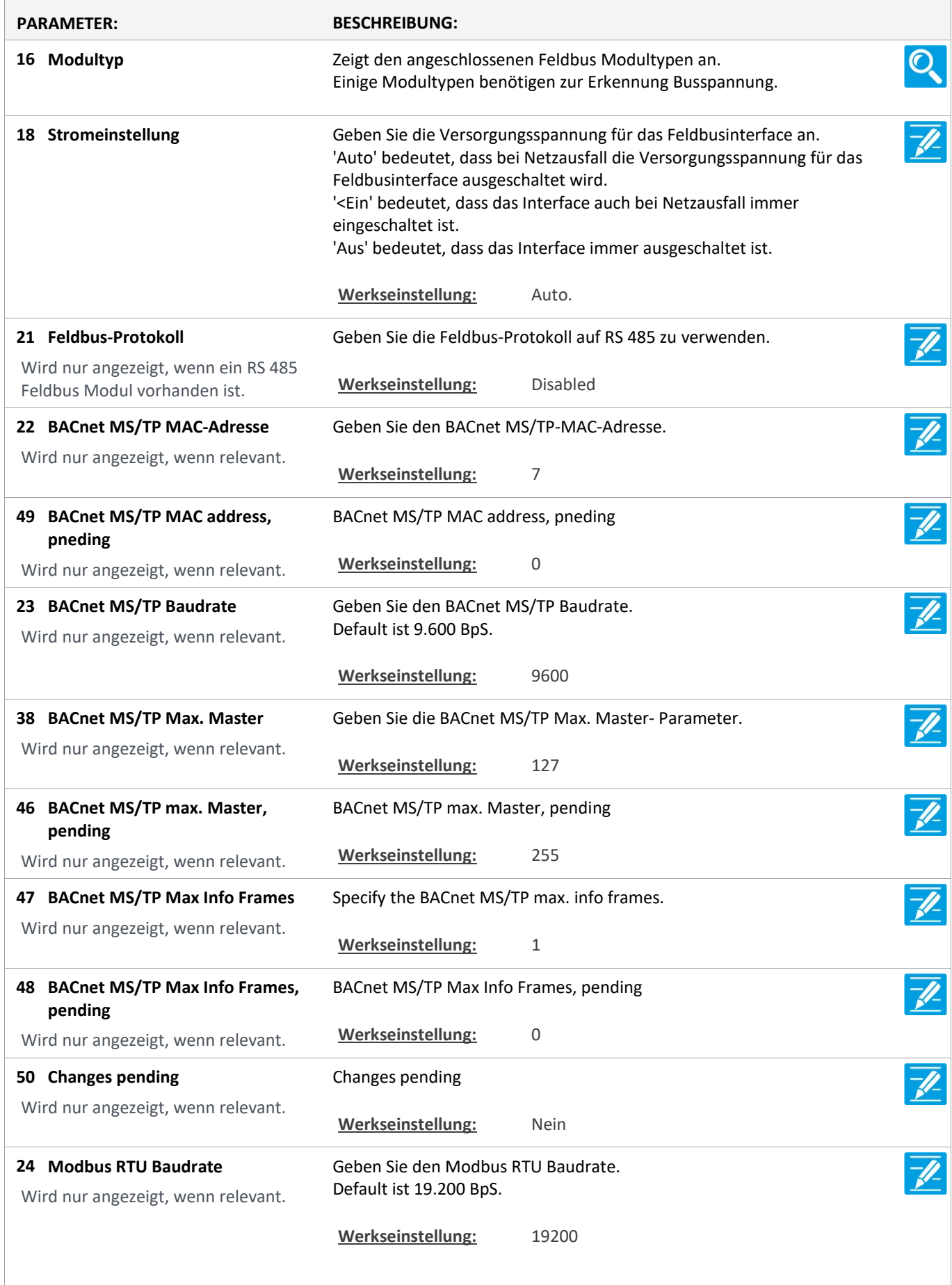

Version: WSC 310/320 P, WCC 310/320 P SW Ver 2.03

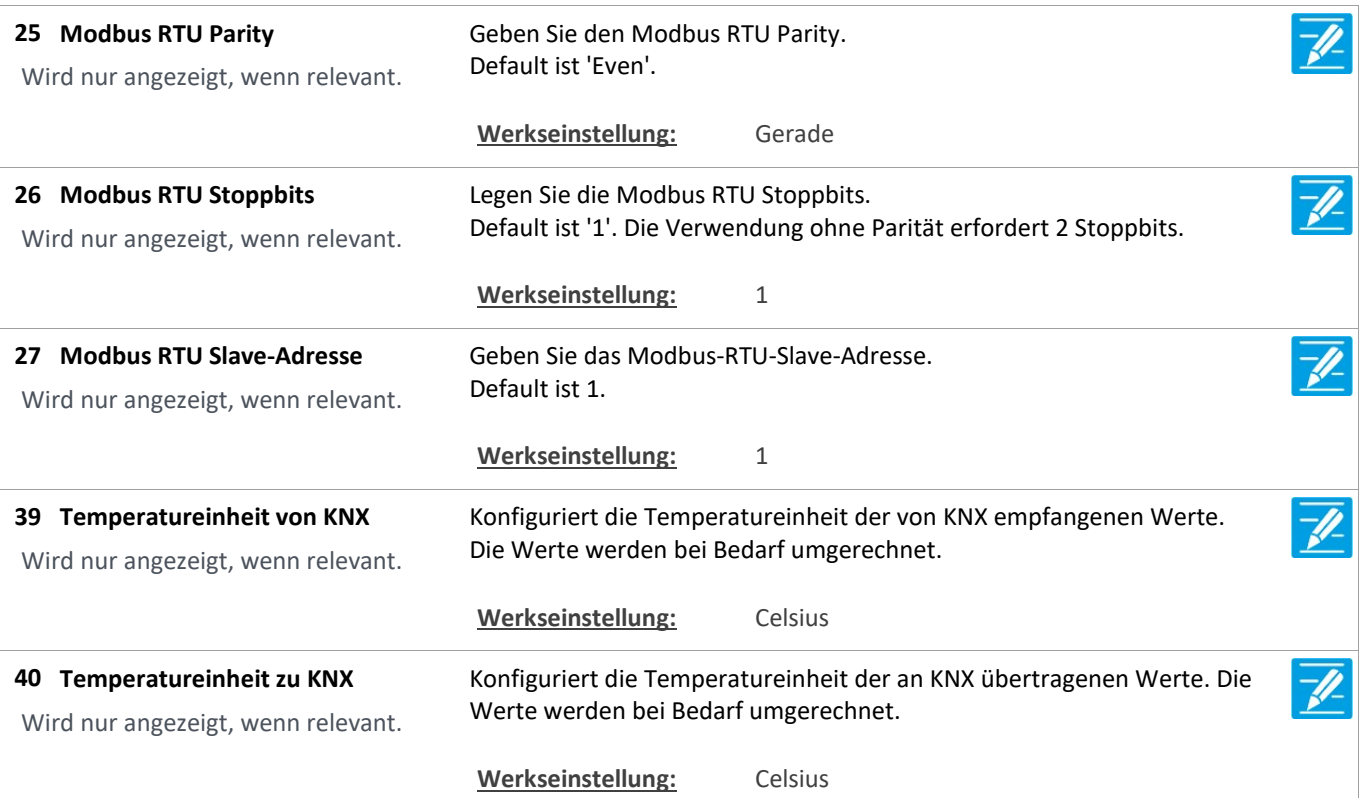

Version: WSC 310/320 P, WCC 310/320 P SW Ver 2.03 DEUTSCH

Seite 50

## Konfiguration

### 13 Feldbus [1..10]

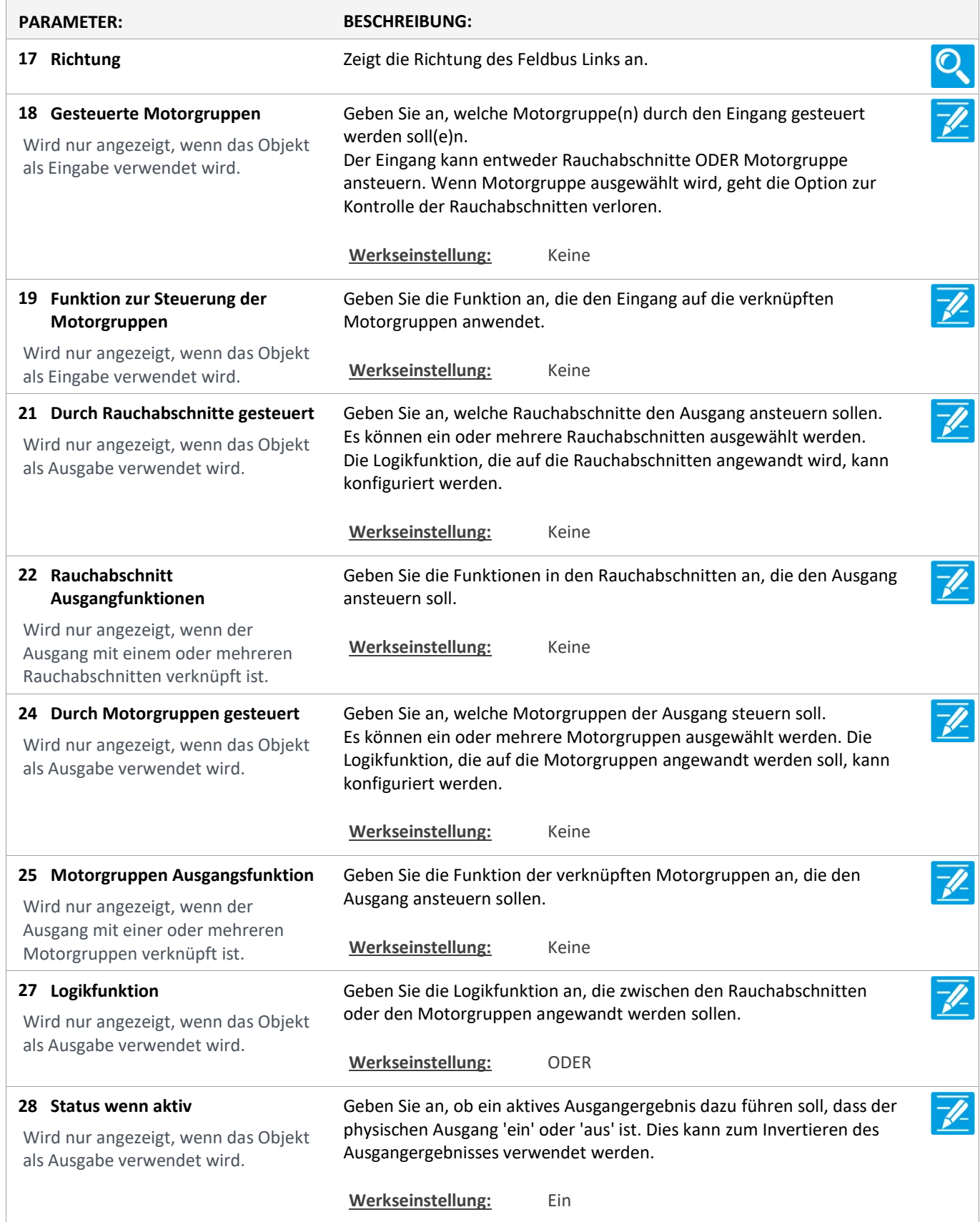

Version: WSC 310/320 P, WCC 310/320 P SW Ver 2.03 DEUTSCH

Seite 51

## Konfiguration

### 16 BACnet [Common]

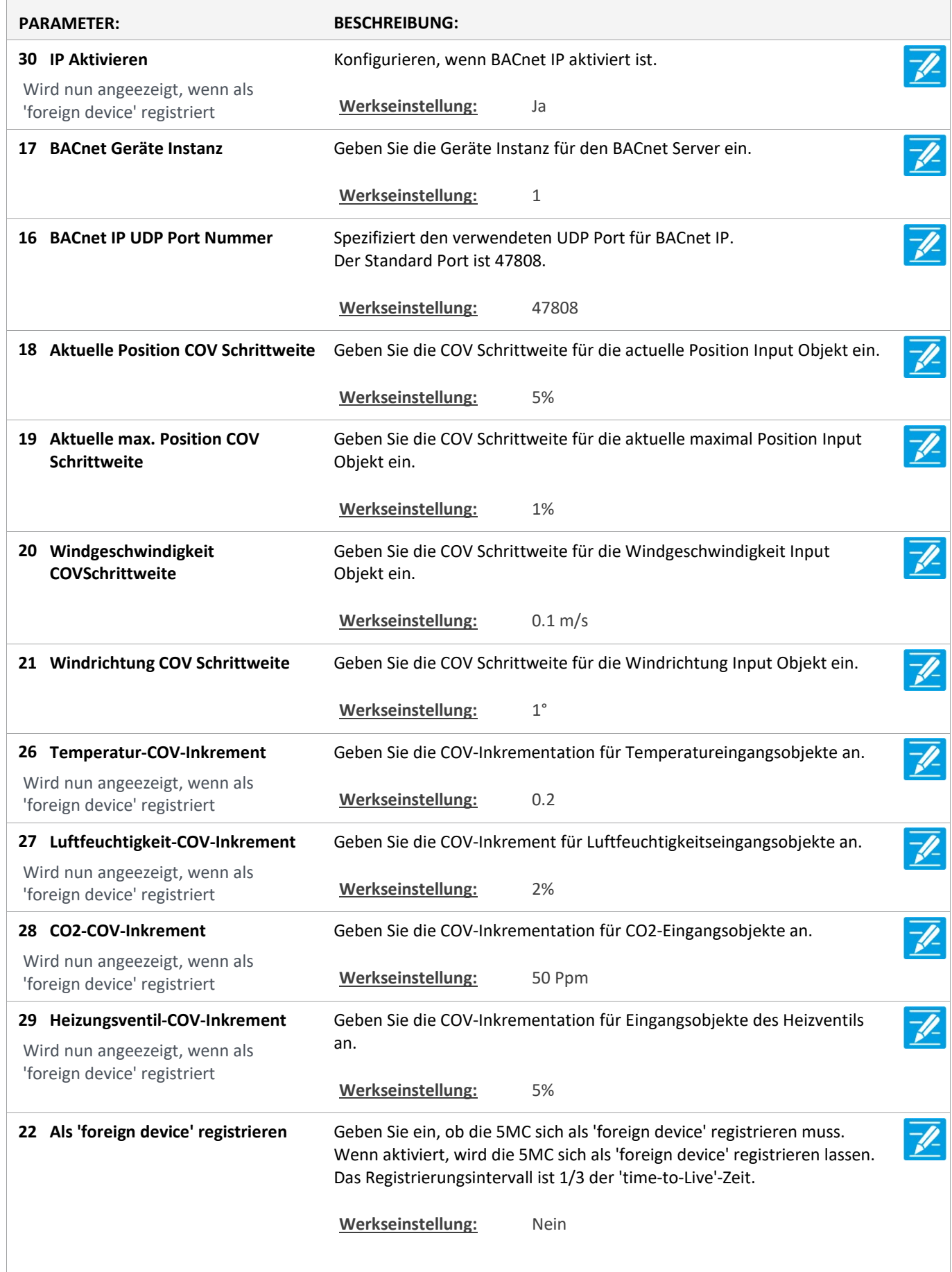

Version: WSC 310/320 P, WCC 310/320 P SW Ver 2.03 DEUTSCH

23 Die IP-Adresse des 'BBMD' Geben Sie die IP-Adresse des 'BBMD' ein. Wird nun angeezeigt, wenn als Werkseinstellung: 0. 0. 0. 0 'foreign device' registriert 31 IP address of 'BBMD' pending IP address of 'BBMD' pending Wird nun angeezeigt, wenn als Werkseinstellung: 0. 0. 0. 0 'foreign device' registriert 24 BACnet UDP-Port des BBMD Geben Sie den UDP-Port des BBMD ein. Der Standardport ist 47808. Wird nun angeezeigt, wenn als 'foreign device' registriert Werkseinstellung: 47808 33 BACnet UDP port of BBMD, BACnet UDP port of BBMD, Pending Pending Werkseinstellung: 0 Wird nun angeezeigt, wenn als 'foreign device' registriert  $\overline{\mathscr{P}}$ Als 'foreign device' 'time-to-live'- 25 Geben Sie die 'time-to-live'-Zeit ein. Zeit registrieren Die 5MC wird sich mit einem intervall, der 1/3 der 'time-to-Live'-Zeit ist, registrieren lassen. Wird nun angeezeigt, wenn als Wenn der Wert 0 ist, dann wird die 5MC sich nur einmal registrieren 'foreign device' registriert lassen.'Time-to-live'-Zeit wird die 'grace periode' von 30 Sekunden sein. Werkseinstellung: 60 Min. 32 Register as 'foreign device' 'Time-Register as 'foreign device' 'Time-to-Live' value, pending to-Live' value, pending Werkseinstellung: 0 Min. Wird nun angeezeigt, wenn als 'foreign device' registriert 34 Changes pending Changes pending Wird nun angeezeigt, wenn als Werkseinstellung: Nein 'foreign device' registriert

Version: WSC 310/320 P, WCC 310/320 P SW Ver 2.03 DEUTSCH

## Konfiguration

### 16 BACnet, Object [1..10]

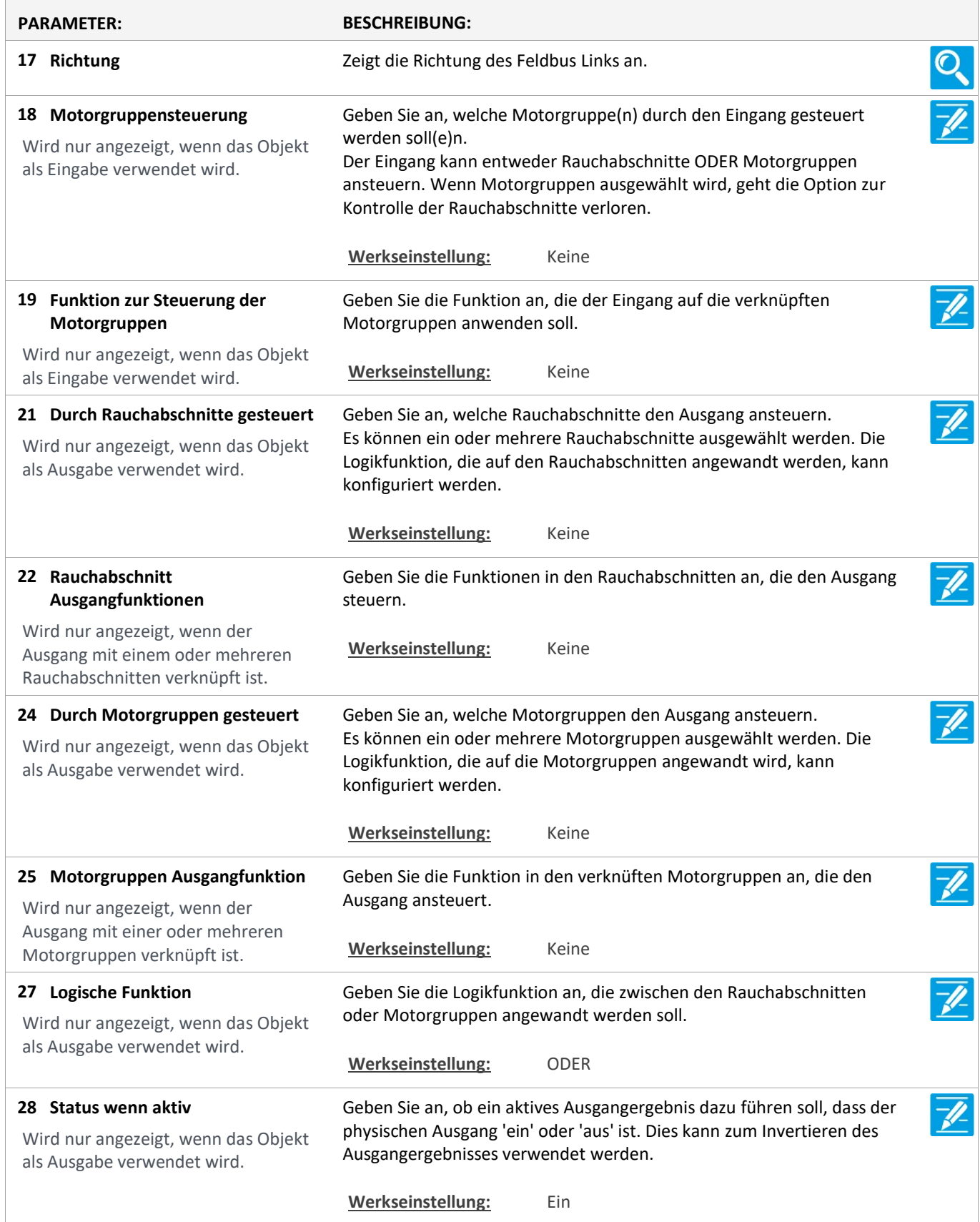

Version: WSC 310/320 P, WCC 310/320 P SW Ver 2.03

Seite 54

### Konfiguration

### 18 Mosbus TCP [Common]

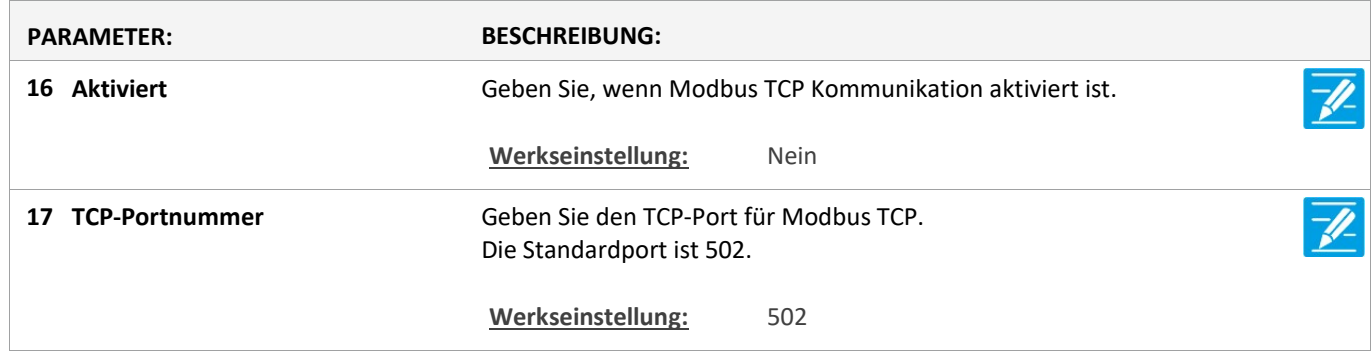

Version: WSC 310/320 P, WCC 310/320 P SW Ver 2.03 DEUTSCH

Seite 55

## Konfiguration

### 18 Modbus TCP [1..10]

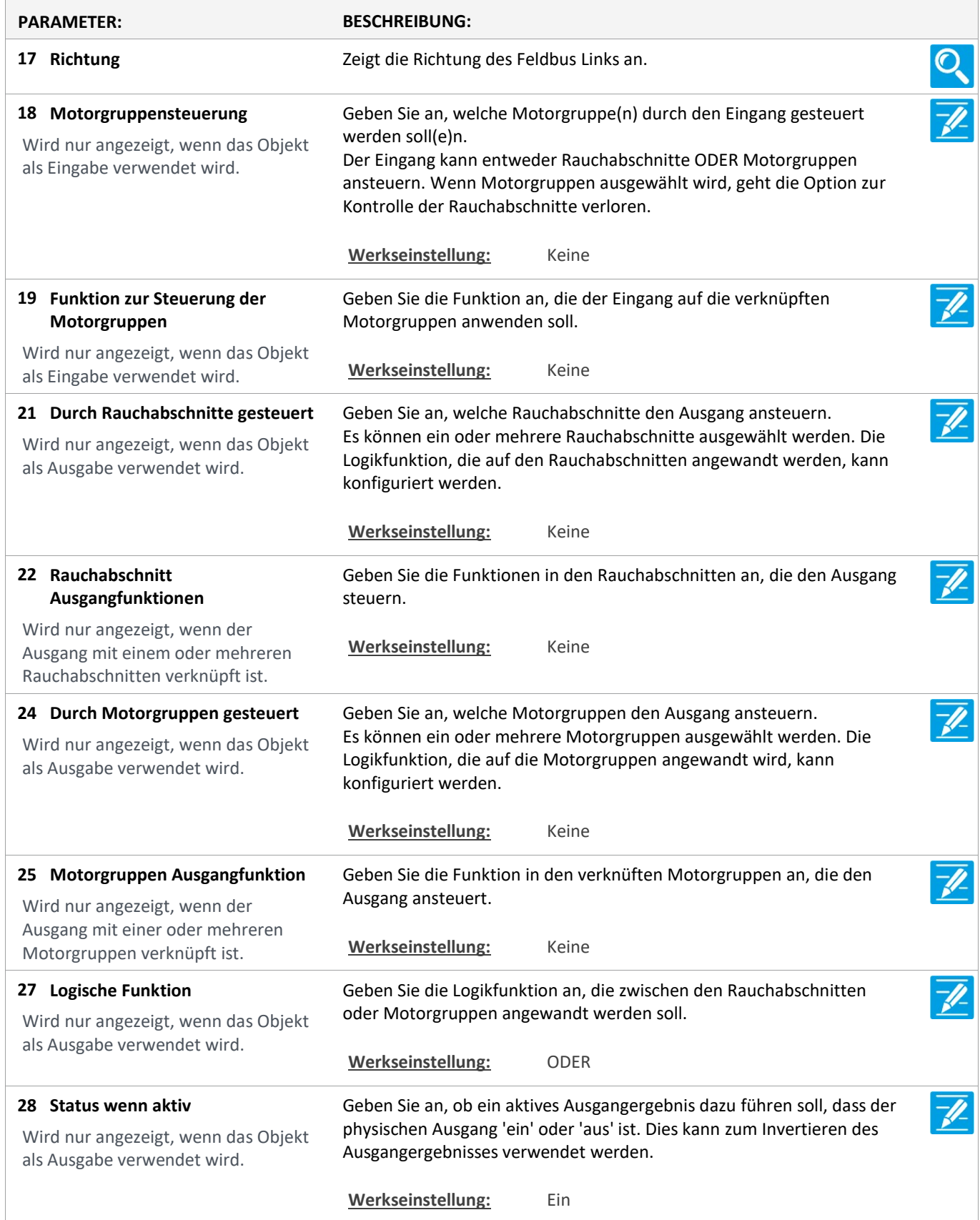

Version: WSC 310/320 P, WCC 310/320 P SW Ver 2.03 DEUTSCH

### Konfiguration

### 22 AOnet [Common]

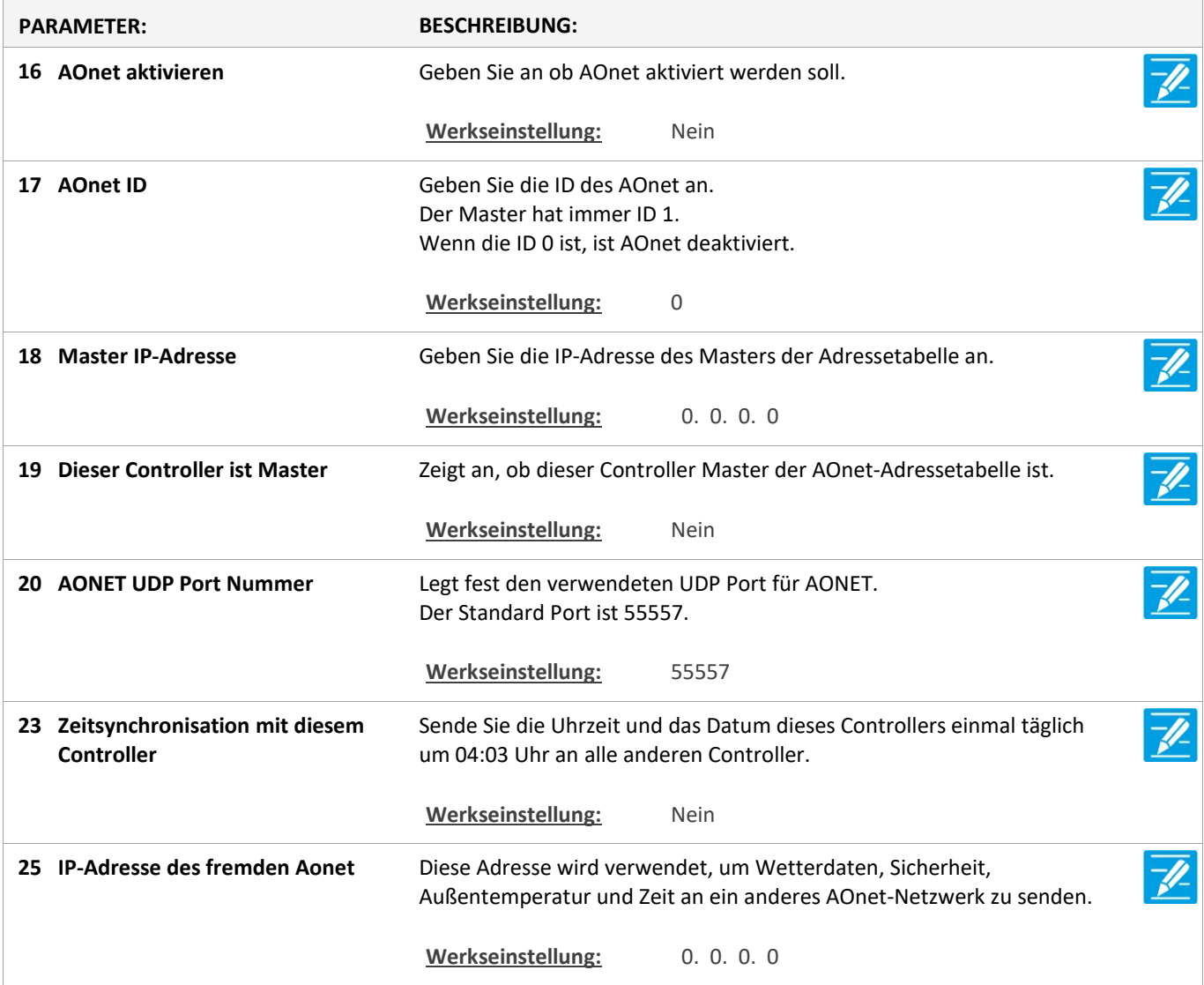

### Konfiguration

22 AOnet [1…23]

Version: WSC 310/320 P, WCC 310/320 P SW Ver 2.03 DEUTSCH

Seite 57

### Konfiguration

#### 1 Einloggen

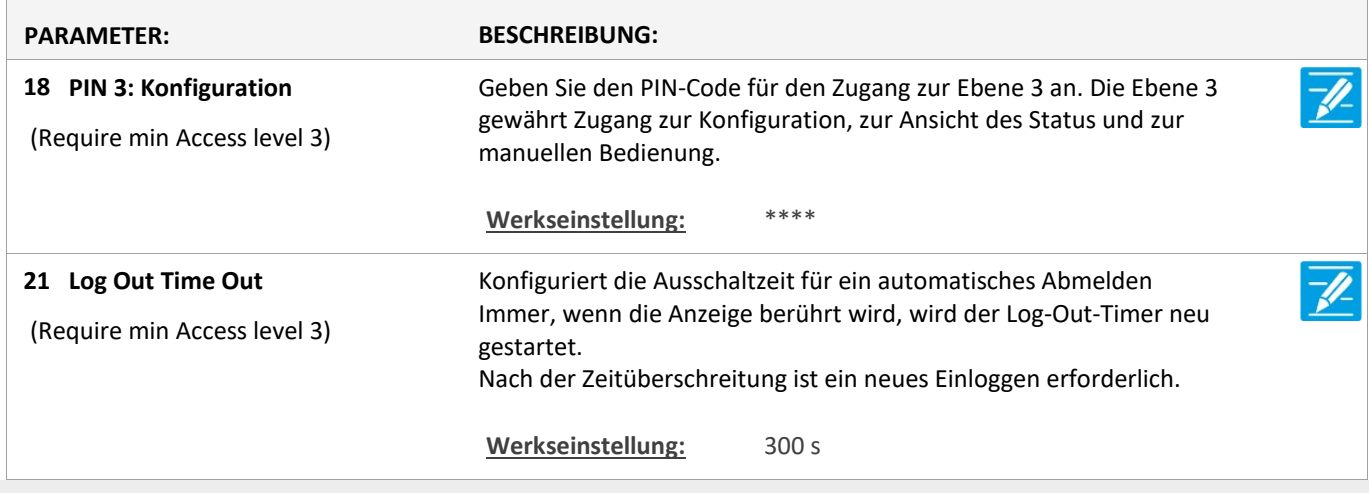

### Konfiguration

1 Login [Inst]

### Konfiguration

15 Konfigurationsdateien auf USB [All]

### Konfiguration

### 15 Konfigurationsdateien auf USB [1..24]

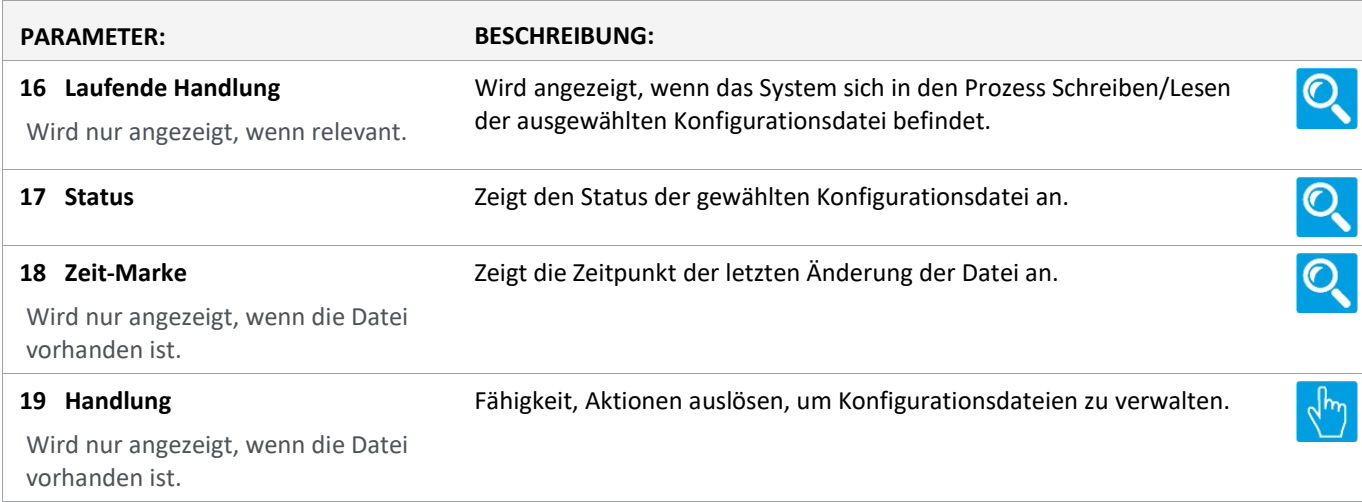

Version: WSC 310/320 P, WCC 310/320 P SW Ver 2.03

Seite 58

### Status

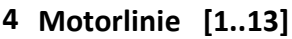

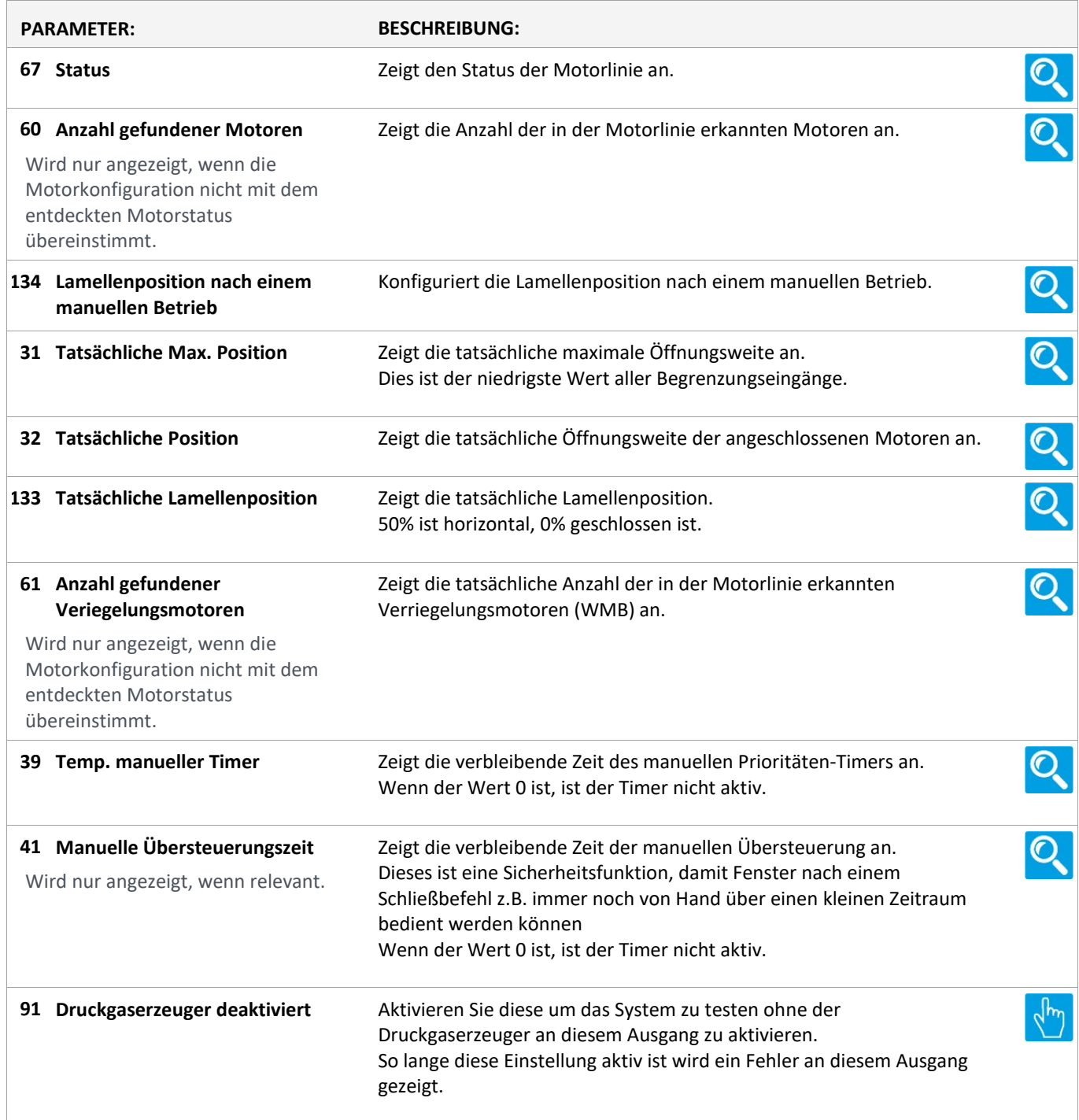

Version: WSC 310/320 P, WCC 310/320 P SW Ver 2.03

Seite 59

### **Status**

#### 3 Motorgruppe [1..13]

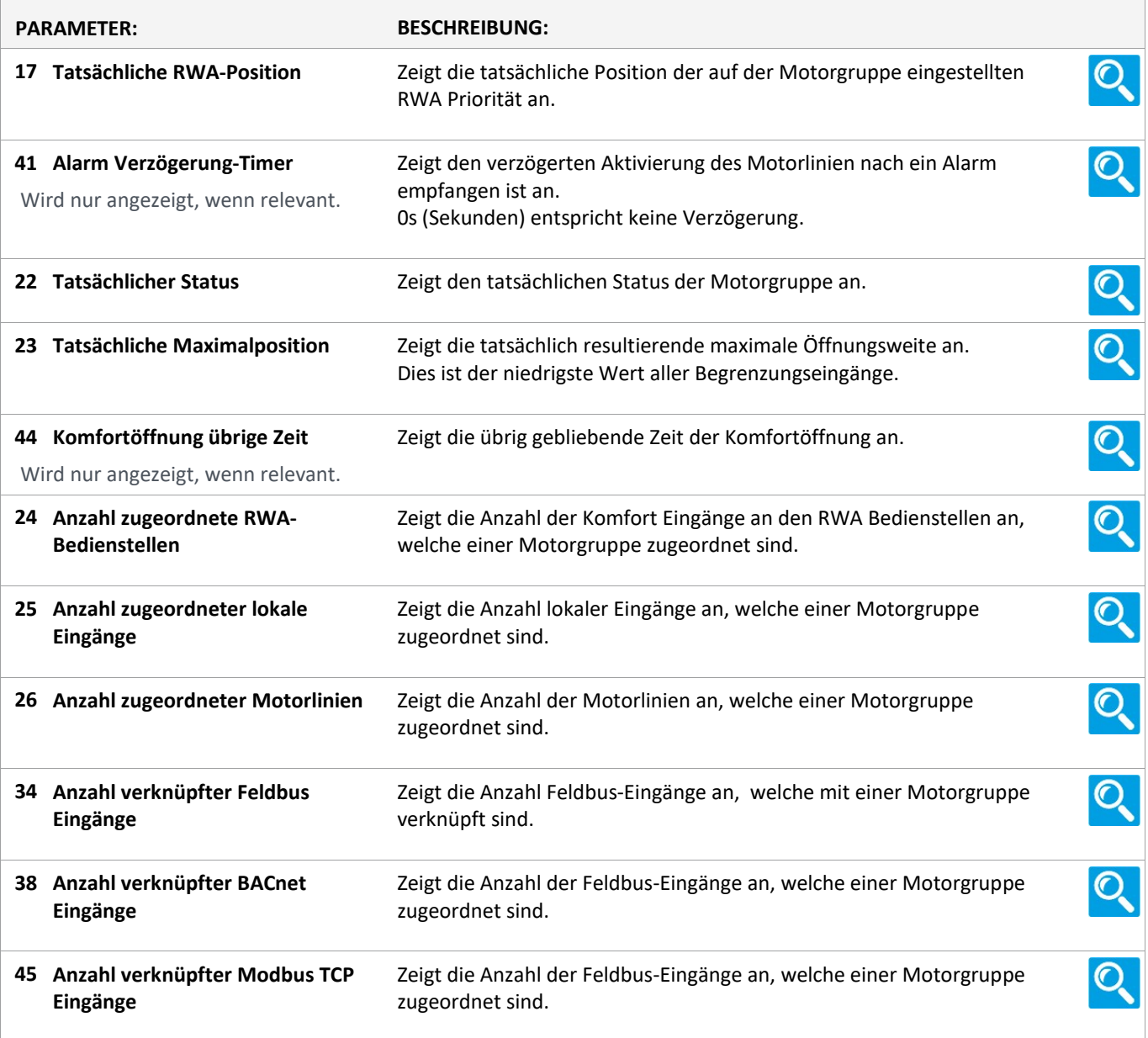

Version: WSC 310/320 P, WCC 310/320 P SW Ver 2.03

Seite 60

### Status

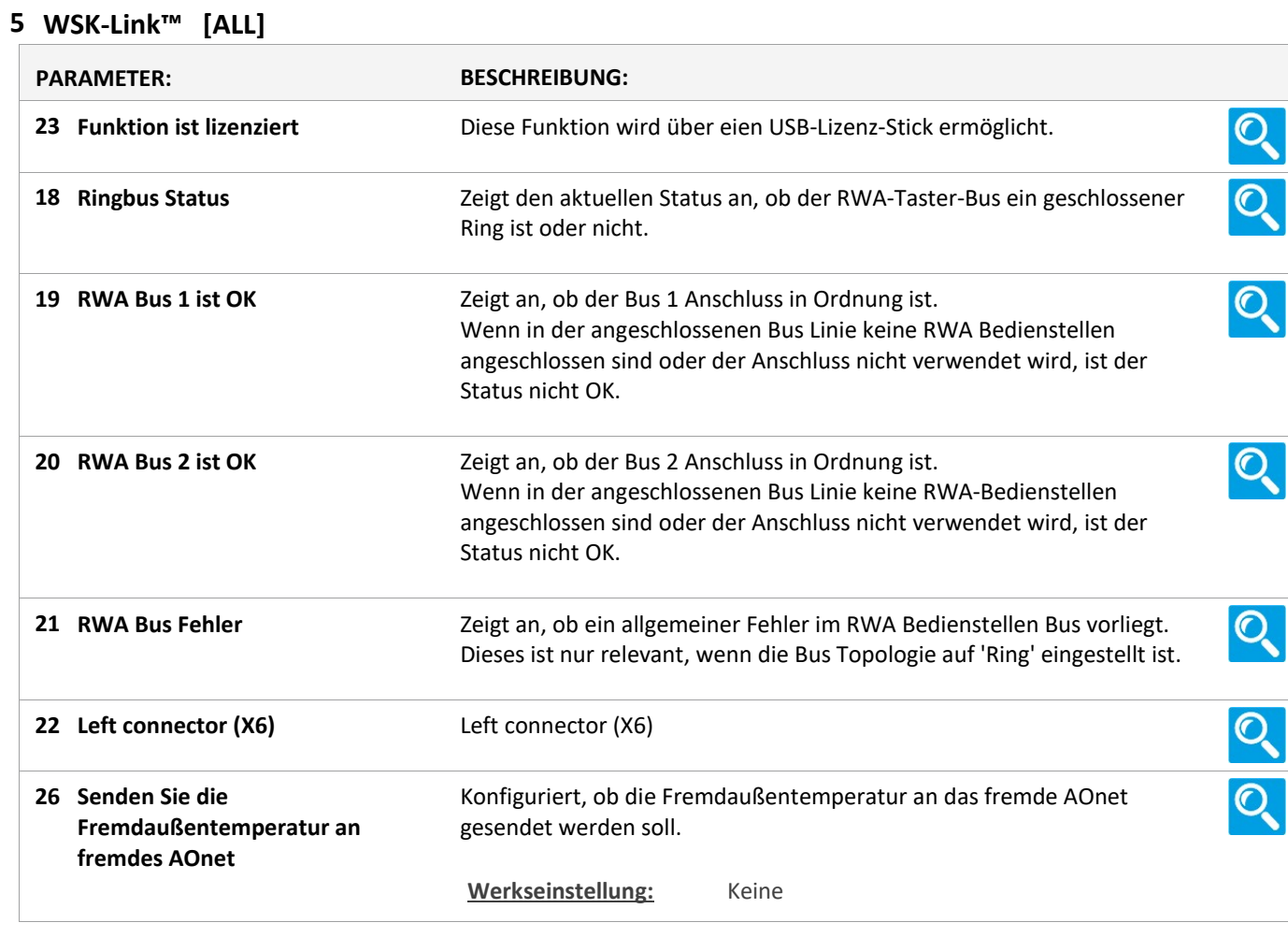

Version: WSC 310/320 P, WCC 310/320 P SW Ver 2.03

Seite 61

### Status

### 5 WSK-Link™ [1..30]

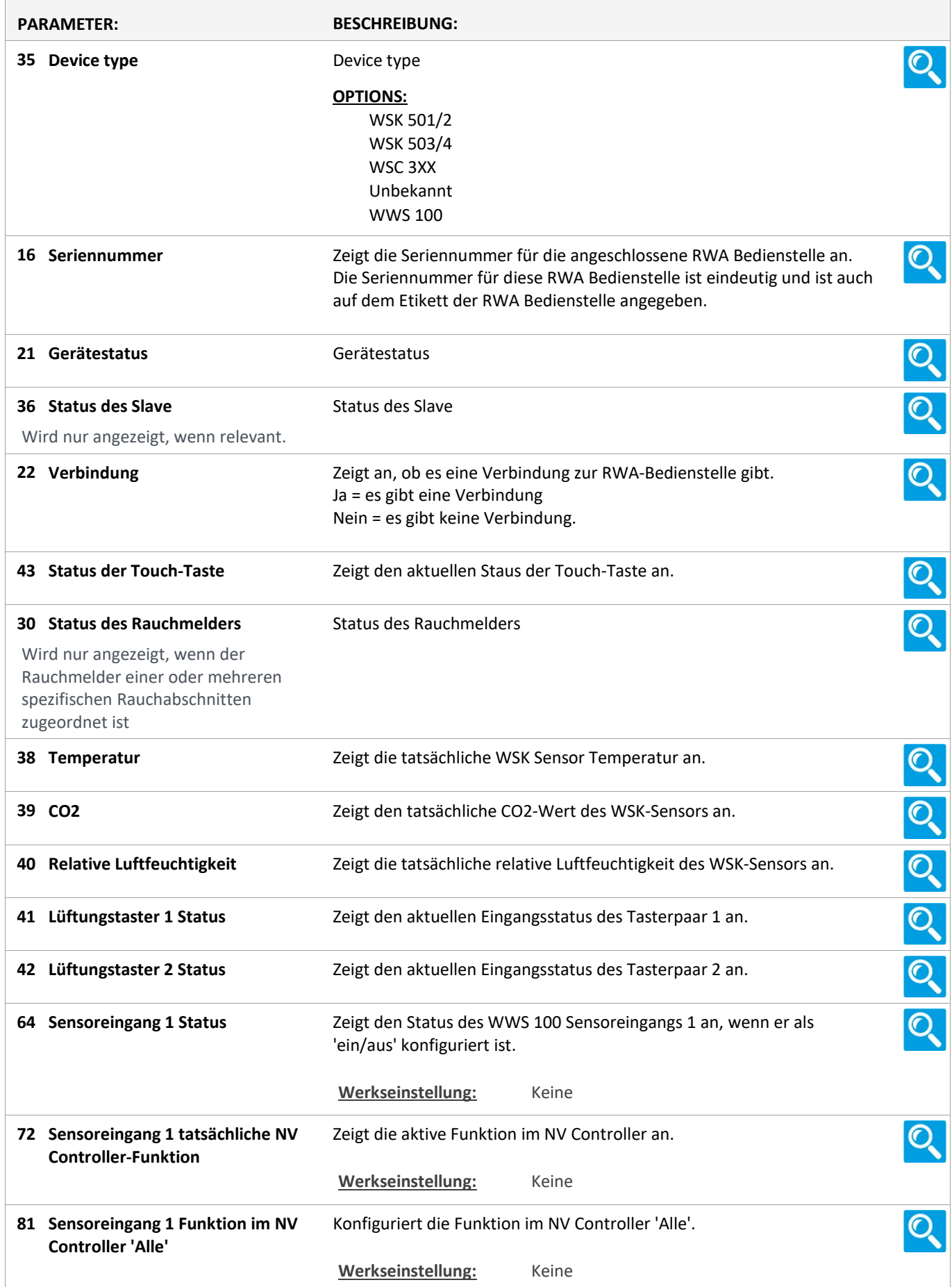

Version: WSC 310/320 P, WCC 310/320 P SW Ver 2.03 DEUTSCH

Zeigt den tatsächlichen Status der Funktion an. 85 Sensoreingang 1, NV Controller 'Alle' tatsächliche Funktion Werkseinstellung: Keine Zeigt den Status des WWS 100 Sensoreingangs 2 an, wenn er als O. 65 Sensoreingang 2 Status 'ein/aus' konfiguriert ist. Werkseinstellung: Keine 73 Sensoreingang 2 tatsächliche NV Zeigt die aktive Funktion im NV Controller an. Ő. Controller-Funktion Werkseinstellung: Keine 82 Sensoreingang 2 Funktion im NV Konfiguriert die Funktion im NV Controller 'Alle'. Controller 'Alle' Werkseinstellung: Keine 86 Sensoreingang 2, NV Controller Zeigt den tatsächlichen Status der Funktion an.  $\mathbf{O}$ 'Alle' tatsächliche Funktion Werkseinstellung: Keine 66 Sensoreingang 3 Status Zeigt den Status des WWS 100 Sensoreingangs 3 an, wenn er als 'ein/aus' konfiguriert ist. Werkseinstellung: Keine 74 Sensoreingang 3 tatsächliche NV Zeigt die aktive Funktion im NV Controller an.  $\mathbf{C}$ Controller-Funktion Werkseinstellung: Keine 83 Sensoreingang 3 Funktion im NV Konfiguriert die Funktion im NV Controller 'Alle'. Ő. Controller 'Alle' Werkseinstellung: Keine 87 Sensoreingang 3, NV Controller Zeigt den tatsächlichen Status der Funktion an. 'Alle' tatsächliche Funktion Werkseinstellung: Keine 67 Sensoreingang 4 Status Zeigt den Status des WWS 100 Sensoreingangs 4 an, wenn er als  $\mathbf{O}$ 'ein/aus' konfiguriert ist. Werkseinstellung: Keine 75 Sensoreingang 4 tatsächliche NV Zeigt die aktive Funktion im NV Controller an.  $\mathbf{O}$ Controller-Funktion Werkseinstellung: Keine 84 Sensoreingang 4 Funktion im NV Konfiguriert die Funktion im NV Controller 'Alle'. Controller 'Alle' Werkseinstellung: Keine 88 Sensoreingang 4, NV Controller Zeigt den tatsächlichen Status der Funktion an. 'Alle' tatsächliche Funktion Werkseinstellung: Keine 76 Außentemperatur an fremdes Konfiguriert, ob die Außentemperatur an das fremde AOnet gesendet  $\mathbf{O}$ AOnet senden werden soll. Werkseinstellung: Keine

Version: WSC 310/320 P, WCC 310/320 P SW Ver 2.03

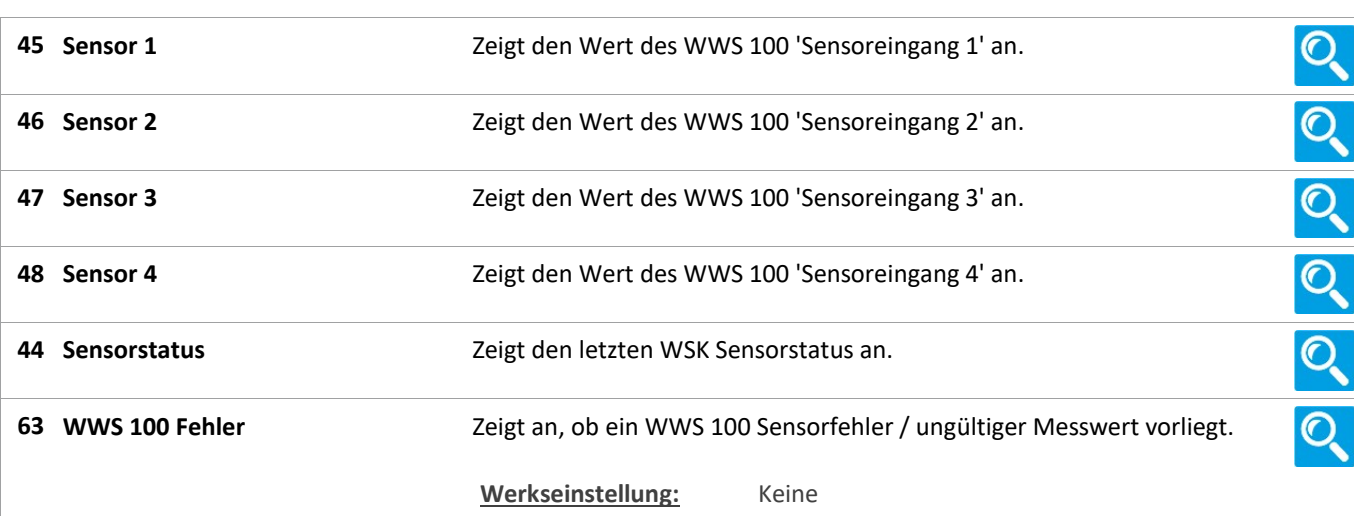

Version: WSC 310/320 P, WCC 310/320 P SW Ver 2.03

Seite 64

### Status

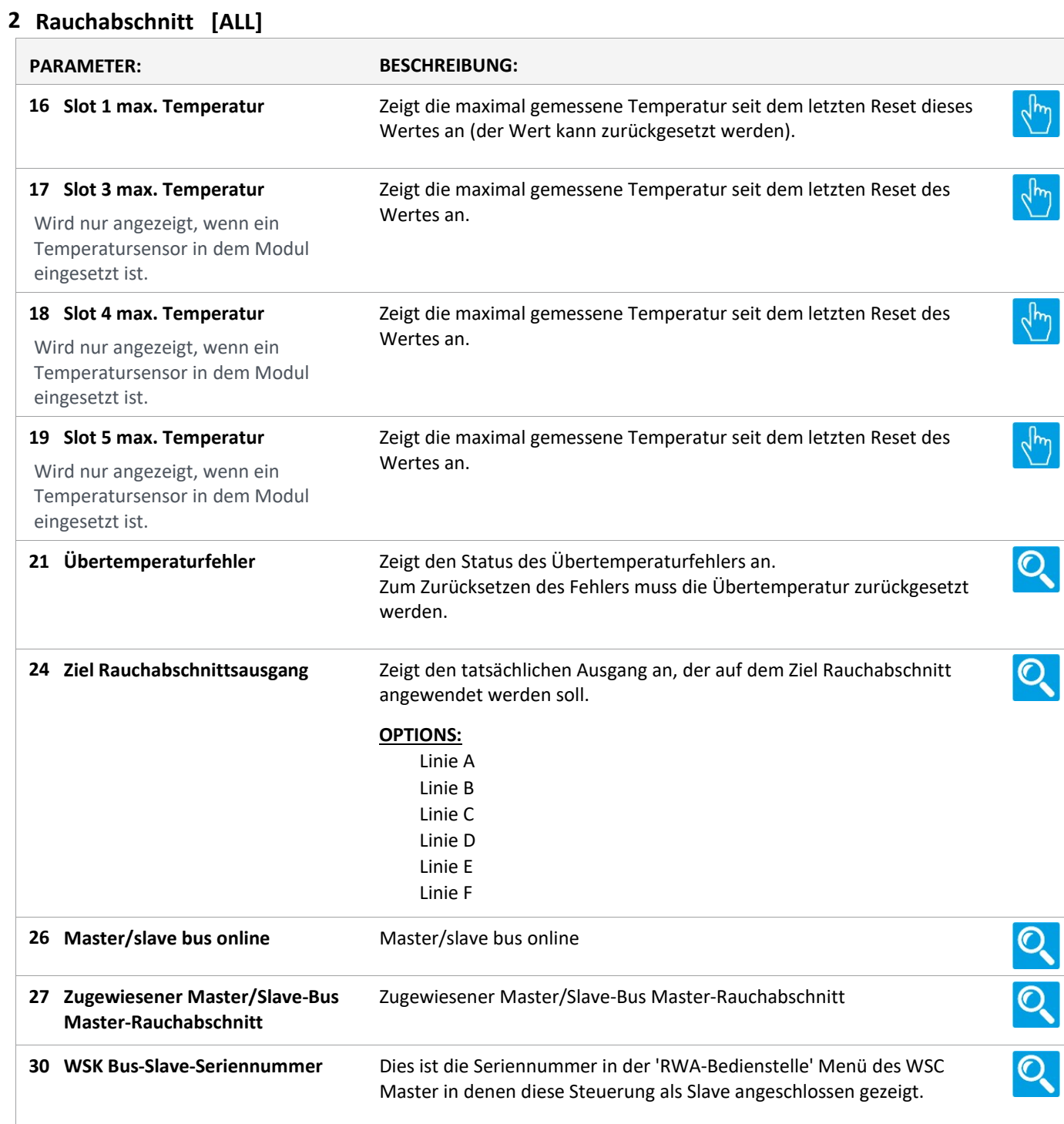

Version: WSC 310/320 P, WCC 310/320 P SW Ver 2.03

Seite 65

### **Status**

#### 2 Rauchabschnitt [1..13]

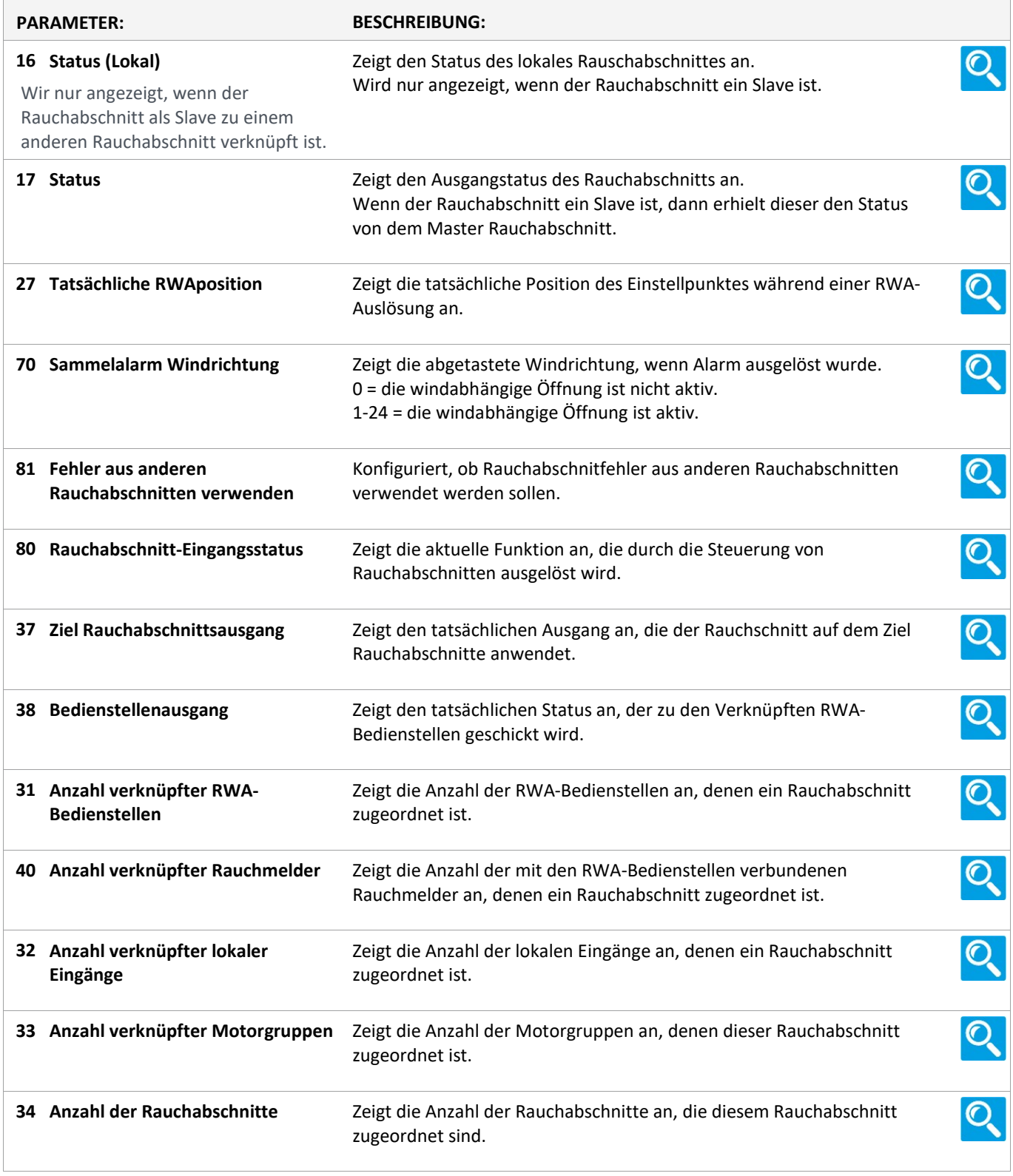

Version: WSC 310/320 P, WCC 310/320 P SW Ver 2.03

Seite 66

### **Status**

#### 19 NV controller [Common]

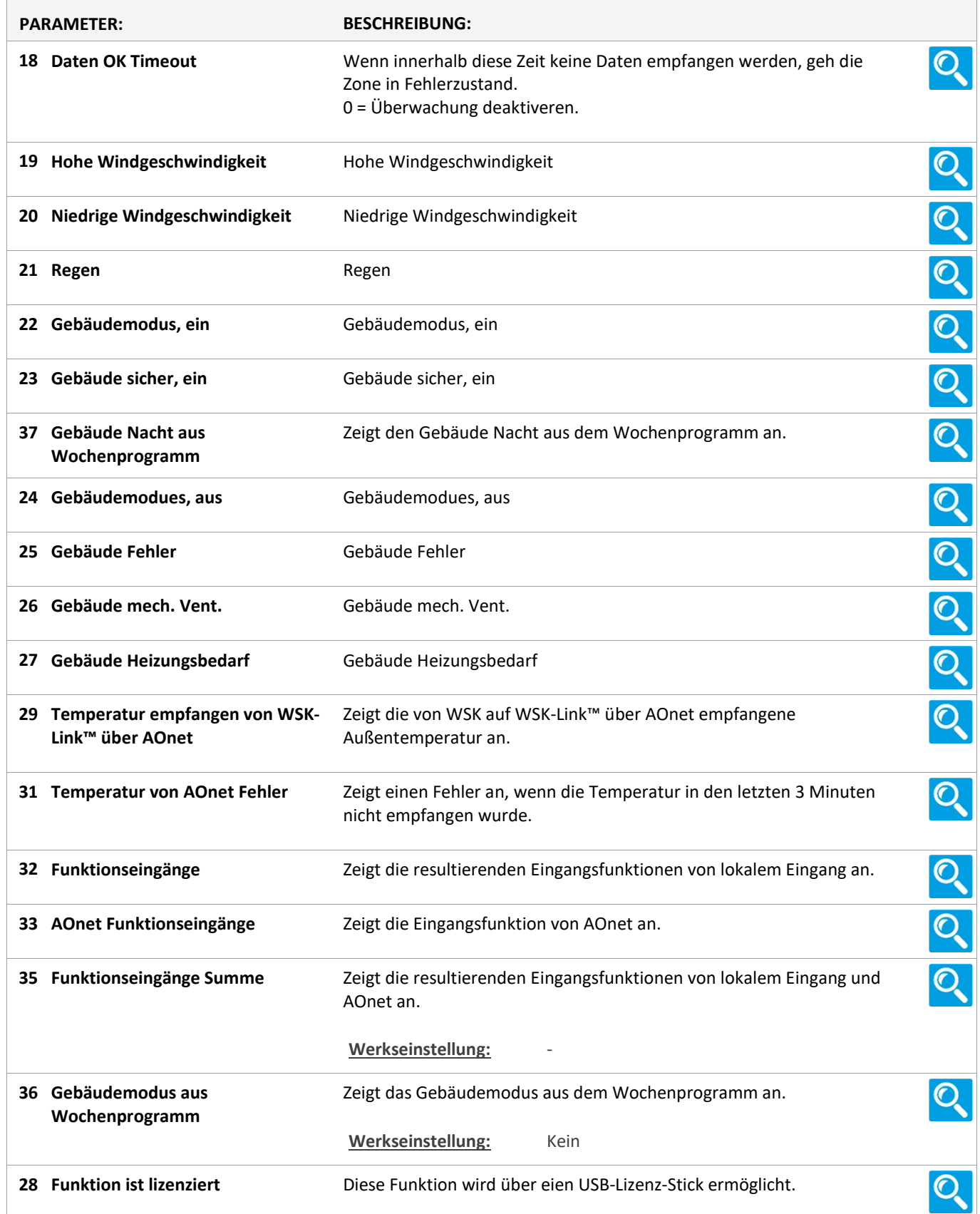

Version: WSC 310/320 P, WCC 310/320 P SW Ver 2.03

Seite 67

### Status

#### NV controller [1..10]

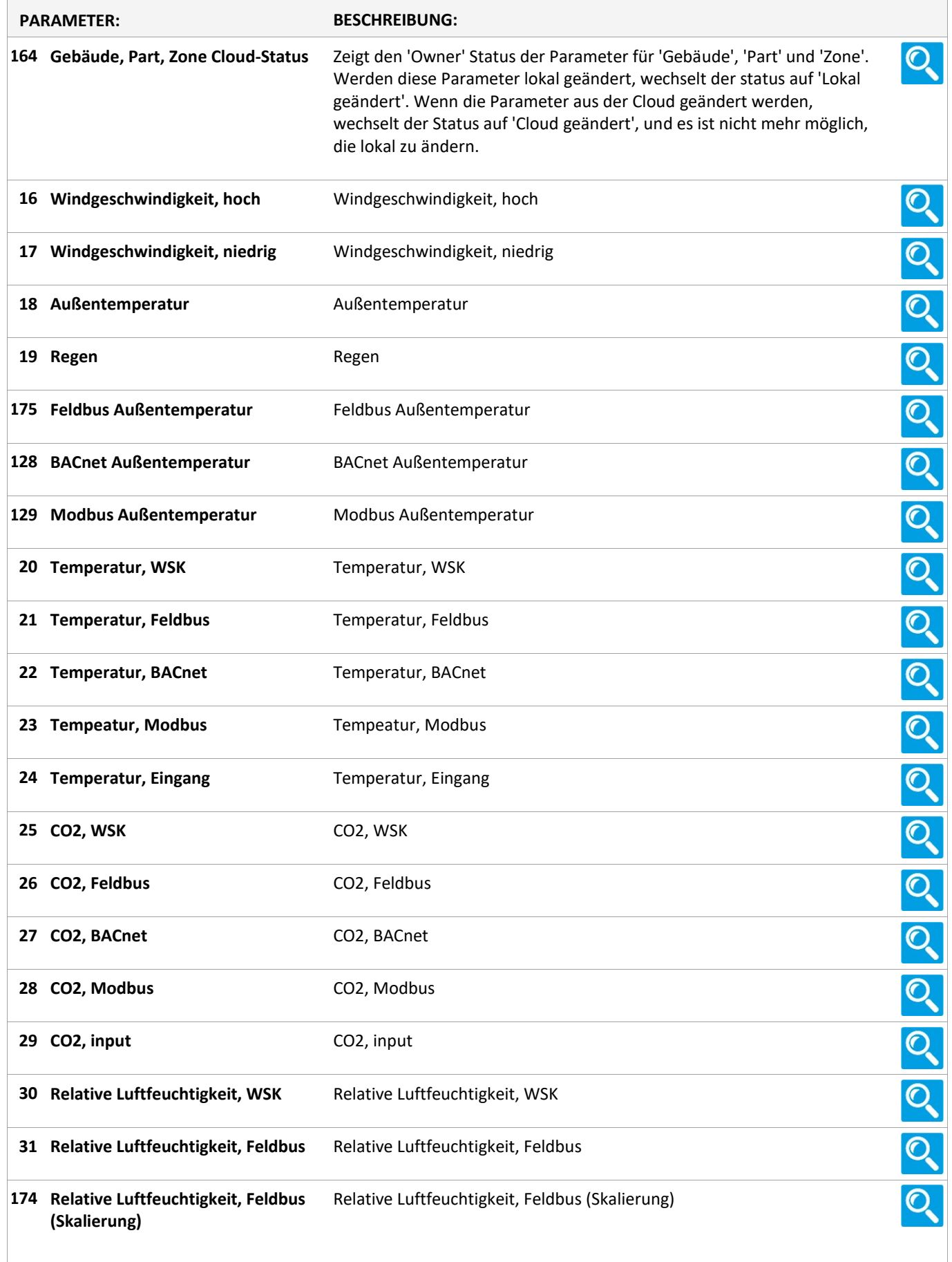

Version: WSC 310/320 P, WCC 310/320 P SW Ver 2.03

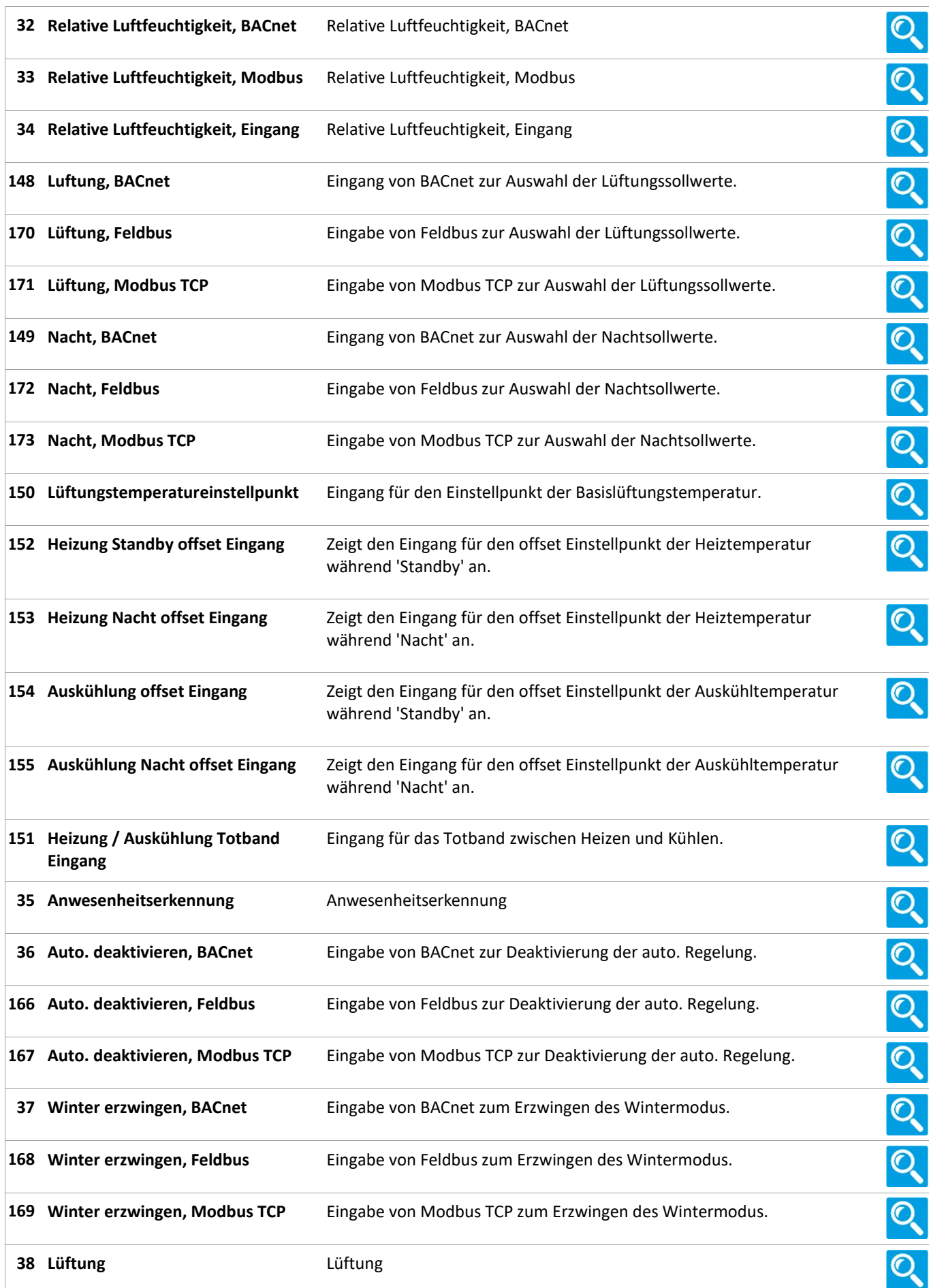

Version: WSC 310/320 P, WCC 310/320 P SW Ver 2.03

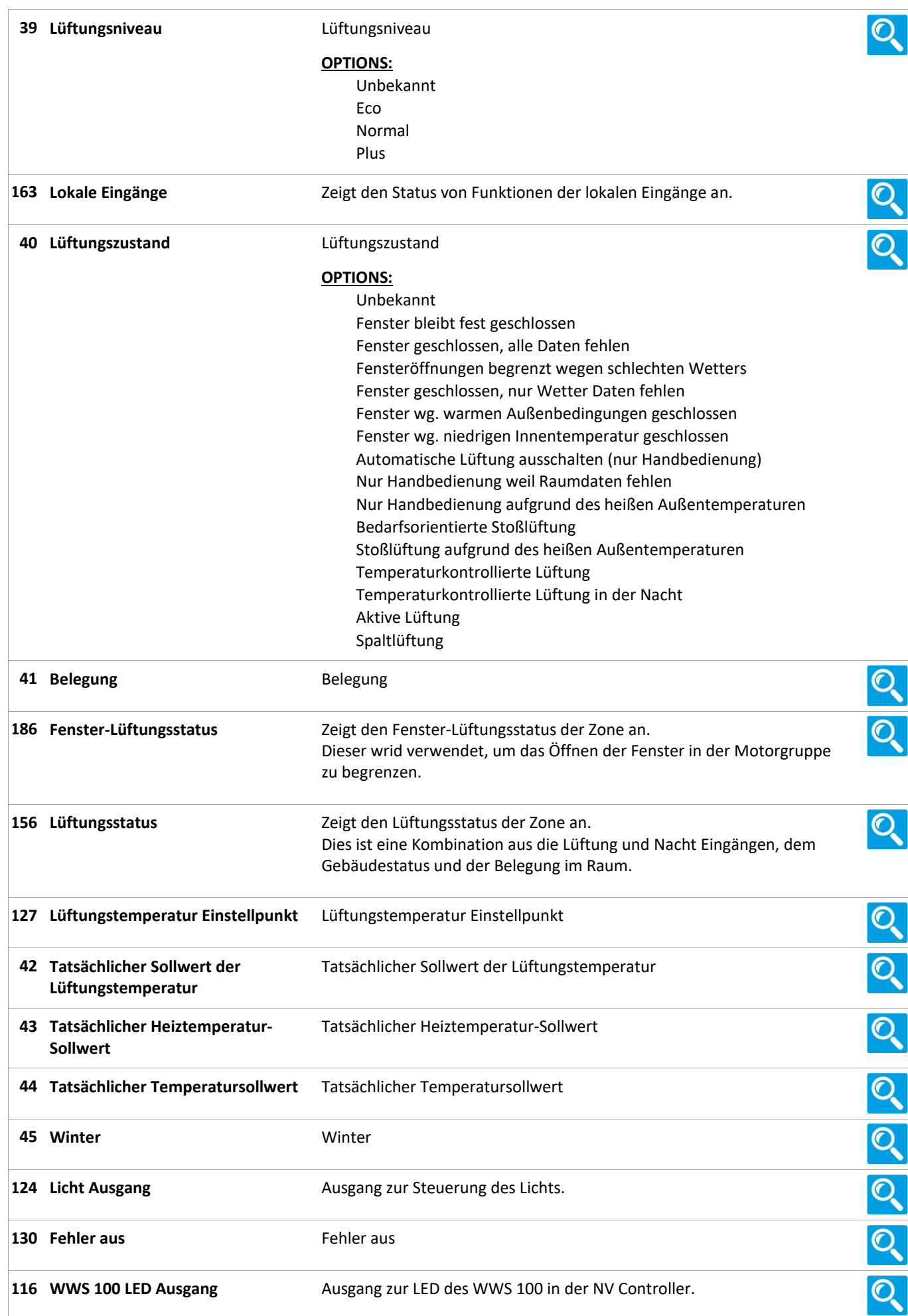

Version: WSC 310/320 P, WCC 310/320 P SW Ver 2.03 DEUTSCH

Seite 70

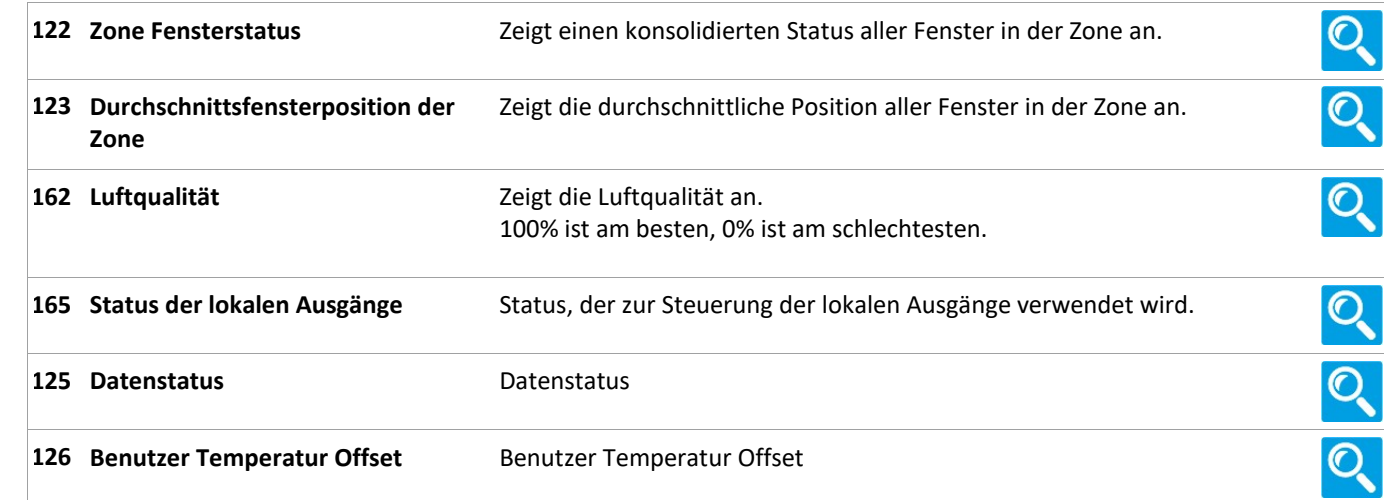

### Status

23 Pulszeiten [Common]

### Status

23 Pulszeiten [1..10]

### Status

26 Gebäude Zeitplan [Common]

### Status

20 Mech. Ventilator-Controller

Version: WSC 310/320 P, WCC 310/320 P SW Ver 2.03 DEUTSCH

### **Status**

#### 20 Mech. Ventilator-Controller, objekte [1...10]

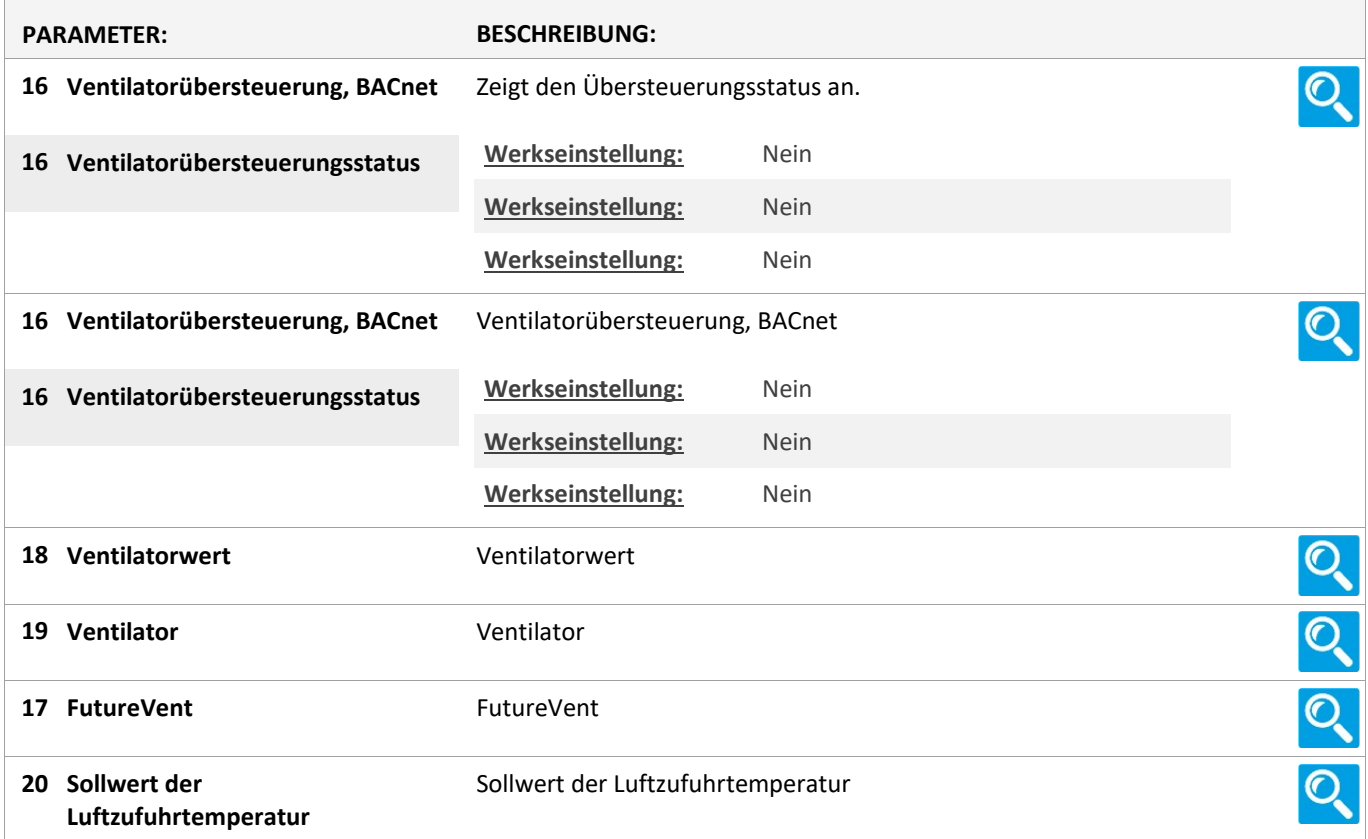

#### Status

#### 21 Heizung-Controller [Common]

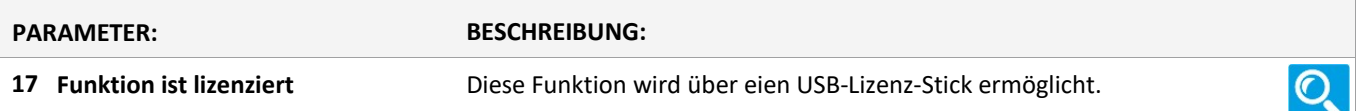

#### Status

21 Heizung-Controller, objekte

### Status

25 Sonne [Common]

#### **Status**

25 Sonne [1..10]

Version: WSC 310/320 P, WCC 310/320 P SW Ver 2.03

Seite 72

### **Status**

#### 6 Lokale Eingänge [Common]

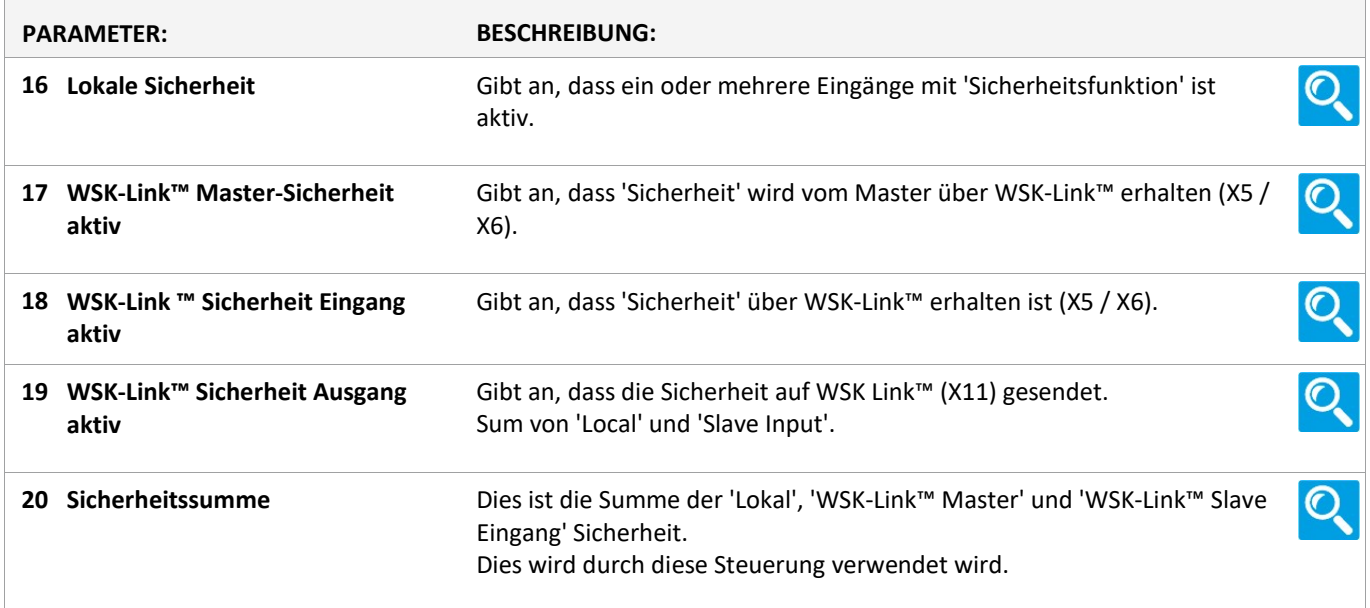
Version: WSC 310/320 P, WCC 310/320 P SW Ver 2.03

### Status

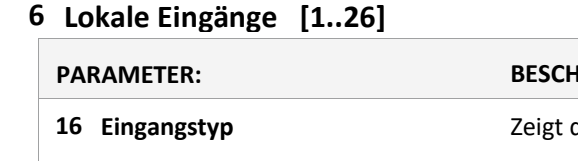

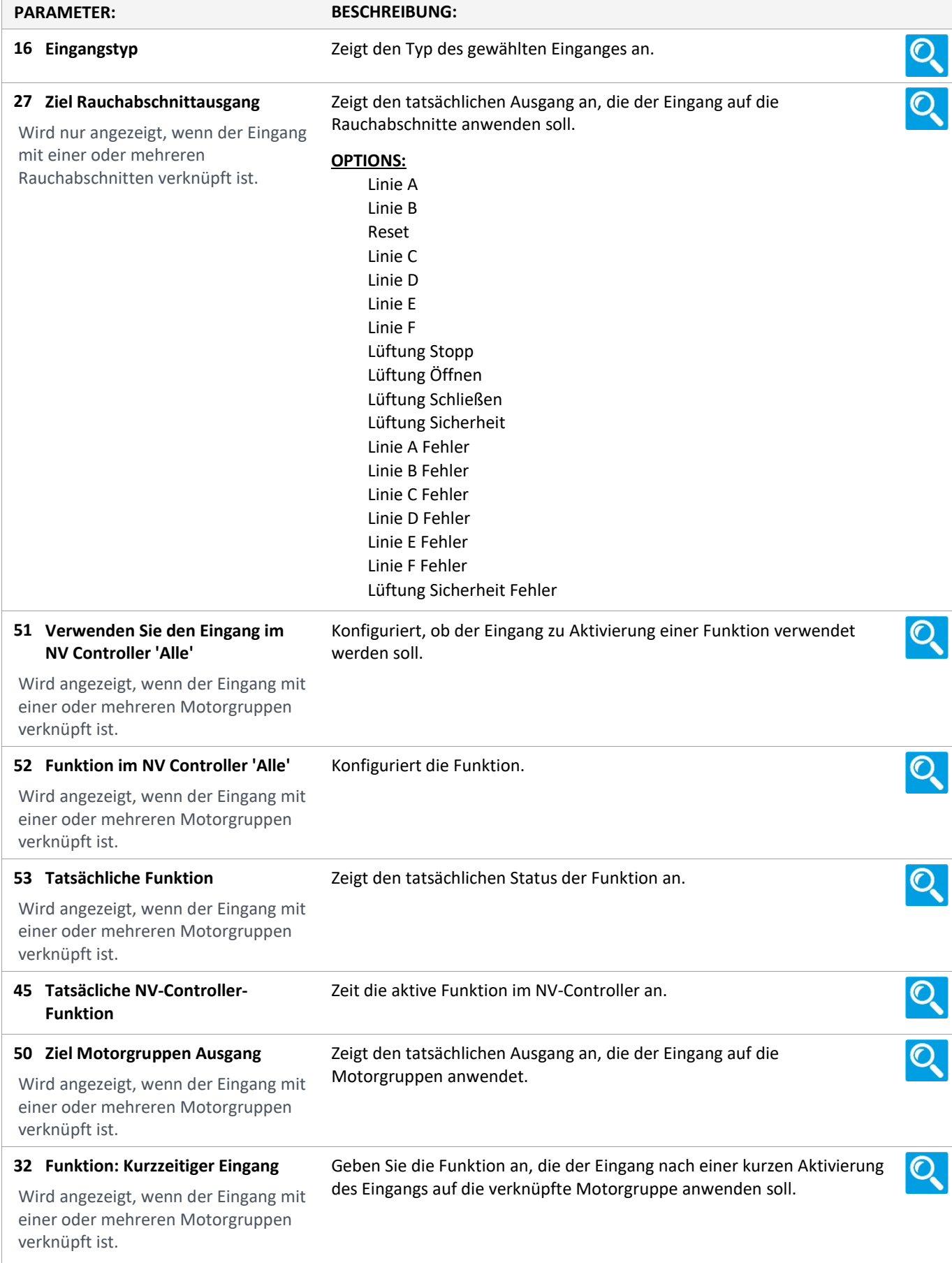

Version: WSC 310/320 P, WCC 310/320 P SW Ver 2.03 DEUTSCH

Seite 74

23 Zustand Zeigt den tatsächlichen Zustand des Eingangs an.

### Status

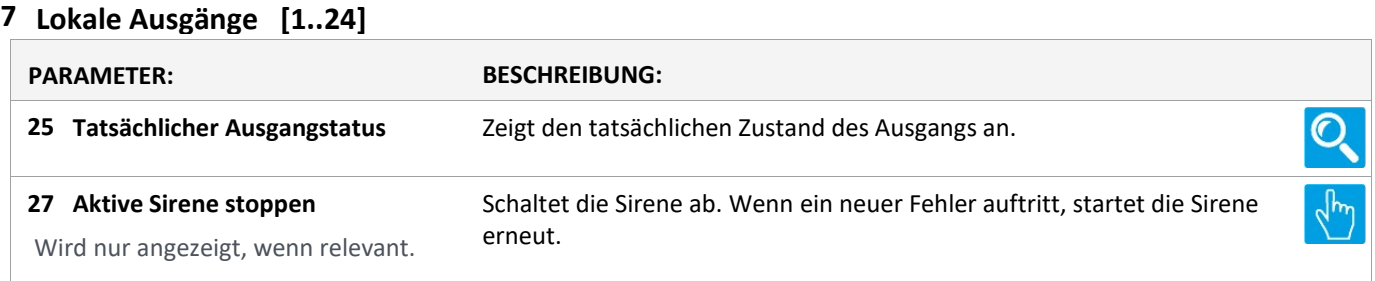

Version: WSC 310/320 P, WCC 310/320 P SW Ver 2.03

Seite 75

#### Status

#### 8 Wetter

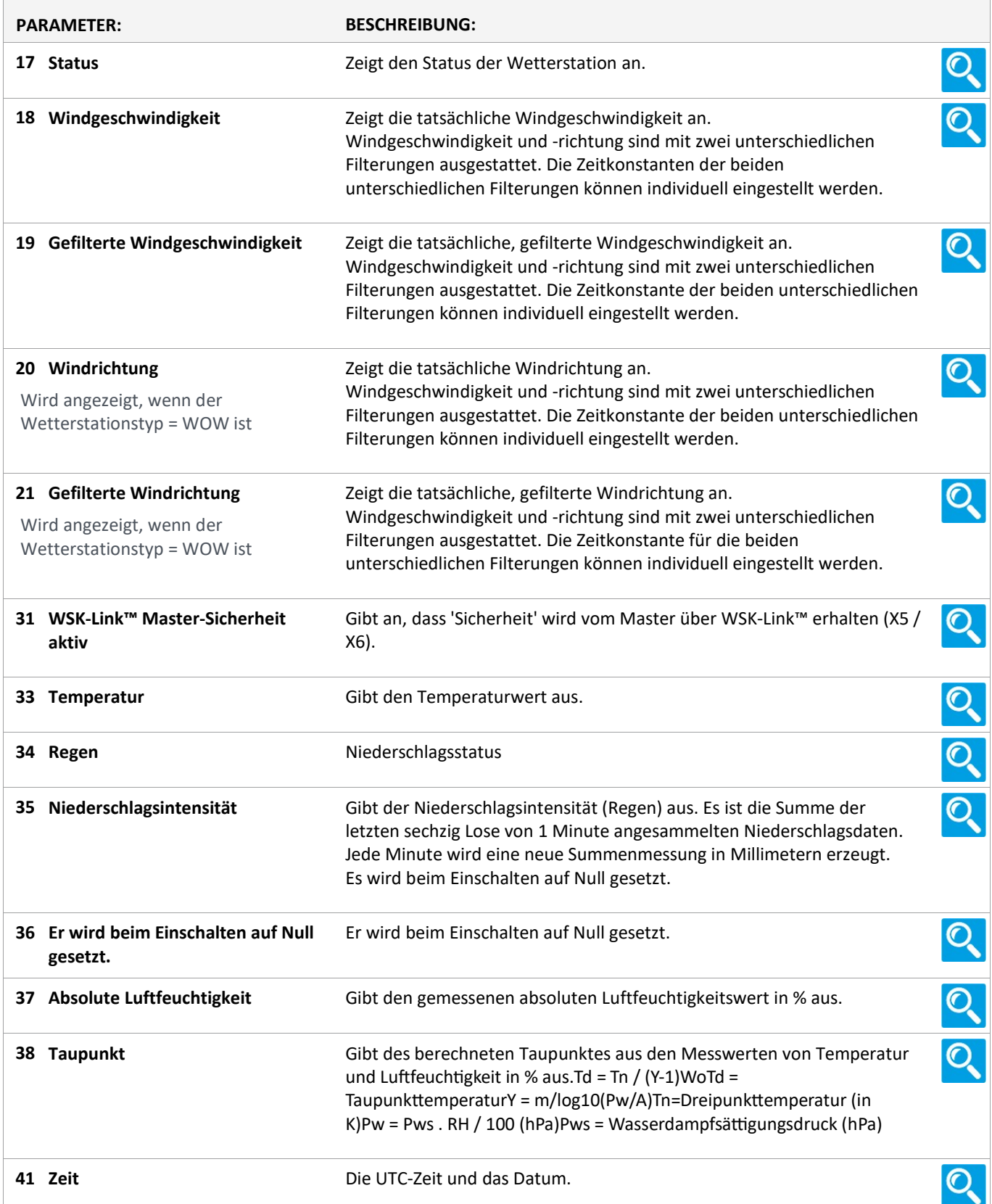

Version: WSC 310/320 P, WCC 310/320 P SW Ver 2.03 DEUTSCH

39 Sensorstatus Sensorstatuskodes 0000 OK. Im Messzeitraum wurden keine Fehlerzustände festgestellt. 0001 Fehler bei der Windmessug. Windsensor defekt. 0002 GPS-Fehler. Z.B. Ortung der Satelitten-Fixierung. 0004 Quelle für die korrigierte Windrichtung ist GPS. GPS-Benachrichtigung. 0006 GPS-Position fehlt. GPS-Fehler. 0010 Temperaturmessung Fehler. Temperatursensor defekt. 0020 Taupunktfehler. Wenn Temperatur und Luftfeuchtigkeit korrekt gemeldet werden, zeigt dieser Kode einen Fehler auf der Hauptplatine an. 0040 Feuchtfehler. Feuchtsensor defekt. 0080 Warnung zum Drucksensor. Drucksensorwert ist nicht verfügbar / Einheit defekt. 0100 Kompassfehler. Ungültiger Kurs wegen Kompassfehler. 40 Wind Status Wind Status Codes  $\mathbf{O}$ 0000 OK No fault conditions detected in measurement period. 0001 Wind Sensor Axis failed Wind U Axis blocked or faulty. 0002 Wind Sensor Axis failed Wind V Axis blocked or faulty. 0004 Wind Sensor both Axis failed Wind U and V Axis blocked or faulty. 000B Wind Sensor readings failed Wind Sensor data output fault. 0100 Wind Average Building WMO wind average building. 0200 Corrected Wind Measurement not available. Compass corrected wind measurement failure. A NMEA Acceptable Data No fault conditions detected in measurement period. V NMEA Void Data Fault condition detected in measurement period. 42 GPS StatusLocation Fix and Number of Satellites.  $\mathbf{\mathbf{C}}$ Result e.g. 010B. Where 0 is padding. 1 is GPS SPS mode fix valid (0 is fix not available). 0B is a hexadecimal representation of the number of satellites acquired,11 satellites found. 0A would be 10 satellites etc.

Version: WSC 310/320 P, WCC 310/320 P SW Ver 2.03

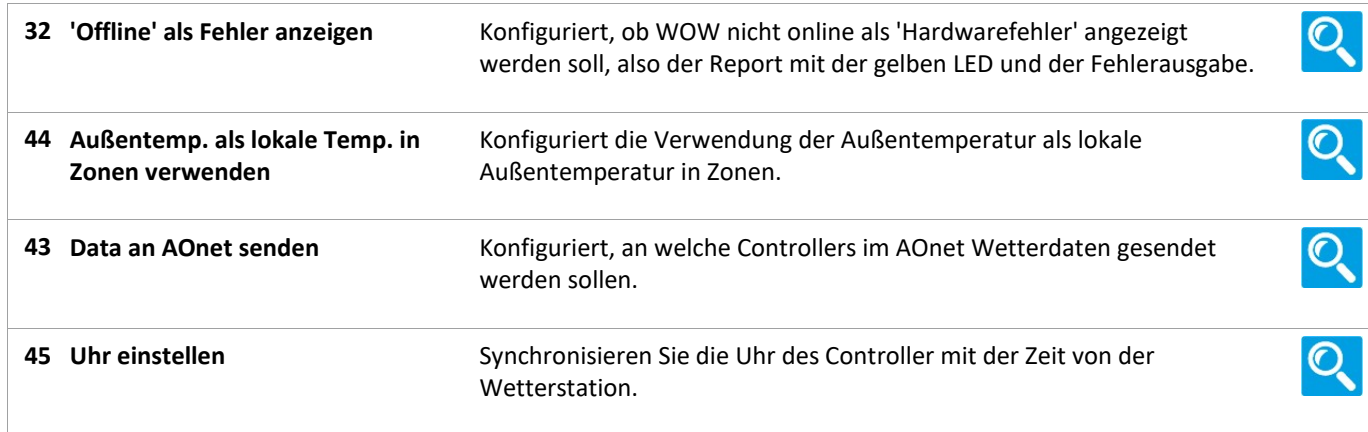

### Status

#### 24 Cloud

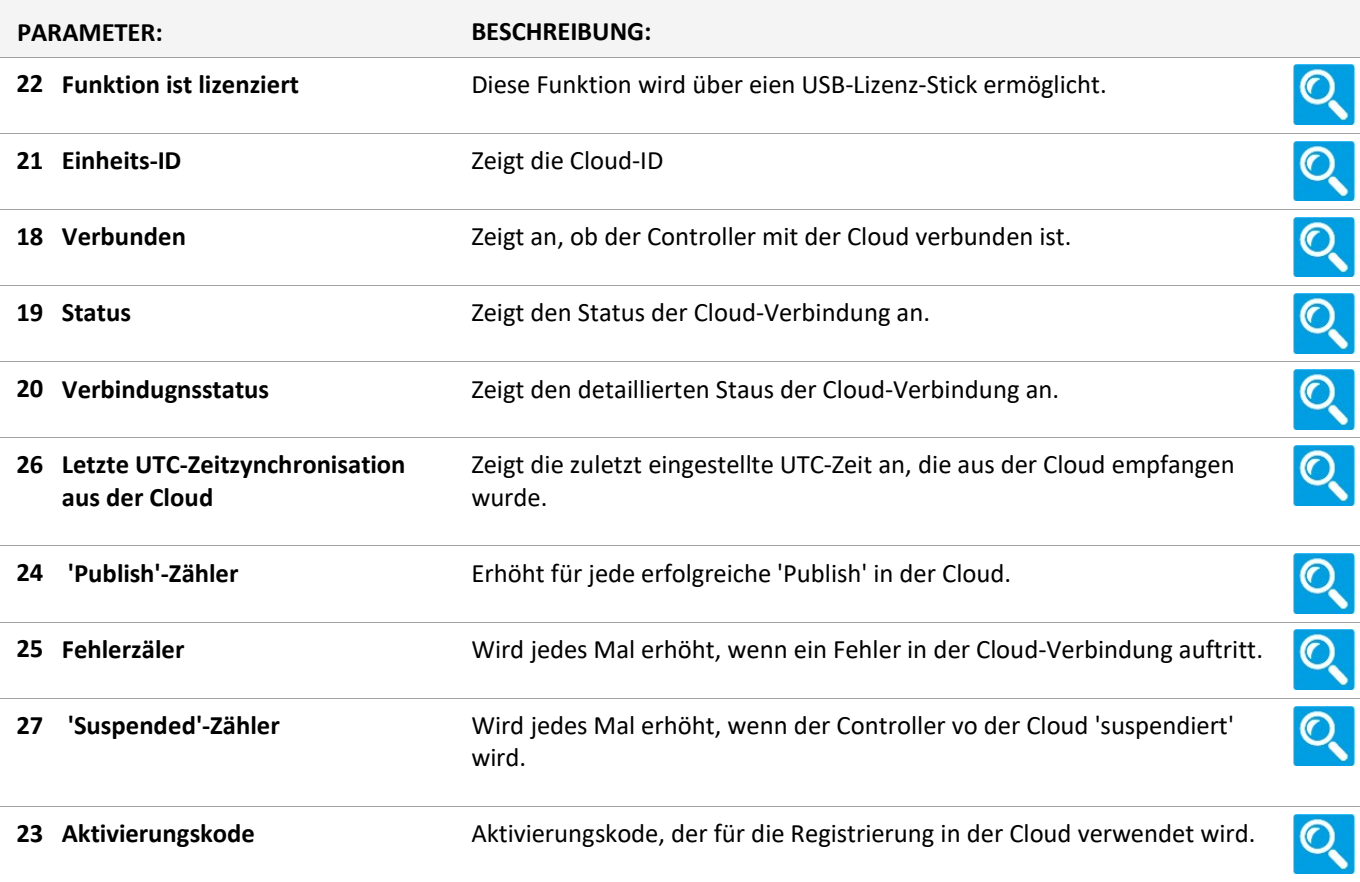

Version: WSC 310/320 P, WCC 310/320 P SW Ver 2.03

Seite 78

 $\overline{O}$ 

 $\mathcal{O}$ 

Q

Q

 $\Omega$ 

 $\overline{O}$ 

### Status

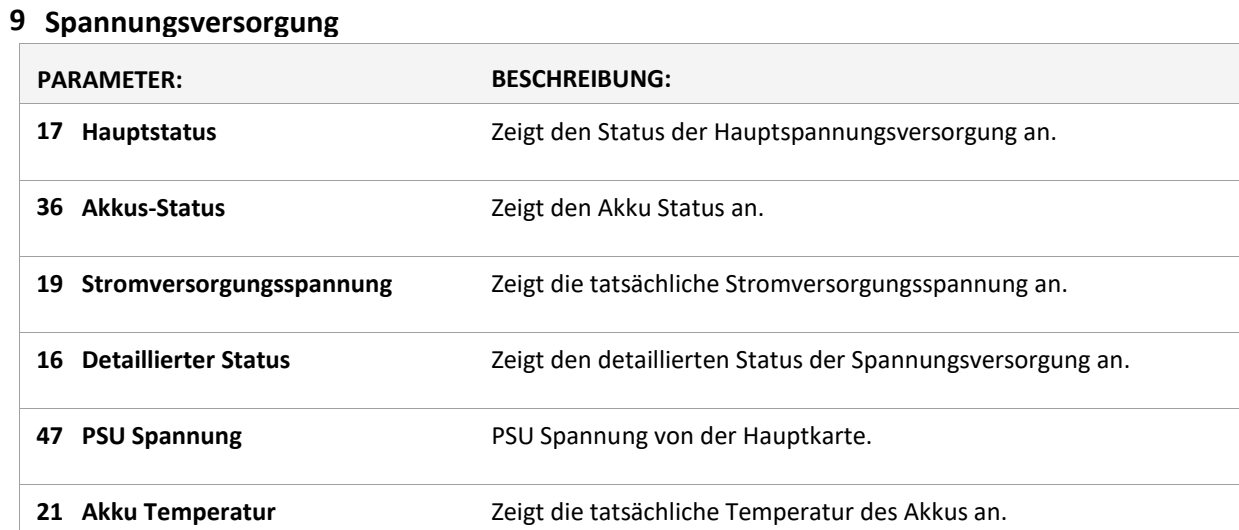

Version: WSC 310/320 P, WCC 310/320 P SW Ver 2.03

Seite 79

### Status

#### 11 CAN-Bus

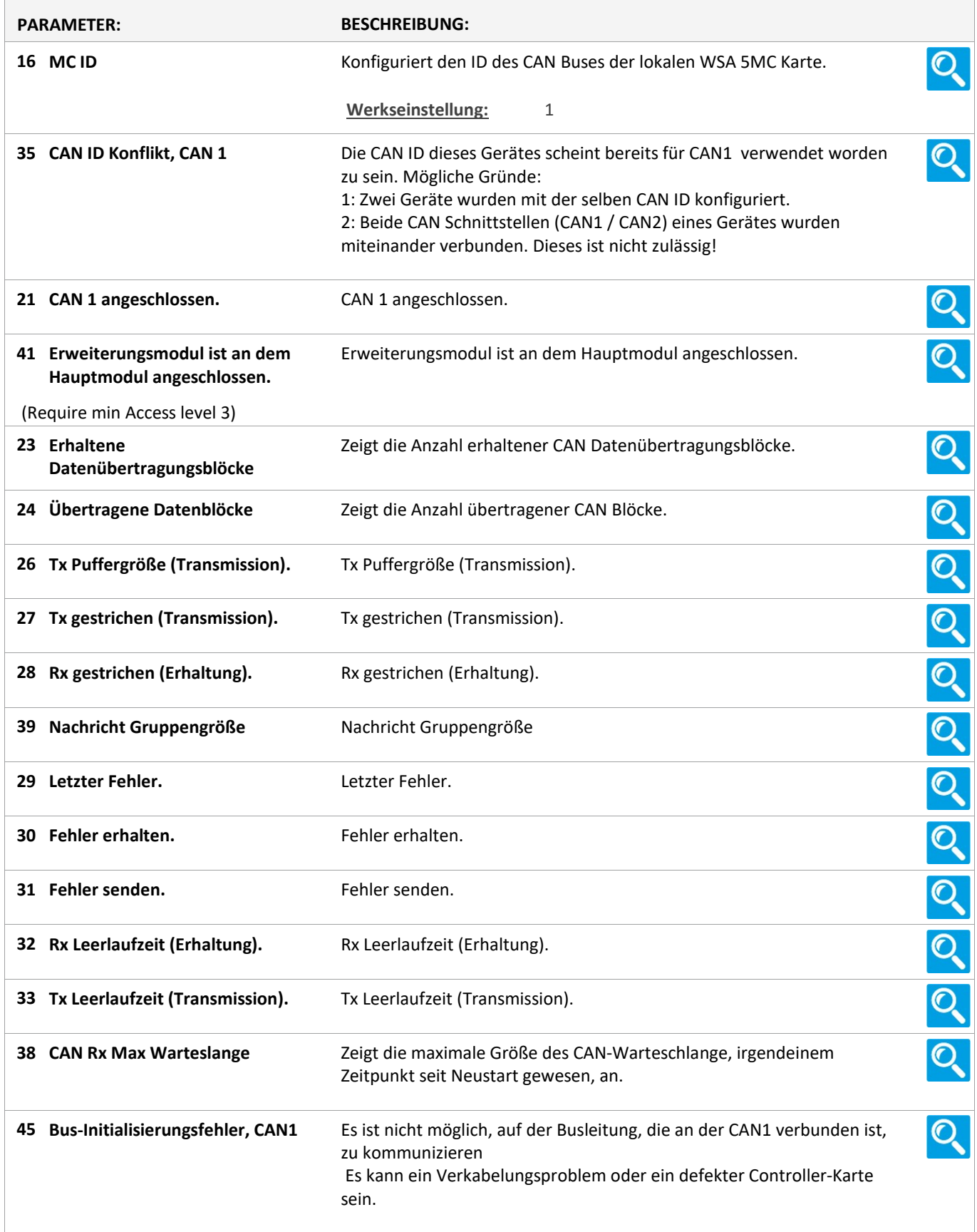

Version: WSC 310/320 P, WCC 310/320 P SW Ver 2.03

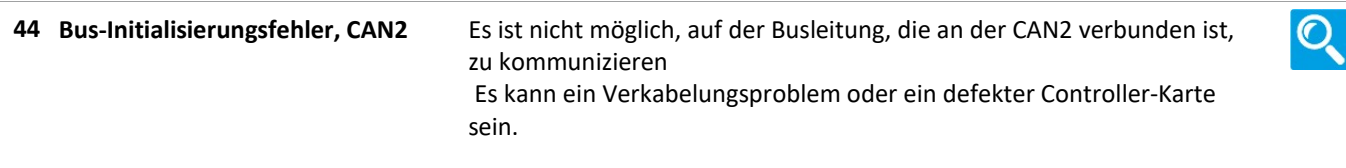

Version: WSC 310/320 P, WCC 310/320 P SW Ver 2.03

Seite 81

### Status

#### 12 Netzwerk

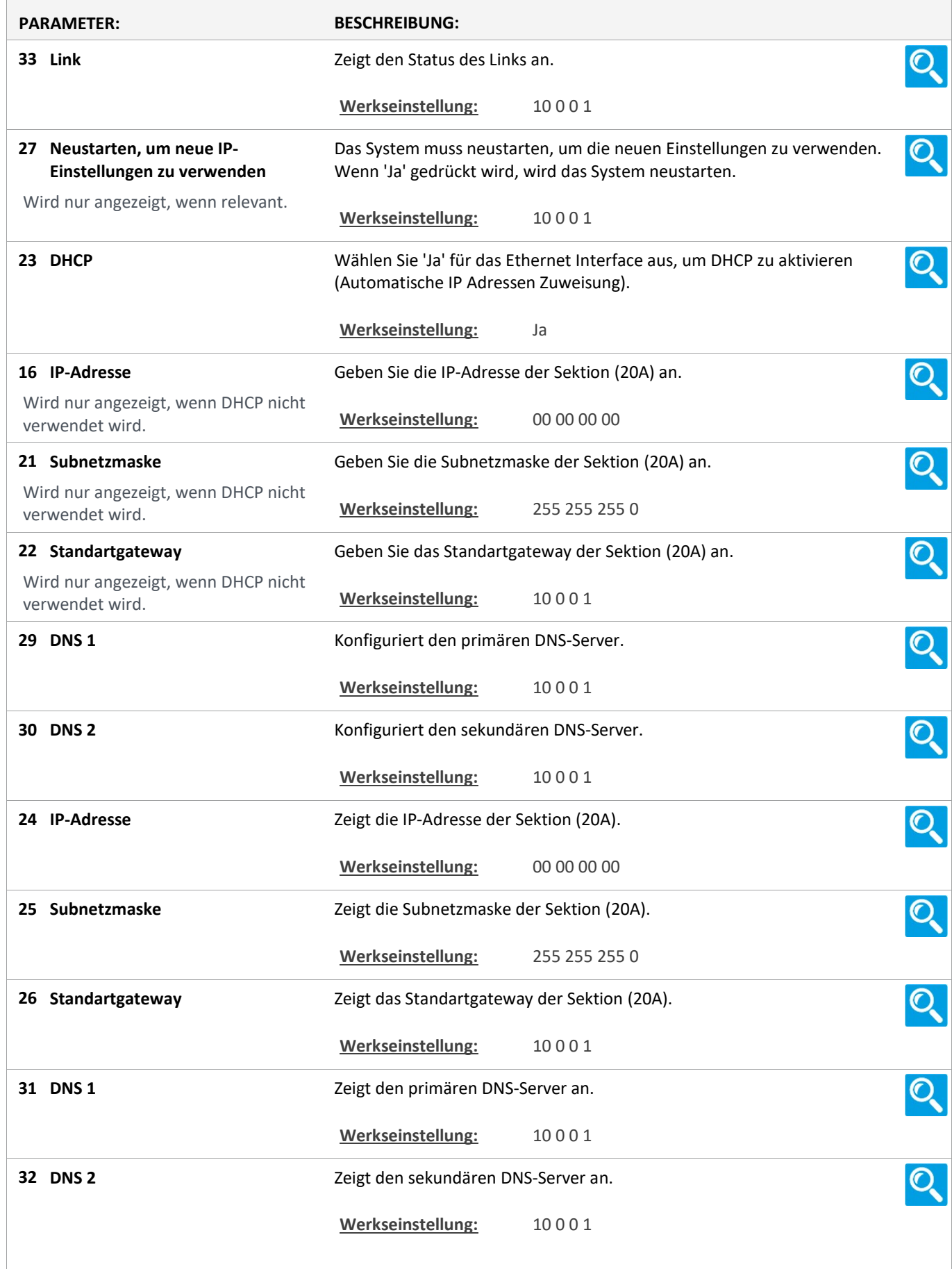

Version: WSC 310/320 P, WCC 310/320 P SW Ver 2.03

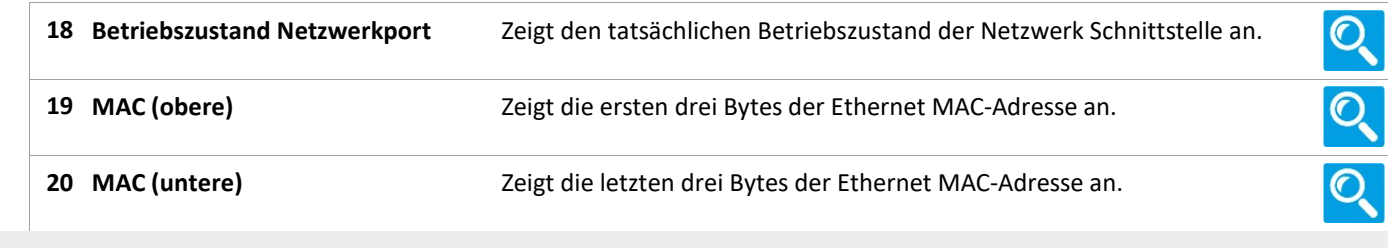

### Status

10 Steckplatz

### **Status**

#### 10 Steckplatz [1..5]

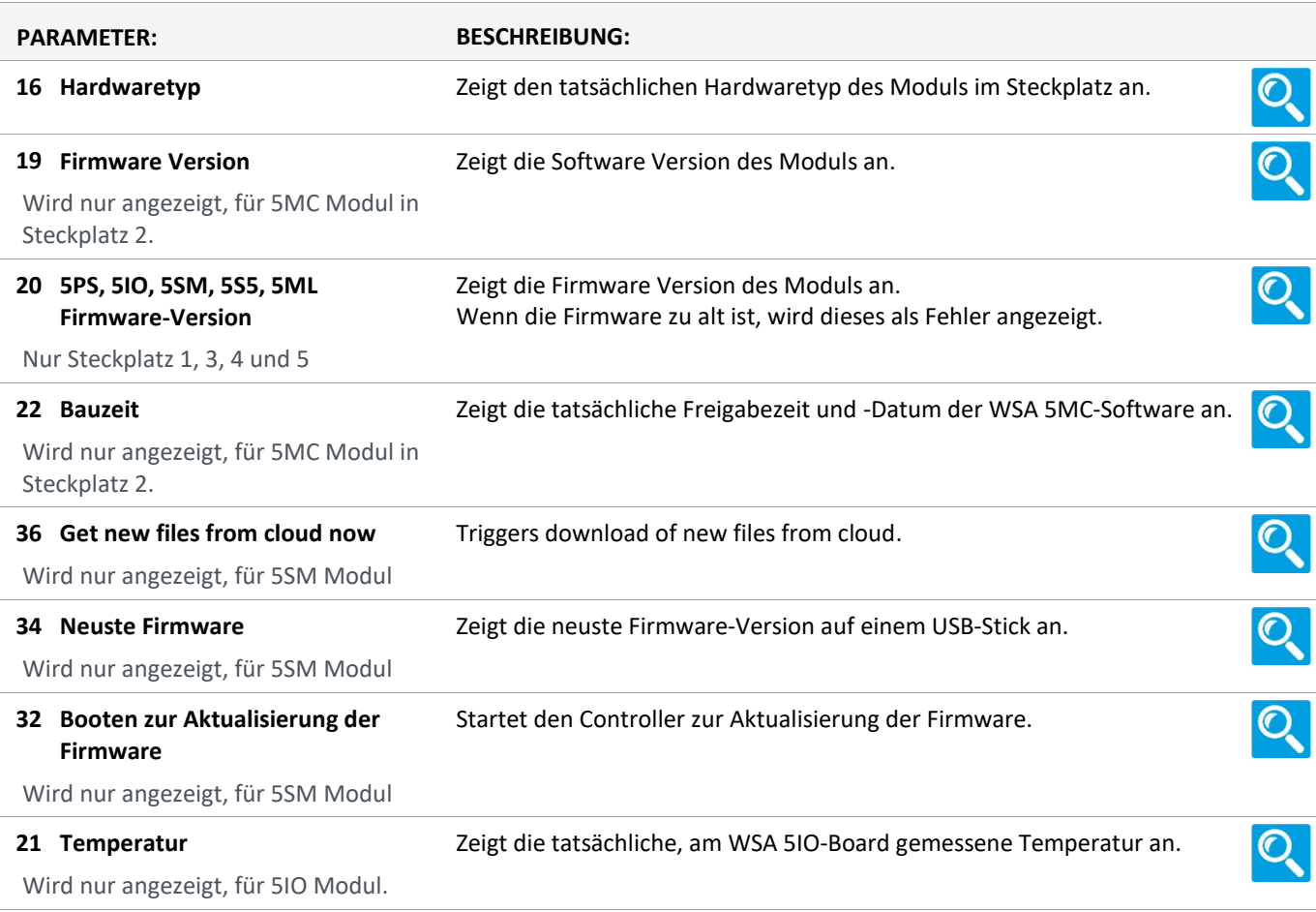

Version: WSC 310/320 P, WCC 310/320 P SW Ver 2.03 DEUTSCH

### **Status**

#### 13 Feldbus [Module]

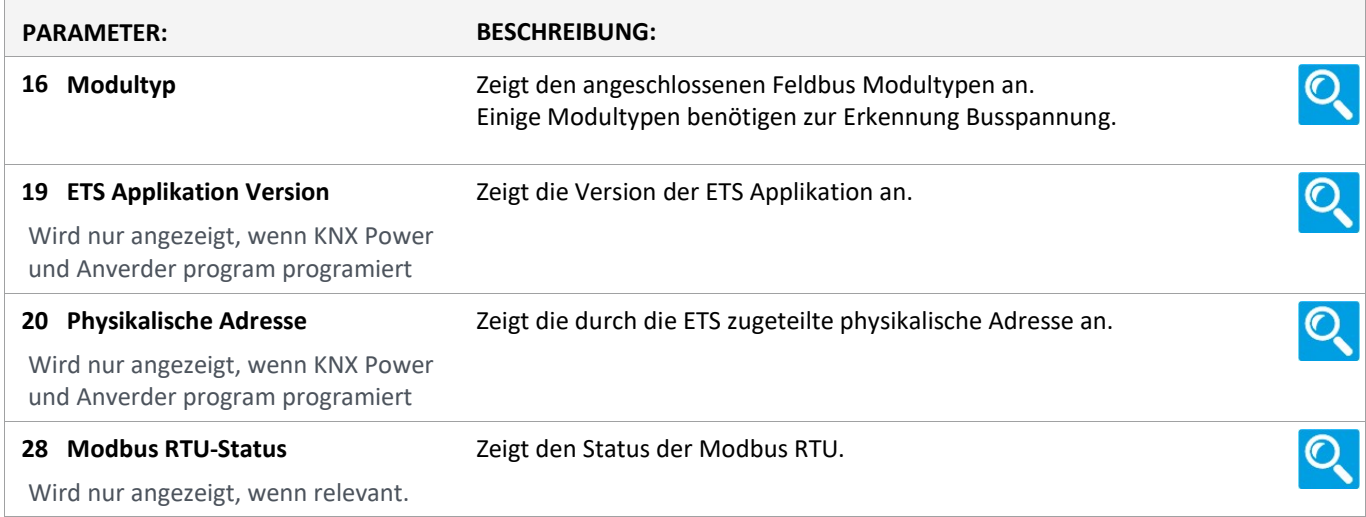

#### **Status**

### 13 Feldbus [1..10]

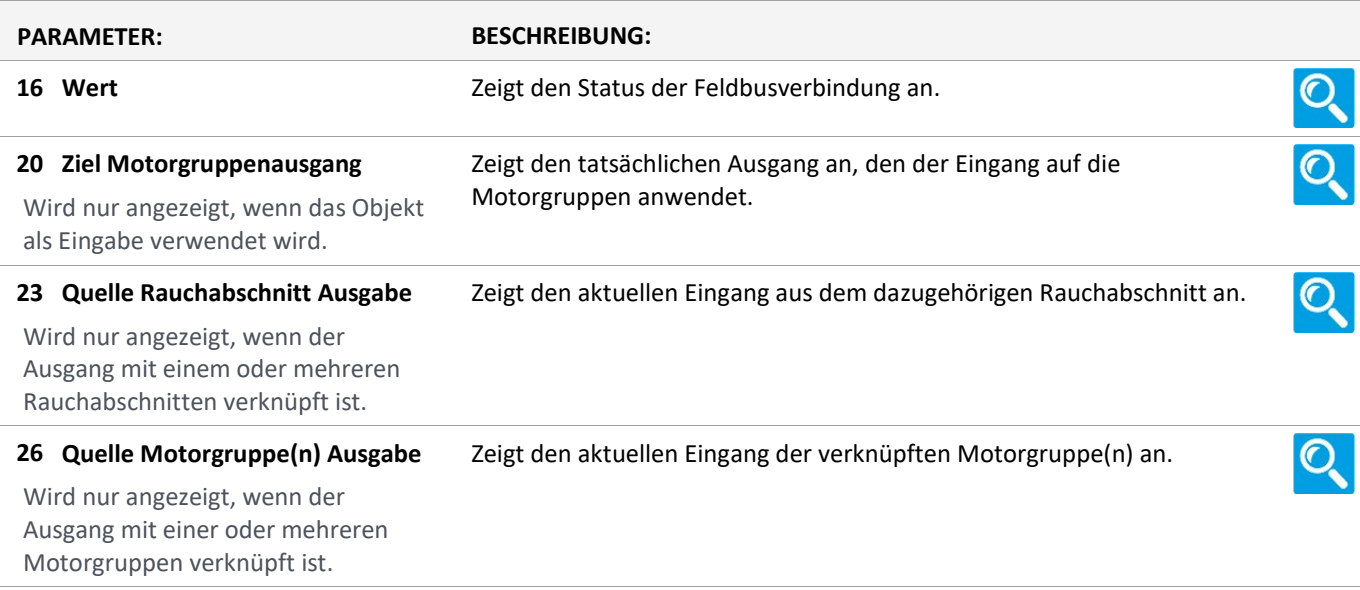

Version: WSC 310/320 P, WCC 310/320 P SW Ver 2.03 DEUTSCH

Seite 84

### Status

#### 16 BACnet, Object [1..10]

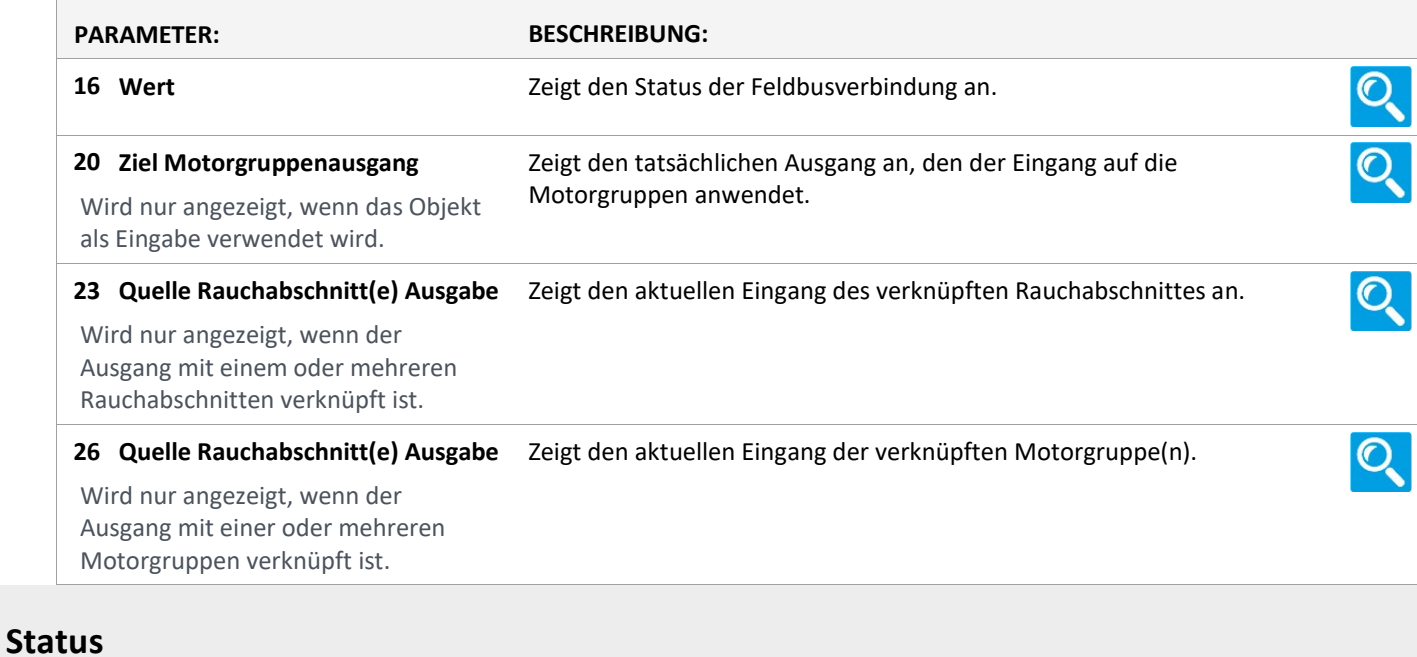

18 Mosbus TCP [Common]

### Status

### 18 Modbus TCP [1..10]

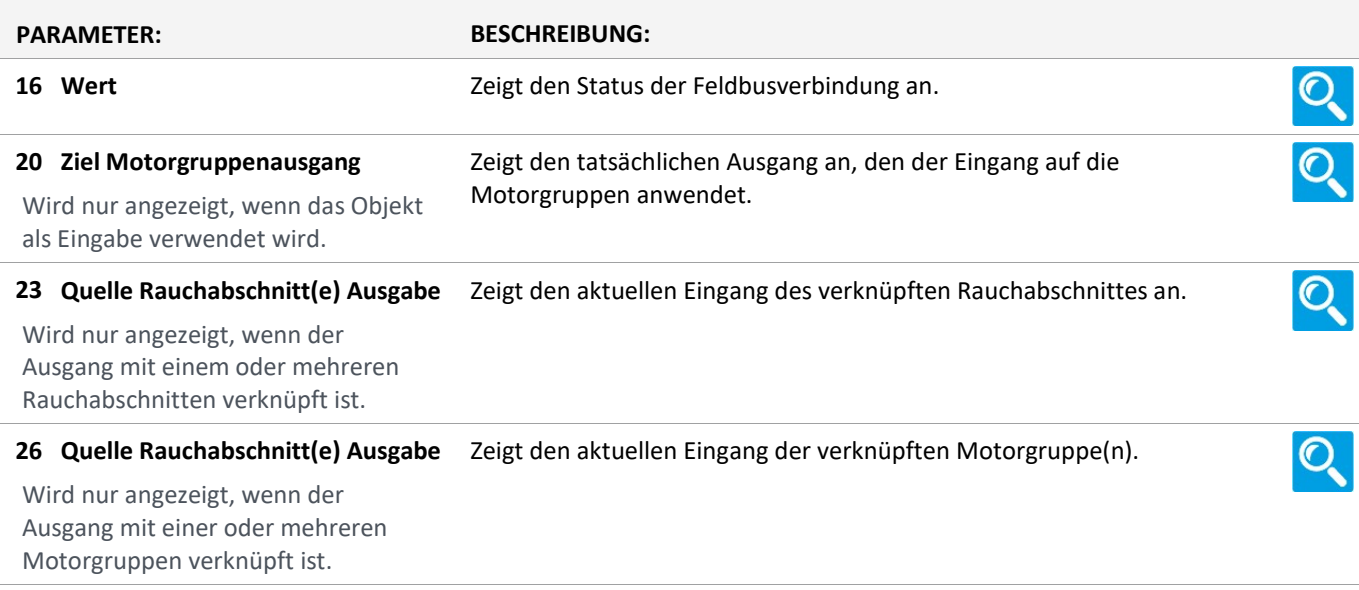

Version: WSC 310/320 P, WCC 310/320 P SW Ver 2.03 DEUTSCH

### Status

#### AOnet [Common]

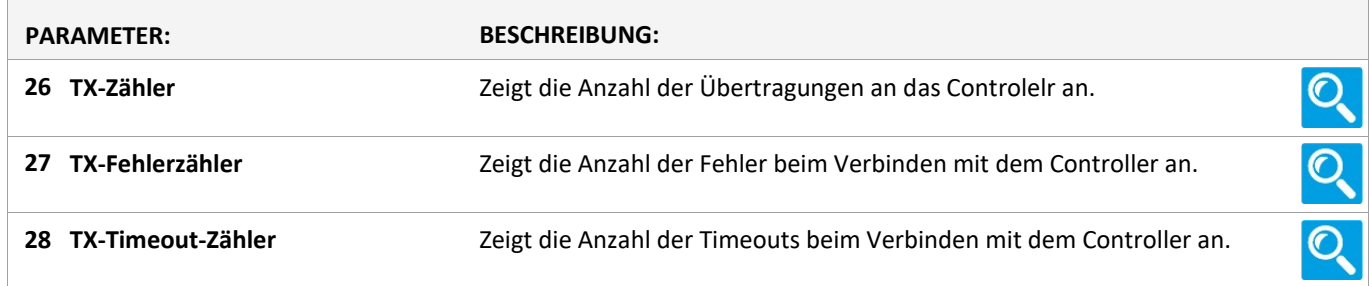

### **Status**

### AOnet [1…23]

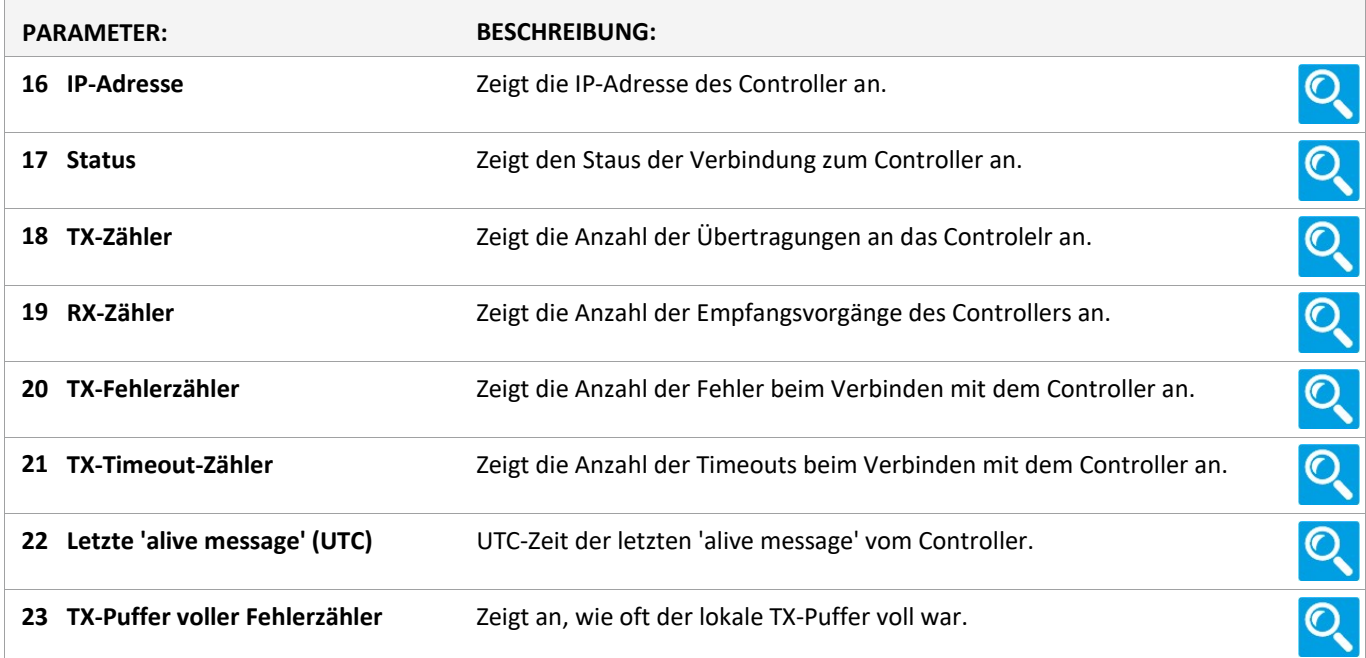

### Status

Einloggen

### **Status**

Login [Inst]

Version: WSC 310/320 P, WCC 310/320 P SW Ver 2.03 DEUTSCH

Seite 86

### Status

#### 15 Konfigurationsdateien auf USB [All]

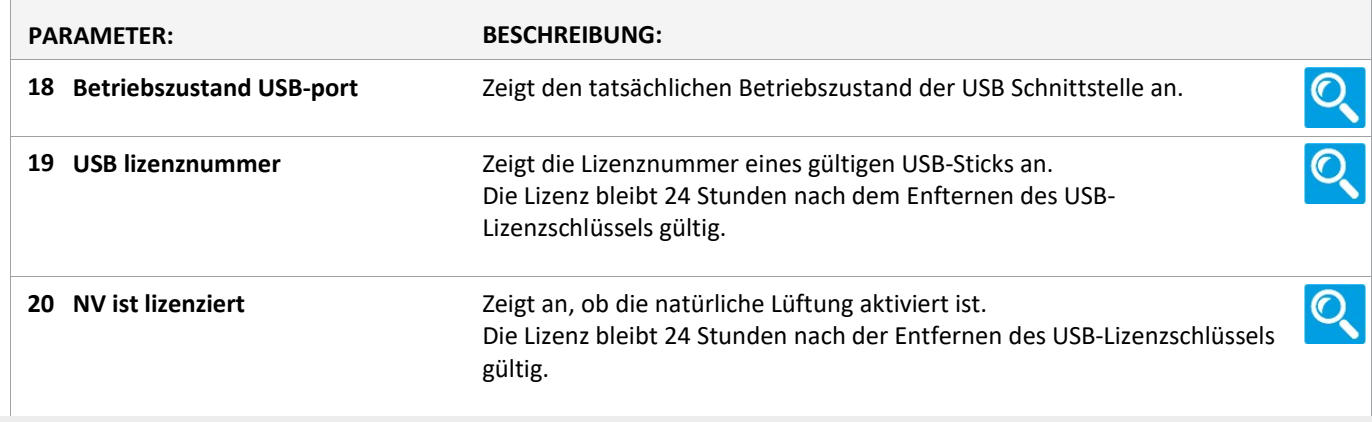

#### Status

15 Konfigurationsdateien auf USB [1..24]

Version: WSC 310/320 P, WCC 310/320 P SW Ver 2.03 DEUTSCH

### Alle Angaben ansehen

### 4 Motorlinie [ALL]

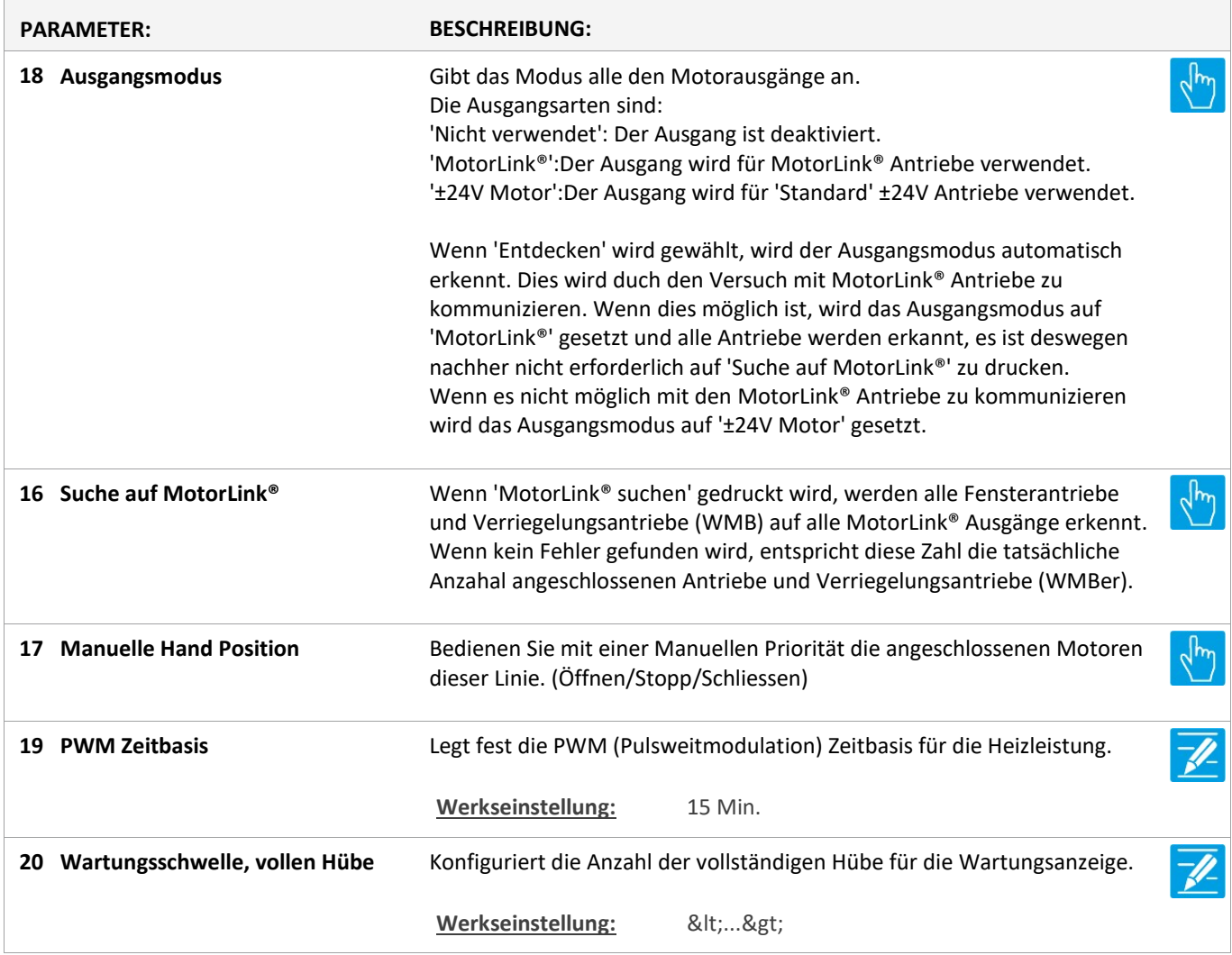

Version: WSC 310/320 P, WCC 310/320 P SW Ver 2.03

Seite 88

### Alle Angaben ansehen

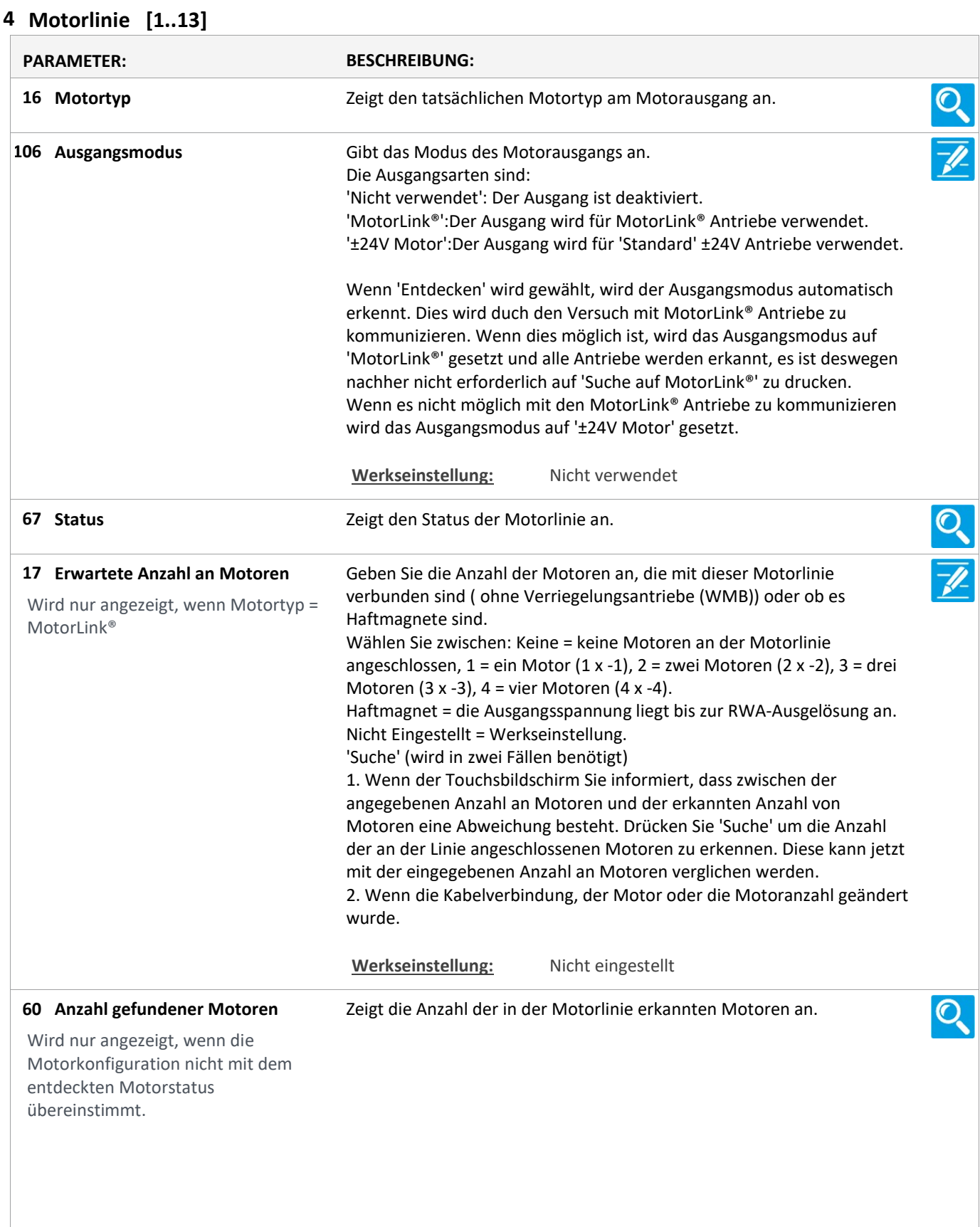

Version: WSC 310/320 P, WCC 310/320 P SW Ver 2.03 DEUTSCH

19 Motorkonfiguration Wählen Sie zwischen: Keine = wenn keine Motoren an der Motorlinie angeschlossen sind. Wird nur angezeigt, wenn Motortyp = O. Leitungsüberwach. = keine Leitungsüberwachung. ±24V Motor 3-Adr. Leitungsüberwachung = mit 3-Ader Leitungsüberwachung (Bitte beachten: Der Typ wird im nächsten Schritt ausgewählt). Haftemagnet = die Ausgangsspannung liegt bis zur RWA-Ausgelösung ant. Haftmagnet, 3-Adr. Überwachung = Haftmagnet und 3-Ader Überwachung. Nicht Eingestellt = Werkseinstellung. OPTIONS: Keine Ohne überwachung 3-Adr. überwachung Haftmagnet Haftmagnet, 3-Adr. überwach. Nicht eingestellt Druckgaserzeuger Alarm ausgang Sonnenschutz, WSA380 Heizventil Sonnenschutz Werkseinstellung: Nicht eingestellt 79 Type Leitungsüberwachung Geben Sie den Endmodul-Typ (WSA 432 oder WSA 510) für die 3- Leiterüberwachung an. Wird angezeigt, wenn 3-Adr. Leitungsüberwach. Werkseinstellung: 10kOhm Widerstände (WSA 510)  $\sqrt{\frac{h}{\eta}}$ Motoren erkennen 20 Geben Sie an, ob das System die Motoren in der Motorenlinie erkennen soll. Wird nur angezeigt, wenn Motortyp = Die Funktion wird verwendet, wenn Änderungen an der Kabelverbindung Motorlink® vorgenommen wurden, wenn ein Austausch eines Motors stattgefunden hat oder die Anzahl der Motoren verändert wurde. 66 Hubzeit Geben Sie die Zeit an, die der Motor für eine volle Öffnung benötigt. Wird nur angezeigt, wenn Motortyp = Werkseinstellung: 60 s ±24V Motor 131 Lamellenzeit Konfiguriert die Zeit für eine vollständige Lamellenbewegung in Millisekunden. Mit diesem Wert wird die tatsächliche Lamellenposition berechnet. Werkseinstellung: 1000 Ms 134 Lamellenposition nach einem Konfiguriert die Lamellenposition nach einem manuellen Betrieb. manuellen Betrieb Geben Sie die Nummer der Motorgruppe an, mit der die Motorlinie 21 Motorgruppe verknüpft werden soll. Eine oder mehrere Motorlinien können mit derselben Motorgruppe verknüpft werden. Alle Motorlinien in dieser Gruppe werden gleichzeitig mit den RWA-Bedienstellen/Tastaturen der Gruppe bedient. Werkseinstellung: Keine 22 Schließen durch Feldbus Zeigt an ob ein Schließbefehl vom Feldbusmodul empfangen wird. 81 Schließen über BACnet Zeigt an, ob ein Schließsignal über BACnet empfangen wird.

Version: WSC 310/320 P, WCC 310/320 P SW Ver 2.03

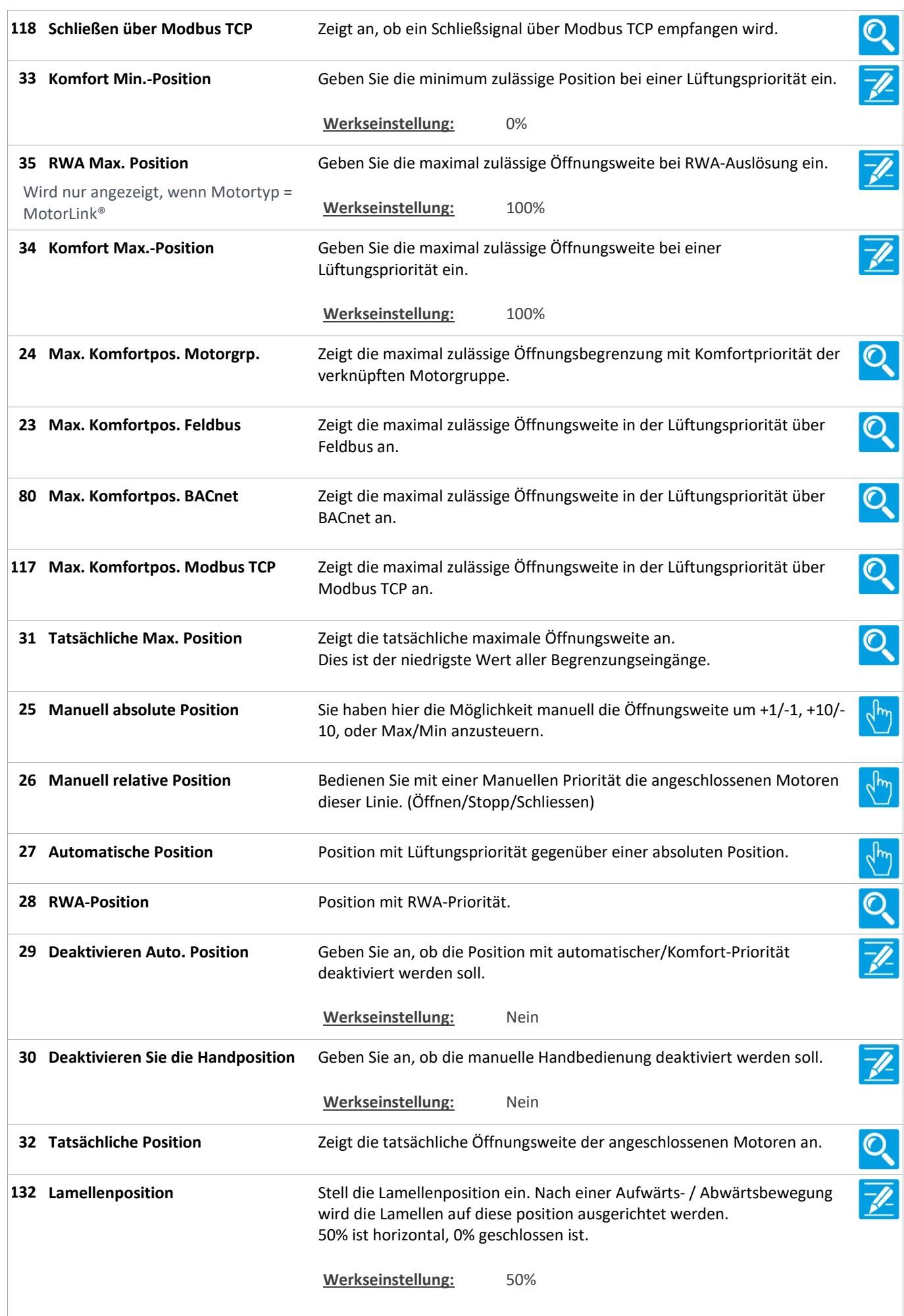

Version: WSC 310/320 P, WCC 310/320 P SW Ver 2.03 DEUTSCH

MotorLink®

MotorLink®

Motorlink®

MotorLink®

150 Hand Lamellenposition Stellt die Lamellenposition mit Handpriorität ein. 50%ist horizontal, 0% ist gesclossen. Werkseinstellung: 50% 133 Tatsächliche Lamellenposition Zeigt die tatsächliche Lamellenposition. 50% ist horizontal, 0% geschlossen ist. Geben Sie die Anzahl der Verriegelungsmotoren (WMBs) an, die an der 18 Erwartete Anzahl an Motorlinie angeschlossen sind. Verriegelungsmotoren Wenn die Anzahl von der erkannten Anzahl abweicht, wird ein Hardware Wird nur angezeigt, wenn Motortyp = Fehler angezeigt. Werkseinstellung: Keine 61 Anzahl gefundener Zeigt die tatsächliche Anzahl der in der Motorlinie erkannten O Veriegelungsmotoren Verriegelungsmotoren (WMB) an. Wird nur angezeigt, wenn die Motorkonfiguration nicht mit dem entdeckten Motorstatus übereinstimmt. 36 RWA-Geschwindigkeit Geben Sie die Öffnungsgeschwindigkeit bei RWA-Auslösung an. Die Geschwindigkeit ist relativ zur maximalen Geschwindigkeit des Wird nur angezeigt, wenn Motortyp = Motortyps. Werkseinstellung: 100% Geben Sie die Öffnungsgeschwindigkeit bei manueller Tasterbedienung 37 Manuelle Geschwindigkeit ein. Wird nur angezeigt, wenn Motortyp = Die Geschwindigkeit ist ein Prozentsatz der voreingestellten max. Geschwindigkeit des Motors. Werkseinstellung: 75% 38 Auto.-Geschwindigkeit Geben Sie die Öffnungsgeschwindigkeit bei automatischer Lüftung ein. Die Geschwindigkeit ist ein Prozentsatz der voreingestellten max. Wird nur angezeigt, wenn Motortyp = Geschwindigkeit des Motors. Werkseinstellung: 30% 39 Temp. manueller Timer Zeigt die verbleibende Zeit des manuellen Prioritäten-Timers an. Wenn der Wert 0 ist, ist der Timer nicht aktiv. Geben Sie an, wie lange die automatische/Lüftungspriorität nach der Man. Betrieb - Standard Auto. 40 Abschaltzeit Durchführung einer Manuellen Aktion wie z. B. einer Öffnung per Taster ignoriert werden soll. Werkseinstellung: 30 Min. 41 Manuelle Übersteuerungszeit Zeigt die verbleibende Zeit der manuellen Übersteuerung an.  $\mathbf{O}$ 

bedient werden können

Wenn der Wert 0 ist, ist der Timer nicht aktiv.

Dieses ist eine Sicherheitsfunktion, damit Fenster nach einem Schließbefehl z.B. immer noch von Hand über einen kleinen Zeitraum Wird nur angezeigt, wenn relevant.

Version: WSC 310/320 P, WCC 310/320 P SW Ver 2.03 DEUTSCH

Öffnung

77 Offen Status

MotorLink®

(Motor)

MotorLink®

MotorLink®

69 Geschlossen

Seite 92

42 Man. Betrieb nach Auto. Befehl Geben Sie an, wie lange eine Bedienung der Motorgruppe möglich sein soll (z. B. über Taster), nachdem das System einen automatik Befehl gesendet hat (z. B. schließen). Innerhalb dieses Zeitraumes ist es möglich, über einen manuellen Taster die Antriebe zu fahren, um z. B. eine eingeklemmte Person zu befreien (Sicherheitsfunktion). Wenn diese Eigenschaft nicht benötigt wird, ist der Wert auf '0' zu stellen. Werkseinstellung: 30 s Geben Sie an, ob die Motoren während einer RWA-Auslösung Während des Alarms erneute 43 30 Minuten lang erneut geöffnet werden sollen. Funktion wie in EN12101-9, 5.2.1.5 beschrieben. Werkseinstellung: Nein 76 Öffnungsgrenzlwert Grenzwert wird für den 'Offen' Status benötigt.  $\overline{\mathscr{U}}$ Wenn die aktuelle Position höher als dieser Grenzwert ist, dann wird der Status auf 'Offen' gesetzt. Werkseinstellung: 95%  $\overline{O}$ Zeigt den 'Offen' Status an. Wenn die aktuelle Öffnungsweite höher als der Öffnungsgrenzwert ist, dann ist der Status 'Offen' aktiv. 71 Max. unerwarteter Überströme Geben Sie die Anzahl an, wie oft ein Überstrom erkannt werden muss, bevor der 0 %-Punkt des Motors aktualisiert wird. Wird nur angezeigt, wenn Motortyp = Wenn der Motor die volle Öffnungs- oder die geschlossen Position erreicht, wird der Zähler für 'unerwartete Überströme' zurückgesetzt. Wenn der Wert auf 0 eingestellt ist, wird der 0 %-Punkt nie geändert. Es wird empfohlen, diesen Wert auf 0 zu setzen, nachdem der korrekte 0% Punkt (Geschlossen) gefunden wurde. Max. unerwarteter Überströme 90 Geben Sie die Anzahl an, wie oft ein Überstrom erkannt werden muss, bevor der 0 %-Punkt des Motors aktualisiert wird. Wenn der Motor die volle Öffnungs- oder die geschlossen Position Wird nur angezeigt, wenn Motortyp = erreicht, wird der Zähler für 'unerwartete Überströme' zurückgesetzt. Wenn der Wert auf 0 eingestellt ist, wird der 0 %-Punkt nie geändert. Es wird empfohlen, diesen Wert auf 0 zu setzen, nachdem der korrekte 0% Punkt (Geschlossen) gefunden wurde. Werkseinstellung: 0 WMB Überstrom ist gesperrt 72 Nur für Verriegelungsmotor Typ WMB 0xM relevant. Stellen Sie hier ein, ob der Verriegelungsmotor ein 'geschlossen' Wird nur angezeigt, wenn Motortyp = berücksichtigen soll, wenn während des erreichens der Endabschaltung ein Überstrom erkannt wird. Werkseinstellung: Nein 68 Fehler **Erstellt der Fehlerstatus der Motorlinie an.** Zeigt den Fehlerstatus der Motorlinie an. Zeigt an, ob alle Motoren in der Motorlinie geschlossen sind. Wenn Verriegelungsmotoren vorhanden sind, sind diese auch geschlossen.

Version: WSC 310/320 P, WCC 310/320 P SW Ver 2.03

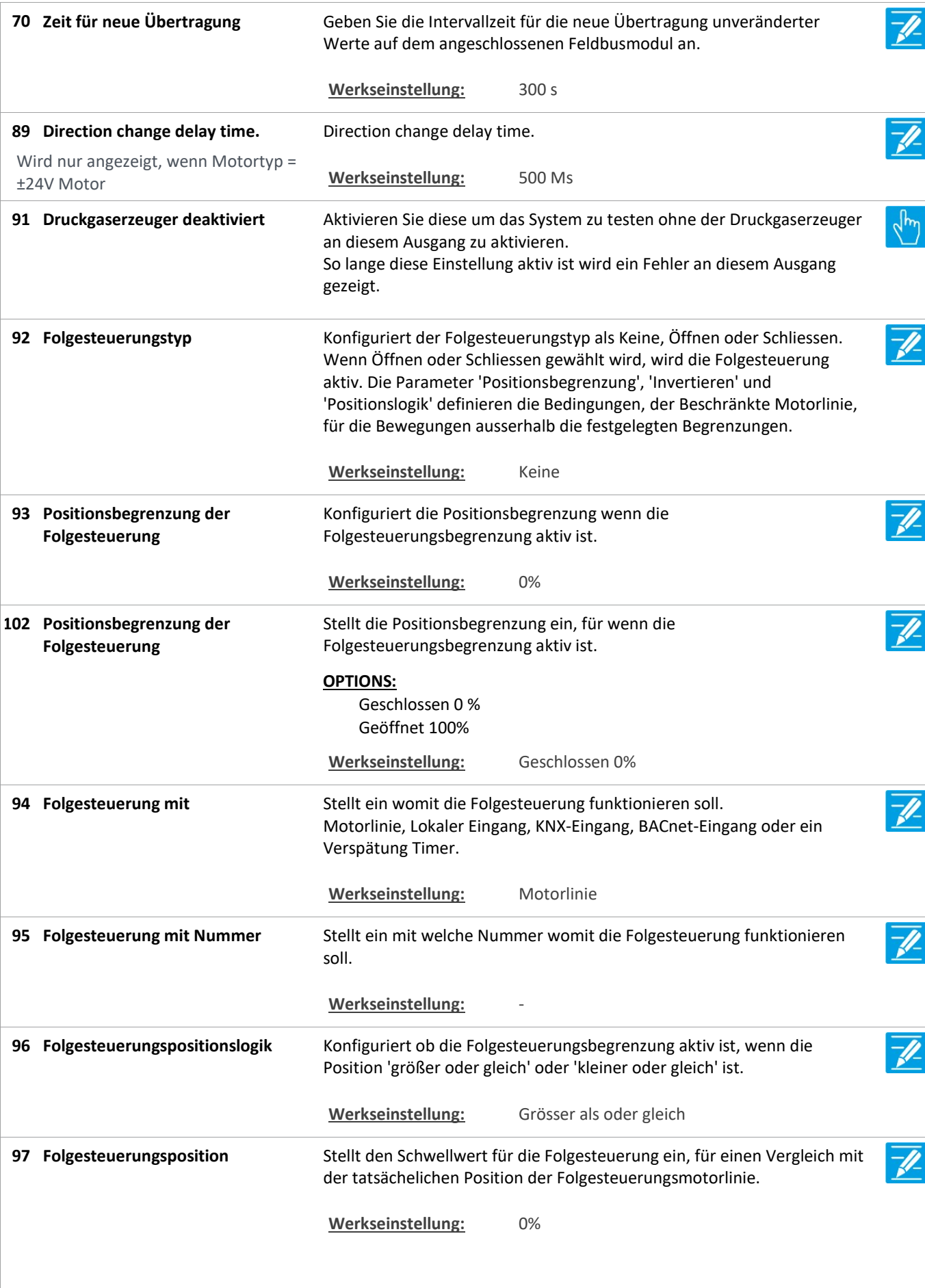

Version: WSC 310/320 P, WCC 310/320 P SW Ver 2.03 DEUTSCH

103 Folgesteuerungsposition Stellt den Schwellwert für die Folgesteuerung ein, für einen Vergleich mit der tatsächlichen Position der Folgesteuerungsmotorlinien. OPTIONS: Geschlossen 0 % Geöffnet 100% Werkseinstellung: Geschlossen 0% Stellt ein wenn dem Zustand der Folgesteuerungsbegrenzung invertiert 98 Invertierte Folgesteuerung werden muss. Wird nur angezeigt, wenn relevant. Werkseinstellung: Nein 99 Max. Wartezeit für die Stellt die maximale Zeit ein, ein Kommando abwartet dass die Folgesteuerung Folgesteuerung aktiv wird. Wenn das Fenster in dieser Zeitspanne frei von der Folgesteuerungsbedingungen wird, wird die Bewegung/das Kommando fortgesetz. Werkseinstellung: 0 s 130 Folgesteuerung, gehen nur nach Stellt ein, dass einen Befehl ausgeführt werden erst nach der Wartezeit einer Wartezeit, wenn Feuer abgelaufen ist, wenn der Befehl Feuer Priorität hat. Werkseinstellung: Ja Konfiguriert, wenn einer Motorausgang, der als geschlossen betrachet Wieder schließen 104 wird (Aktuelle Position 0%), wieder geschlossen werden soll (Ausgang in Wird nur angezeigt, wenn Motortyp = Schliessrichtung aktiviert), wenn ein Schliess-Bedingung auftritt. ±24V Motor Werkseinstellung: Ja 119 Pos.Begrenzungsüberwachung Stellt die Positionsbegrenzungssignale ein die überwacht werden müssen.  $\mathscr{U}$ Max. Position und Schließen vom Feldbus (KNX oder Modbus RTU), BACnet und Modbus TCP können überwacht werden. Wenn ein Signal nicht innerhalb des festgelegten Zeit aktualisiert wird, werden die Fenster zu der Sicherheitsposisiton geschlossen. Standard-Timeout beträgt 20 Minuten. OPTIONS: Kein Max FB Close FB Max. BACnet Schließ BACnet Max Modbus TCP Schließ Modbus TCP Werkseinstellung: Kein 120 Pos.Überwachungstimeout Stellt ein das Timeout der Positionsbegrenzungsüberwachung. Wenn ein Signal nicht innerhalb des festgelegten Zeit aktualisiert wird, werden die Fenster zu der Sicherheitsposition geschlossen. Werkseinstellung: 20 Min. 127 Pos. Zeigt an, ob die Positionsbegrenzungsüberwachung Timeout hat.  $\mathbf O$ Begrenzungsüberwachungstimer

Version: WSC 310/320 P, WCC 310/320 P SW Ver 2.03 DEUTSCH

121 Feldbus Max. Pos. Zeigt den aktuellen Wert des Feldbus (KNX oder Modbus RTU) Überwachungstimer Überwachungstimer. Jedes mal ein Signal empfangen wird, wird den Timer mit den Überwachungstimeout aktualisiert. Zeigt den aktuellen Wert des Feldbus (KNX, BACnet MS/TP oder Modbus 124 Feldbus Õ. Schließüberwachungstimer RTU) Überwachungstimer. Jedes mal ein Signal empfangen wird, wird den Timer mit den Überwachungstimeout aktualisiert. 122 BACnet Max. Pos. Zeigt den aktuellen Wert des BACnet Überwachungstimer. Ő. Überwachungstimer Jedes mal ein Signal empfangen wird, wird den Timer mit den Überwachungstimeout aktualisiert. 125 BACnet Zeigt den aktuellen Wert des BACnet Überwachungstimer. Ő, Schließüberwachungstimer Jedes mal ein Signal empfangen wird, wird den Timer mit den Überwachungstimeout aktualisiert.  $\mathcal{O}_{\mathbf{C}}$ 123 Modbus TCP Max. Pos. Zeigt den aktuellen Wert des Modbus TCP Überwachungstimer. Überwachungstimer Jedes mal ein Signal empfangen wird, wird den Timer mit den Überwachungstimeout aktualisiert. 126 Modbus TCP Schliess Zeigt den aktuellen Wert des Modbus TCP Überwachungstimer. Ő. Überwachungstimer Jedes mal ein Signal empfangen wird, wird den Timer mit den Überwachungstimeout aktualisiert. 109 Max. Strom, standard **Diese Einschränkung wird in den Durchschnittsstrom aufgelegt.** Werkseinstellung: 10A 149 Max. Strom Diese Einschränkung wird in den Durchschnittsstrom aufgelegt. Wenn der Wert 0 ist, wird das Limit nicht verwendet. Werkseinstellung: 0 mA 154 OC current Shows the current that trigged overcurrent. Level 4. Werkseinstellung: 0 mA 155 OC status Shows the over current status. Bit 0: PSU error Bit 1: Immediate Bit 2: Immediate slow Bit 3: avg100ms Bit 4: avg500ms Bit 5: UL Level 4. Werkseinstellung: 0x00 128 Hohe Priorität OffenZeigt, dass die hohe Priorität Offen aktiv ist.  $\mathbf{O}$ Dies ist ein Offensignal mit höherer Priorität als Sicherheit und Manuell, aber niedriger als RWA.

Version: WSC 310/320 P, WCC 310/320 P SW Ver 2.03

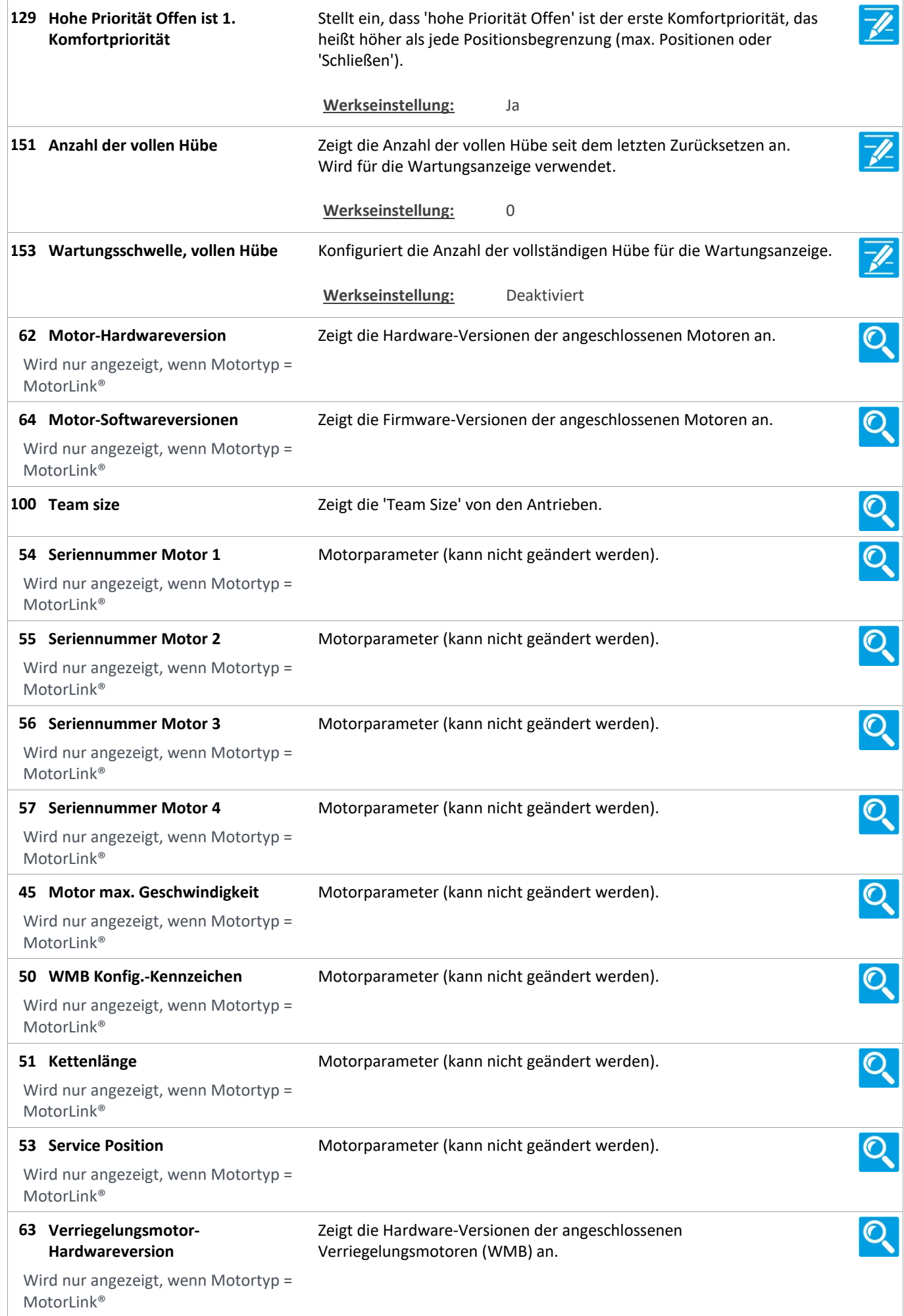

Version: WSC 310/320 P, WCC 310/320 P SW Ver 2.03 DEUTSCH

Zeigt die Firmware-Versionen der angeschlossenen  $\overline{\mathcal{O}}$ Verriegelungsmotoren-65 Softwareversionen Verriegelungsmotoren (WMB) an. Wird nur angezeigt, wenn Motortyp = MotorLink® 101 Team-Size des  $\mathcal{O}_{\mathbf{c}}$ Zeigt die 'Team Size' von den Verriegelungsantrieben. Verriegelungsantriebs Wird nur angezeigt, wenn Motortyp = MotorLink®  $\overline{O}$ 58 Seriennummer WMB-Motor 1 Motorparameter (kann nicht geändert werden). Wird nur angezeigt, wenn Motortyp = MotorLink® Q 59 Seriennummer WMB-Motor 2 Motorparameter (kann nicht geändert werden). Wird nur angezeigt, wenn Motortyp = MotorLink®  $\overline{Q}$ 46 Verriegelungsmotor max. Geschw. Motorparameter (kann nicht geändert werden). Wird nur angezeigt, wenn Motortyp = MotorLink®

Version: WSC 310/320 P, WCC 310/320 P SW Ver 2.03

### Alle Angaben ansehen

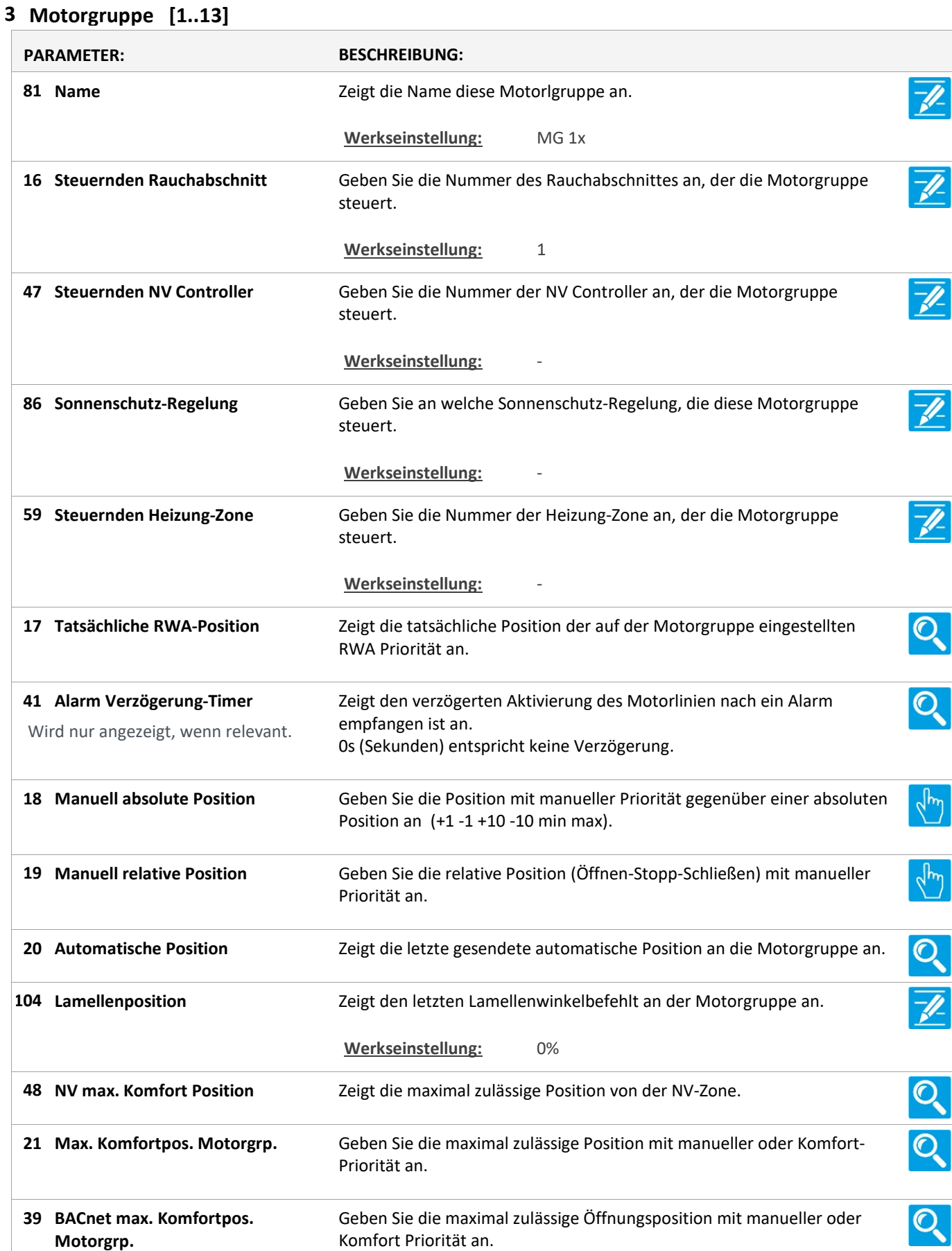

Version: WSC 310/320 P, WCC 310/320 P SW Ver 2.03

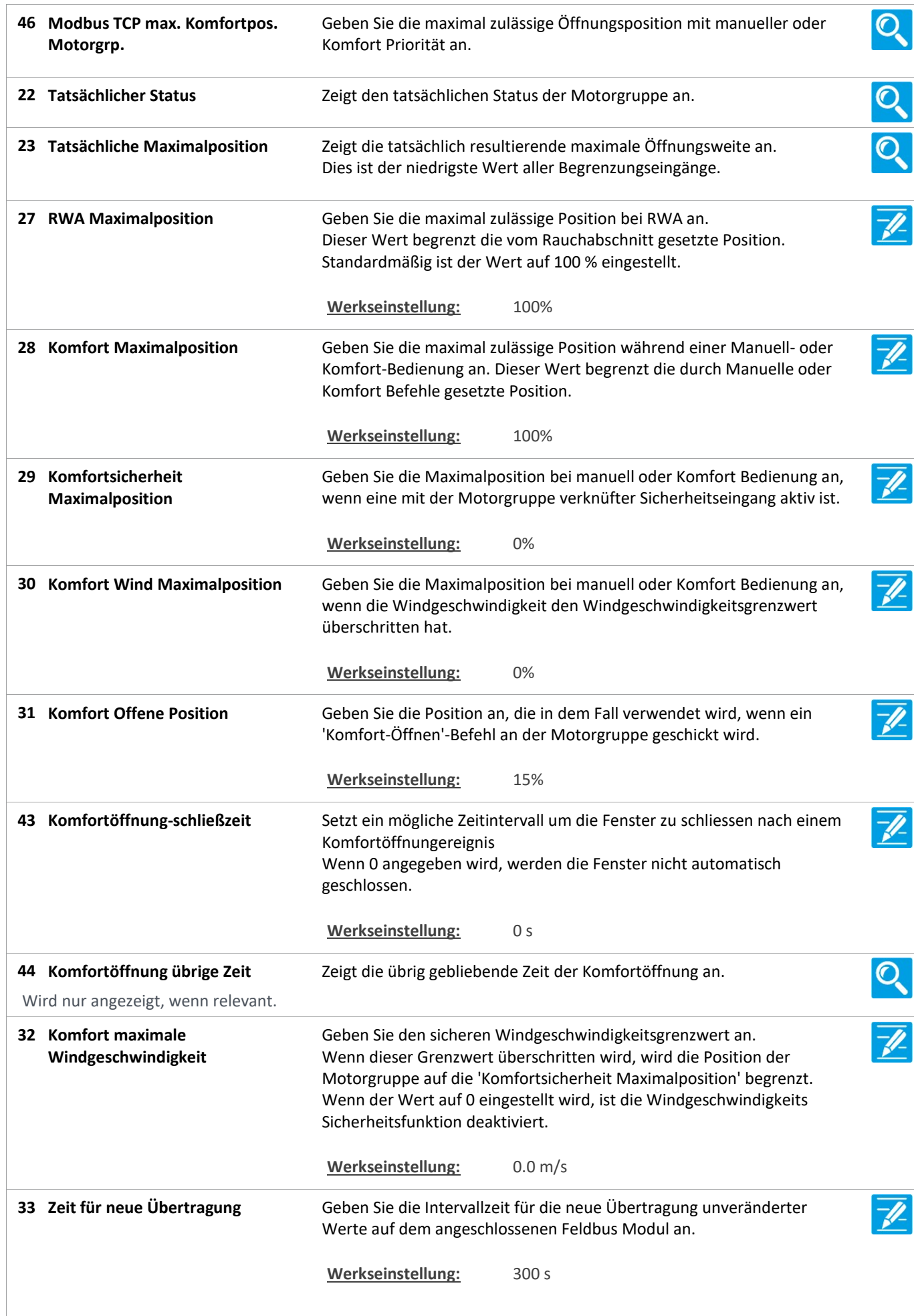

Version: WSC 310/320 P, WCC 310/320 P SW Ver 2.03

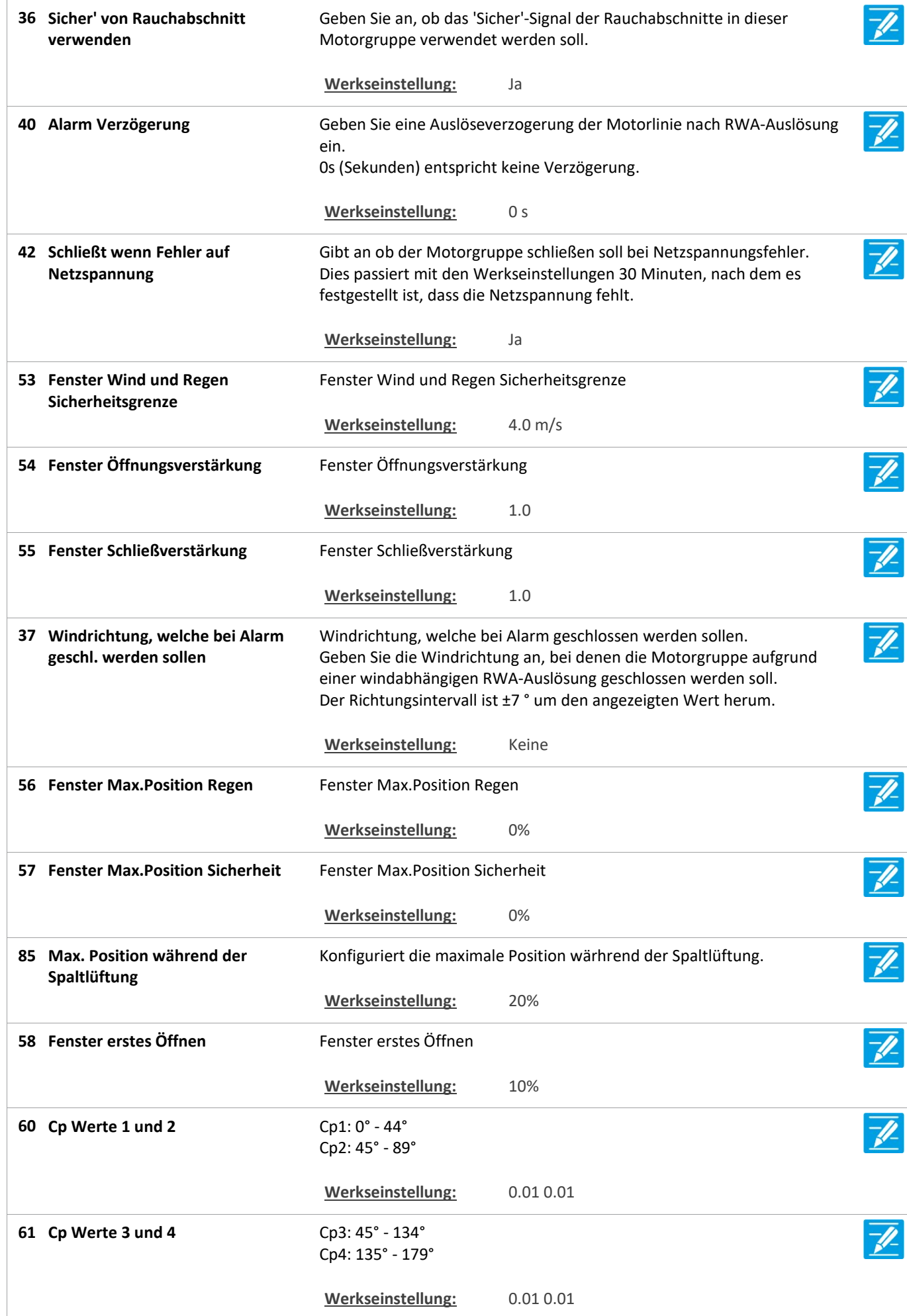

Version: WSC 310/320 P, WCC 310/320 P SW Ver 2.03

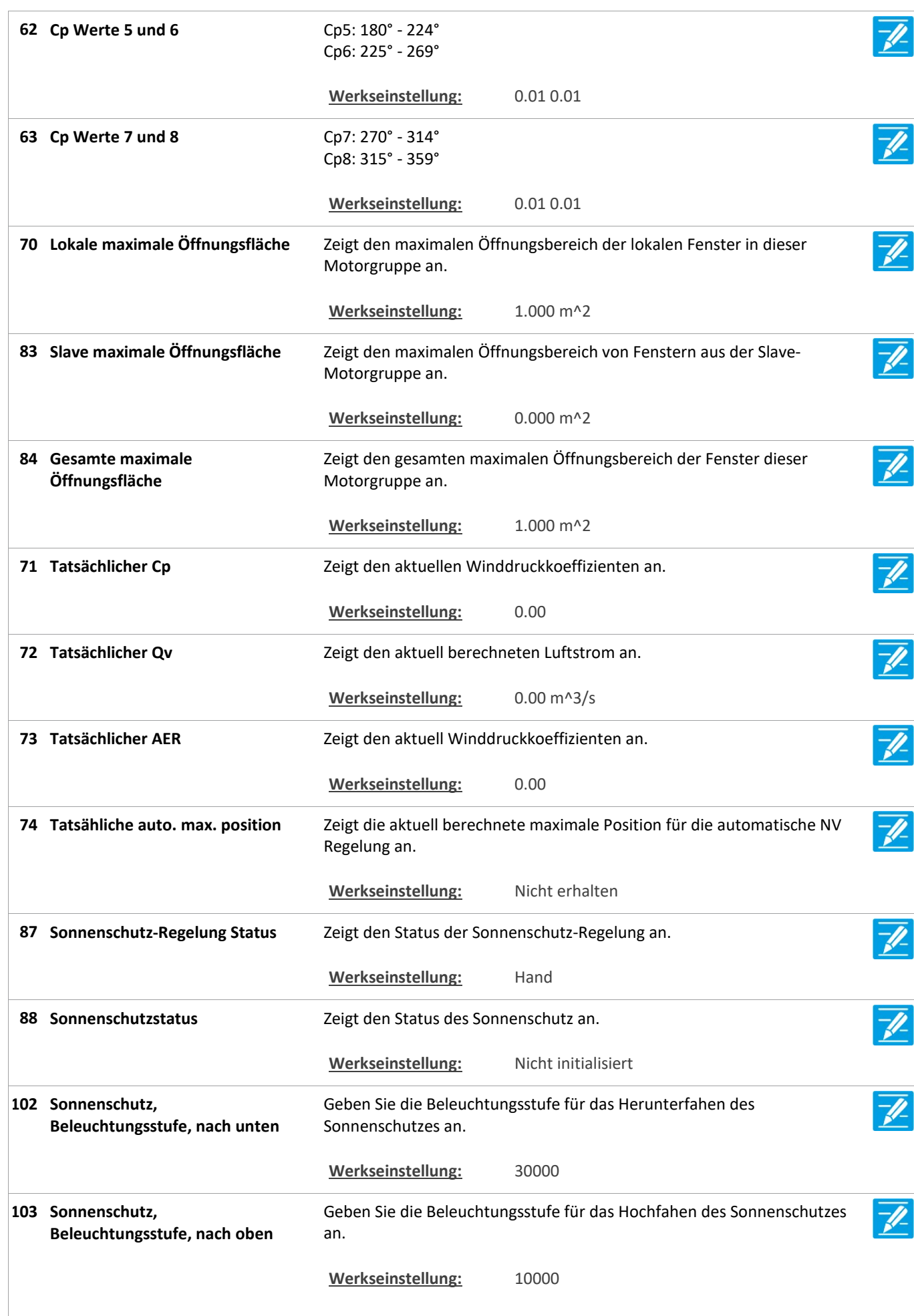

Version: WSC 310/320 P, WCC 310/320 P SW Ver 2.03

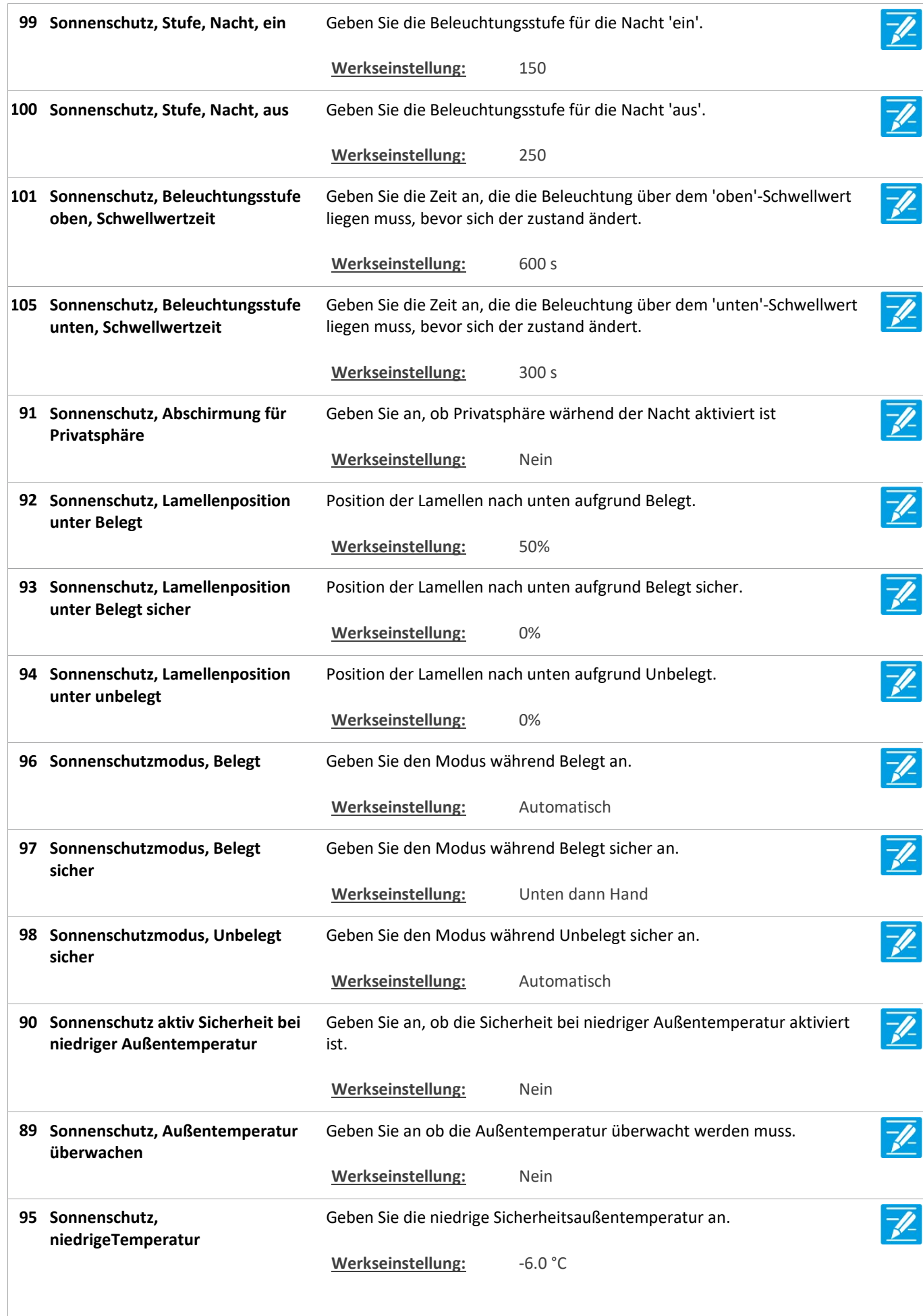

Version: WSC 310/320 P, WCC 310/320 P SW Ver 2.03 DEUTSCH

64 Link von der Masteradresse Adresse des Masters für diese Motorgruppe. Werkseinstellung: Keine 65 Link von der Slaveadresse Adresse des Slaves für diese Motorgruppe. Werkseinstellung: Keine 75 Max. Position vom Master **Zeigt die maximale vom Master empfangene Position an.** Werkseinstellung: 100% 49 Durchschnittliche tatsächliche Zeigt die durchschnittliche tatsächliche Position der verknüpften Position Motorlinen an. 76 Min. Position vom Feldbus Zeigt die minimale vom Feldbus empfangen Position an (KNX und Modbus RTU). Werkseinstellung: 0% 77 Min. Position vom BACnet Zeigt die minimale vom BACnet empfangen Position an. Werkseinstellung: 0% 78 Min. Position vom Modbus TCP Zeigt die minimale vom Modbus TCP empfangen Position an. Werkseinstellung: 0% 79 Min. Position vom Master **Zeigt die minimale vom Master empfangene Position an.** Werkseinstellung: 0% 80 Tatsächliche min. Position Zeigt die tatsächliche minimale Position an, die an die Motorlinien weitergeleitet wird. Werkseinstellung: 0% Zeigt die Anzahl der Komfort Eingänge an den RWA Bedienstellen an,  $\mathcal{O}_{\mathbf{Q}}$ 24 Anzahl zugeordnete RWA-Bedienstellen welche einer Motorgruppe zugeordnet sind.  $\overline{Q}$ 25 Anzahl zugeordneter lokale Zeigt die Anzahl lokaler Eingänge an, welche einer Motorgruppe Eingänge zugeordnet sind.  $\mathcal{O}_{\mathcal{C}}$ 26 Anzahl zugeordneter Motorlinien Zeigt die Anzahl der Motorlinien an, welche einer Motorgruppe zugeordnet sind.  $\overline{Q}$ Zeigt die Anzahl Feldbus-Eingänge an, welche mit einer Motorgruppe 34 Anzahl verknüpfter Feldbus verknüpft sind. Eingänge  $\mathcal{O}_{\mathbf{c}}$ 38 Anzahl verknüpfter BACnet Zeigt die Anzahl der Feldbus-Eingänge an, welche einer Motorgruppe zugeordnet sind. Eingänge Zeigt die Anzahl der Feldbus-Eingänge an, welche einer Motorgruppe  $\mathcal{O}_{\mathbf{Q}}$ 45 Anzahl verknüpfter Modbus TCP Eingänge zugeordnet sind.

Version: WSC 310/320 P, WCC 310/320 P SW Ver 2.03 DEUTSCH

Seite 104

### Alle Angaben ansehen

5 WSK-Link™ [ALL]

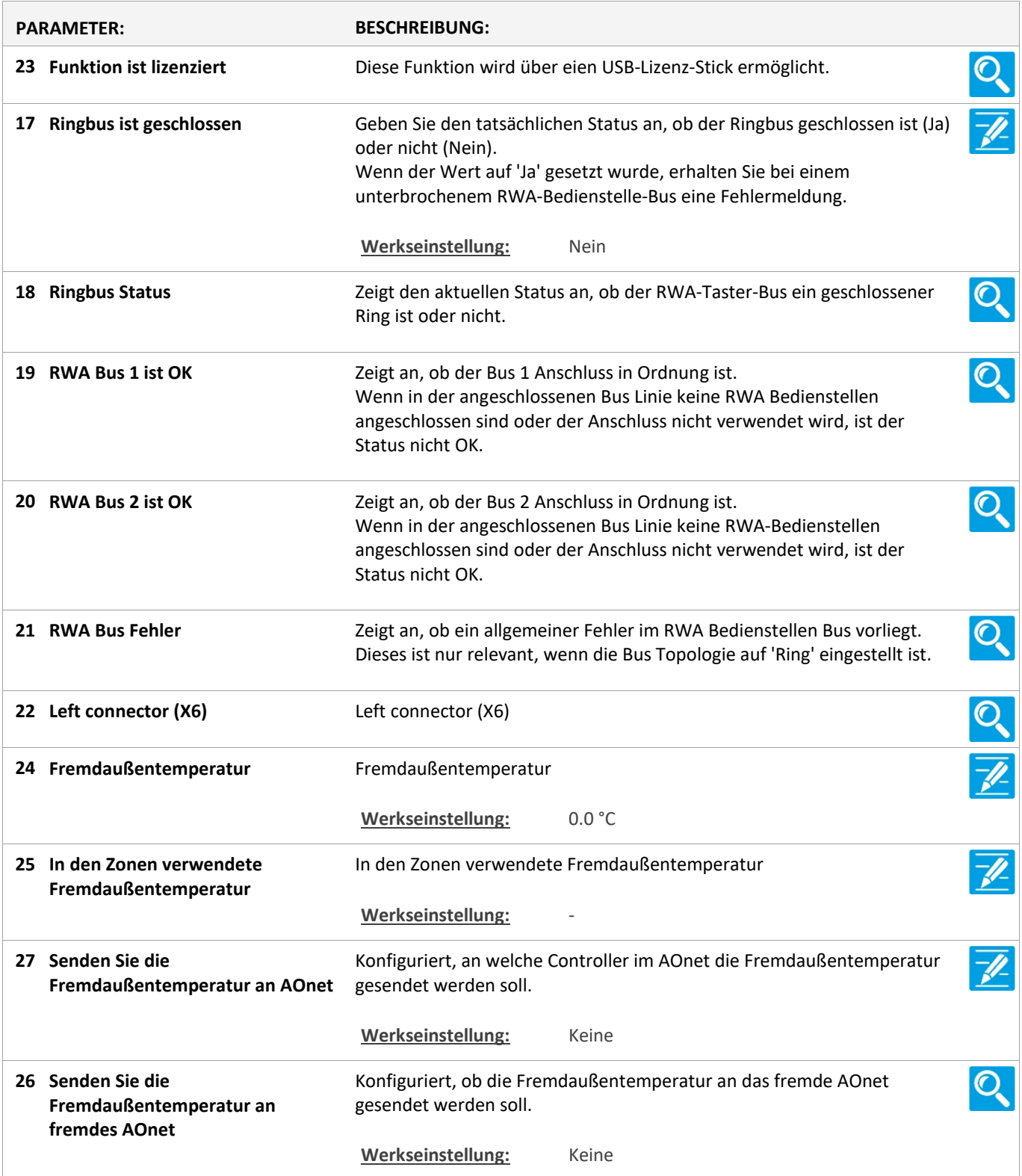

Version: WSC 310/320 P, WCC 310/320 P SW Ver 2.03 DEUTSCH

Seite 105

### Alle Angaben ansehen

### 5 WSK-Link™ [1..30]

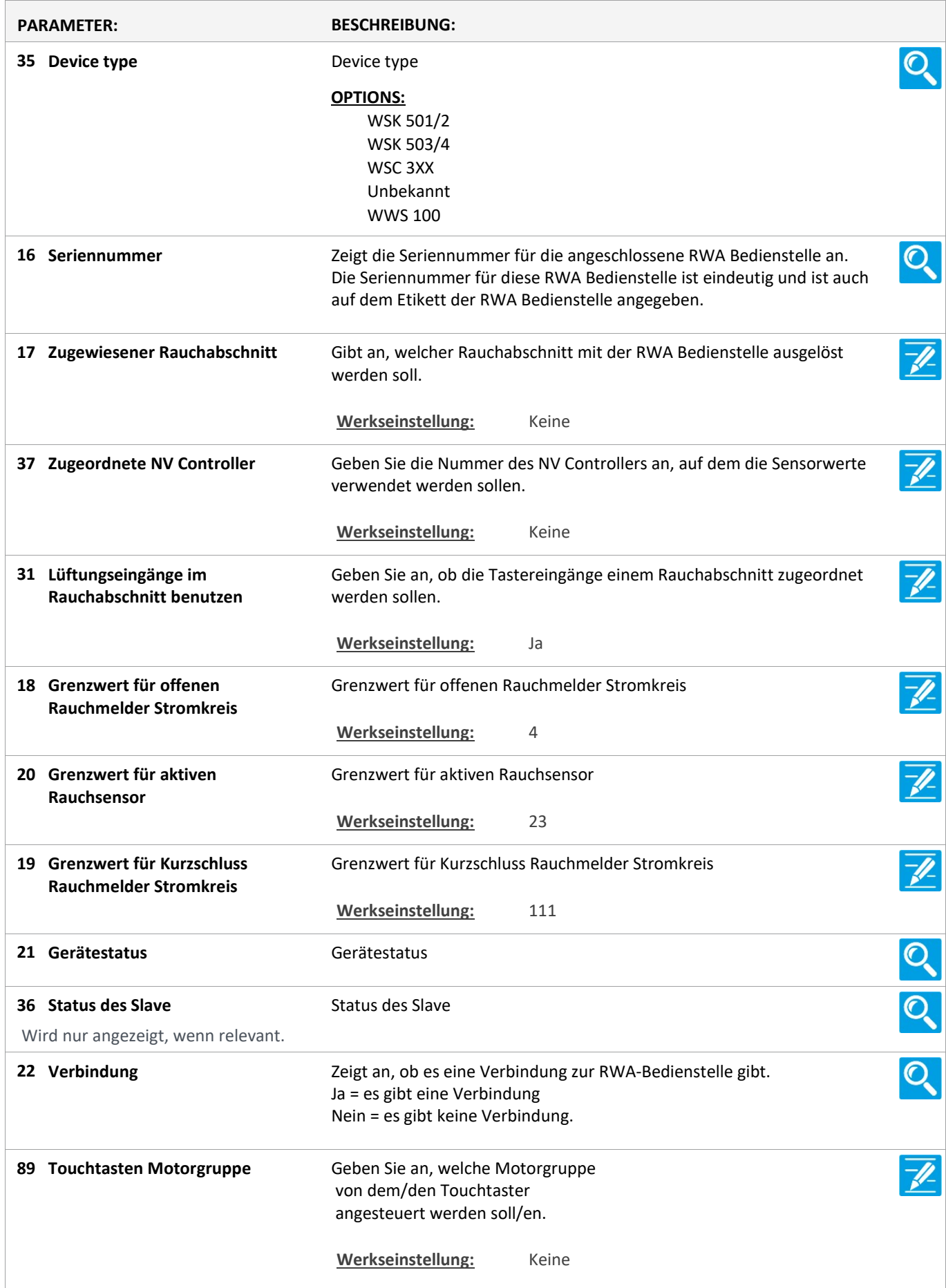

Version: WSC 310/320 P, WCC 310/320 P SW Ver 2.03

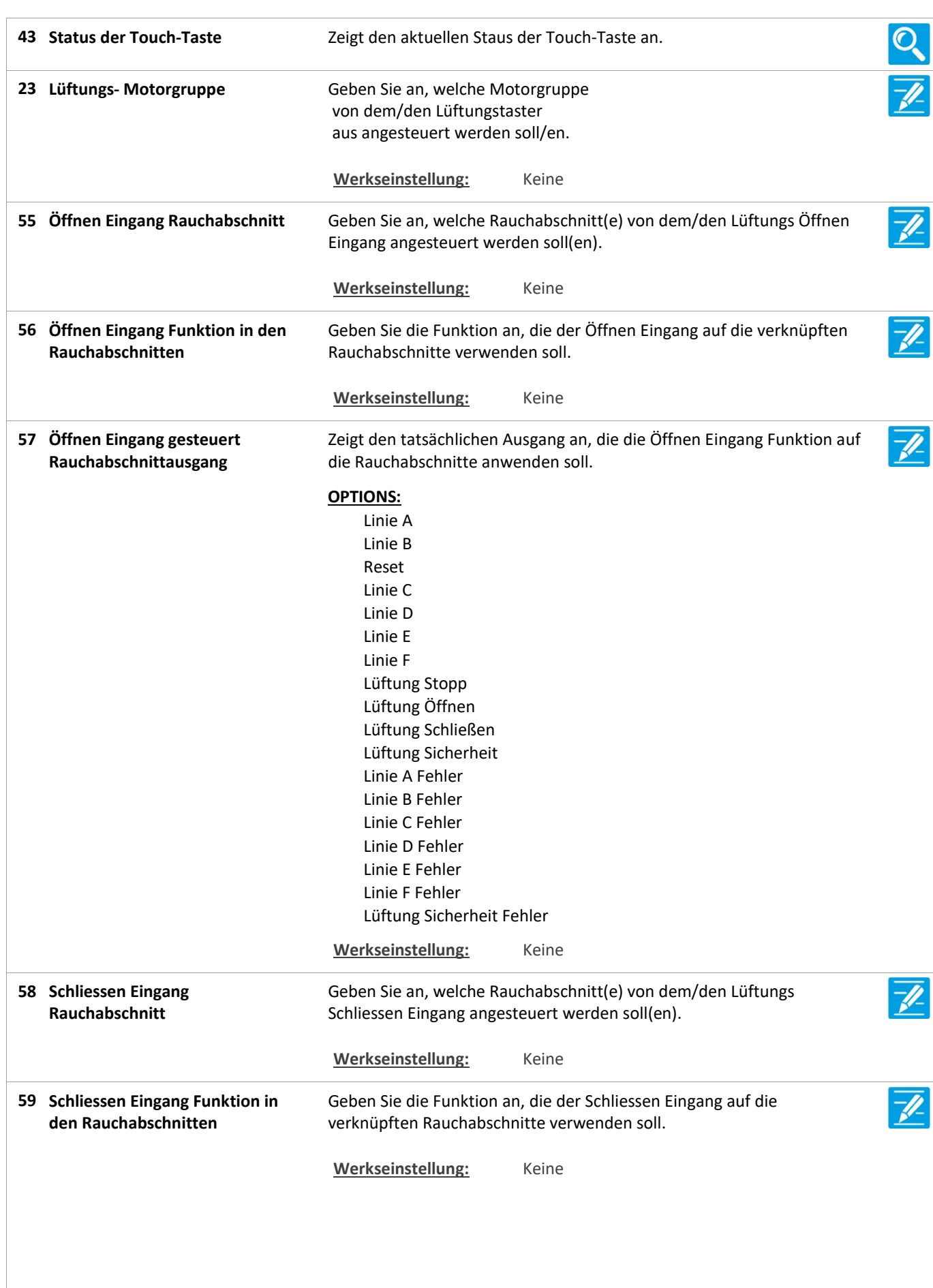

Version: WSC 310/320 P, WCC 310/320 P SW Ver 2.03 DEUTSCH

Zeigt den tatsächlichen Ausgang an, die die Schliessen Eingang Funktion 60 Schliessen Eingang gesteuert Rauchabschnittausgang auf die Rauchabschnitte anwenden soll. OPTIONS: Linie A Linie B Reset Linie C Linie D Linie E Linie F Lüftung Stopp Lüftung Öffnen Lüftung Schließen Lüftung Sicherheit Linie A Fehler Linie B Fehler Linie C Fehler Linie D Fehler Linie E Fehler Linie F Fehler Lüftung Sicherheit Fehler Werkseinstellung: Keine  $\overline{\mathscr{U}}$ 28 Bedienst.+Rauchmelder ist ein Geben Sie an, ob ein Rauchmelder an der RWA-Bedienstelle Rauchabschnitt angeschlossen ist und ob der Rauchmelder die selbe Zone oder eine anderen Zone auslösen soll. In Fällen, in denen bspw. die RWA-Bedienstelle die Fenster in der Fassade und der Rauchmelder die Fenster im Dach öffnen sollen, muß dieser Wert auf 'Anderer Rauchabschnitt' gestellt werden. Werkseinstellung: Nicht verwendet 29 Dem Rauchabschnitt Geben Sie den Rauchabschnitt an, den die RWA-Bedienstelle auslösen zugewiesene Rauchmelder soll. Wird nur angezeigt, wenn der Werkseinstellung: Keine Rauchmelder einer oder mehreren spezifischen Rauchabschnitten zugeordnet ist 30 Status des Rauchmelders Status des Rauchmelders  $\mathbf{O}$ Wird nur angezeigt, wenn der Rauchmelder einer oder mehreren spezifischen Rauchabschnitten zugeordnet ist  $\mathcal{O}_{\mathcal{C}}$ 38 Temperatur Zeigt die tatsächliche WSK Sensor Temperatur an. OOO 39 CO2 Zeigt den tatsächliche CO2-Wert des WSK-Sensors an. 40 Relative Luftfeuchtigkeit Zeigt die tatsächliche relative Luftfeuchtigkeit des WSK-Sensors an. 41 Lüftungstaster 1 Status Zeigt den aktuellen Eingangsstatus des Tasterpaar 1 an.  $\mathcal{O}_{\mathcal{C}}$ 42 Lüftungstaster 2 Status Zeigt den aktuellen Eingangsstatus des Tasterpaar 2 an.

Version: WSC 310/320 P, WCC 310/320 P SW Ver 2.03 DEUTSCH

 $\mathbf{Q}$ 64 Sensoreingang 1 Status Zeigt den Status des WWS 100 Sensoreingangs 1 an, wenn er als 'ein/aus' konfiguriert ist. Werkseinstellung: Keine 68 Sensoreingang 1 im NV Controller Geben Sie die Funktion an, die der Sensoreingang 1 im NV Controller hat. Werkseinstellung: Keine Zeigt die aktive Funktion im NV Controller an. 72 Sensoreingang 1 tatsächliche NV Controller-Funktion Werkseinstellung: Keine Verwenden Sie den 77 Konfiguriert, ob der Eingang verwendet werden soll, um einer Funktion Sensoreingang 1 im NV Controller im NV Controller 'Alle' aktivieren. 'Alle' Werkseinstellung: Keine 81 Sensoreingang 1 Funktion im NV Konfiguriert die Funktion im NV Controller 'Alle'. Controller 'Alle' Werkseinstellung: Keine 85 Sensoreingang 1, NV Controller Zeigt den tatsächlichen Status der Funktion an. 'Alle' tatsächliche Funktion Werkseinstellung: Keine 65 Sensoreingang 2 Status Zeigt den Status des WWS 100 Sensoreingangs 2 an, wenn er als 'ein/aus'  $\mathbf{C}$ konfiguriert ist. Werkseinstellung: Keine 69 Sensoreingang 2 im NV Controller Geben Sie die Funktion an, die der Sensoreingang 2 im NV Controller hat. Werkseinstellung: Keine 73 Sensoreingang 2 tatsächliche NV Zeigt die aktive Funktion im NV Controller an. Controller-Funktion Werkseinstellung: Keine 78 Verwenden Sie den Konfiguriert, ob der Eingang verwendet werden soll, um einer Funktion Sensoreingang 2 im NV Controller im NV Controller 'Alle' aktivieren. 'Alle' Werkseinstellung: Keine Konfiguriert die Funktion im NV Controller 'Alle'. 82 Sensoreingang 2 Funktion im NV Controller 'Alle' Werkseinstellung: Keine 86 Sensoreingang 2, NV Controller Zeigt den tatsächlichen Status der Funktion an. 'Alle' tatsächliche Funktion Werkseinstellung: Keine 66 Sensoreingang 3 Status Zeigt den Status des WWS 100 Sensoreingangs 3 an, wenn er als 'ein/aus'  $\mathbf{O}$ konfiguriert ist. Werkseinstellung: Keine 70 Sensoreingang 3 im NV Controller Geben Sie die Funktion an, die der Sensoreingang 3 im NV Controller hat.  $\mathscr{U}$ Werkseinstellung: Keine
Version: WSC 310/320 P, WCC 310/320 P SW Ver 2.03 DEUTSCH

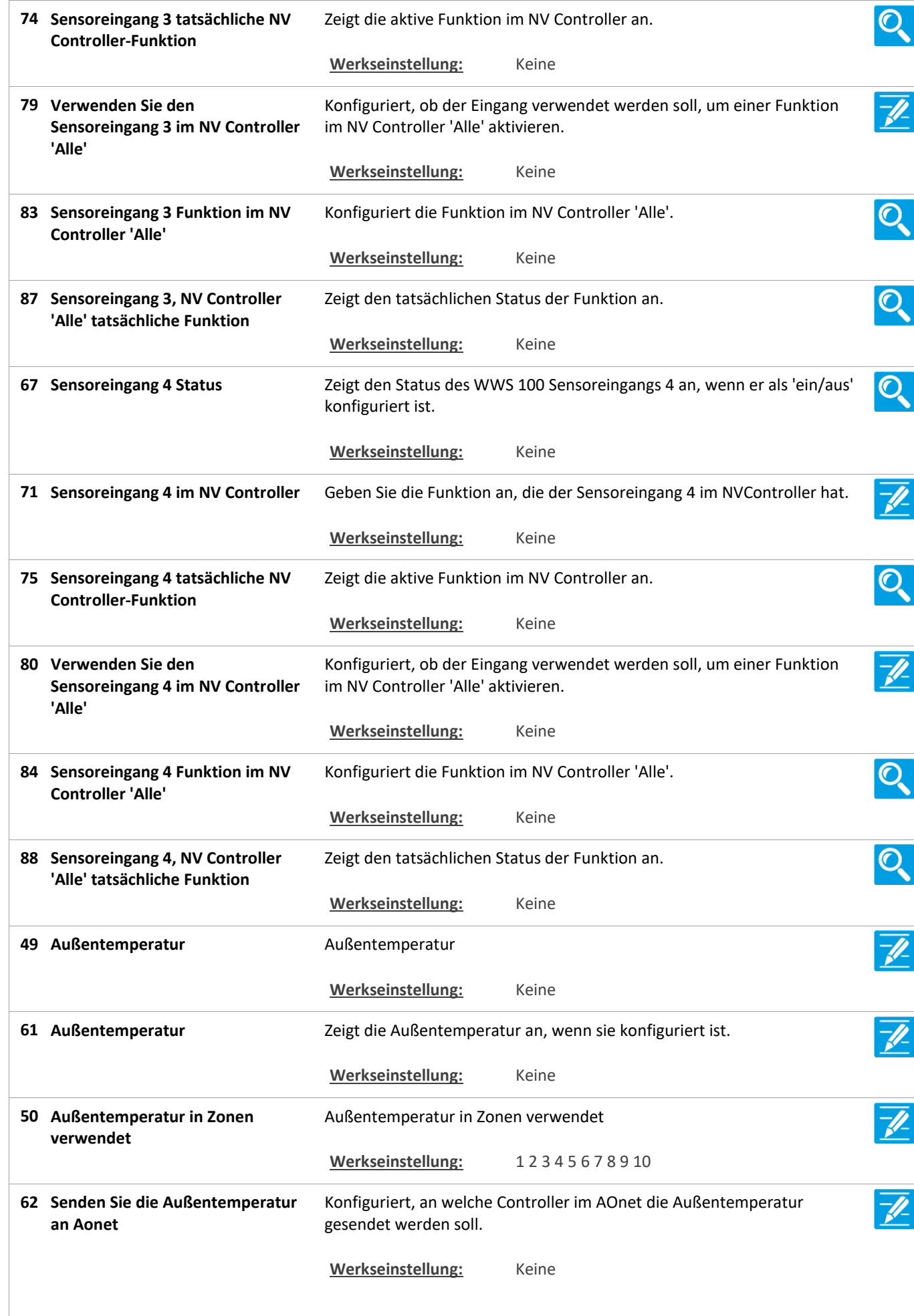

Version: WSC 310/320 P, WCC 310/320 P SW Ver 2.03 DEUTSCH

 $\overline{O}$ 76 Außentemperatur an fremdes Konfiguriert, ob die Außentemperatur an das fremde AOnet gesendet AOnet senden werden soll. Werkseinstellung: Keine  $\mathcal{O}_{\mathbf{C}}$ 45 Sensor 1 Zeigt den Wert des WWS 100 'Sensoreingang 1' an. OOO 46 Sensor 2 Zeigt den Wert des WWS 100 'Sensoreingang 2' an. 47 Sensor 3 Zeigt den Wert des WWS 100 'Sensoreingang 3' an. 48 Sensor 4 Zeigt den Wert des WWS 100 'Sensoreingang 4' an.  $\sqrt{\frac{h}{2}}$ 25 Die Einheit piept / blinkt 1 Geben Sie an, ob die WSK-Link™-Einheit 1 Minute lang piepen soll (WWS Minute zur Lokalisierung 100 blinkt mit grüner LED), um die Einheit bei der Konfiguration zu lokalisieren. Der Summer piept 1 Minute lang, oder bis die Reset Taste in der RWA-Bedienstelle gedrückt wird. 24 Diese RWA-Bedienstelle löschen Geben Sie an, ob diese RWA-Bedienstelle aus der Übersicht der RWA-Bedienstellen gelöscht werden soll. Wenn diese RWA-Bedienstelle nicht mehr in Gebrauch ist oder durch eine neue RWA-Bedienstelle ersetzt wurde, entfernen Sie die RWA-Bedienstelle aus der Übersicht. Die Kabelverbindung zur RWA-Bedienstelle ebenfalls entfernen, da sie sonst wieder erkannt wird und ihr die erste verfügbare Nummer in der Übersicht zugewiesen wird.  $\overline{Q}$ 44 Sensorstatus **Australia Sensorstatus** Zeigt den letzten WSK Sensorstatus an. Q 63 WWS 100 Fehler **Zeigt an, ob ein WWS 100 Sensorfehler** / ungültiger Messwert vorliegt. Werkseinstellung: Keine 27 Firmware-Version Zeigt die Firmware-Version der RWA-Bedienstelle an. 26 Typ **Zeigt den Typ der RWA-Bedienstelle an.** 

Version: WSC 310/320 P, WCC 310/320 P SW Ver 2.03 DEUTSCH

Seite 111

#### Alle Angaben ansehen

#### 2 Rauchabschnitt [ALL]

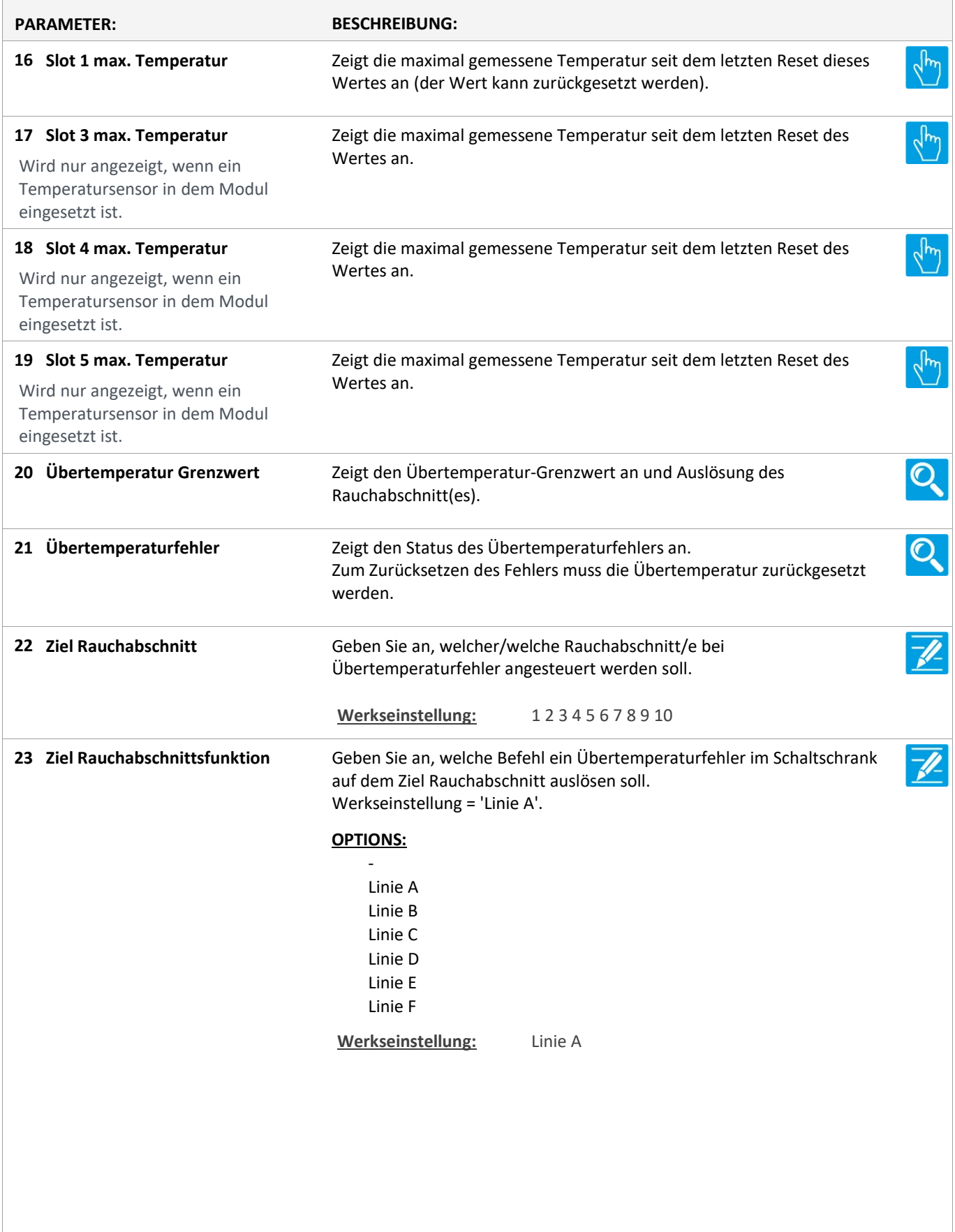

Version: WSC 310/320 P, WCC 310/320 P SW Ver 2.03 DEUTSCH

24 Ziel Rauchabschnittsausgang Zeigt den tatsächlichen Ausgang an, der auf dem Ziel Rauchabschnitt  $\overline{O}$ angewendet werden soll. OPTIONS: Linie A Linie B Linie C Linie D Linie E Linie F O O C 25 Alarm / Reset Eingang Alarm / Reset Eingang 26 Master/slave bus online Master/slave bus online 27 Zugewiesener Master/Slave-Bus Zugewiesener Master/Slave-Bus Master-Rauchabschnitt Master-Rauchabschnitt 29 WSK-Bus Masterausgänge Diese sind die Statuswerte von dem Master/Slave-Bus Master-Einheit, die der WSK-Rauchabschnitt steuert.  $Q$ 30 WSK Bus-Slave-SeriennummerDies ist die Seriennummer in der 'RWA-Bedienstelle' Menü des WSC Master in denen diese Steuerung als Slave angeschlossen gezeigt.

Version: WSC 310/320 P, WCC 310/320 P SW Ver 2.03 DEUTSCH

Seite 113

#### Alle Angaben ansehen

#### 2 Rauchabschnitt [1..13]

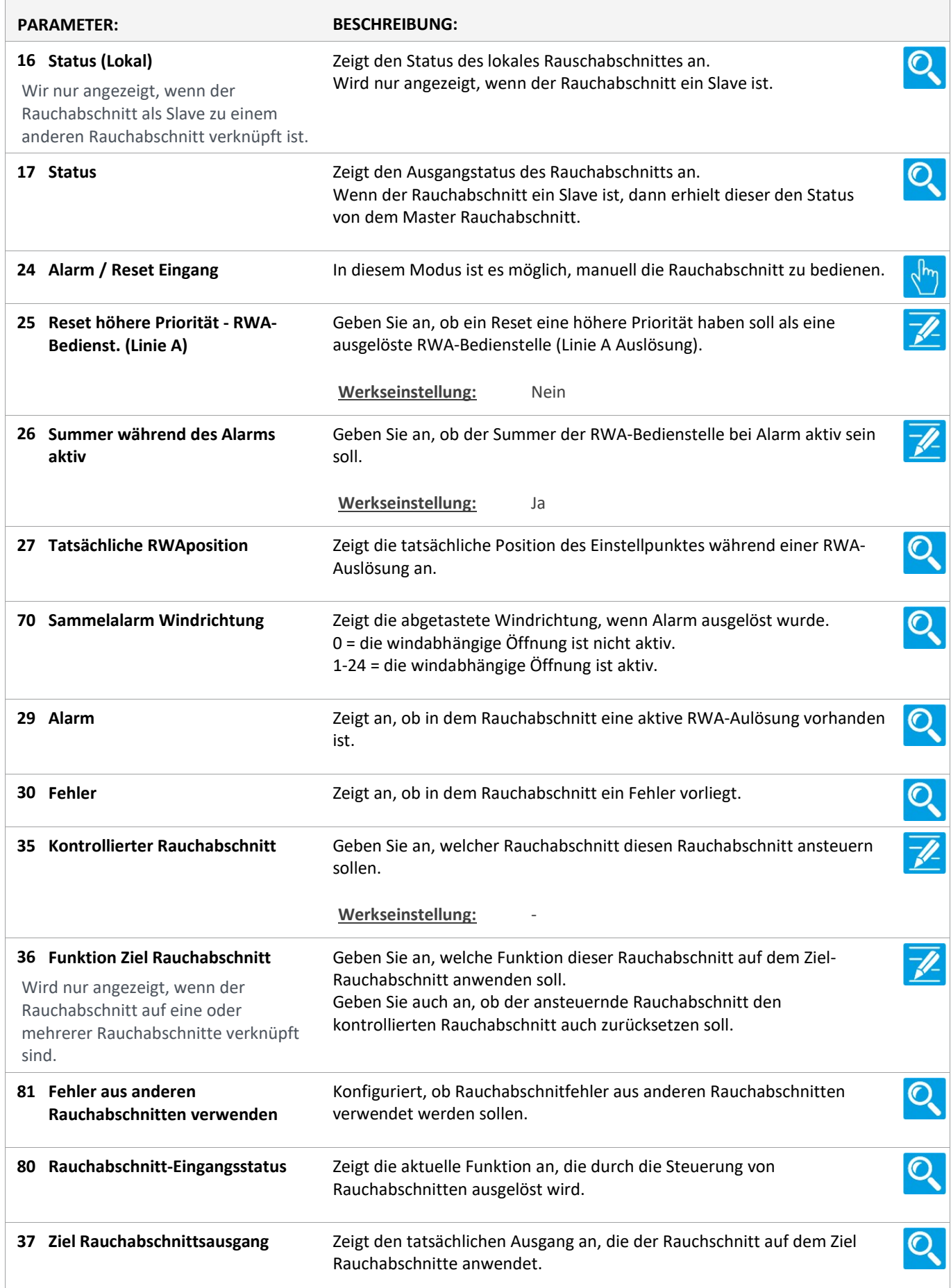

Version: WSC 310/320 P, WCC 310/320 P SW Ver 2.03

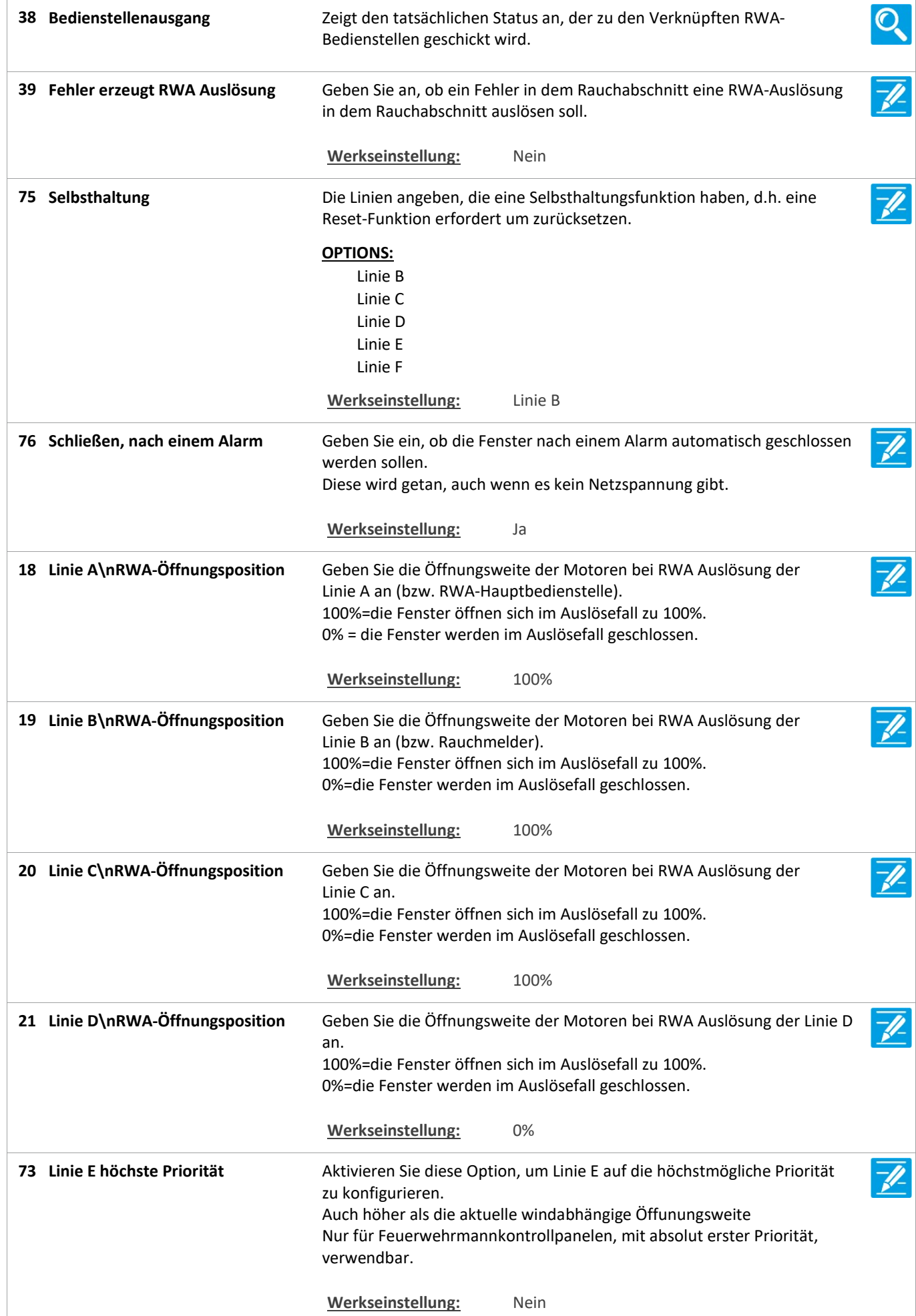

Linie E an.

Linie F an.

und F).

5xx.

22 Linie E\nRWA-Öffnungsposition

74 Linie F höchste priorität

23 Linie F\nRWA-Öffnungsposition

77 Übersteuerung Signalieren

78 Aktivierung der 'Lockout' während des Alarms

41 Zwei Melderabhängigkeit

31 Anzahl verknüpfter RWA-Bedienstellen

40 Anzahl verknüpfter Rauchmelder

Version: WSC 310/320 P, WCC 310/320 P SW Ver 2.03 DEUTSCH Geben Sie die Öffnungsweite der Motoren bei RWA Auslösung der 100%=die Fenster öffnen sich im Auslösefall zu 100%. 0%=die Fenster werden im Auslösefall geschlossen. Werkseinstellung: 100% Aktivieren Sie diese Option, um Linie F auf die höchstmögliche Priorität zu konfigurieren, auch höher als Linie E, wenn diese auf höchste Priorität gesetzt wurde. Auch höher als die aktuelle windabhängige Öffnungsweite. Nur für Feuerwehrmannkontrollpanelen, mit absolut erster Priorität verwendbar. Werkseinstellung: Nein Geben Sie die Öffnungsweite der Motoren bei RWA Auslösung der 100%=die Fenster öffnen sich im Auslösefall zu 100%. 0%=die Fenster werden im Auslösefall geschlossen. Werkseinstellung: 0%  $\overline{\mathscr{V}}$ Verwenden Sie ein spezielles Signal während der Übersteuerung (Linie E Verwenden Sie eine blinkende rote LED und einen Siganalton an der WSK Werkseinstellung: Nein Wenn den Rauchabschnitt in Alarmzustand geht, ignoriert er Alarme mit höherer Priorität ausser Linie E und F, wenn diese sie als 'höchste Priorität' konfiguriert sind. Werkseinstellung: Nein 79 'Lockout' aktiv Zeigt den Staus der Lockout-Funktion an. Werkseinstellung: Nein Geben Sie die Anzahl der Rauchmelder an, die ausgelöst sein müssen, bevor eine Rauchmelderauslösung erfolgt. Werkseinstellung: 1 Zeigt die Anzahl der RWA-Bedienstellen an, denen ein Rauchabschnitt  $\mathbf{\mathbf{\mathbf{C}}}$ zugeordnet ist. Zeigt die Anzahl der mit den RWA-Bedienstellen verbundenen  $\Omega$ 

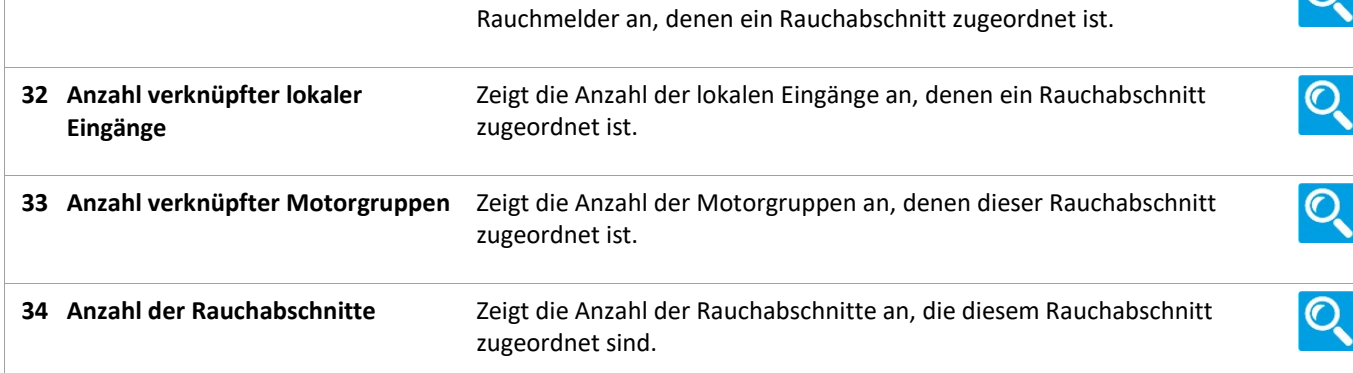

Version: WSC 310/320 P, WCC 310/320 P SW Ver 2.03

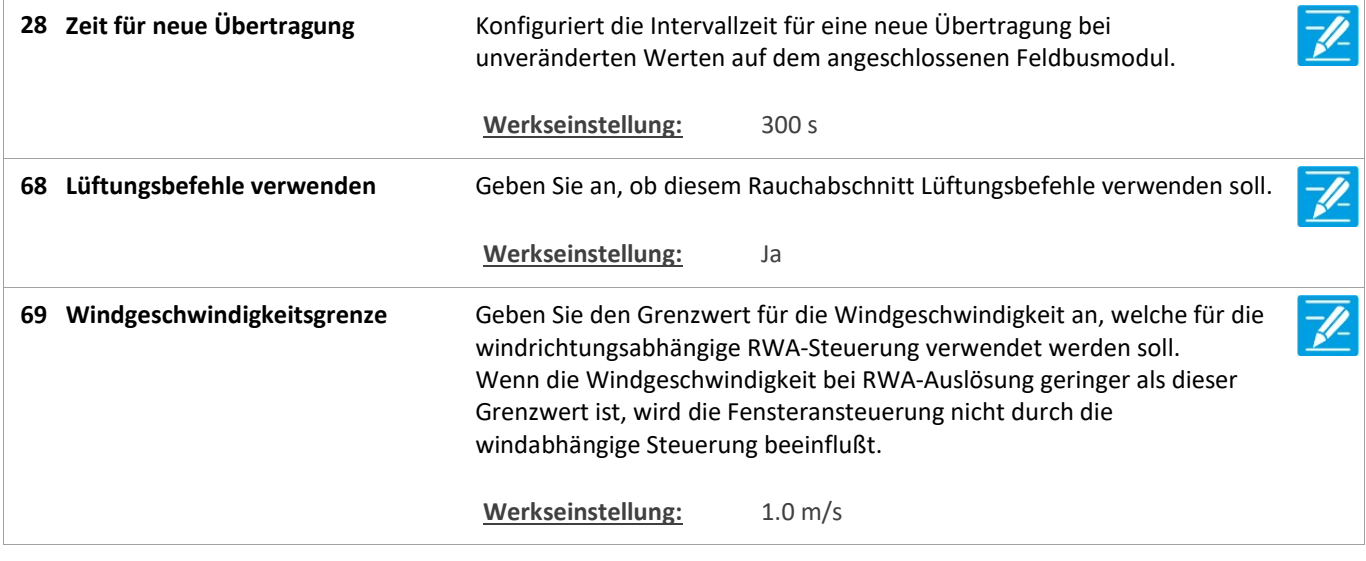

Version: WSC 310/320 P, WCC 310/320 P SW Ver 2.03 DEUTSCH

Seite 117

#### Alle Angaben ansehen

#### 19 NV controller [Common]

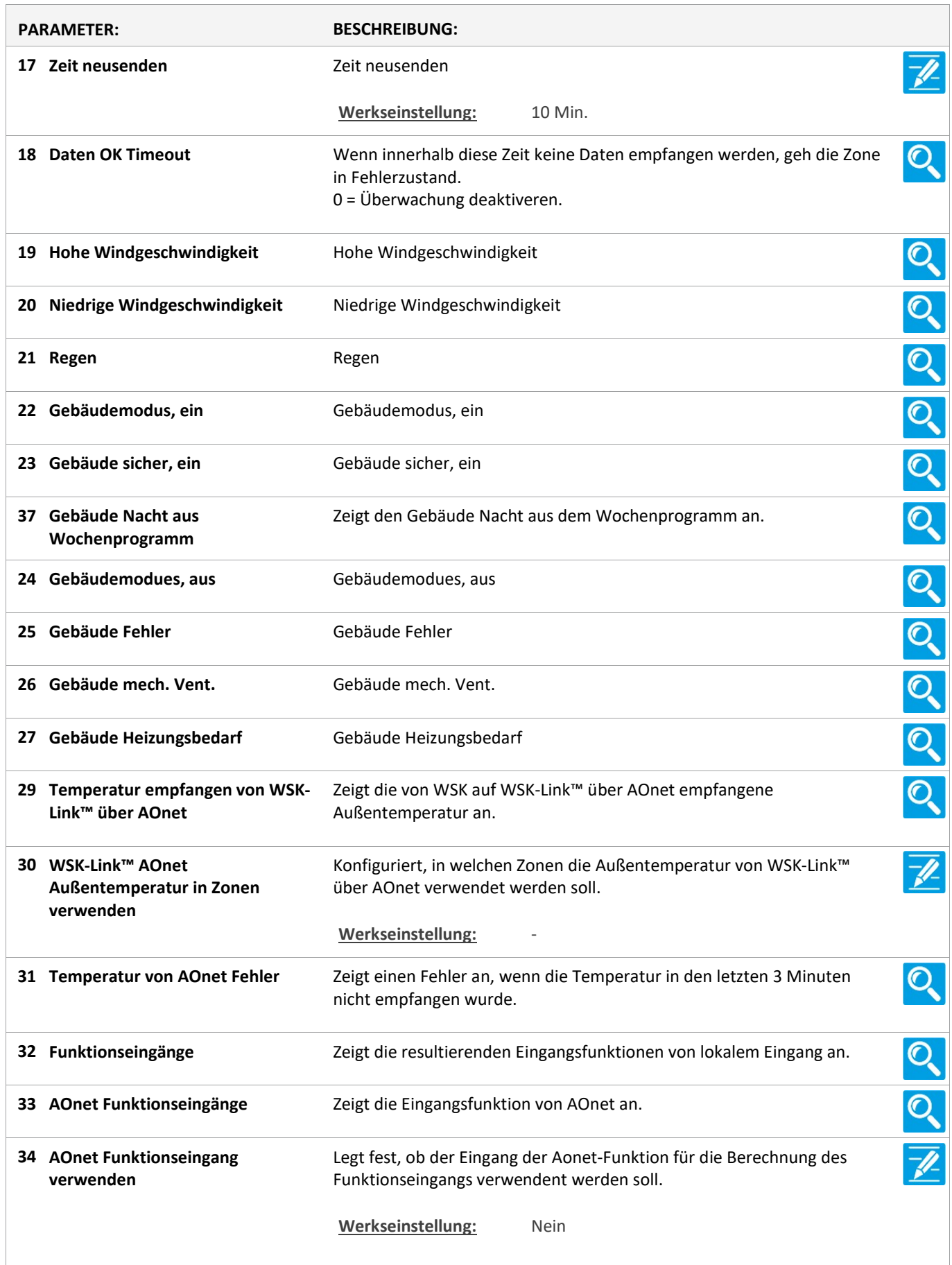

Version: WSC 310/320 P, WCC 310/320 P SW Ver 2.03 DEUTSCH

Konfiguriert, an welche Controller im AOnet Funktionseingänge gesendet  $\overline{\mathscr{U}}$ 35 Funktionseingang an AOnet senden werden sollen. 35 Funktionseingänge Summe<br>Werkseinstellung: 35 Funktionseingang an AOnet Zeigt die resultierenden Eingangsfunktionen von lokalem Eingang und  $\mathbf{O}$ senden AOnet an. 35 Funktionseingänge Summe Werkseinstellung: - Konfiguriert, wie der resultierende Gebäudemodus-Ausgang berechnet 36 Gebäudemodus- $\overline{\mathscr{U}}$ wird. Ausgangsberechnung 36 Gebäudemodus aus **Werkseinstellung:** Kein Wochenprogramm  $\overline{O}$ 36 Gebäudemodus-Zeigt das Gebäudemodus aus dem Wochenprogramm an. Ausgangsberechnung Werkseinstellung: Kein Gebäudemodus aus 36 Wochenprogramm 28 Funktion ist lizenziert Diese Funktion wird über eien USB-Lizenz-Stick ermöglicht.

Version: WSC 310/320 P, WCC 310/320 P SW Ver 2.03 DEUTSCH

Seite 119

#### Alle Angaben ansehen

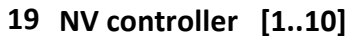

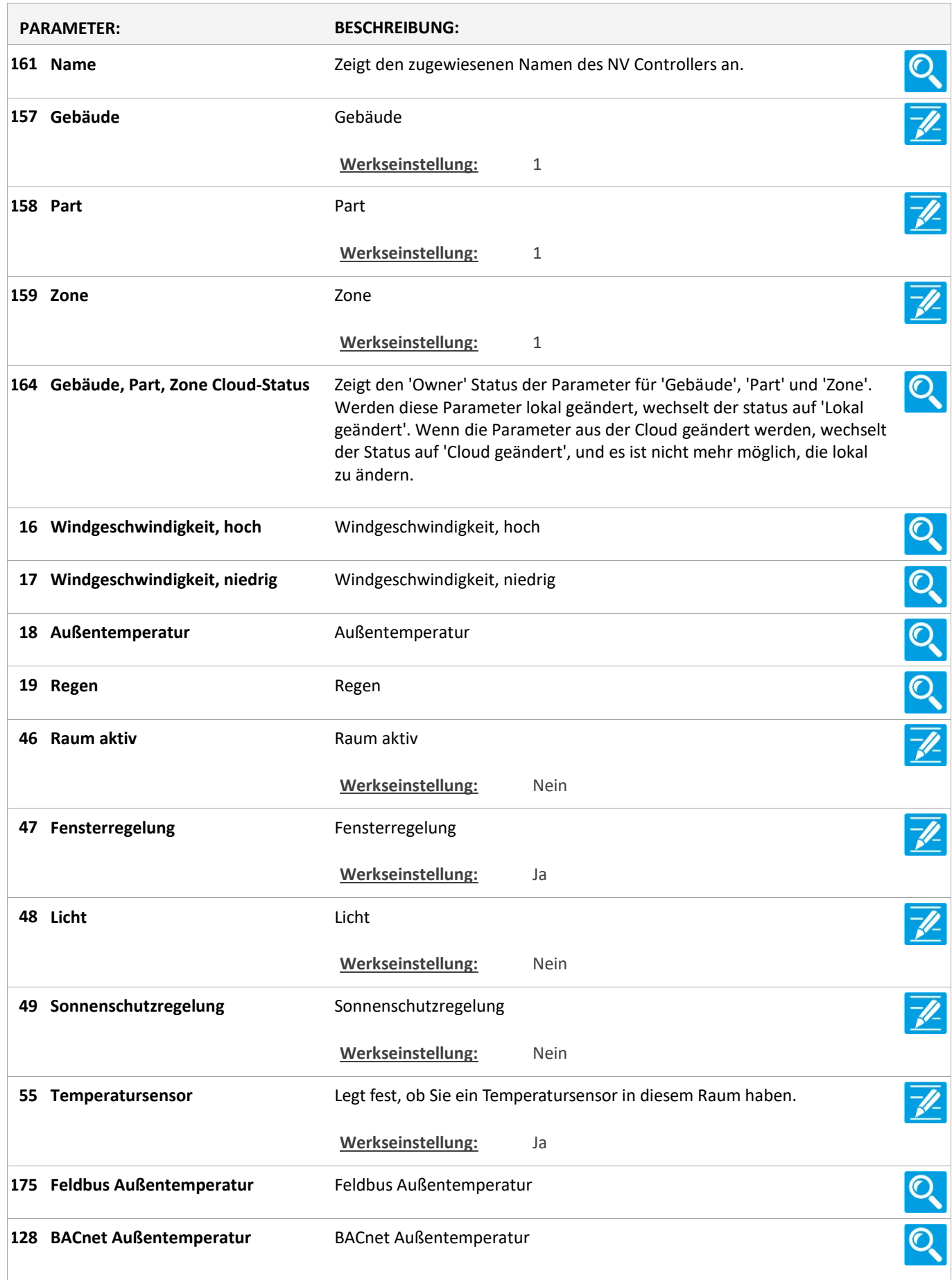

Version: WSC 310/320 P, WCC 310/320 P SW Ver 2.03

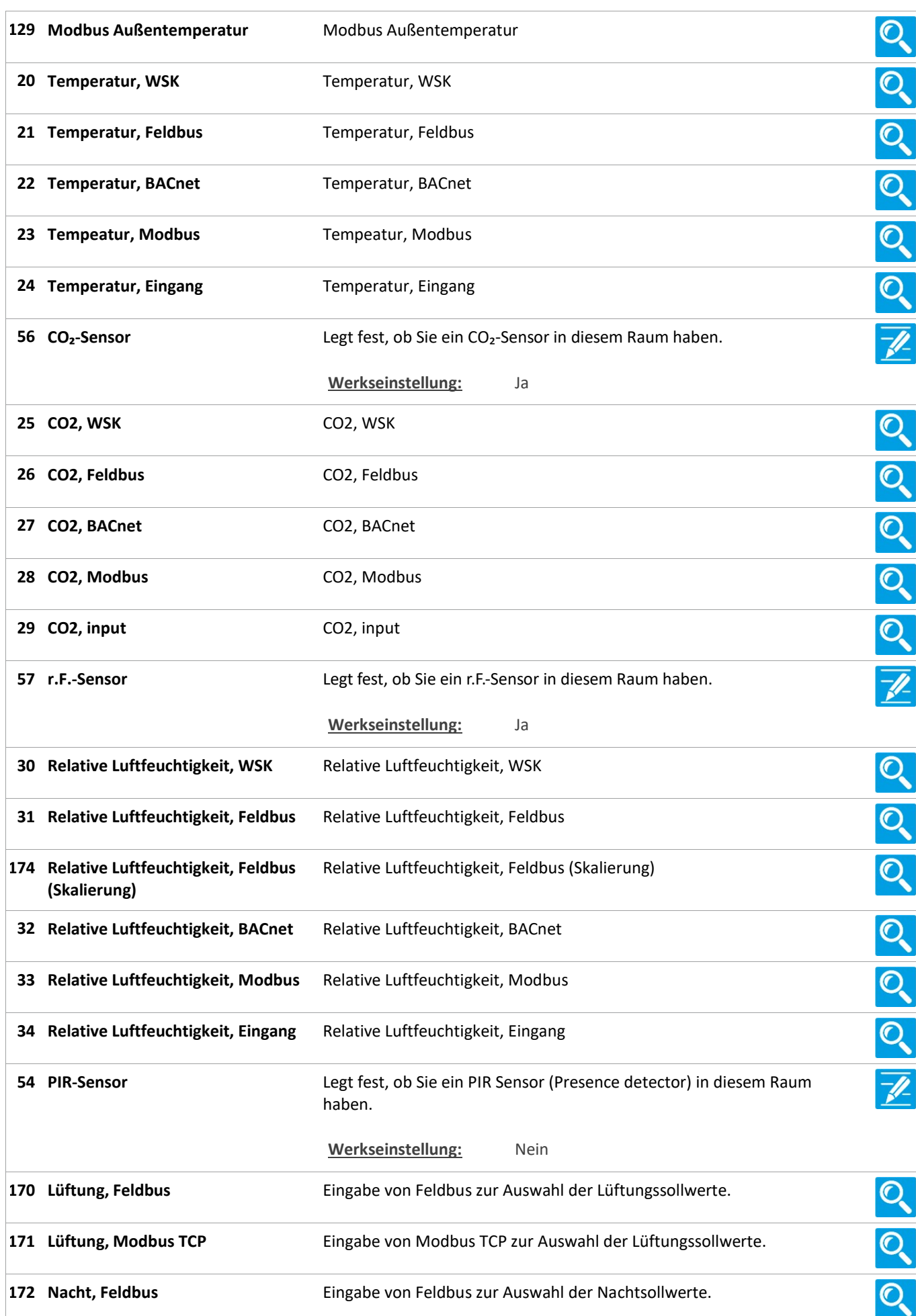

Version: WSC 310/320 P, WCC 310/320 P SW Ver 2.03

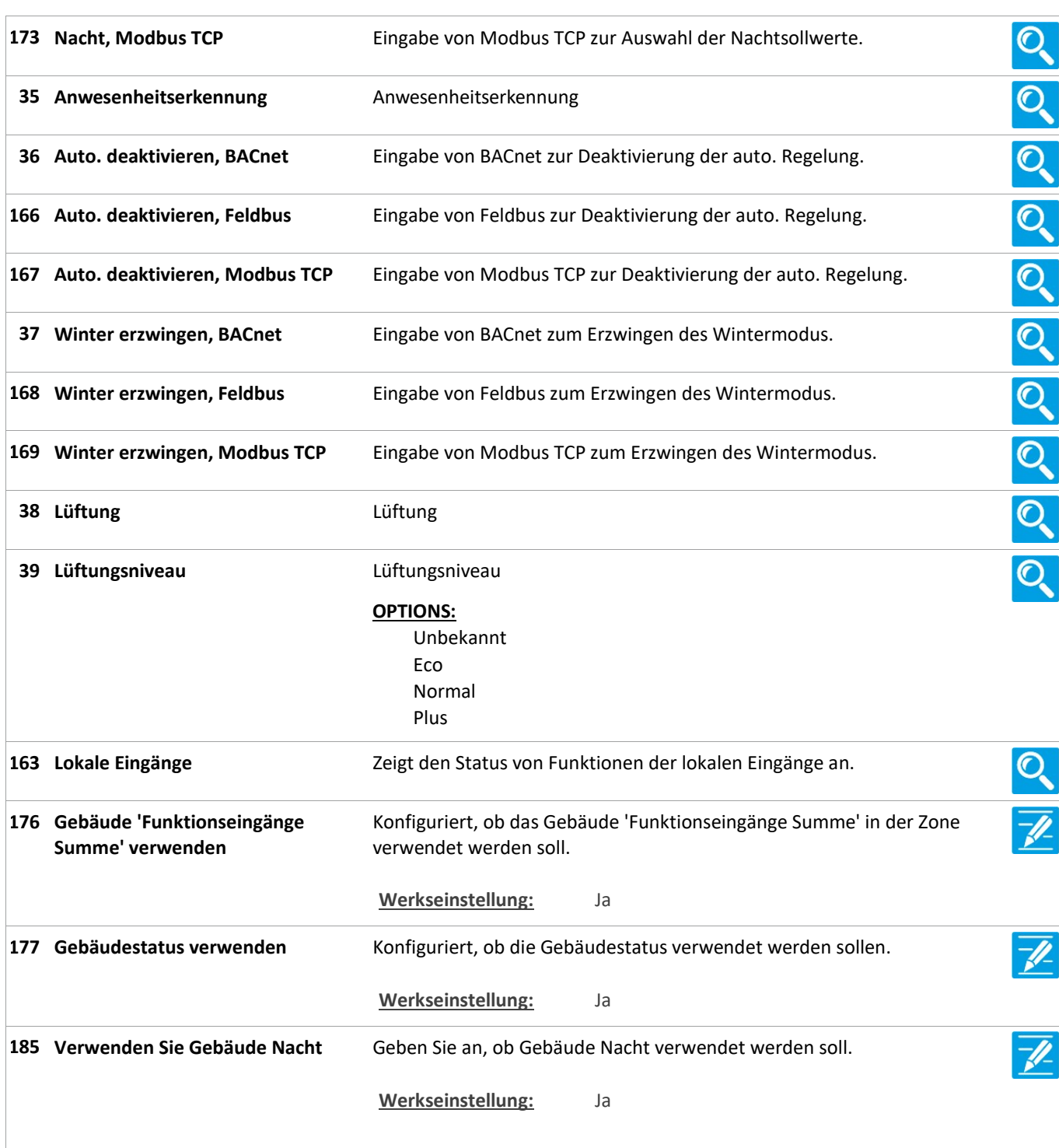

Version: WSC 310/320 P, WCC 310/320 P SW Ver 2.03 DEUTSCH

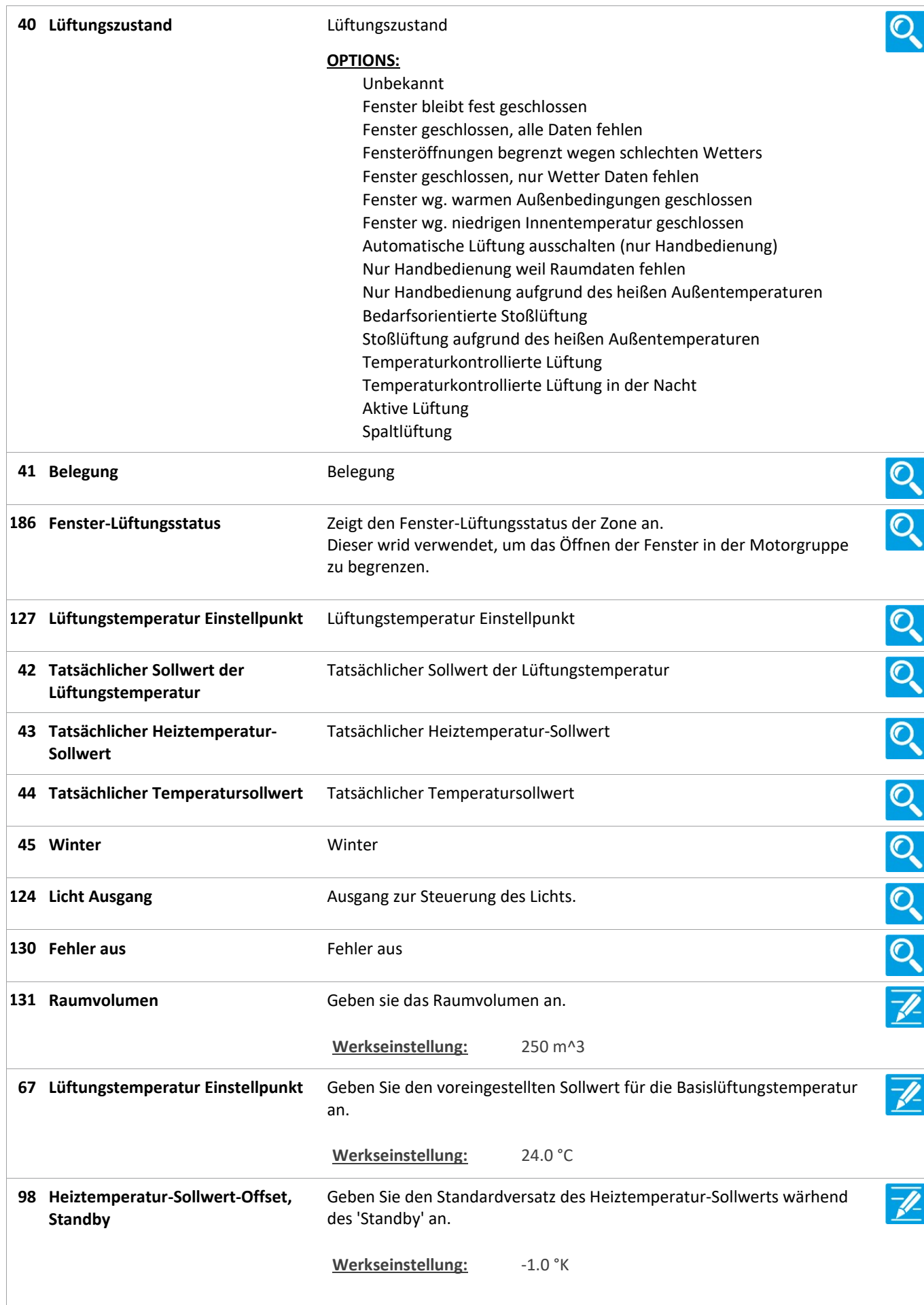

Version: WSC 310/320 P, WCC 310/320 P SW Ver 2.03

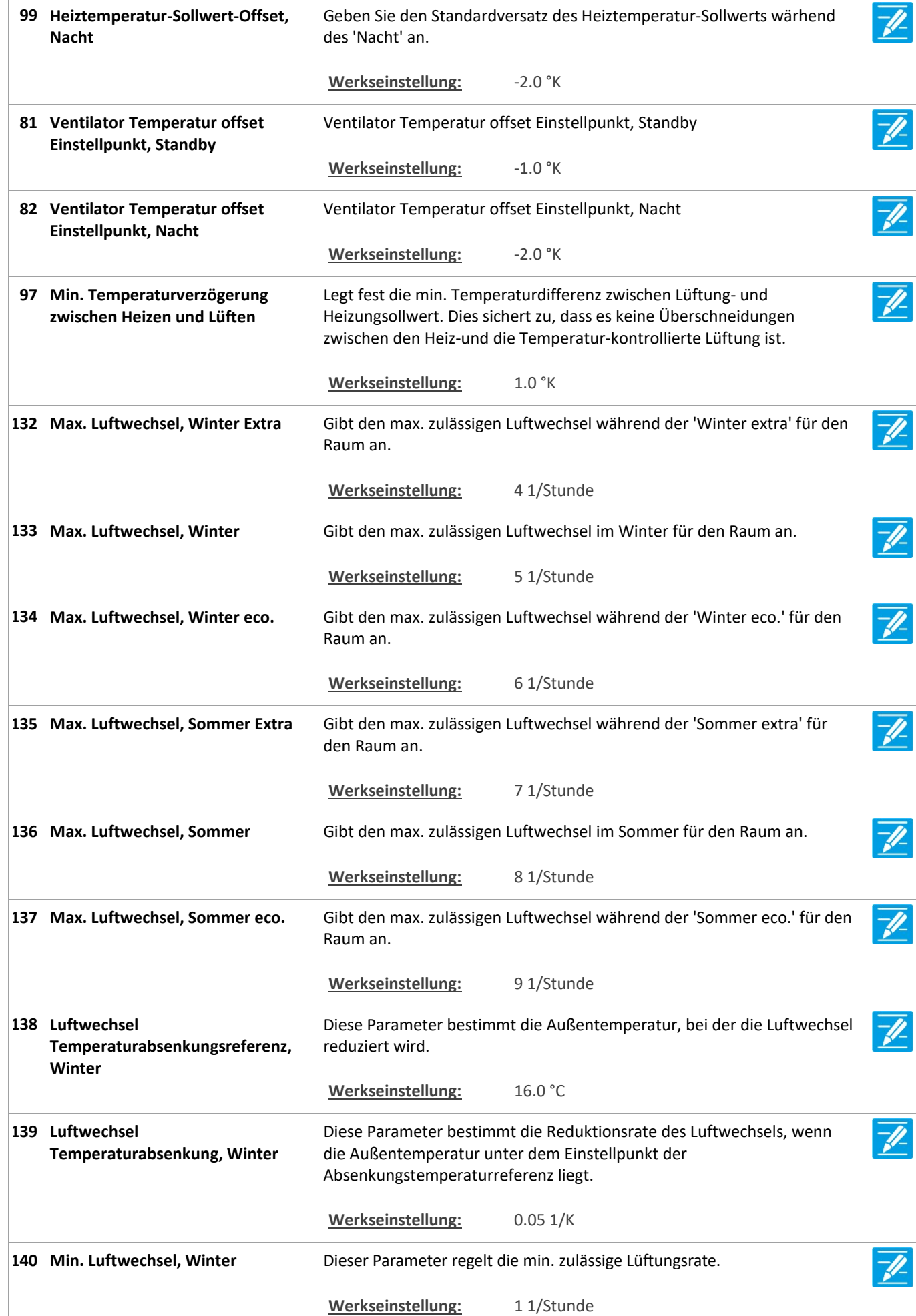

Version: WSC 310/320 P, WCC 3

141 Luftwechsel

Winter

142 Luftwechsel

143 Luftwechsel

Sommer

144 Luftwechsel

146 Luftwechsel

Sommer

147 Luftwechsel

50 Sollwert für tiefe Innentemperatur

51 Sollwert für niedrige Außentemperatur

Fenster bei Untertempera

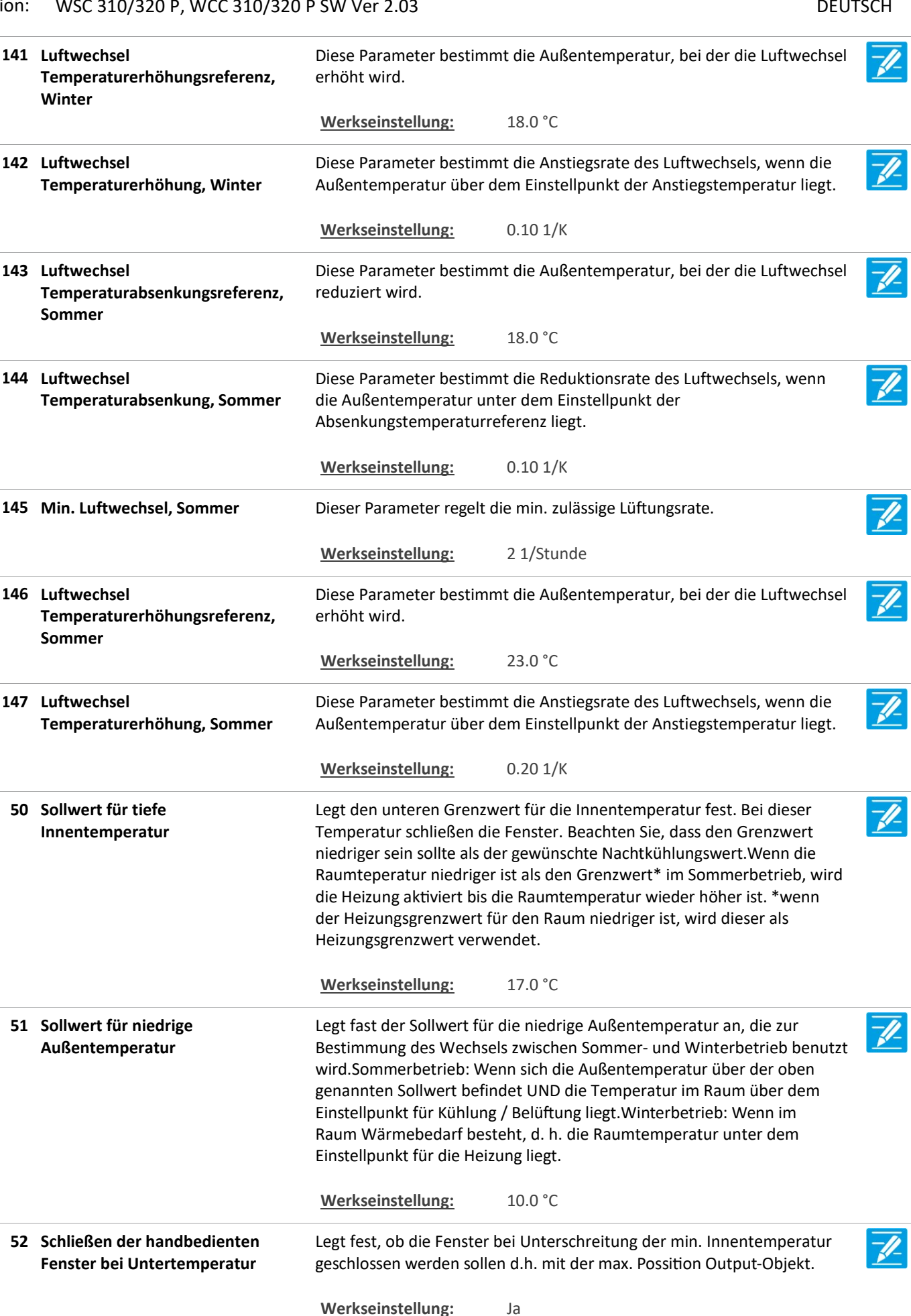

Version: WSC 310/320 P, WCC 310/320 P SW Ver 2.03 DEUTSCH

53 Anwesenheits-Laufzeit Legt fest die Verzögerung für die Anwesenheitszeit. Immer wenn ein Signal vom Anwesenheitssensor empfangen wird, startet der Timer erneut. Werkseinstellung: 10 Min. Bedingung für warme Außenbedingungen 59 Bedingung für warme Außenbedingungen OPTIONS: Keine Hohe Außentemp. Hohe gefühlte Temp. Außentemp. höher als Innentemp. Werkseinstellung: Keine Gibt die Betriebsart an, die bei 'Warme Außenbedingungen' angewendet 60 Betriebsart bei 'warme Außenbedingungen' werden soll. OPTIONS: Geschlossen Nur Handbedienung Stoßlüftung Werkseinstellung: Geschlossen 61 Grenzwert für hohe Legt fest die Grenzwert für Außentemperatur über dem der Status zu Außentemperatur 'Warme Außenbedingungen' wechselt. Werkseinstellung: 35.0 °C 62 Grenzwert für gefühlte hohe Legt fest die Grenzwert für gefühlte hohe Außentemperatur über dem Außentemperatur der Status zu 'Warme Außenbedingungen' wechselt. Werkseinstellung: 30.0 °C 63 Hysterese Legt fest die Hysterese für die Berechnung von 'Warme Außenbedingungen' . Werkseinstellung: 1.0 °K 64 Temperaturunterschied Legt fest um wie viel die Außentemperatur über der Raumtemperatur liegen soll, bevor zu 'Warme Außenbedingungen' gewechselt wird. Werkseinstellung: 2.0 °K Legt fest, ob die handbedienten Fenster geschlossen werden sollen, 65 Handbediente Fenster bei Moduswechsel schließen wenn der Modus zu 'warmen Außenbedingungen' wechselt.Die Fenster können nachträglich manuell gesteuert werden. Werkseinstellung: Nein 66 Aktivieren temperaturgeregelte Geben Sie, wenn die Temperatur kontrollierte Lüftung aktiviert  $\mathscr{H}$ Fensterkühlung ist.Deaktiviert temperaturgesteuerte Lüftung, aber nicht Nachtkühlung für unbelegte Gebäude. Wenn Nachtkühlung muss auch set deaktiviert werden die Temperatur für ubelegte Gebäude auf 0 ausgeglichen. Werkseinstellung: Ja

Version: WSC 310/320 P, WCC 310/320 P SW Ver 2.03

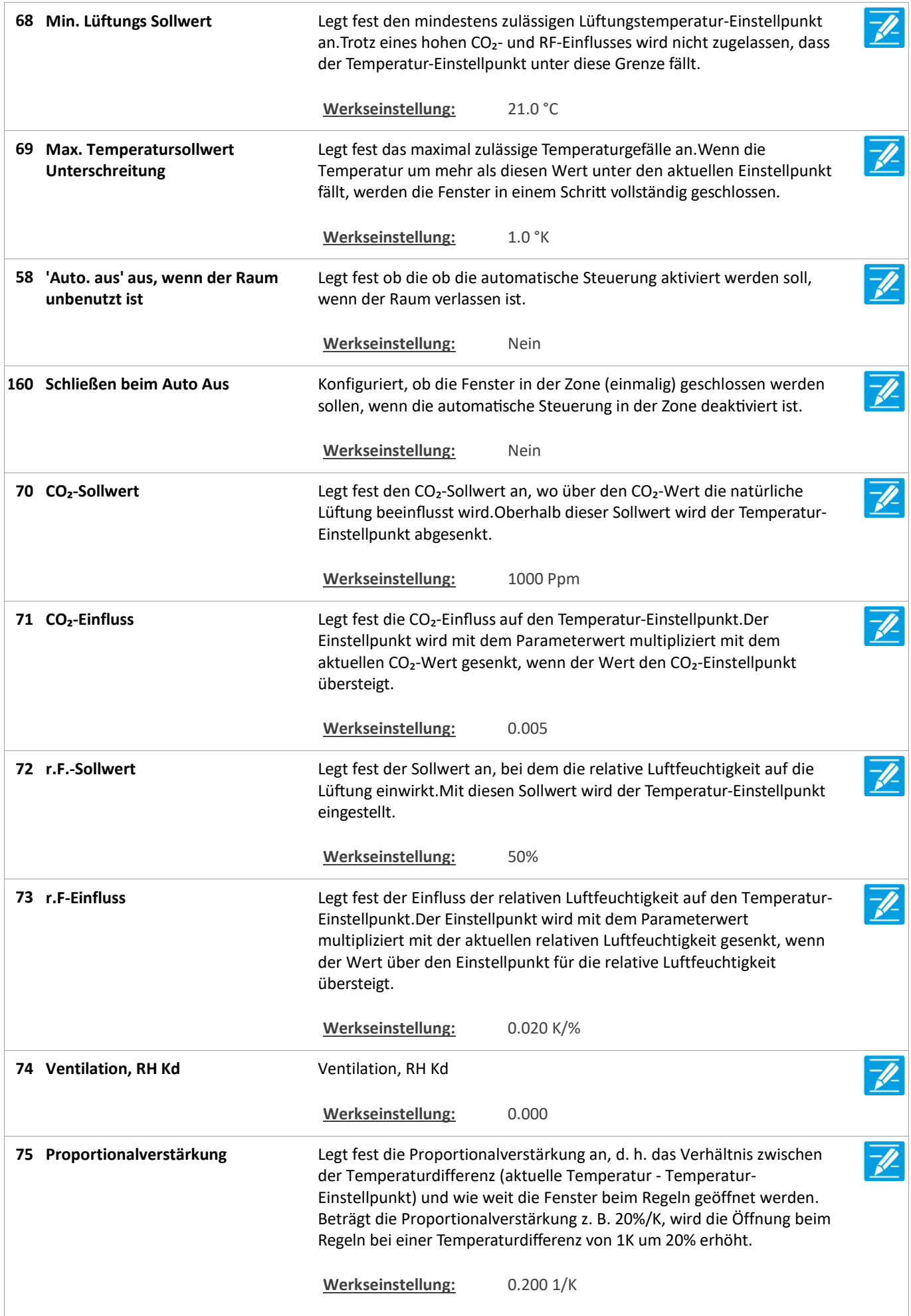

Version: WSC 310/320 P, WCC 310/320 P SW Ver 2.03

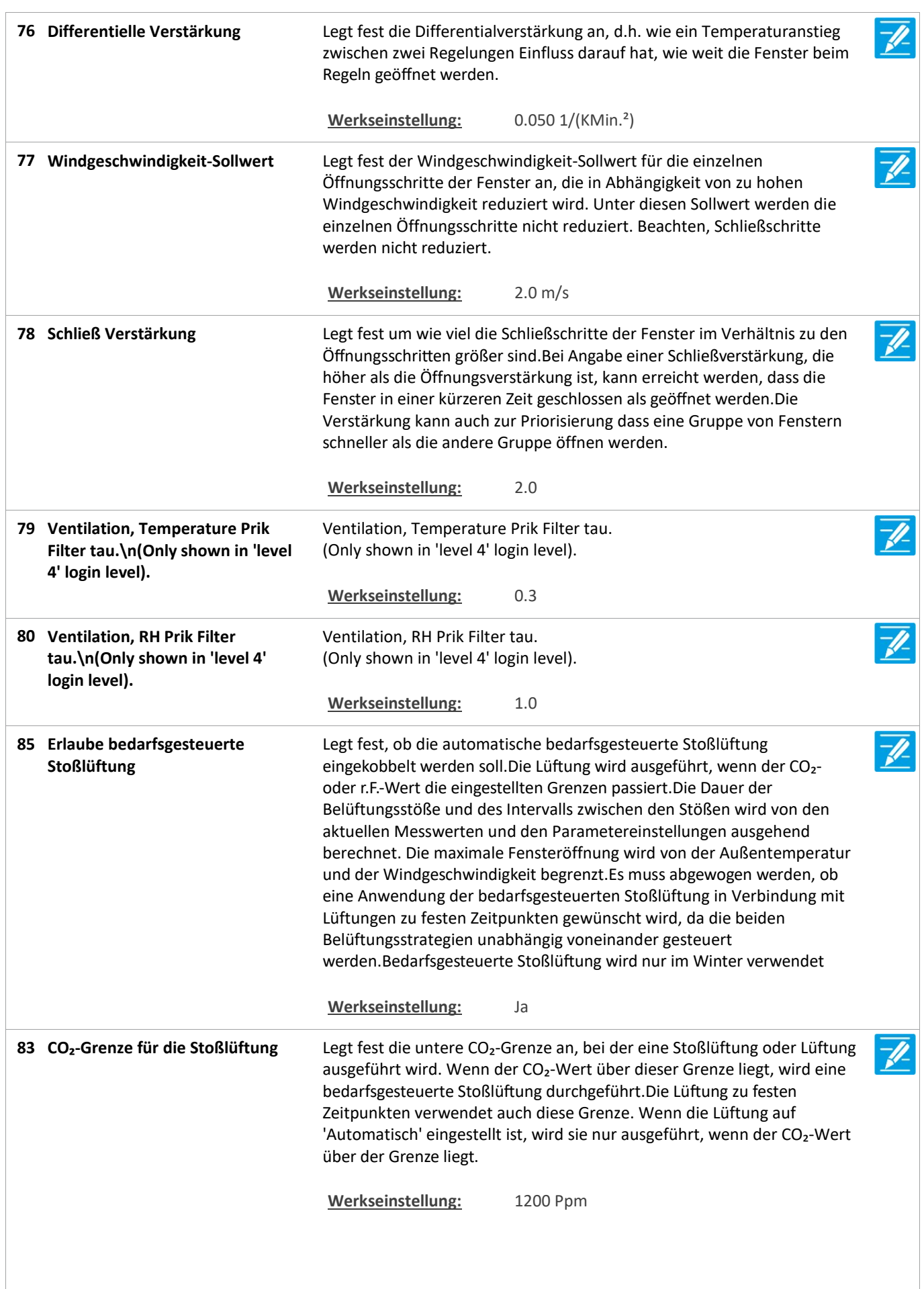

Version: WSC 310/320 P, WCC 310/320 P SW Ver 2.03

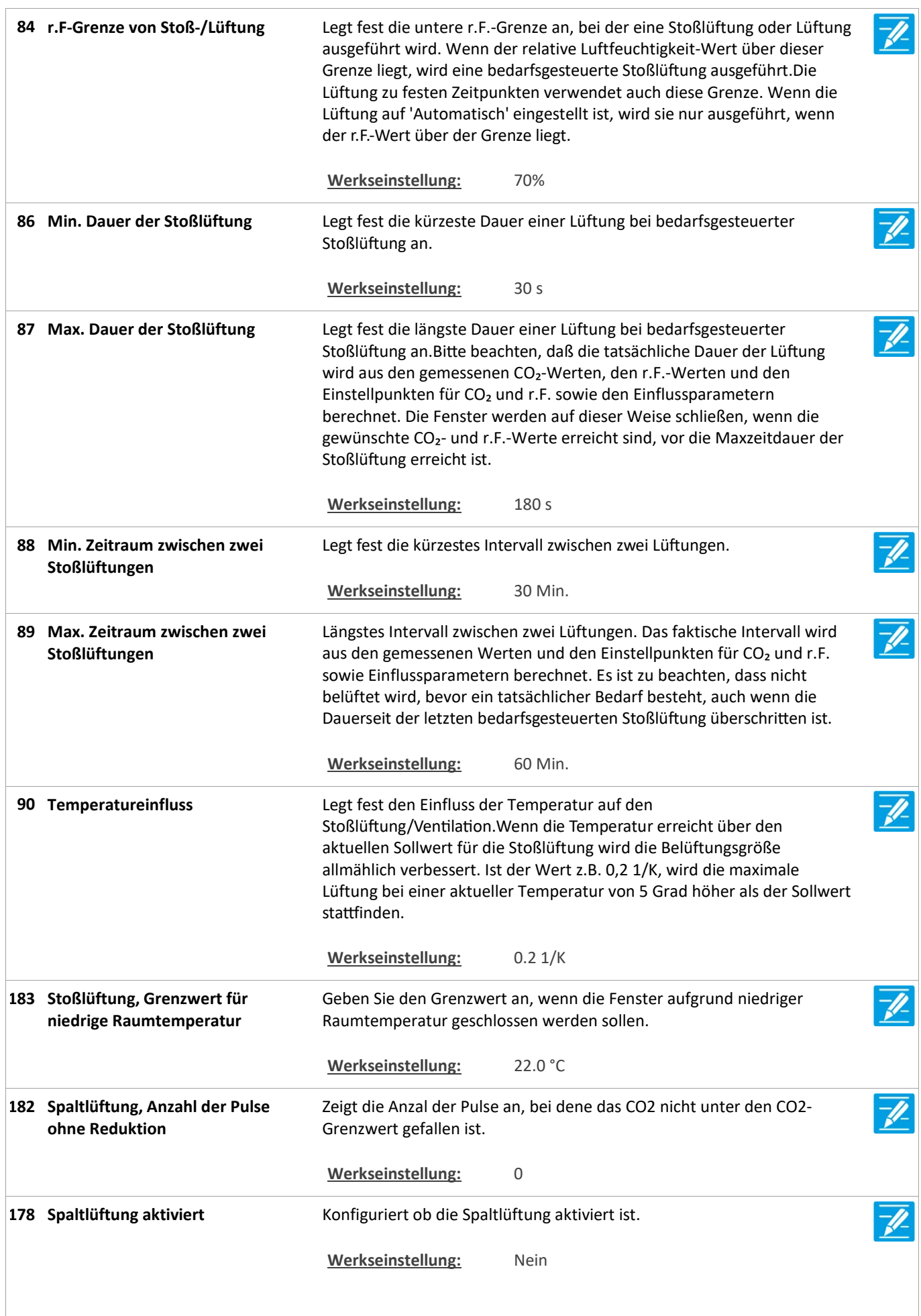

Version: WSC 310/320 P, WCC 310/320 P SW Ver 2.03

Seite 129

÷

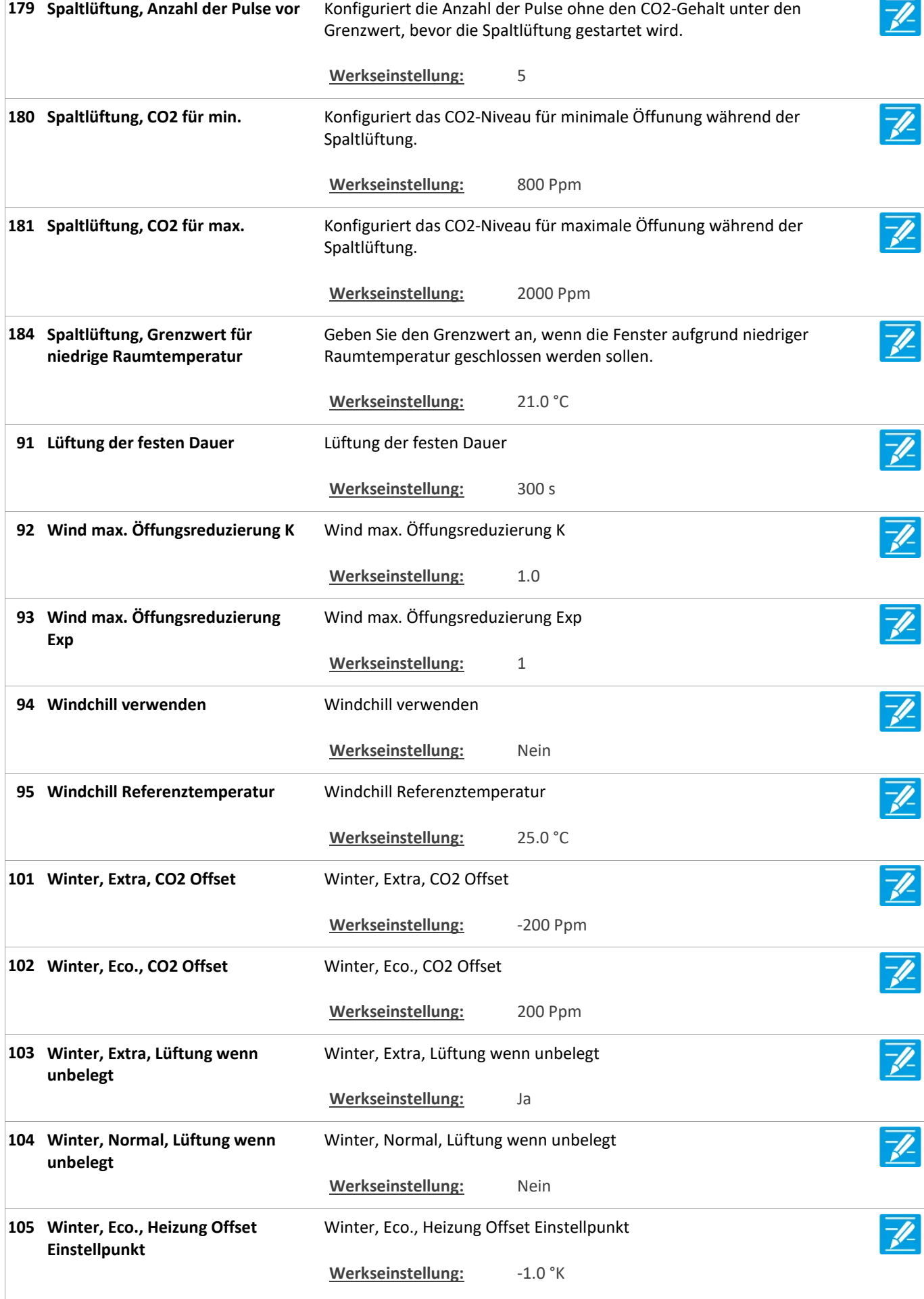

Version: WSC 310/320 P, WCC 310/320 P SW Ver 2.03 DEUTSCH

Winter, Eco., Nachtheizung Offset Einstellpunkt Einstellpunkt 106 Winter, Eco., Nachtheizung Offset Werkseinstellung: -1.0 °K 107 Winter, Normal, Stoßlüftung Winter, Normal, Stoßlüftung Werkseinstellung: Ja Sommer, Extra Temperature Offset Einstellpunkt Offset Einstellpunkt 108 Sommer, Extra Temperature Werkseinstellung: -1.0 °K Sommer, Eco. Temperature Offset Einstellpunkt Einstellpunkt 109 Sommer, Eco. Temperature Offset Werkseinstellung: 1.0 °K 110 Sommer, Extra, CO2 Offset Sommer, Extra, CO2 Offset Werkseinstellung: -200 Ppm 111 Summer, Eco., CO2 Offset Summer, Eco., CO2 Offset Werkseinstellung: 200 Ppm Sommer, Extra Außentemperatur Offset Einstellpunkt Offset Einstellpunkt 112 Sommer, Extra Außentemperatur Werkseinstellung: 1.0 °K Sommer, Eco. Außentemperatur Offset Einstellpunkt Offset Einstellpunkt 113 Sommer, Eco. Außentemperatur Werkseinstellung: -1.0 °K Sommer, Eco., Nachtauskühlung Offset Einstellpunkt Offset Einstellpunkt 114 Sommer, Eco., Nachtauskühlung Werkseinstellung: -1.0 °K Konfigurieren Sie, wie der resultierende Wert mehrerer Temperatursensoren berechnet wird. 96 Berechnungsmethode für den Wert des Temperatursensors **OPTIONS:** Durchschnittlich Minimal Maxmus Werkseinstellung: Durchschnittlich Konfigurieren Sie, wie der resultierende Wert mehrerer CO2-Sensoren berechnet wird. 115 Berechnungsmethode für den Wert des CO2-Sensors OPTIONS: Durchschnittlich Minimal Maxmus Werkseinstellung: Durchschnittlich

Version: WSC 310/320 P, WCC 310/320 P SW Ver 2.03 DEUTSCH

Konfigurieren Sie, wie der resultierende Wert mehrerer 100 Berechnungsmethode für den Wert des r.F.-Sensors Luftfeuchtigkeitssensoren berechnet wird. OPTIONS: Durchschnittlich Minimal Maxmus Werkseinstellung: Durchschnittlich 116 WWS 100 LED Ausgang **Ausgang zur LED des WWS 100 in der NV Controller.**  $\mathbf{O}$ 117 Lokale Windgeschwindigkeit Geben Sie an ob ein lokal angeschlossener Wettersensor verwendet verwenden werden soll. Alternativ werden die Daten vom Feldbus verwendet. Werkseinstellung: Ja  $\overline{\mathscr{U}}$ 118 Lokale Außentemperatur Geben Sie an ob ein lokal angeschlossener Außentemperatursensor verwenden verwendet werden soll. Alternativ werden die Daten vom Feldbus verwendet. Werkseinstellung: Ja 119 Lokale Sicherheit verwenden Geben Sie an ob ein lokal angeschlossener Sicherheits-/Regensensor  $\overline{\mathscr{U}}$ verwendet werden soll. Alternativ werden die Daten vom Feldbus verwendet. Werkseinstellung: Ja O O 122 Zone Fensterstatus Zeigt einen konsolidierten Status aller Fenster in der Zone an. 123 Durchschnittsfensterposition der Zeigt die durchschnittliche Position aller Fenster in der Zone an. Zone Q 162 Luftqualität Zeigt die Luftqualität an. 100% ist am besten, 0% ist am schlechtesten. Q 165 Status der lokalen Ausgänge Status, der zur Steuerung der lokalen Ausgänge verwendet wird.  $\mathcal{O}_{\!\!\chi}$ 125 Datenstatus **Datenstatus** Datenstatus 126 Benutzer Temperatur Offset Benutzer Temperatur Offset

#### Alle Angaben ansehen

23 Pulszeiten [Common]

Version: WSC 310/320 P, WCC 310/320 P SW Ver 2.03

Seite 132

#### Alle Angaben ansehen

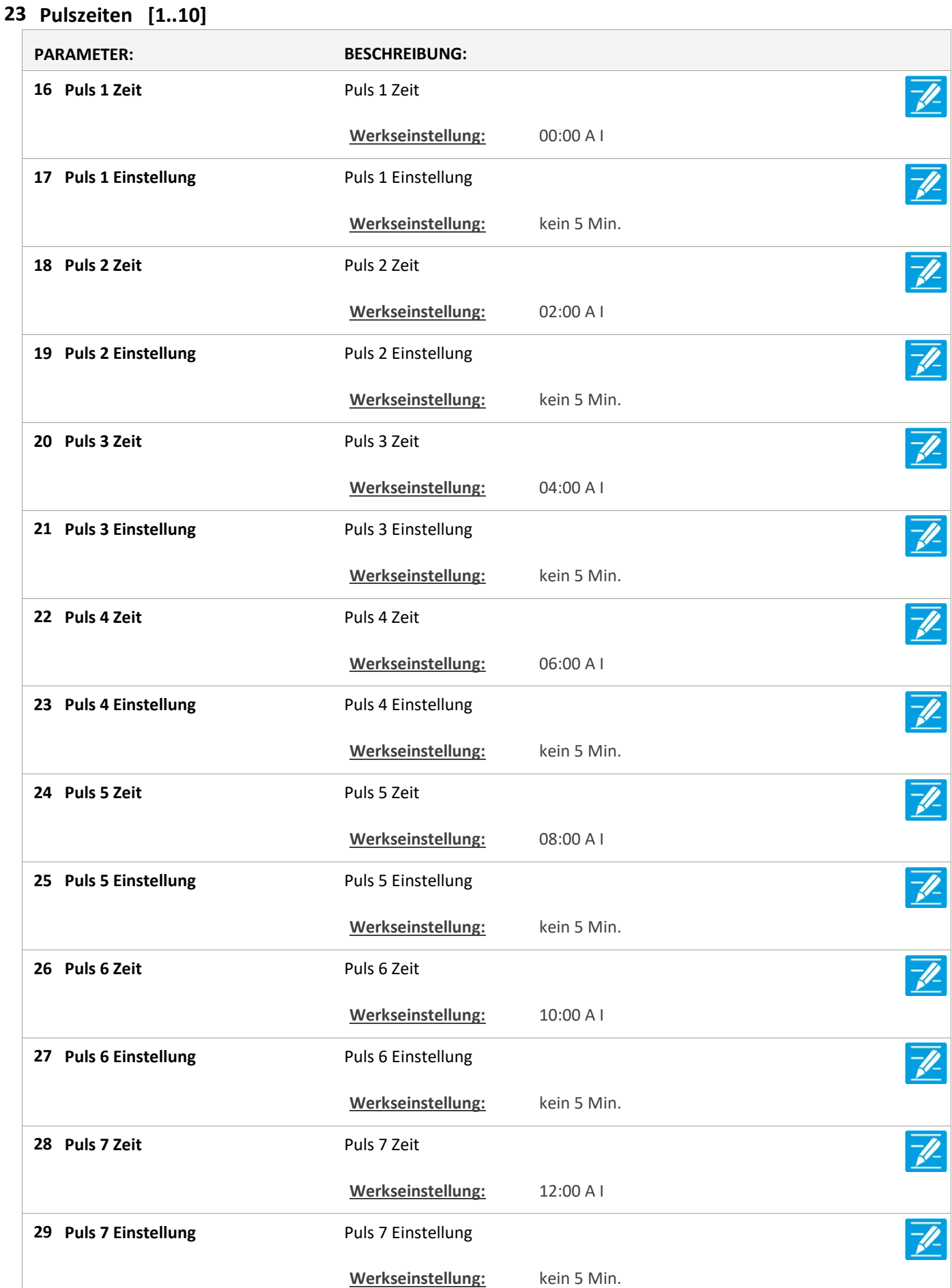

Version: WSC 310/320 P, WCC 310/320 P SW Ver 2.03 DEUTSCH

30 Puls 8 Zeit Puls 8 Zeit  $\overline{\mathscr{X}}$ Werkseinstellung: 14:00 A I 31 Puls 8 Einstellung Puls 8 Einstellung Werkseinstellung: kein 5 Min.  $\overline{\mathscr{U}}$ 32 Puls 9 Zeit Puls 9 Zeit Werkseinstellung: 16:00 A I 33 Puls 9 Einstellung Puls 9 Einstellung Werkseinstellung: kein 5 Min. 34 Puls 10 Zeit Puls 10 Zeit Werkseinstellung: 18:00 A I  $\overline{\mathscr{U}}$ 35 Puls 10 Einstellung Puls 10 Einstellung Werkseinstellung: kein 5 Min.  $\overline{\mathscr{Z}}$ 36 Puls 11 Zeit Puls 11 Zeit Werkseinstellung: 20:00 A I  $\overline{\mathscr{V}}$ 37 Puls 11 Einstellung Puls 11 Einstellung Werkseinstellung: kein 5 Min. 38 Puls 12 Zeit Puls 12 Zeit Werkseinstellung: 22:00 A I 39 Puls 12 Einstellung Puls 12 Einstellung Werkseinstellung: kein 5 Min.

#### Alle Angaben ansehen

#### 26 Gebäude Zeitplan [Common]

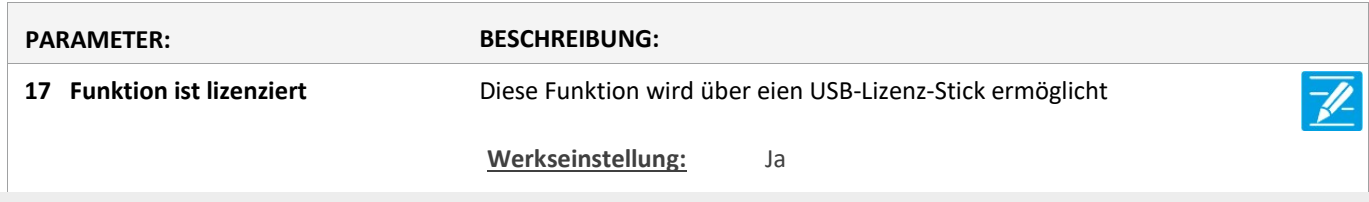

#### Alle Angaben ansehen

20 Mech. Ventilator-Controller

Version: WSC 310/320 P, WCC 310/320 P SW Ver 2.03 DEUTSCH

Seite 134

#### Alle Angaben ansehen

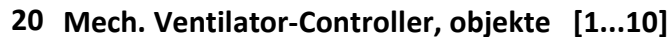

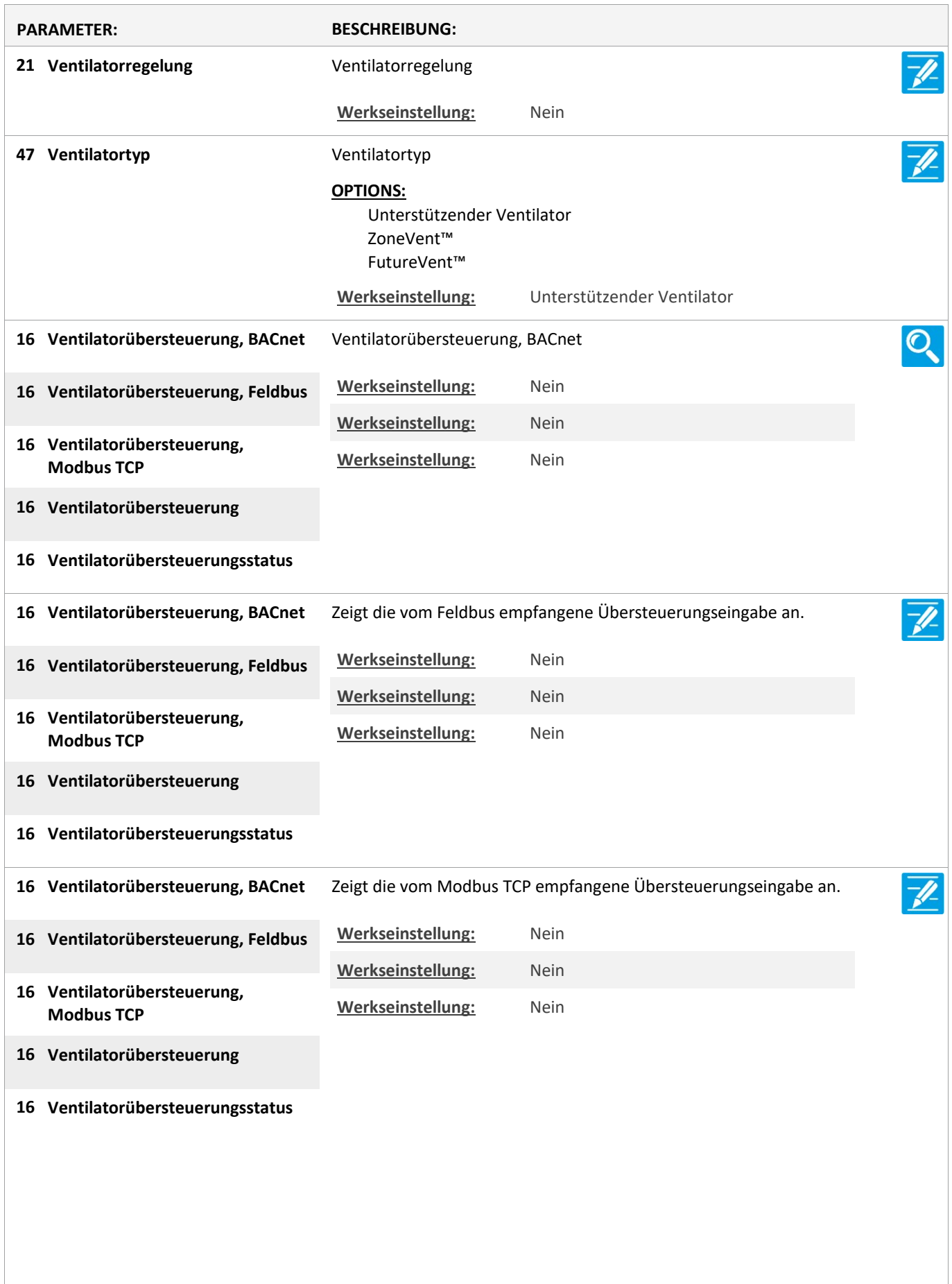

Version: WSC 310/320 P, WCC 310/320 P SW Ver 2.03

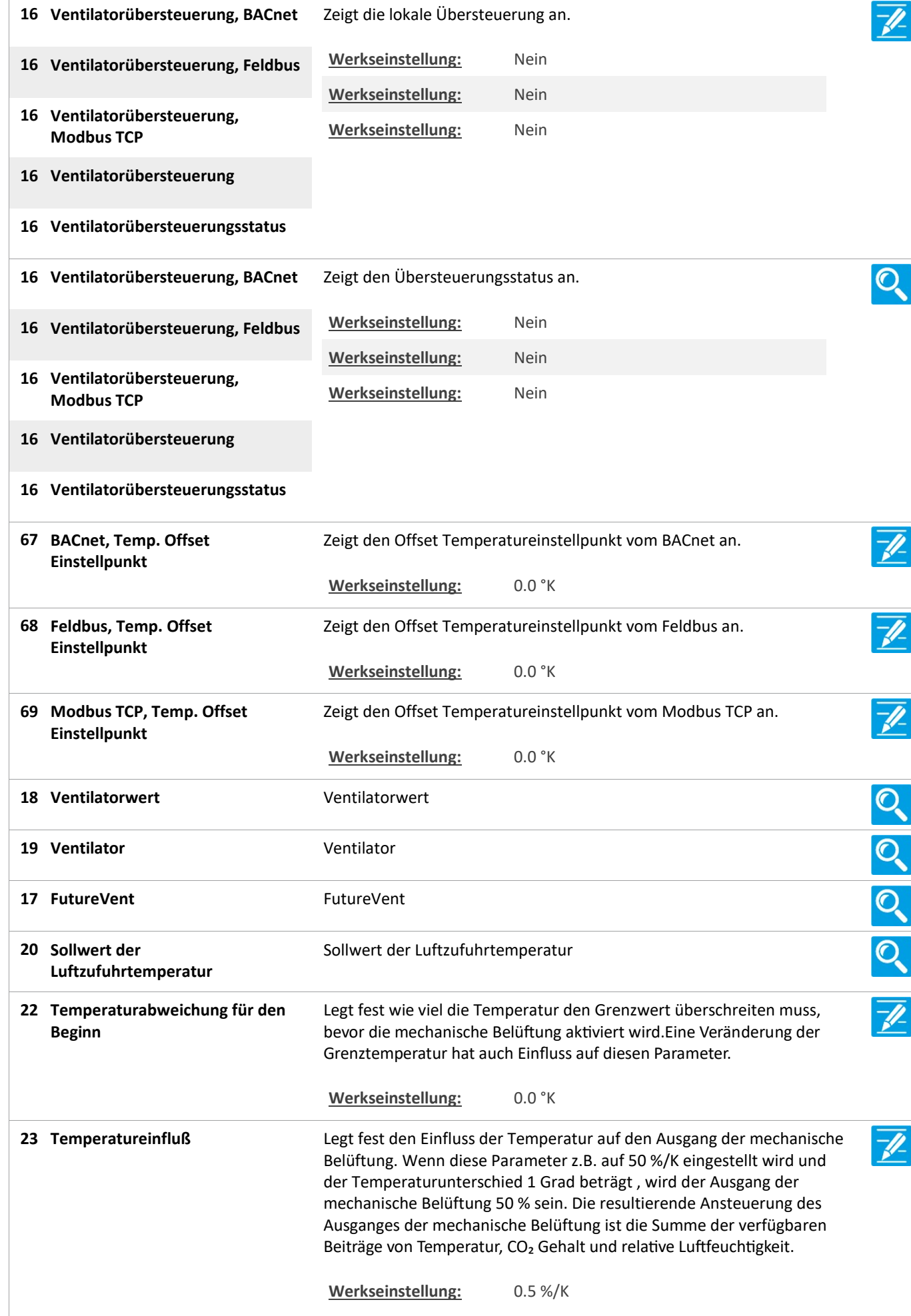

Version: WSC 310/320 P, WCC 310/320 P SW Ver 2.03

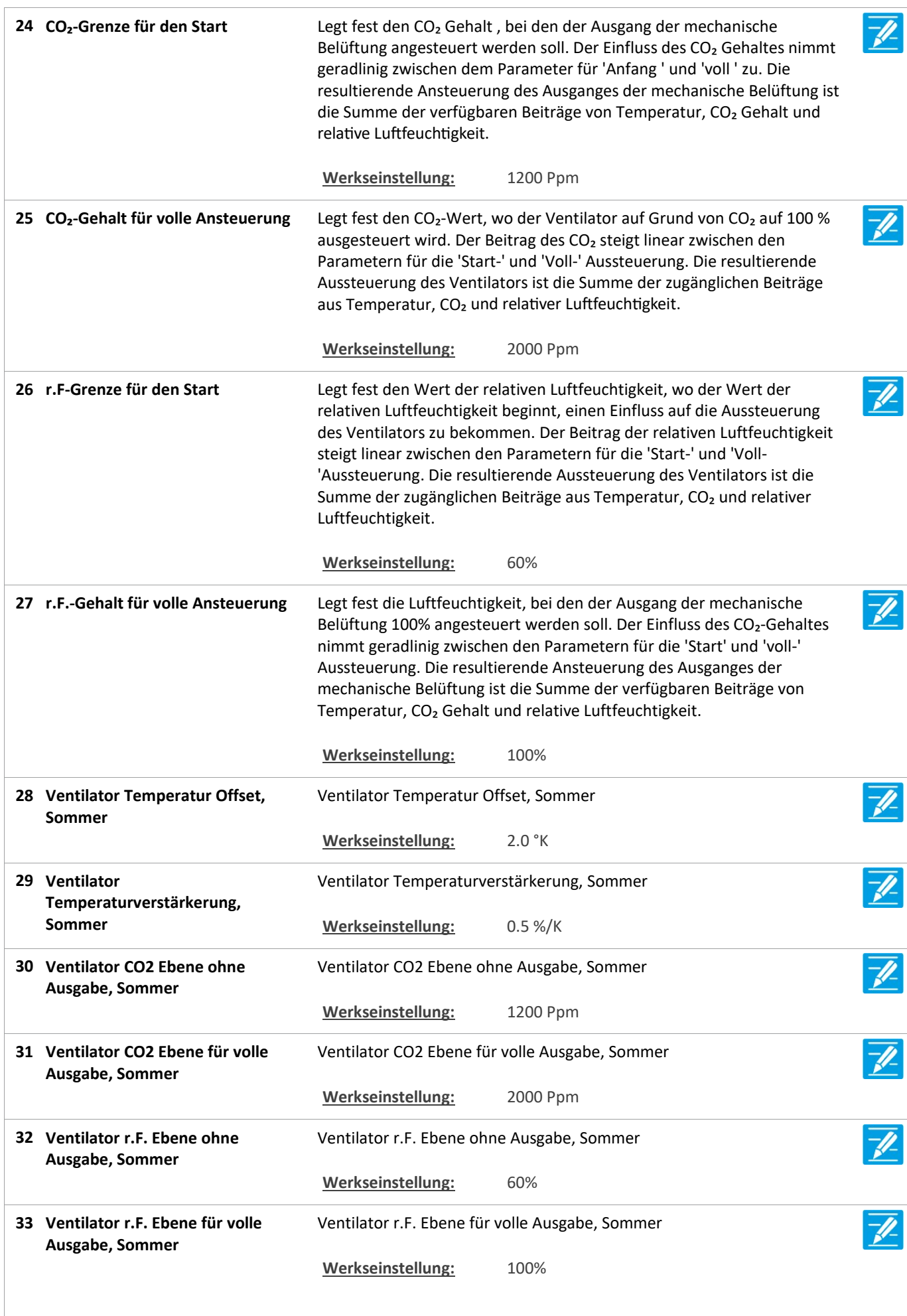

Version: WSC 310/320 P, WCC 310/320 P SW Ver 2.03

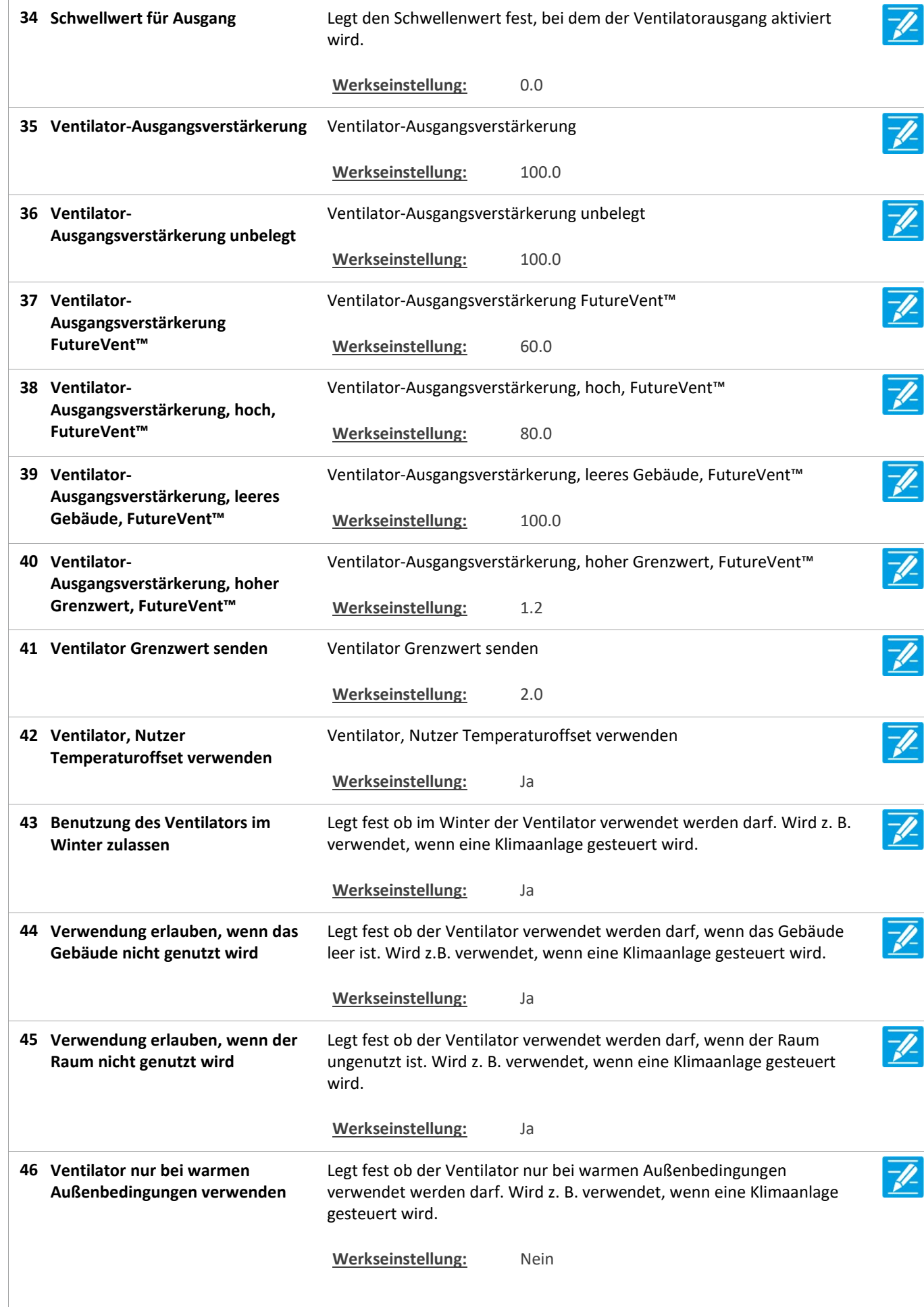

Version: WSC 310/320 P, WCC 310/320 P SW Ver 2.03 DEUTSCH

Ventilator, FutureVent™ Fenster Offen Grenwert Offen Grenwert 48 Ventilator, FutureVent™ Fenster Werkseinstellung: 5% Luftzufuhrtemperaturverstärkerung ng 49 Luftzufuhrtemperaturverstärkeru Werkseinstellung: -2.0 %/K Min. Sollwert der Luftzufuhrtemperatur Luftzufuhrtemperatur 50 Min. Sollwert der Werkseinstellung: 18.0 °C Luftzufuhrtemperaturr Offset Einstellpunkt Einstellpunkt 51 Luftzufuhrtemperaturr Offset Werkseinstellung: -1.0 °K 52 Winter, Extra, CO2 Offset Winter, Extra, CO2 Offset Werkseinstellung: -200 Ppm 53 Winter, Eco., CO2 Offset Winter, Eco., CO2 Offset Werkseinstellung: 200 Ppm Winter, Extra, Lüftung wenn unbelegt unbelegt 54 Winter, Extra, Lüftung wenn Werkseinstellung: Ja Winter, Normal, Lüftung wenn unbelegt unbelegt 55 Winter, Normal, Lüftung wenn Werkseinstellung: Nein Winter, Eco., Heizung Offset Einstellpunkt Einstellpunkt 56 Winter, Eco., Heizung Offset Werkseinstellung: -1.0 °K Winter, Eco., Nachtheizung Offset Einstellpunkt Einstellpunkt 57 Winter, Eco., Nachtheizung Offset Werkseinstellung: -1.0 °K 58 Winter, Normal, Stoßlüftung Winter, Normal, Stoßlüftung Werkseinstellung: Ja Sommer, Extra Temperatur Offset Einstellpunkt Einstellpunkt 59 Sommer, Extra Temperatur Offset Werkseinstellung: -1.0 °K Sommer, Eco., Temperatur Offset Einstellpunkt Einstellpunkt 60 Sommer, Eco., Temperatur Offset Werkseinstellung: 1.0 °K 61 Sommer, Extra, CO2 Offset Sommer, Extra, CO2 Offset Werkseinstellung: -200 Ppm 62 Sommer, Eco., CO2 Offset Sommer, Eco., CO2 Offset Werkseinstellung: 200 Ppm

Version: WSC 310/320 P, WCC 310/320 P SW Ver 2.03 DEUTSCH

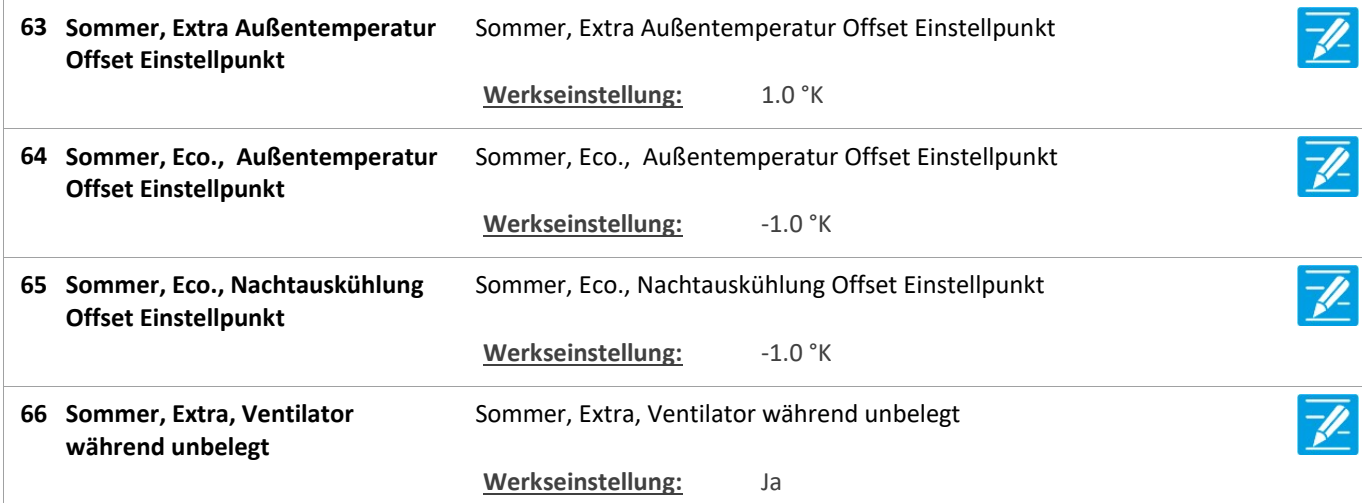

#### Alle Angaben ansehen

#### 21 Heizung-Controller [Common]

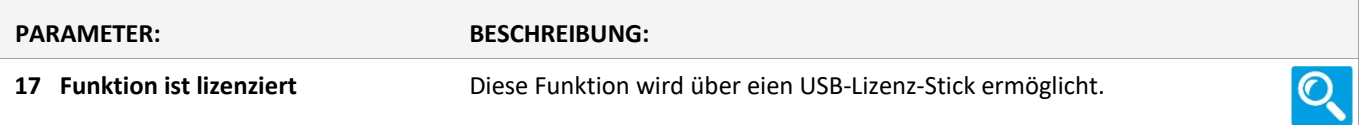

#### Alle Angaben ansehen

21 Heizung-Controller, objekte

#### Alle Angaben ansehen

#### 25 Sonne [Common]

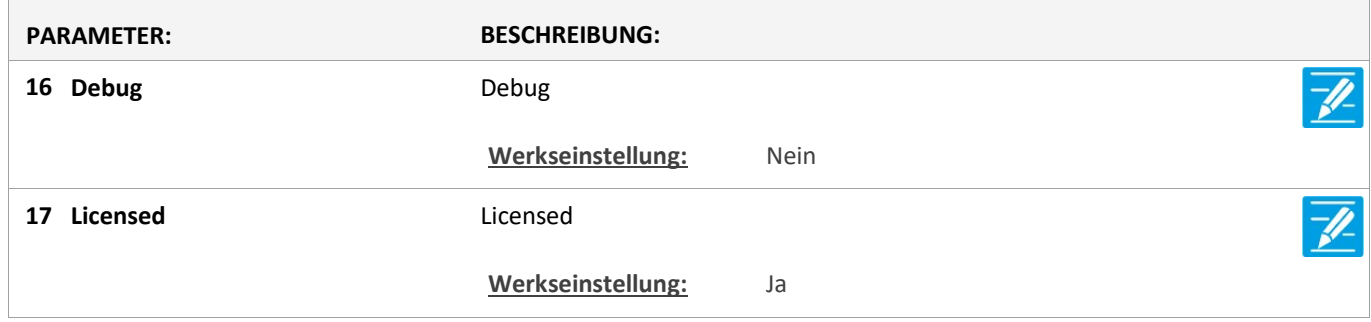

Version: WSC 310/320 P, WCC 310/320 P SW Ver 2.03 DEUTSCH

Seite 140

#### Alle Angaben ansehen

#### 25 Sonne [1..10]

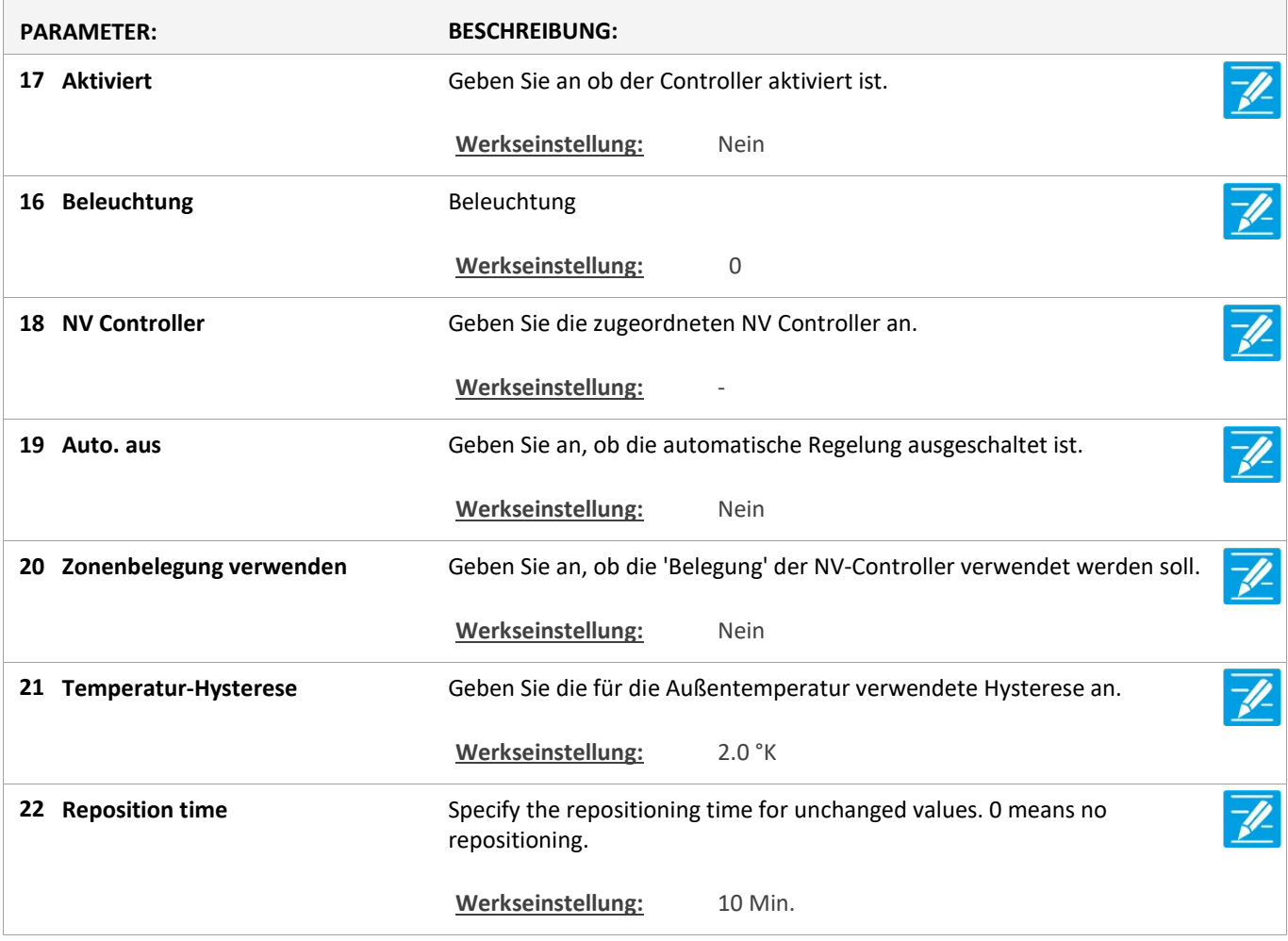

Version: WSC 310/320 P, WCC 310/320 P SW Ver 2.03 DEUTSCH

Seite 141

#### Alle Angaben ansehen

#### 6 Lokale Eingänge [Common]

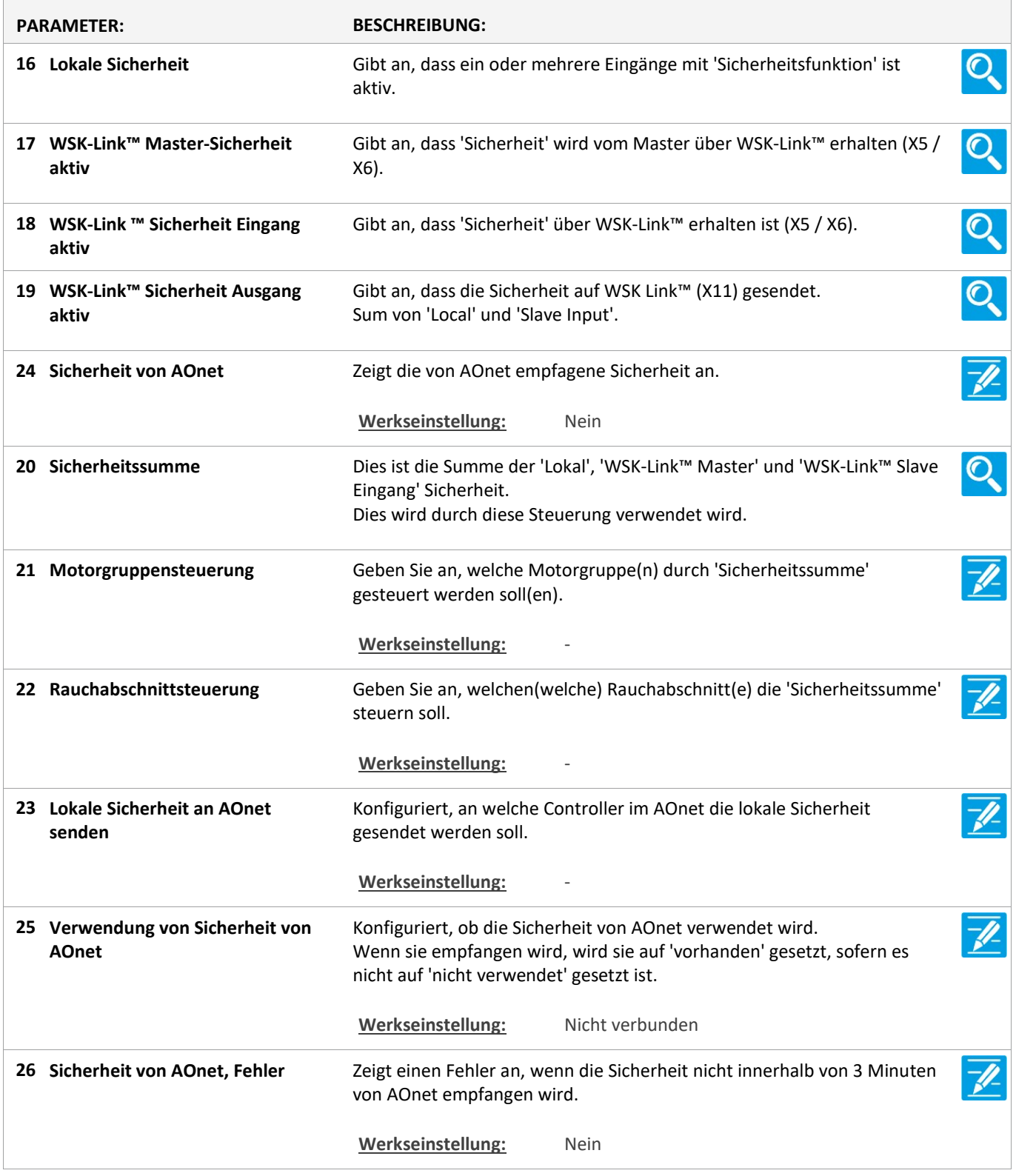

Version: WSC 310/320 P, WCC 310/320 P SW Ver 2.03 DEUTSCH

Seite 142

#### Alle Angaben ansehen

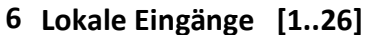

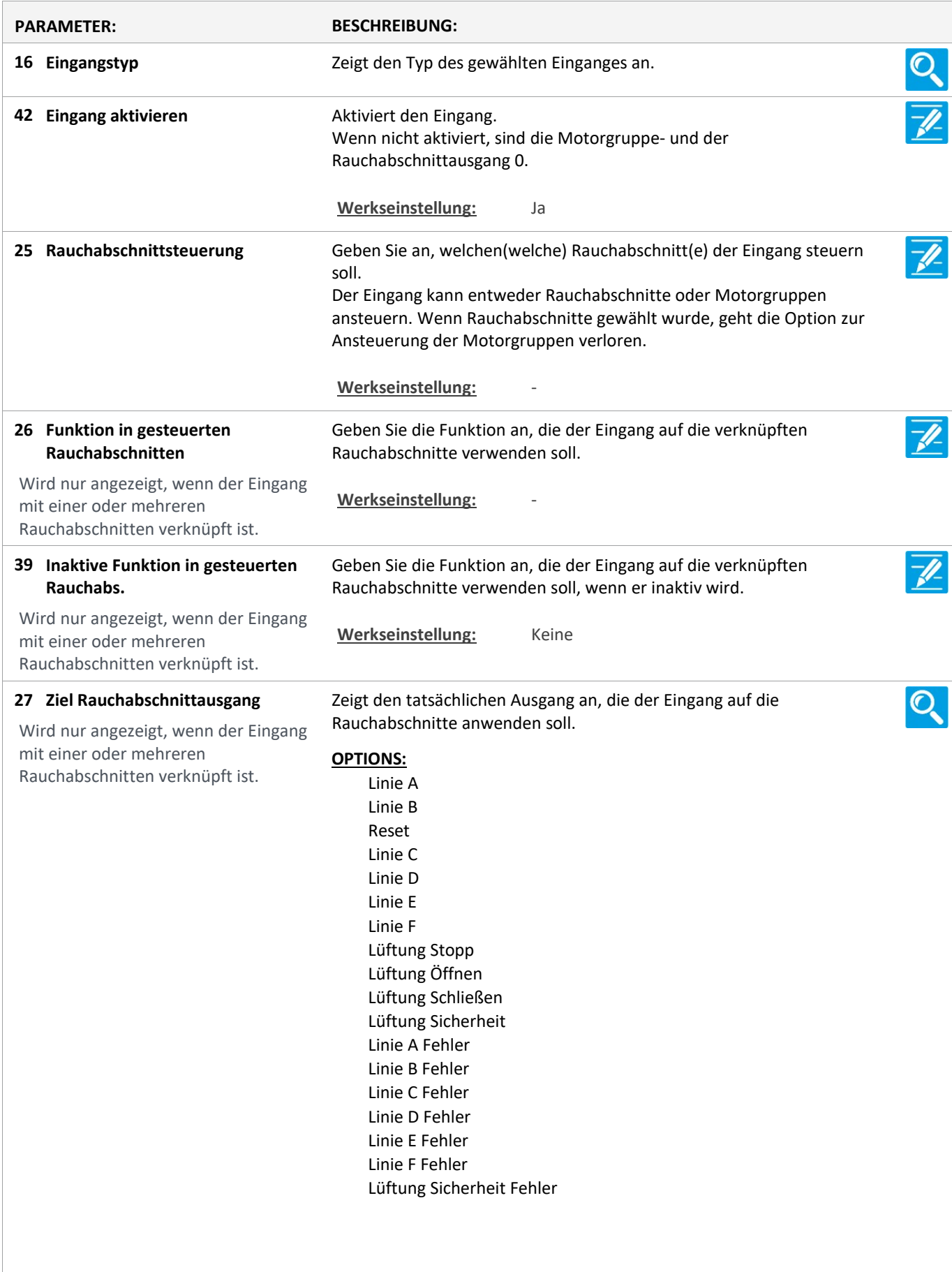

Version: WSC 310/320 P, WCC 310/320 P SW Ver 2.03

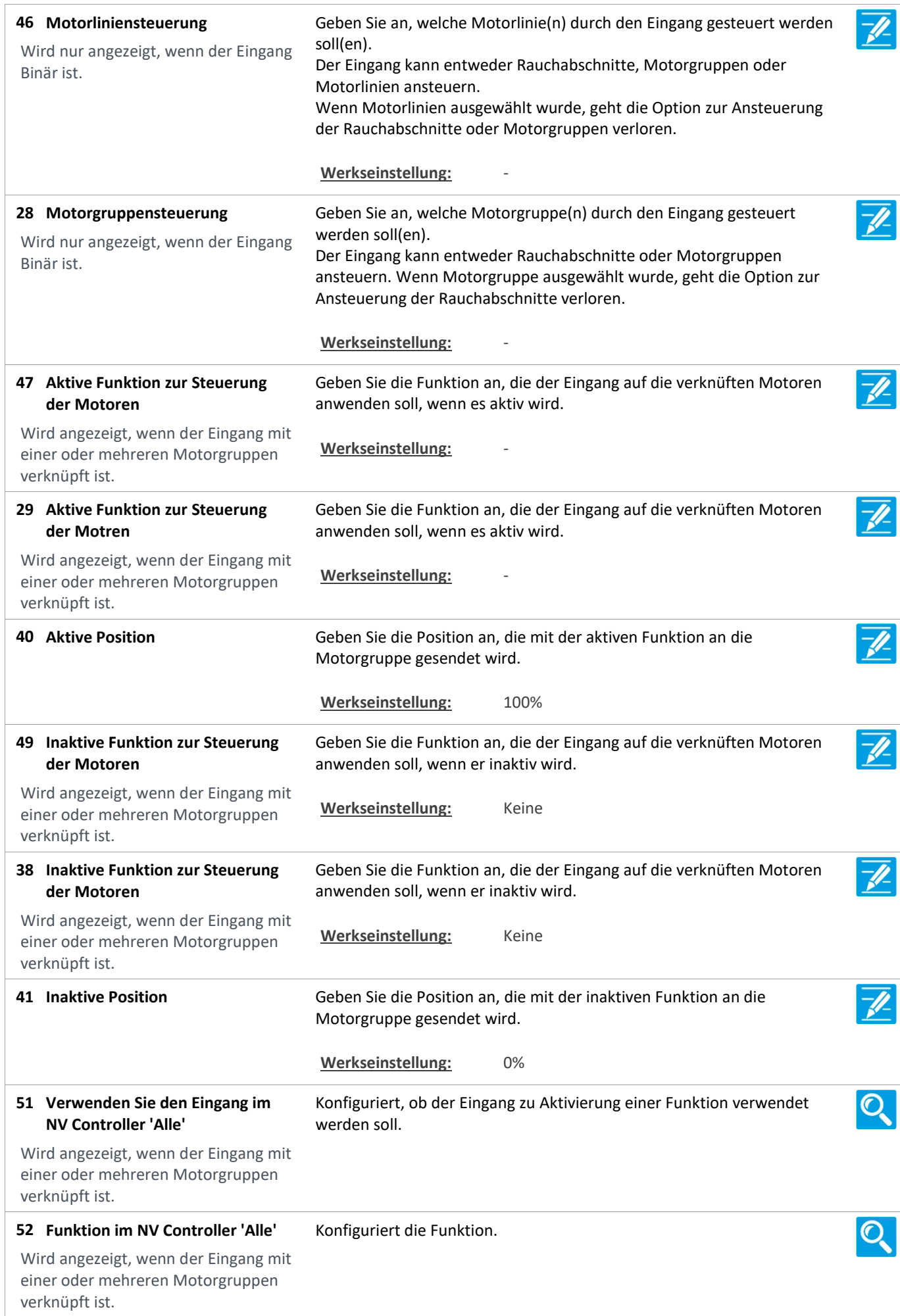

Version: WSC 310/320 P, WCC 310/320 P SW Ver 2.03

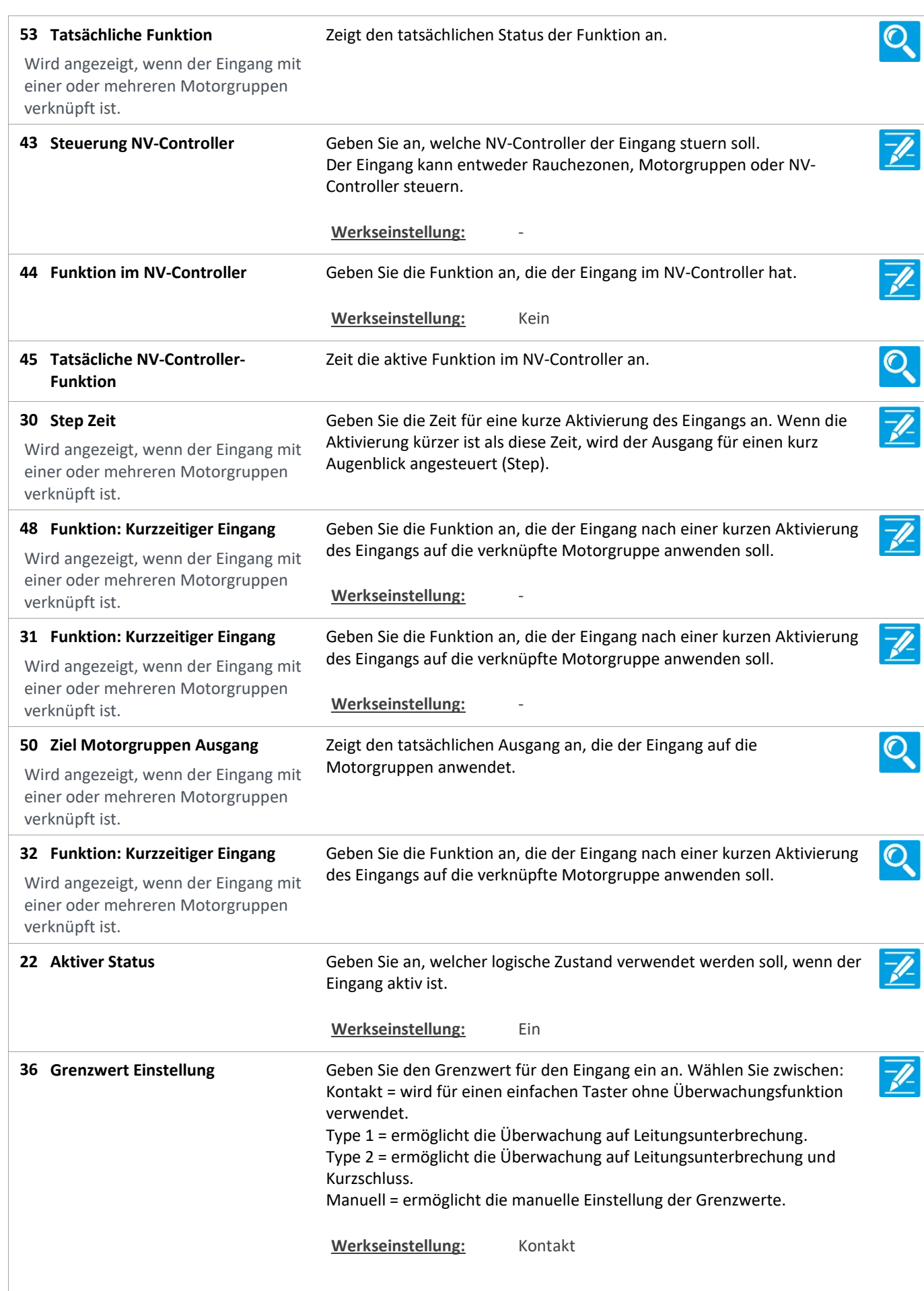
Version: WSC 310/320 P, WCC 310/320 P SW Ver 2.03 DEUTSCH

18 Grenzwert: Offene Leitung Geben Sie den Grenzwert zum Erkennen einer offenen Leitung an. Wenn der Eingangspegel höher ist als dieser Grenzwert, wird der Eingang Wird nur angezeigt, wenn der Eingang als unterbrochen betrachtet und ein Fehler angezeigt. hat Surveillance aktiviert Wenn der Wert auf 22000 mV oder höher eingestellt wird,dann ist diese Überwachung nicht aktiv. Werkseinstellung: 32000 mV  $\overline{\mathscr{U}}$ 19 Grenzwert: Aktiver Eingang Geben Sie den Grenzwert zum Erkennen eines aktiven Einganges an. Wenn der Eingangpegel unter diesem Wert ist, dann ist der Eingang aktiv. Werkseinstellung: 32000 mV 20 Grenzwert: Kurzschlussfehler Geben Sie den Grenzwert zum Erkennen eines Leitungskurzschlusses an. Wenn der Eingangwert unter diesem Grenzwert ist, dann wird auf dem Wird nur angezeigt, wenn der Eingang Eingang ein Kurzschluss erkannt und ein Hardwarefehler angezeigt. hat Surveillance aktiviert Wenn der Wert auf 0 eingestellt wird, dann ist diese Überwachung nicht aktiv. Werkseinstellung: 0 mV 24 Klemmenspannung Zeigt die tatsächlich gemessene Spannung am Eingang an.  $\mathbf{O}$ Wird nur aktualisiert, wenn sich der Zustand am Eingang ändert. 21 Fehlerzustand Geben Sie an, welchen Zustand der Eingang annehmen soll, wenn an dem Eingang ein Fehler erkannt wird. Wird nur angezeigt, wenn der Eingang hat Surveillance aktiviert Werkseinstellung: Keine 23 Zustand **Zeigt den tatsächlichen Zustand des Eingangs an.** 33 Betätigungszeit Zeigt den tatsächlichen Betätigungszeitwert an.

Version: WSC 310/320 P, WCC 310/320 P SW Ver 2.03

Seite 146

### Alle Angaben ansehen

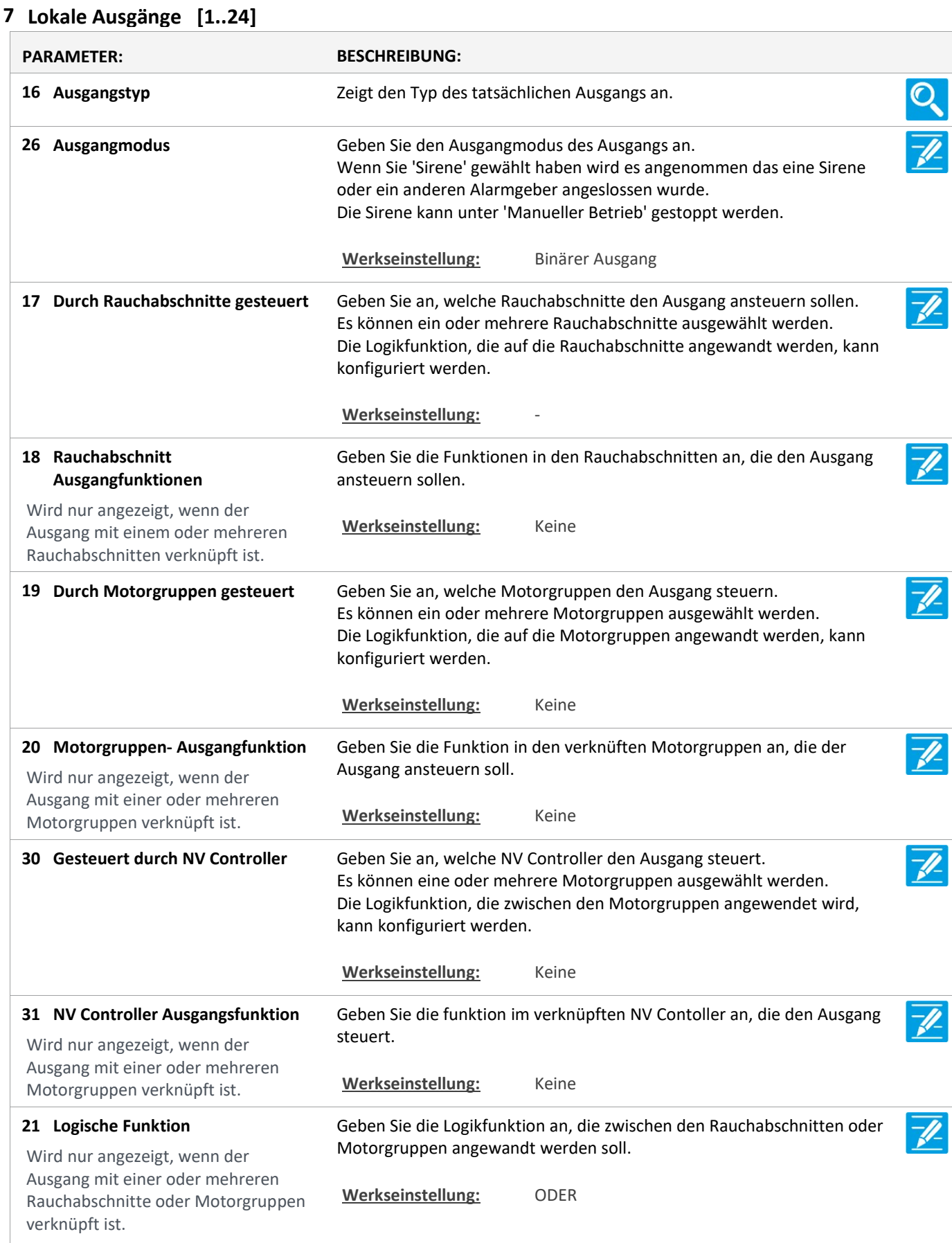

Version: WSC 310/320 P, WCC 310/320 P SW Ver 2.03 DEUTSCH

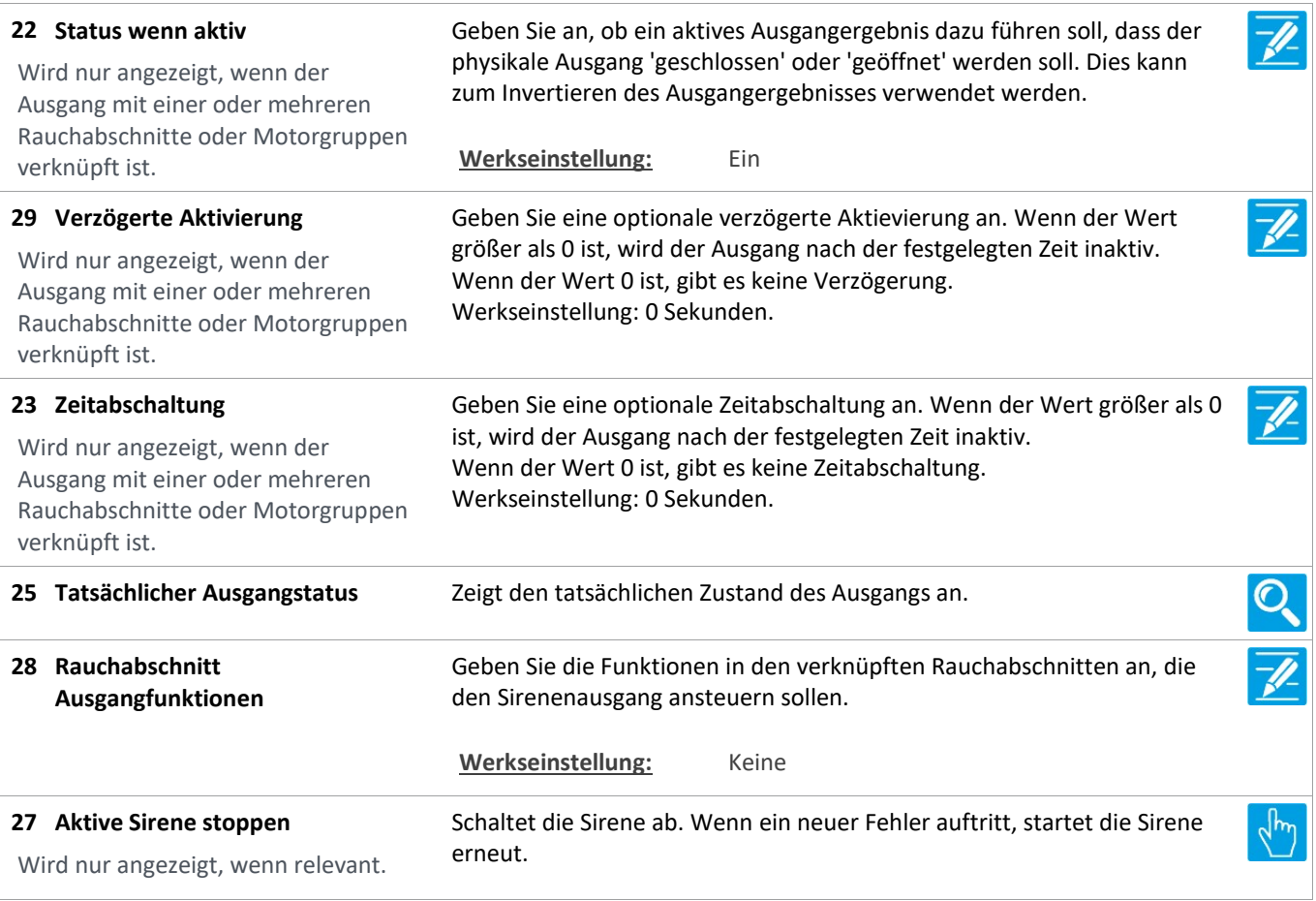

Version: WSC 310/320 P, WCC 310/320 P SW Ver 2.03 DEUTSCH

Seite 148

### Alle Angaben ansehen

8 Wetter

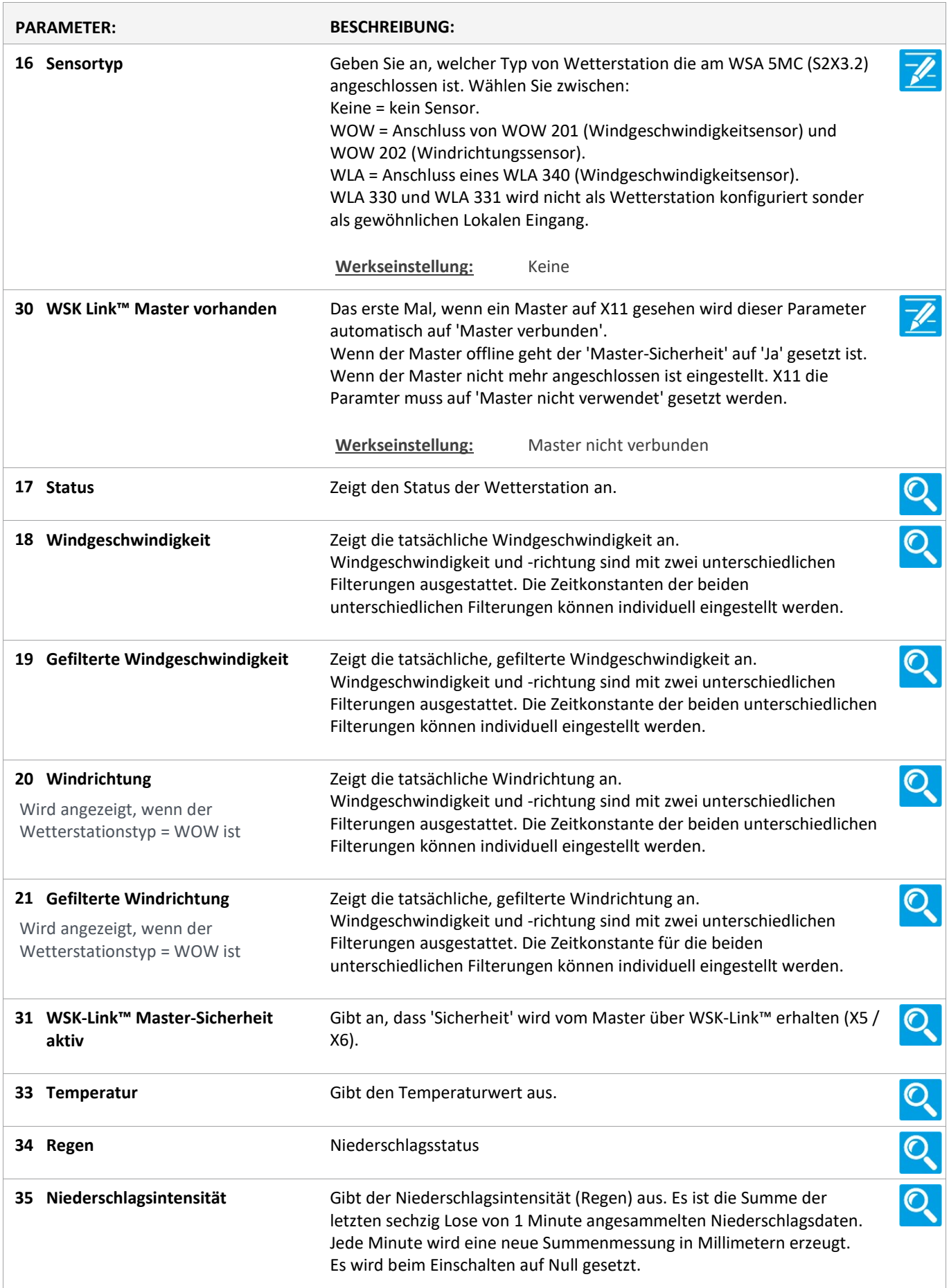

Version: WSC 310/320 P, WCC 310/320 P SW Ver 2.03

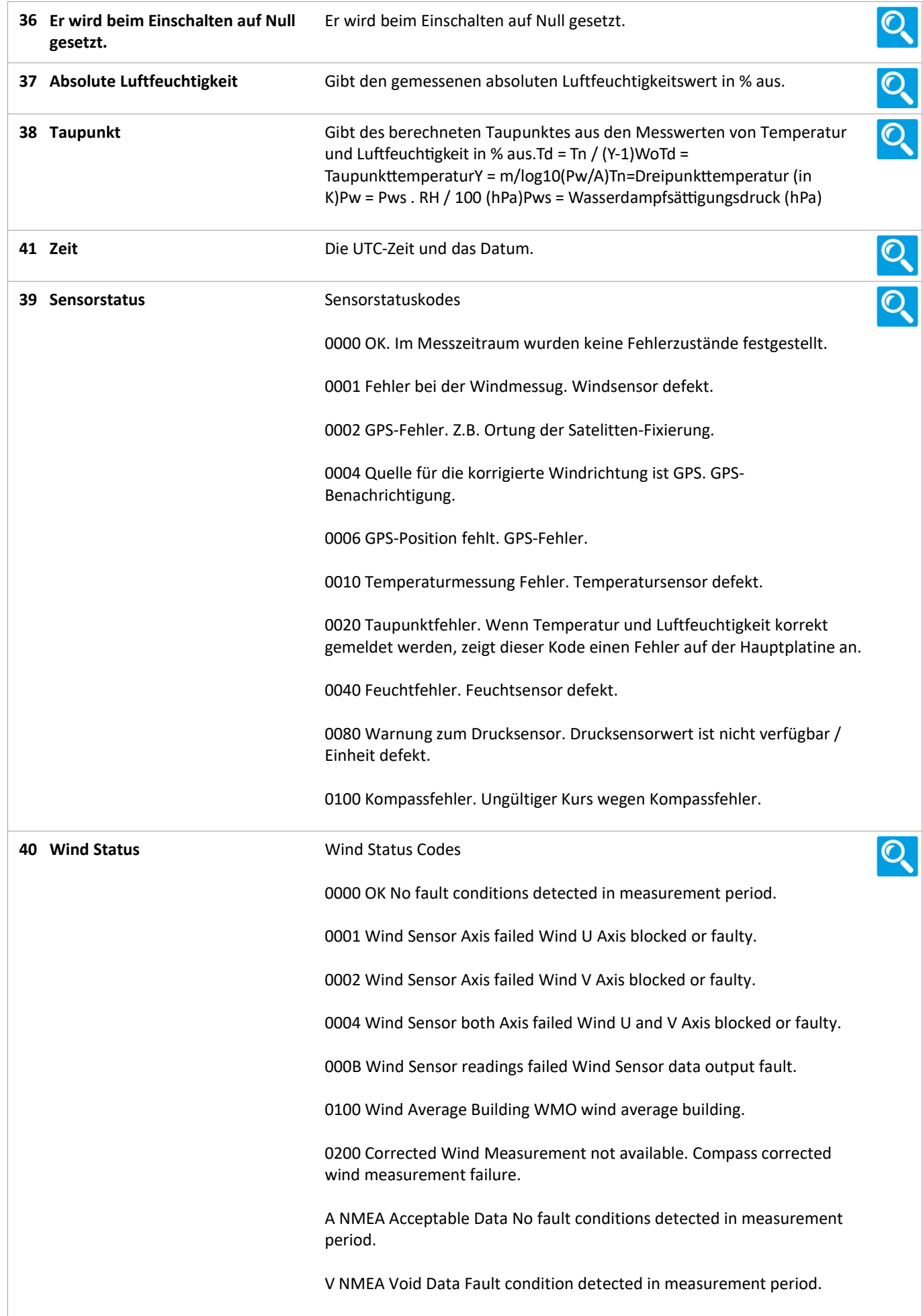

Version: WSC 310/320 P, WCC 310/320 P SW Ver 2.03

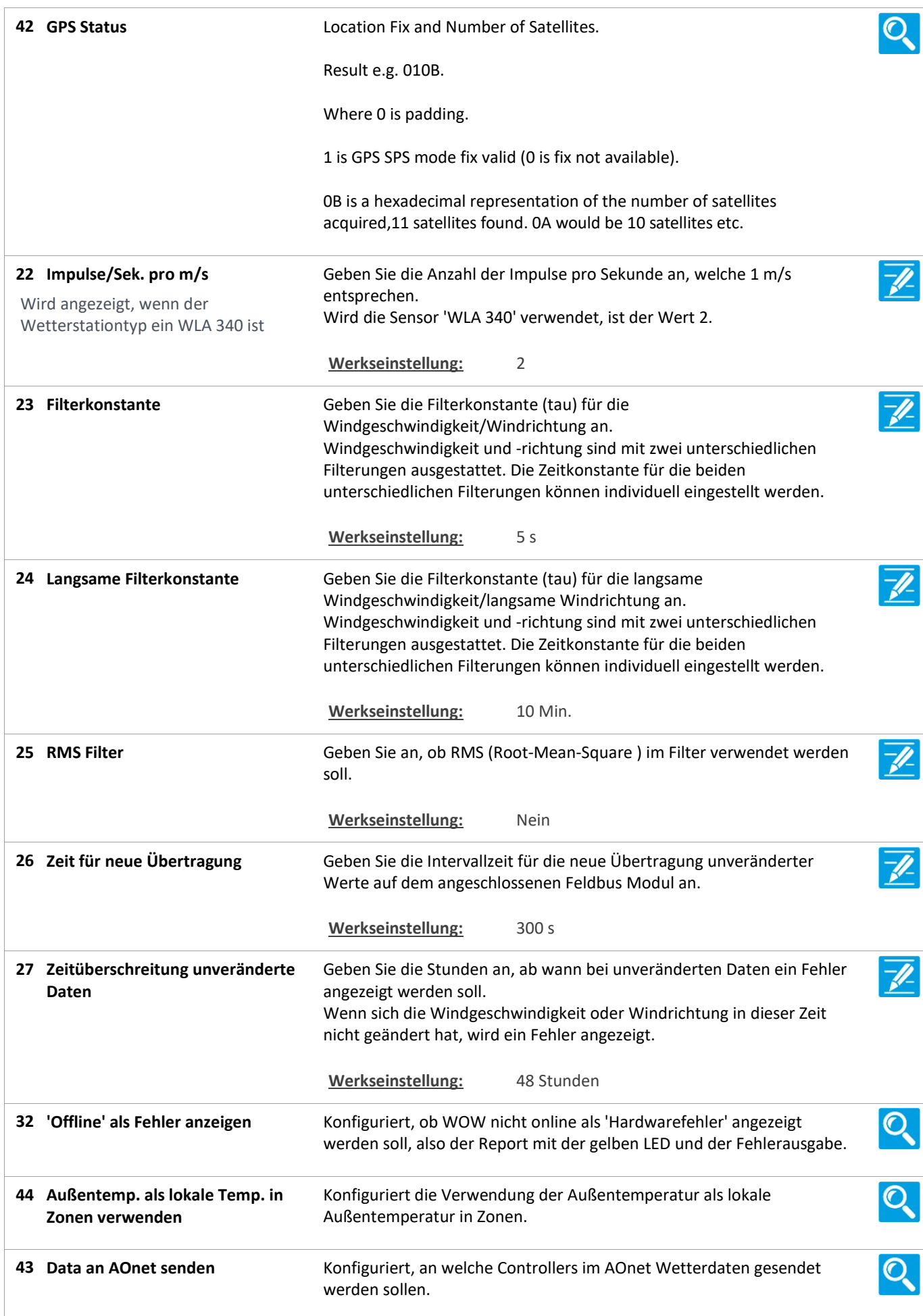

Version: WSC 310/320 P, WCC 310/320 P SW Ver 2.03

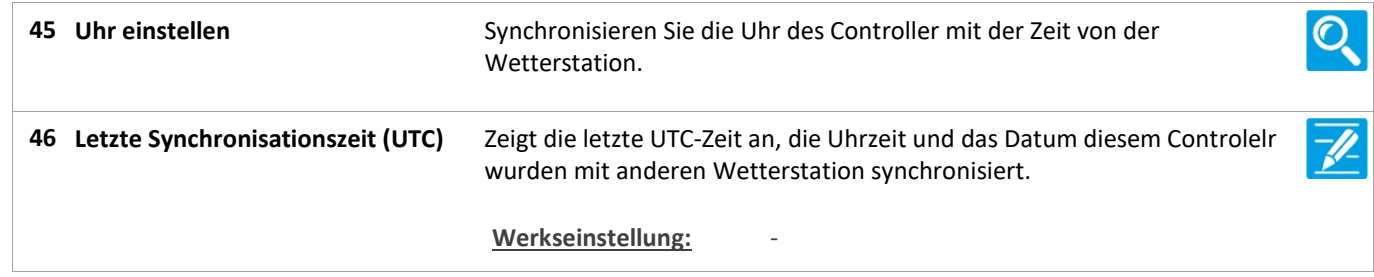

### Alle Angaben ansehen

#### 24 Cloud

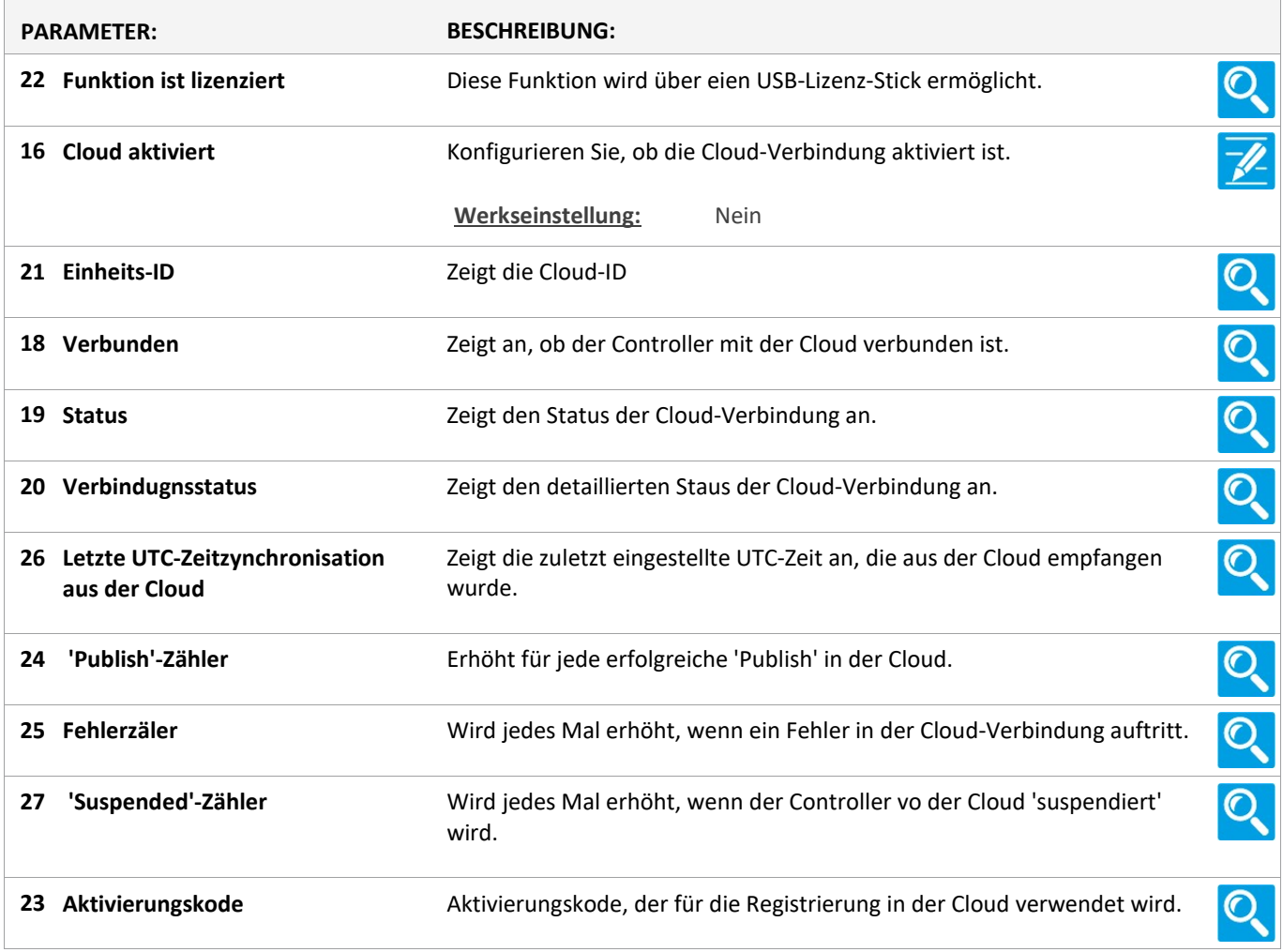

Version: WSC 310/320 P, WCC 310/320 P SW Ver 2.03 DEUTSCH

Seite 152

### Alle Angaben ansehen

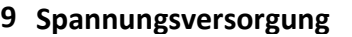

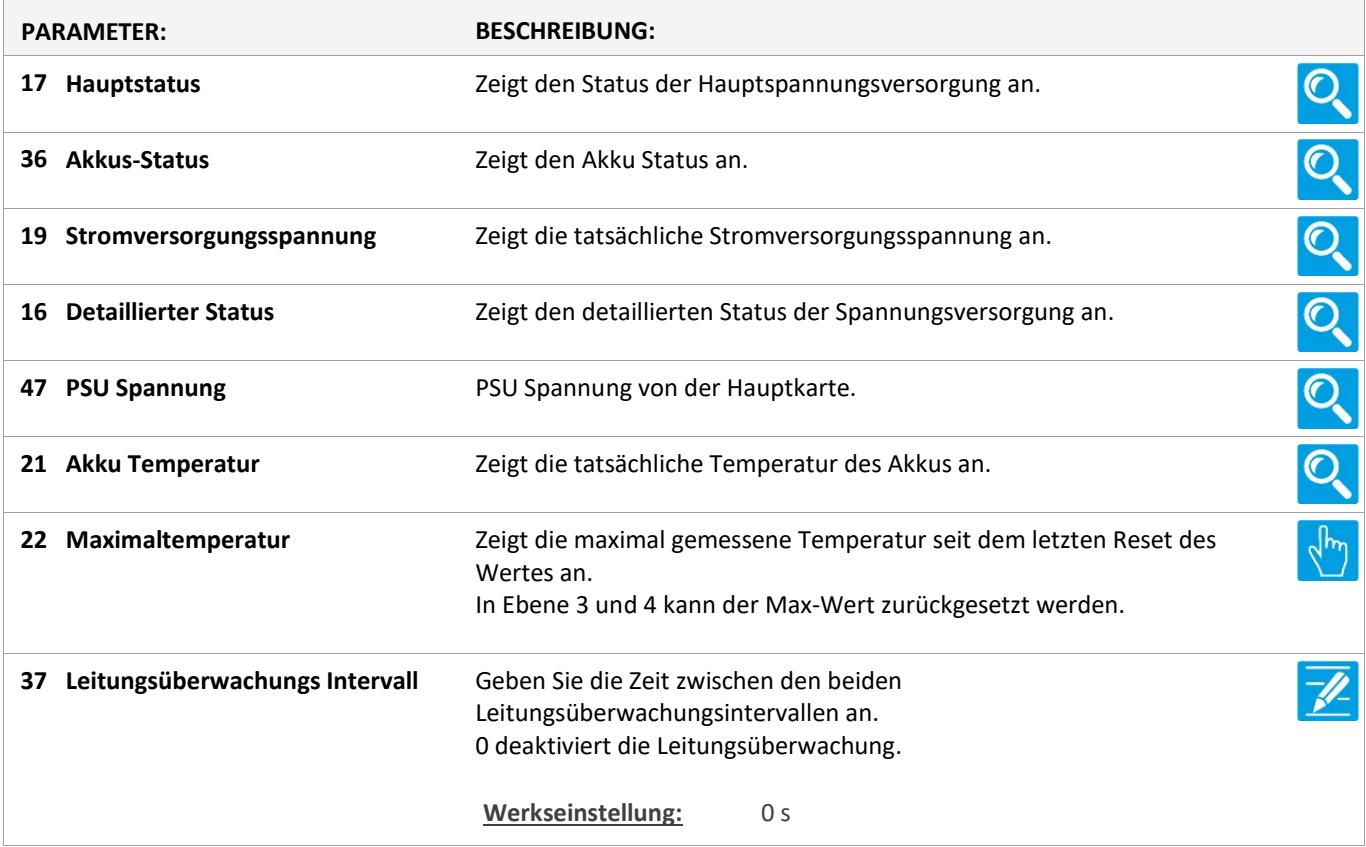

Version: WSC 310/320 P, WCC 310/320 P SW Ver 2.03 DEUTSCH

Seite 153

### Alle Angaben ansehen

#### 11 CAN-Bus

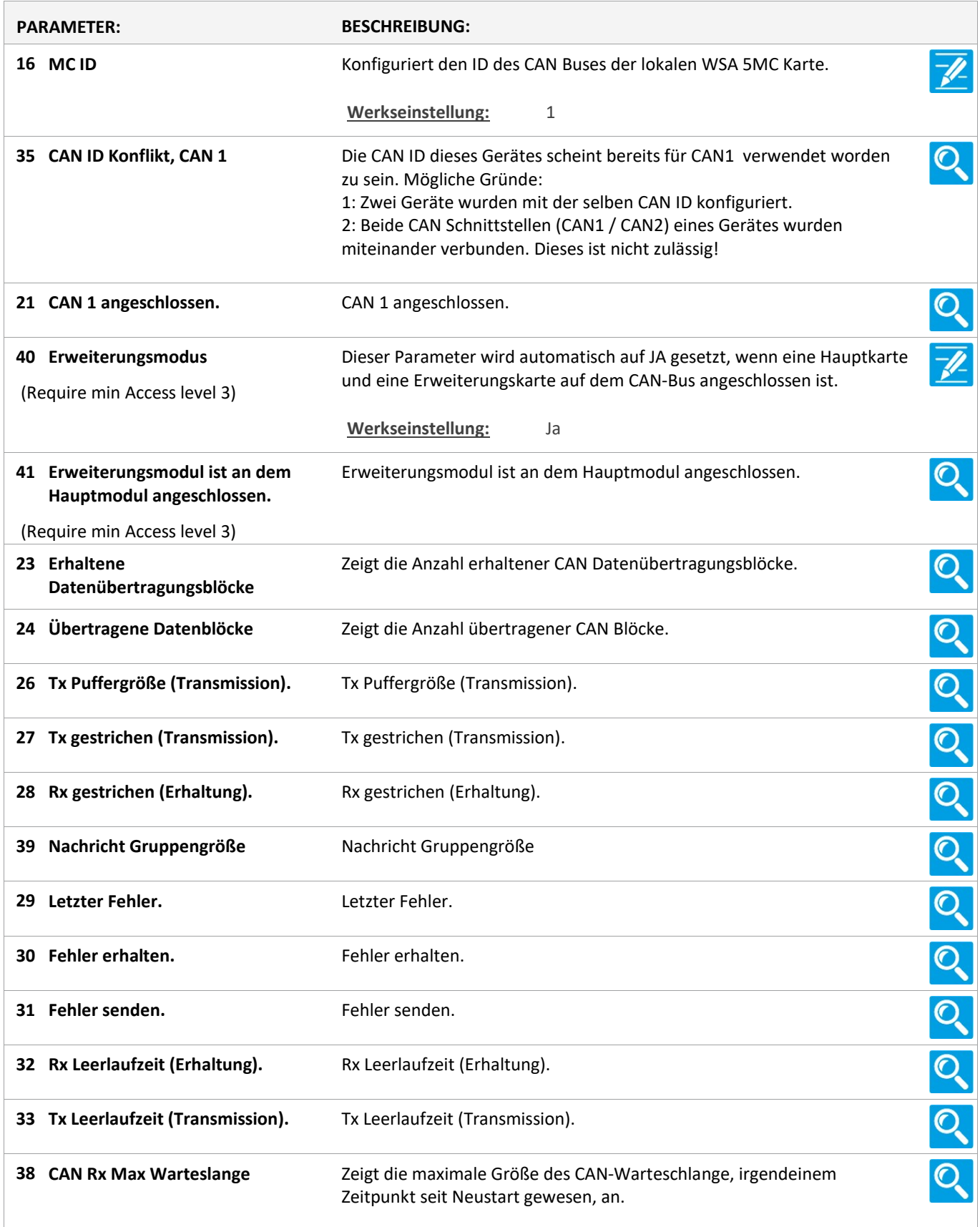

Version: WSC 310/320 P, WCC 310/320 P SW Ver 2.03

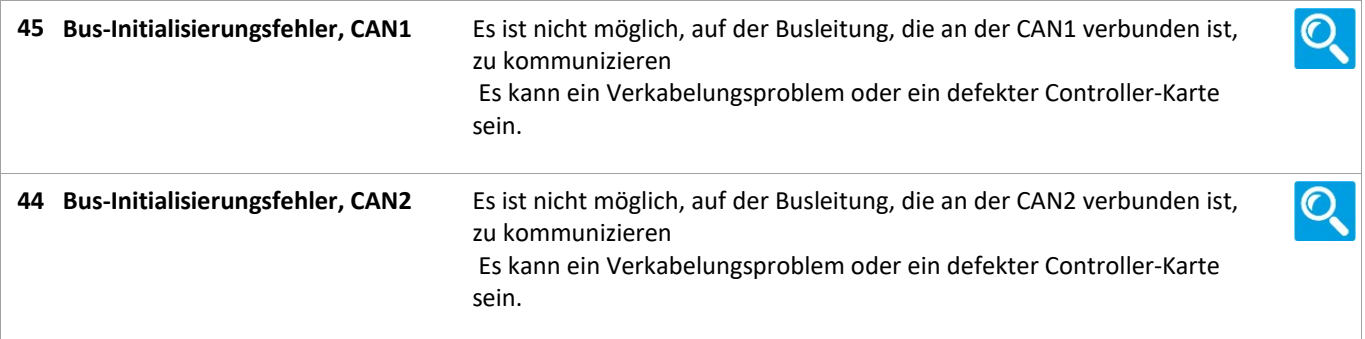

Version: WSC 310/320 P, WCC 310/320 P SW Ver 2.03 DEUTSCH

Alle Angaben ansehen

#### 12 Netzwerk

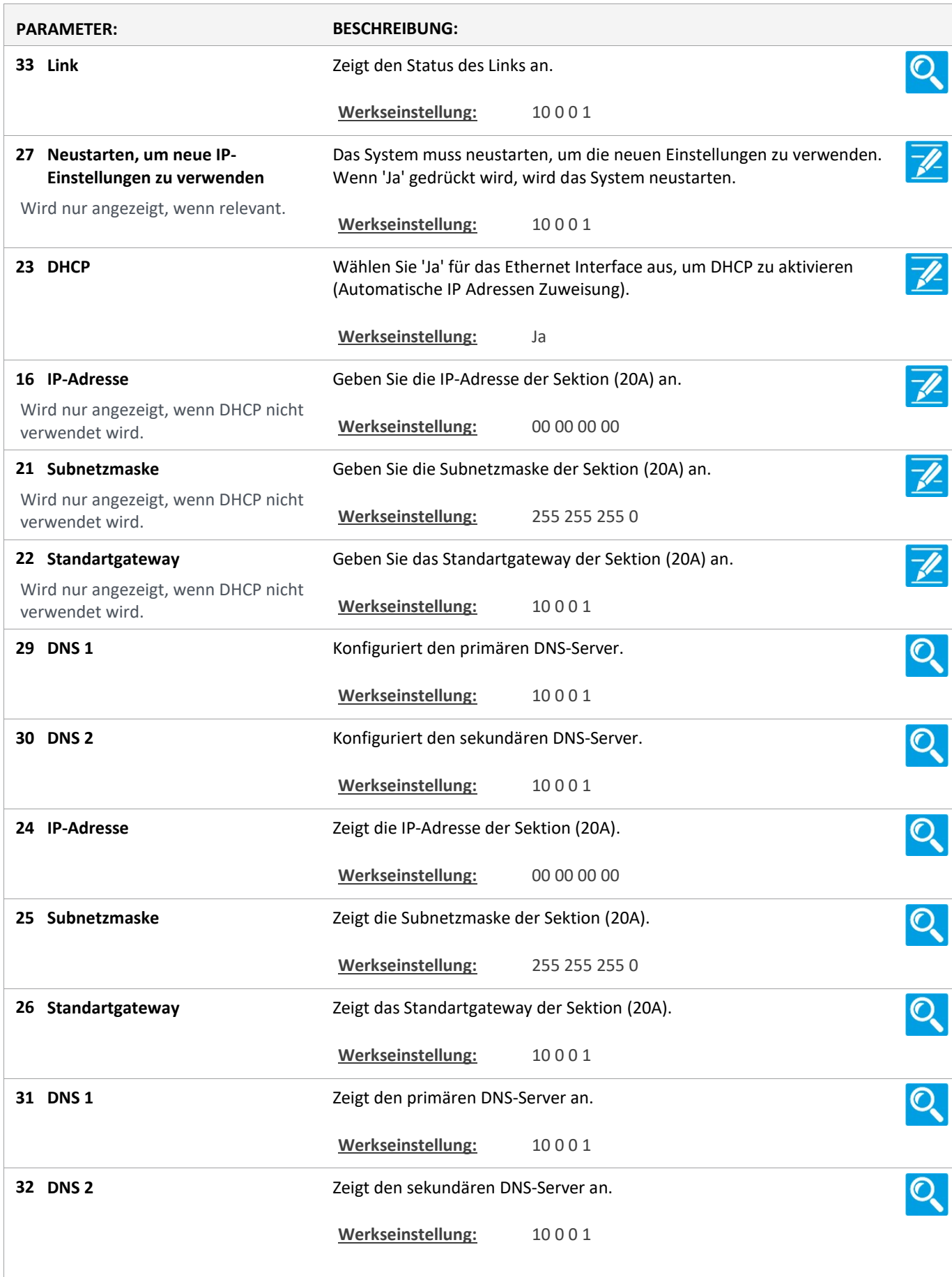

Version: WSC 310/320 P, WCC 310/320 P SW Ver 2.03 DEUTSCHEF SCHEME SCHEME DEUTSCHEME D

Seite 156

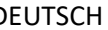

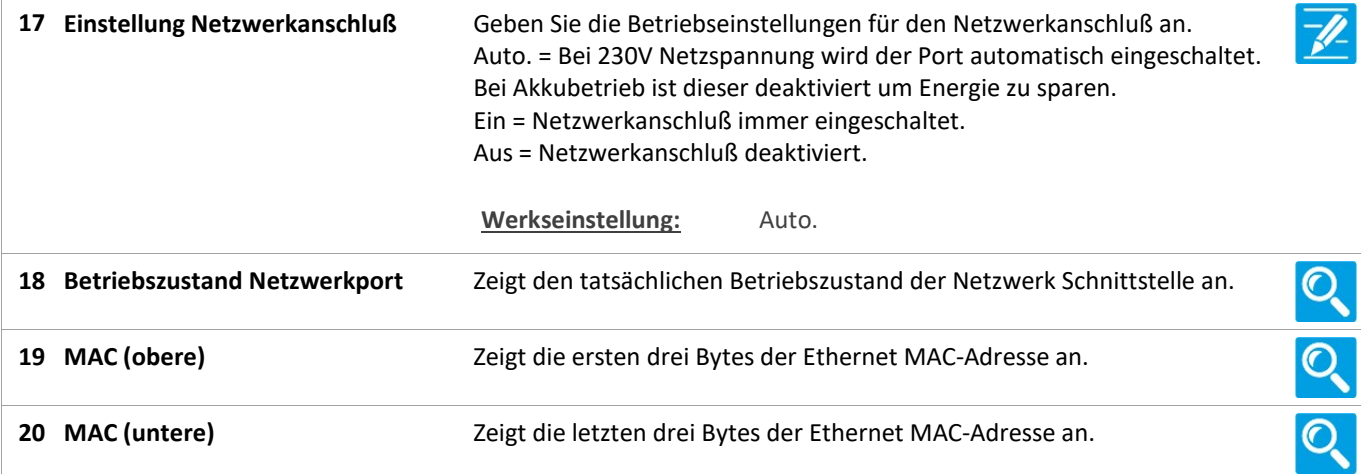

### Alle Angaben ansehen

#### 10 Steckplatz

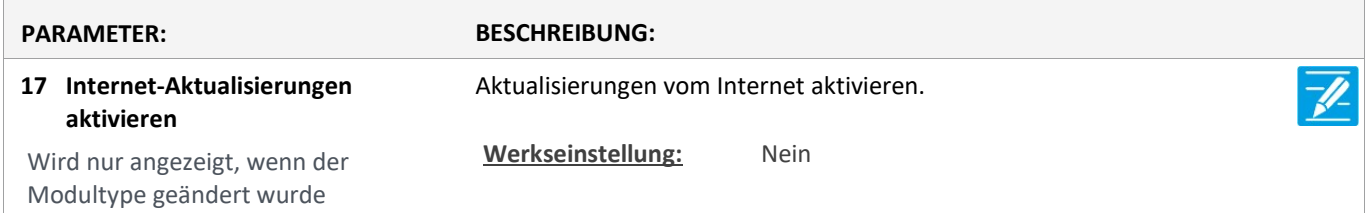

Version: WSC 310/320 P, WCC 310/320 P SW Ver 2.03 DEUTSCH

Seite 157

### Alle Angaben ansehen

#### 10 Steckplatz [1..5]

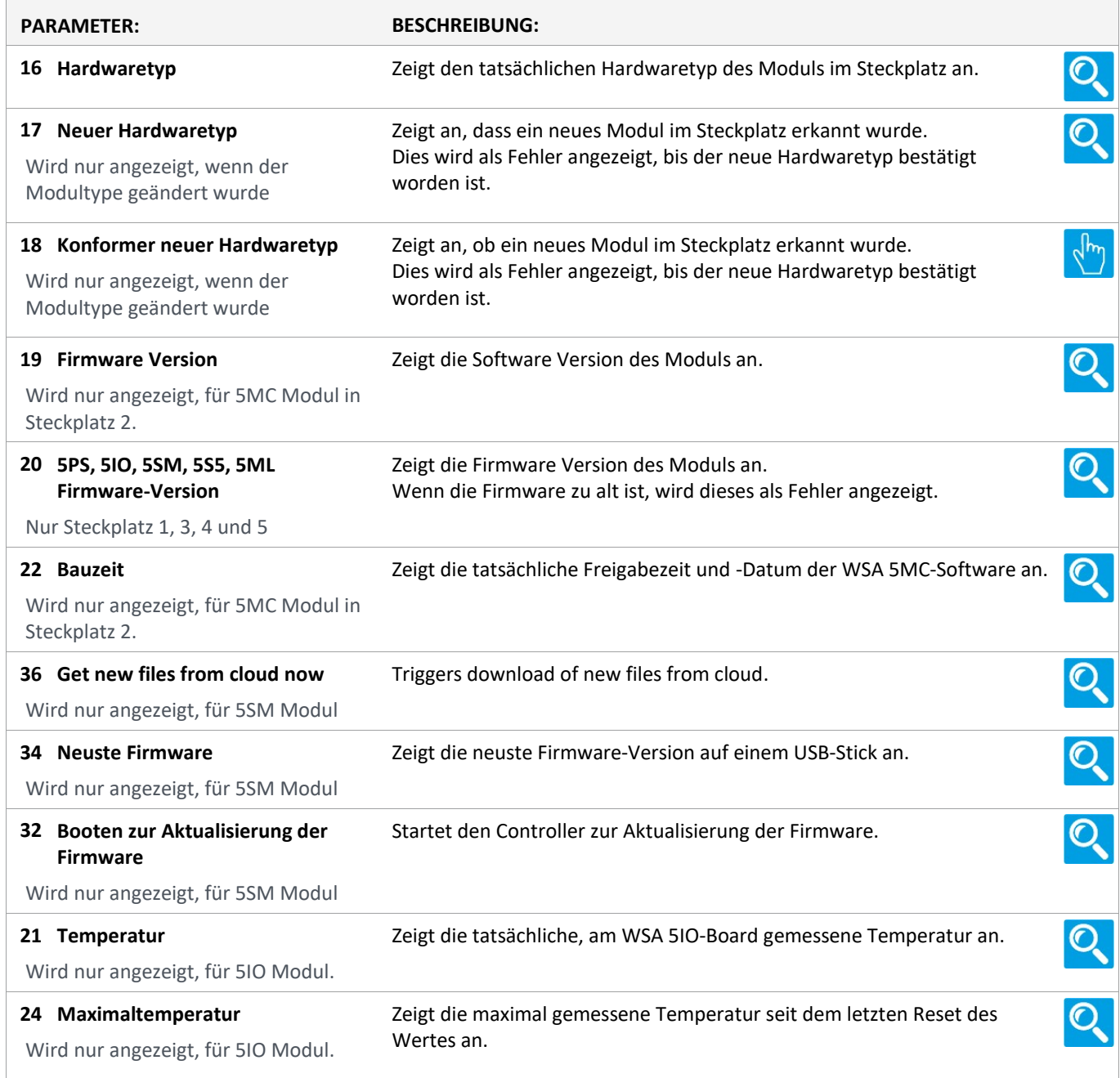

Version: WSC 310/320 P, WCC 310/320 P SW Ver 2.03 DEUTSCH

Seite 158

### Alle Angaben ansehen

#### 13 Feldbus [Module]

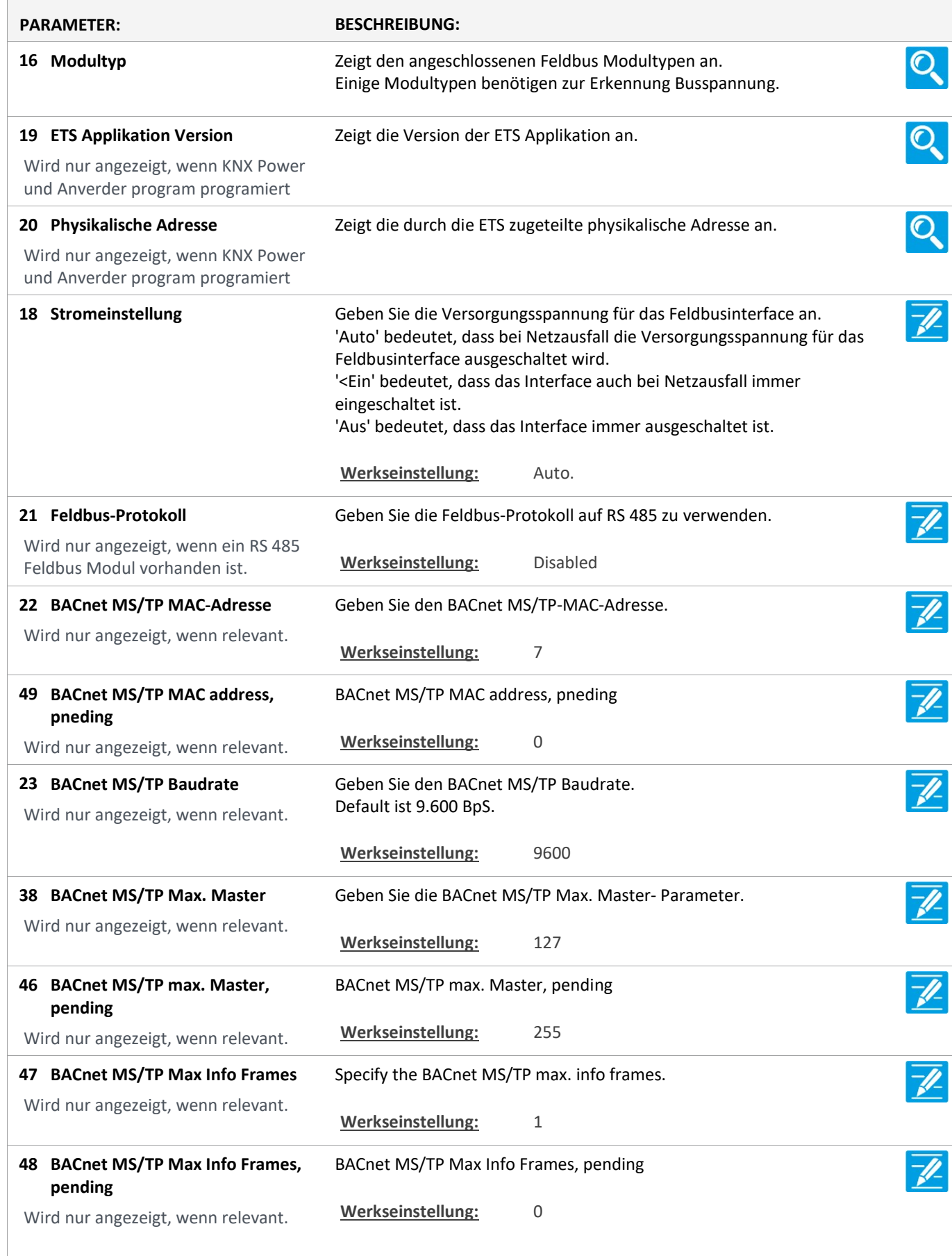

Version: WSC 310/320 P, WCC 310/320 P SW Ver 2.03

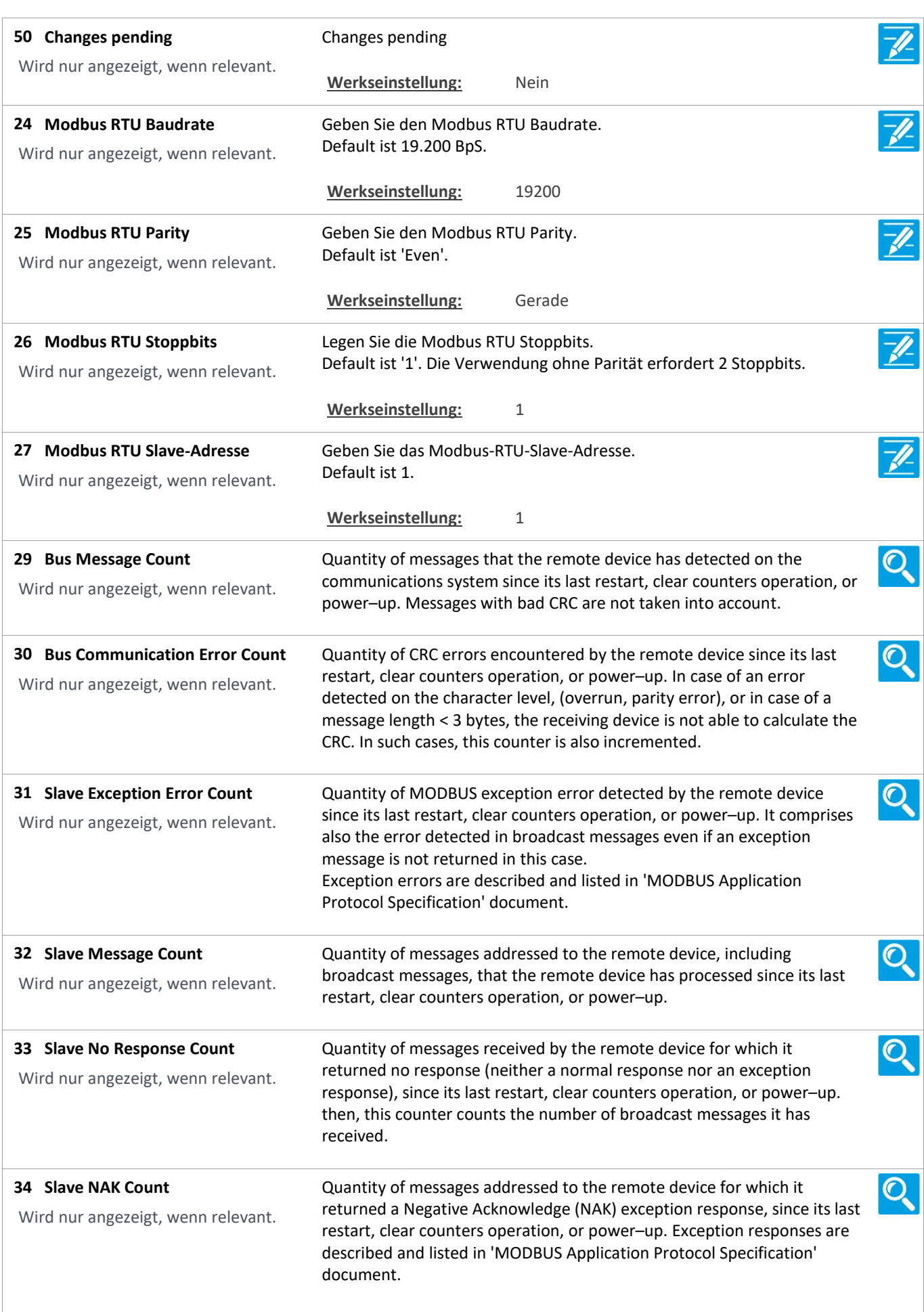

Version: WSC 310/320 P, WCC 310/320 P SW Ver 2.03 DEUTSCH

 $\mathbf{O}$ 35 Slave Busy Count Quantity of messages addressed to the remote device for which it returned a Slave Device Busy exception response, since its last restart, Wird nur angezeigt, wenn relevant. clear counters operation, or power–up. Exception responses are described and listed in 'MODBUS Application Protocol Specification' document  $\mathbf{O}$ 36 Bus Character overrun Count Quantity of messages addressed to the remote device that it could not handle due to a character overrun condition, since its last restart, clear Wird nur angezeigt, wenn relevant. counters operation, or power–up. A character overrun is caused by data characters arriving at the port faster than they can be stored, or by the loss of a character due to a hardware malfunction. 37 Clear diagnostics Sets all diagnostic information to 0.  $\mathcal{O}_{\!\!\mathcal{S}}$ Wird nur angezeigt, wenn relevant.  $\overline{\mathscr{P}}$ 39 Temperatureinheit von KNX Konfiguriert die Temperatureinheit der von KNX empfangenen Werte. Die Werte werden bei Bedarf umgerechnet. Wird nur angezeigt, wenn relevant. Werkseinstellung: Celsius  $\overline{\mathscr{P}}$ 40 Temperatureinheit zu KNX Konfiguriert die Temperatureinheit der an KNX übertragenen Werte. Die Werte werden bei Bedarf umgerechnet. Wird nur angezeigt, wenn relevant. Werkseinstellung: Celsius

Version: WSC 310/320 P, WCC 310/320 P SW Ver 2.03 DEUTSCH

Seite 161

### Alle Angaben ansehen

#### 13 Feldbus [1..10]

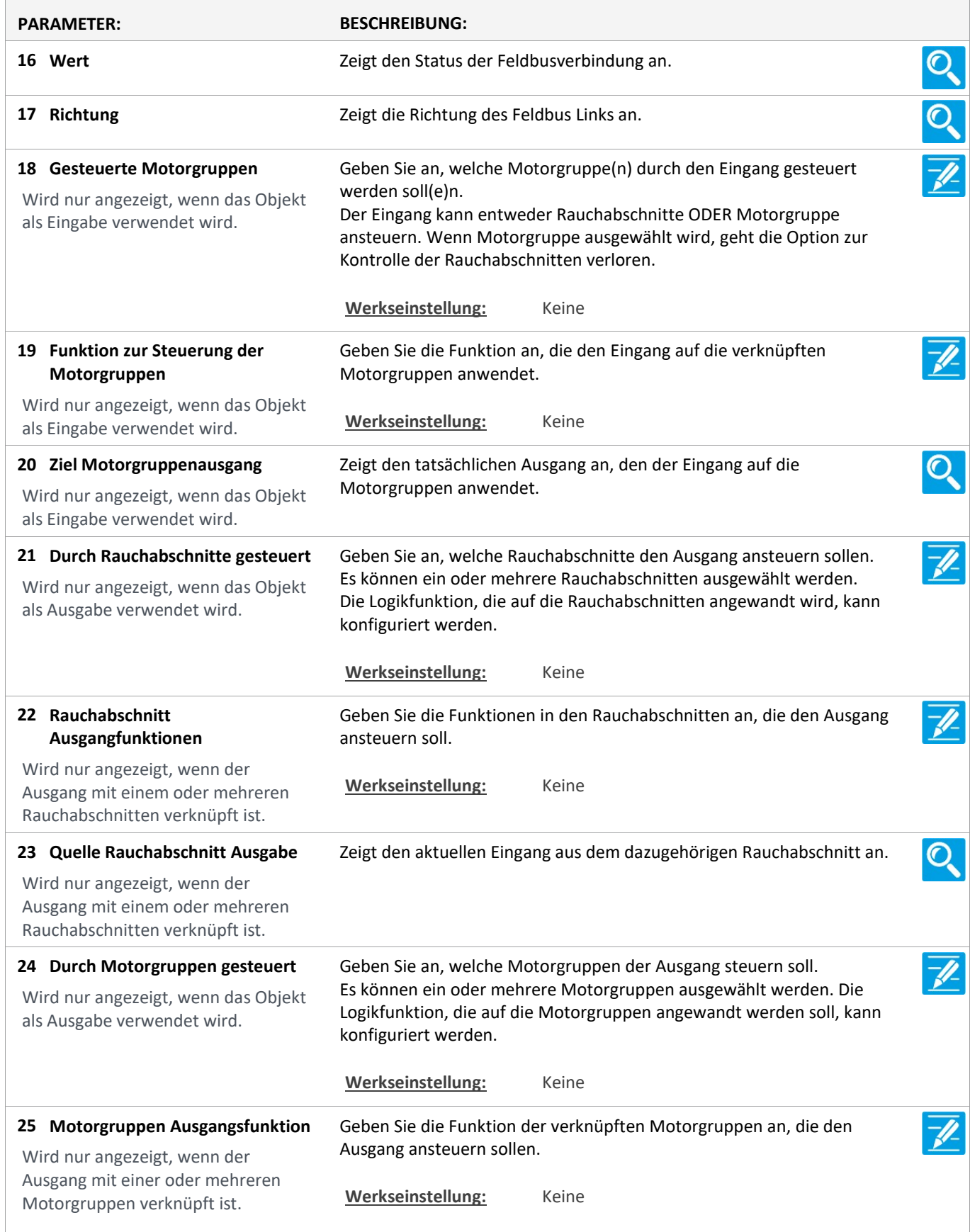

Version: WSC 310/320 P, WCC 310/320 P SW Ver 2.03

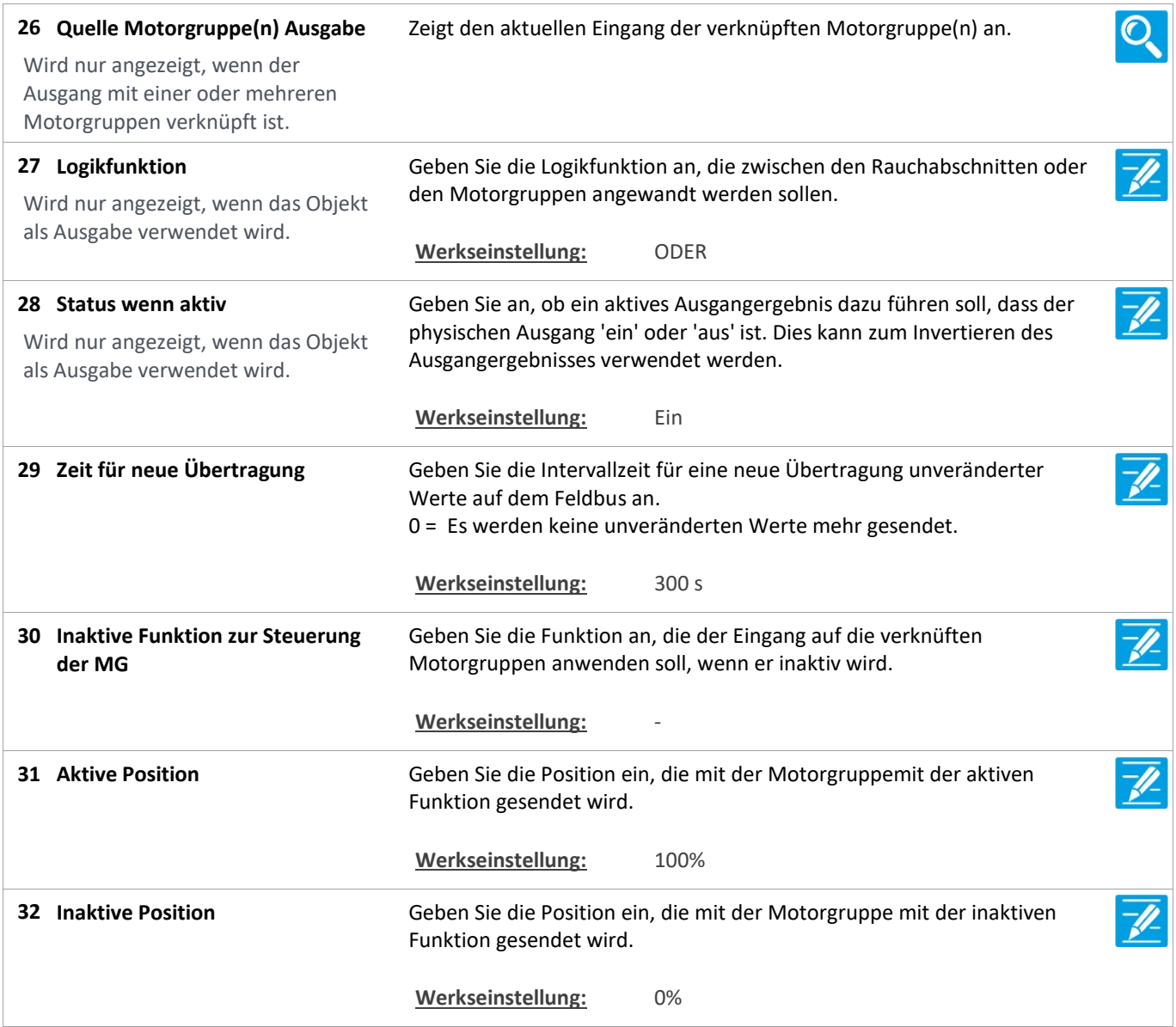

Version: WSC 310/320 P, WCC 310/320 P SW Ver 2.03 DEUTSCH

Seite 163

### Alle Angaben ansehen

#### 16 BACnet [Common]

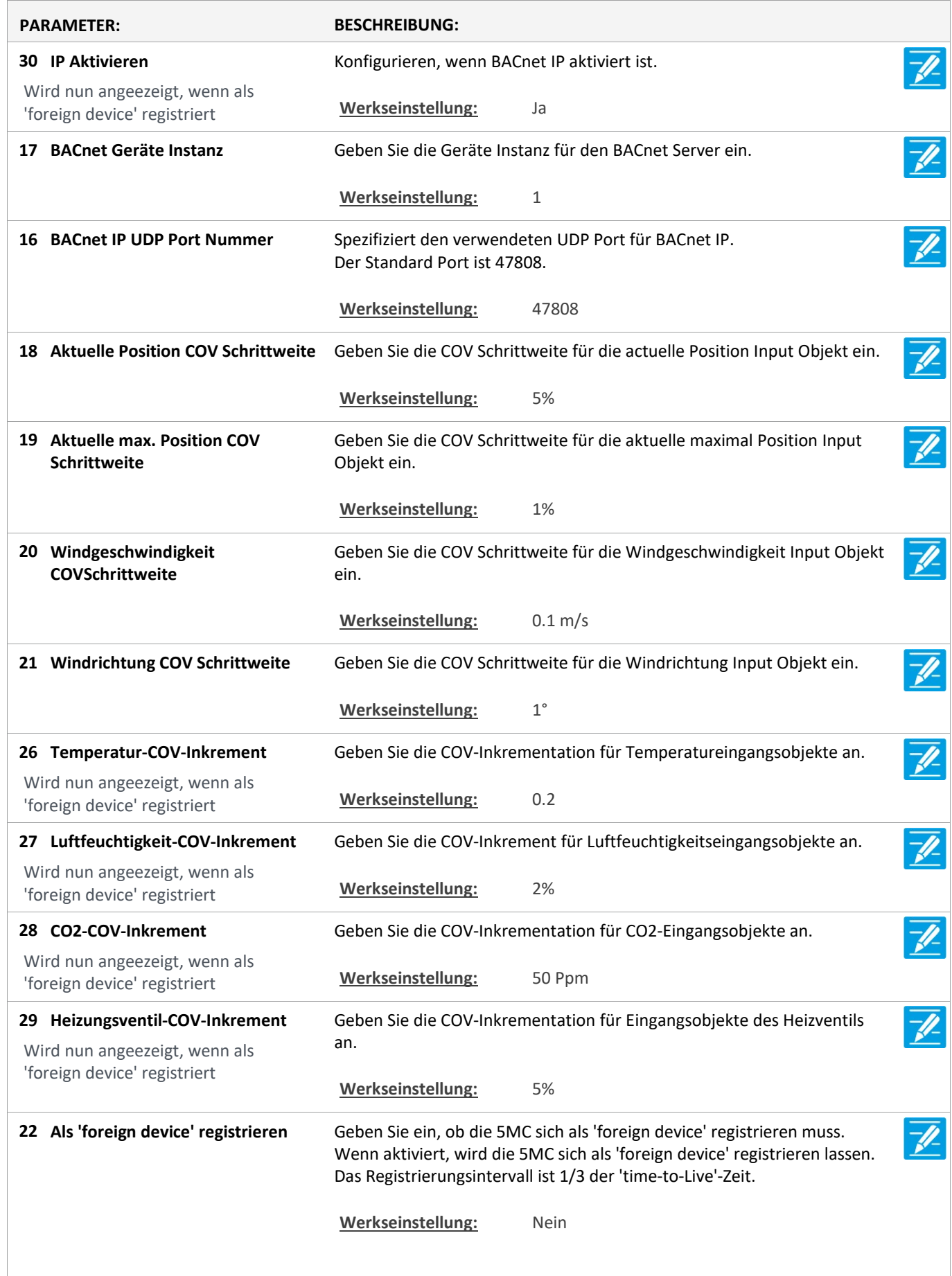

Version: WSC 310/320 P, WCC 310/320 P SW Ver 2.03 DEUTSCH

23 Die IP-Adresse des 'BBMD' Geben Sie die IP-Adresse des 'BBMD' ein. Wird nun angeezeigt, wenn als Werkseinstellung: 0. 0. 0. 0 'foreign device' registriert 31 IP address of 'BBMD' pending IP address of 'BBMD' pending Wird nun angeezeigt, wenn als Werkseinstellung: 0. 0. 0. 0 'foreign device' registriert 24 BACnet UDP-Port des BBMD Geben Sie den UDP-Port des BBMD ein. Der Standardport ist 47808. Wird nun angeezeigt, wenn als 'foreign device' registriert Werkseinstellung: 47808 33 BACnet UDP port of BBMD, BACnet UDP port of BBMD, Pending Pending Werkseinstellung: 0 Wird nun angeezeigt, wenn als 'foreign device' registriert  $\overline{\mathscr{U}}$ Als 'foreign device' 'time-to-live'- 25 Geben Sie die 'time-to-live'-Zeit ein. Zeit registrieren Die 5MC wird sich mit einem intervall, der 1/3 der 'time-to-Live'-Zeit ist, registrieren lassen. Wird nun angeezeigt, wenn als Wenn der Wert 0 ist, dann wird die 5MC sich nur einmal registrieren 'foreign device' registriert lassen.'Time-to-live'-Zeit wird die 'grace periode' von 30 Sekunden sein. Werkseinstellung: 60 Min. 32 Register as 'foreign device' 'Time-Register as 'foreign device' 'Time-to-Live' value, pending to-Live' value, pending Werkseinstellung: 0 Min. Wird nun angeezeigt, wenn als 'foreign device' registriert **34 Changes pending** Changes pending Wird nun angeezeigt, wenn als Werkseinstellung: Nein 'foreign device' registriert

Version: WSC 310/320 P, WCC 310/320 P SW Ver 2.03 DEUTSCH

Seite 165

### Alle Angaben ansehen

#### 16 BACnet, Object [1..10]

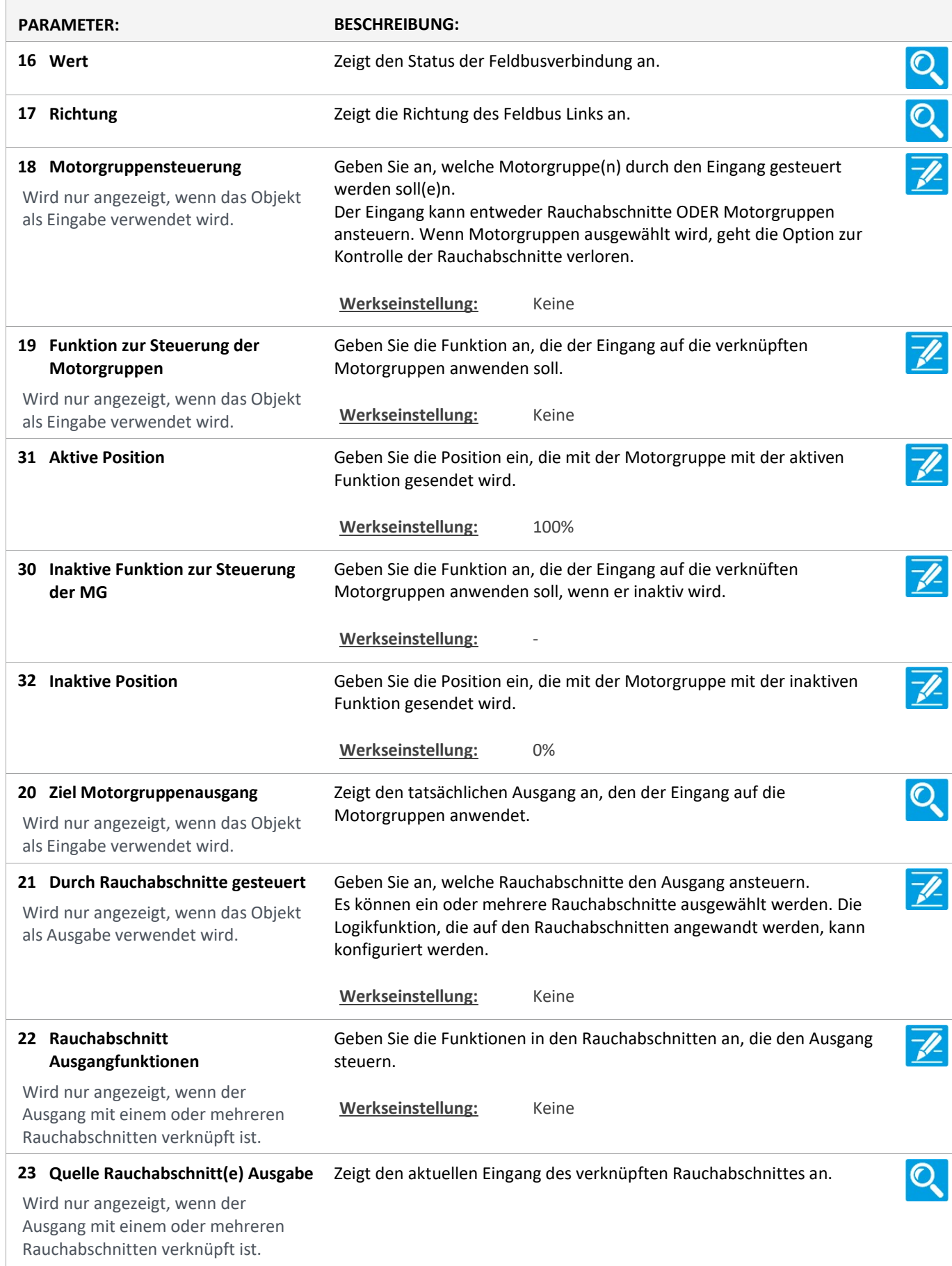

Version: WSC 310/320 P, WCC 310/320 P SW Ver 2.03 DEUTSCH

24 Durch Motorgruppen gesteuert Geben Sie an, welche Motorgruppen den Ausgang ansteuern. Es können ein oder mehrere Motorgruppen ausgewählt werden. Die Wird nur angezeigt, wenn das Objekt Logikfunktion, die auf die Motorgruppen angewandt wird, kann als Ausgabe verwendet wird. konfiguriert werden. Werkseinstellung: Keine Geben Sie die Funktion in den verknüften Motorgruppen an, die den Motorgruppen Ausgangfunktion 25 Ausgang ansteuert. Wird nur angezeigt, wenn der Ausgang mit einer oder mehreren Werkseinstellung: Keine Motorgruppen verknüpft ist. 26 Quelle Rauchabschnitt(e) Ausgabe Zeigt den aktuellen Eingang der verknüpften Motorgruppe(n).  $\mathbf{\mathbf{\mathbb{O}}}$ Wird nur angezeigt, wenn der Ausgang mit einer oder mehreren Motorgruppen verknüpft ist.  $\overline{\mathscr{P}}$ 27 Logische Funktion Geben Sie die Logikfunktion an, die zwischen den Rauchabschnitten oder Motorgruppen angewandt werden soll. Wird nur angezeigt, wenn das Objekt als Ausgabe verwendet wird. Werkseinstellung: ODER 28 Status wenn aktiv Geben Sie an, ob ein aktives Ausgangergebnis dazu führen soll, dass der  $\overline{\mathscr{U}}$ physischen Ausgang 'ein' oder 'aus' ist. Dies kann zum Invertieren des Wird nur angezeigt, wenn das Objekt Ausgangergebnisses verwendet werden. als Ausgabe verwendet wird. Werkseinstellung: Ein

#### Alle Angaben ansehen

#### 18 Mosbus TCP [Common]

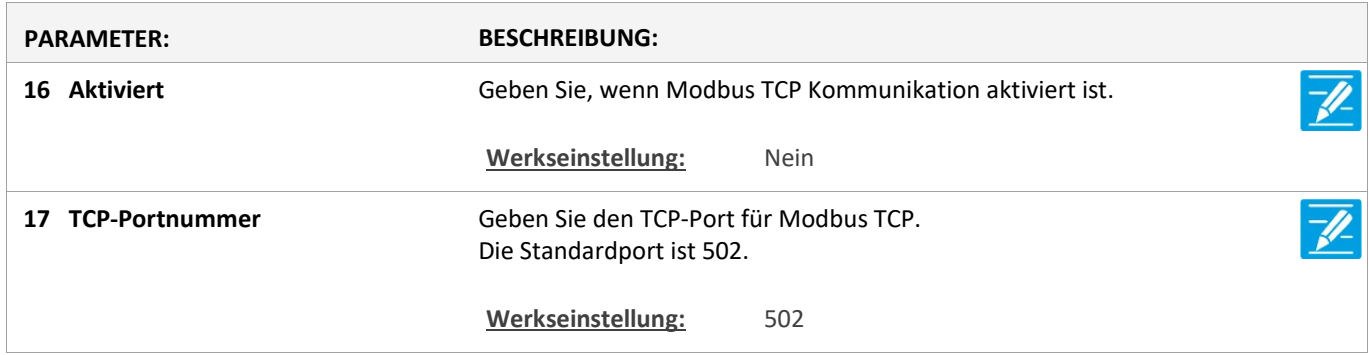

Version: WSC 310/320 P, WCC 310/320 P SW Ver 2.03 DEUTSCH

Seite 167

### Alle Angaben ansehen

#### 18 Modbus TCP [1..10]

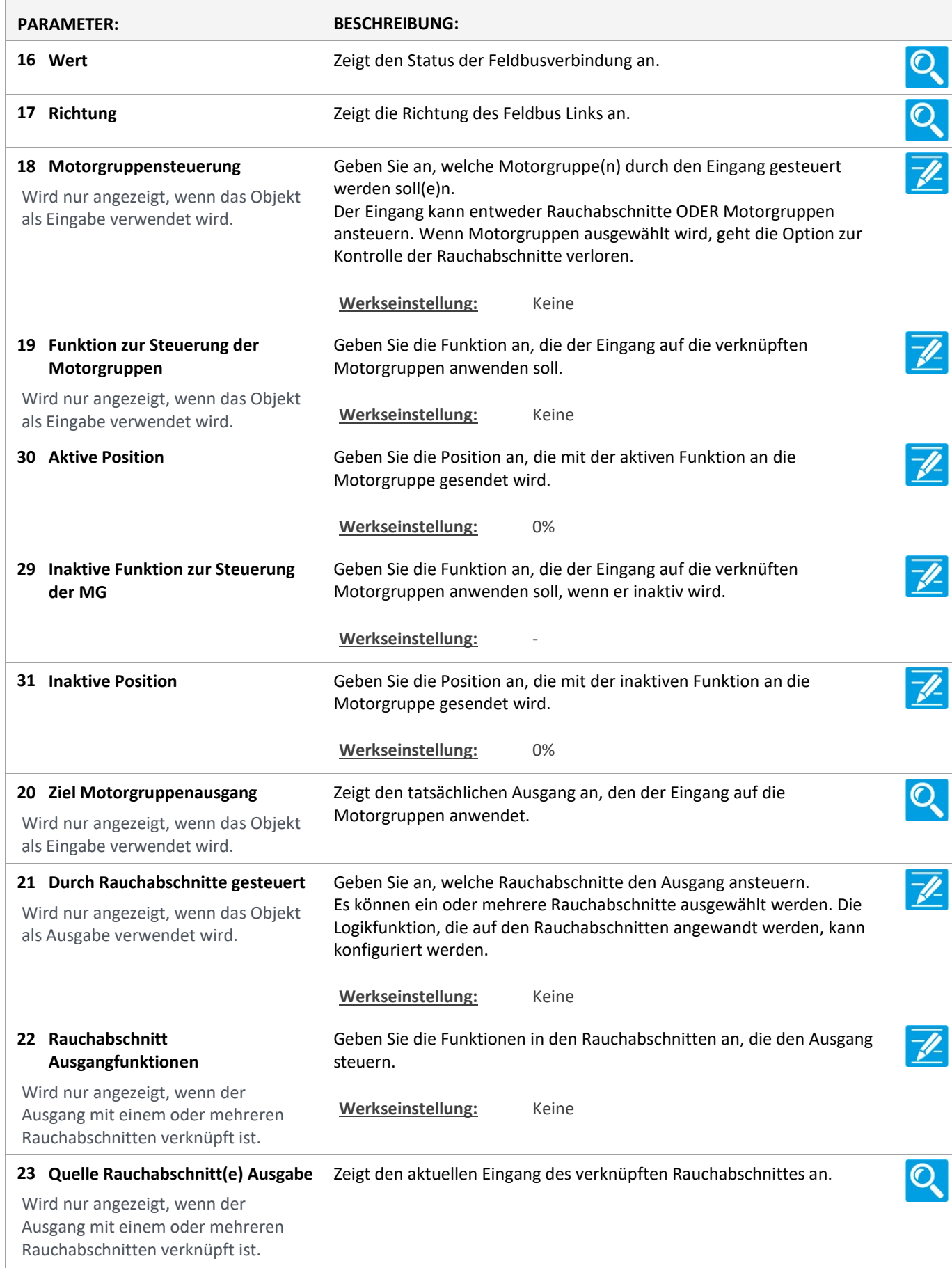

Version: WSC 310/320 P, WCC 310/320 P SW Ver 2.03 DEUTSCH

24 Durch Motorgruppen gesteuert Geben Sie an, welche Motorgruppen den Ausgang ansteuern. Es können ein oder mehrere Motorgruppen ausgewählt werden. Die Wird nur angezeigt, wenn das Objekt Logikfunktion, die auf die Motorgruppen angewandt wird, kann als Ausgabe verwendet wird. konfiguriert werden. Werkseinstellung: Keine Geben Sie die Funktion in den verknüften Motorgruppen an, die den Motorgruppen Ausgangfunktion 25 Ausgang ansteuert. Wird nur angezeigt, wenn der Ausgang mit einer oder mehreren Werkseinstellung: Keine Motorgruppen verknüpft ist.  $\overline{O}$ 26 Quelle Rauchabschnitt(e) Ausgabe Zeigt den aktuellen Eingang der verknüpften Motorgruppe(n). Wird nur angezeigt, wenn der Ausgang mit einer oder mehreren Motorgruppen verknüpft ist.  $\overline{\mathscr{P}}$ 27 Logische Funktion Geben Sie die Logikfunktion an, die zwischen den Rauchabschnitten oder Motorgruppen angewandt werden soll. Wird nur angezeigt, wenn das Objekt als Ausgabe verwendet wird. Werkseinstellung: ODER 28 Status wenn aktiv Geben Sie an, ob ein aktives Ausgangergebnis dazu führen soll, dass der  $\overline{\mathscr{U}}$ physischen Ausgang 'ein' oder 'aus' ist. Dies kann zum Invertieren des Wird nur angezeigt, wenn das Objekt Ausgangergebnisses verwendet werden. als Ausgabe verwendet wird. Werkseinstellung: Ein

Version: WSC 310/320 P, WCC 310/320 P SW Ver 2.03 DEUTSCH

Seite 169

### Alle Angaben ansehen

#### 22 AOnet [Common]

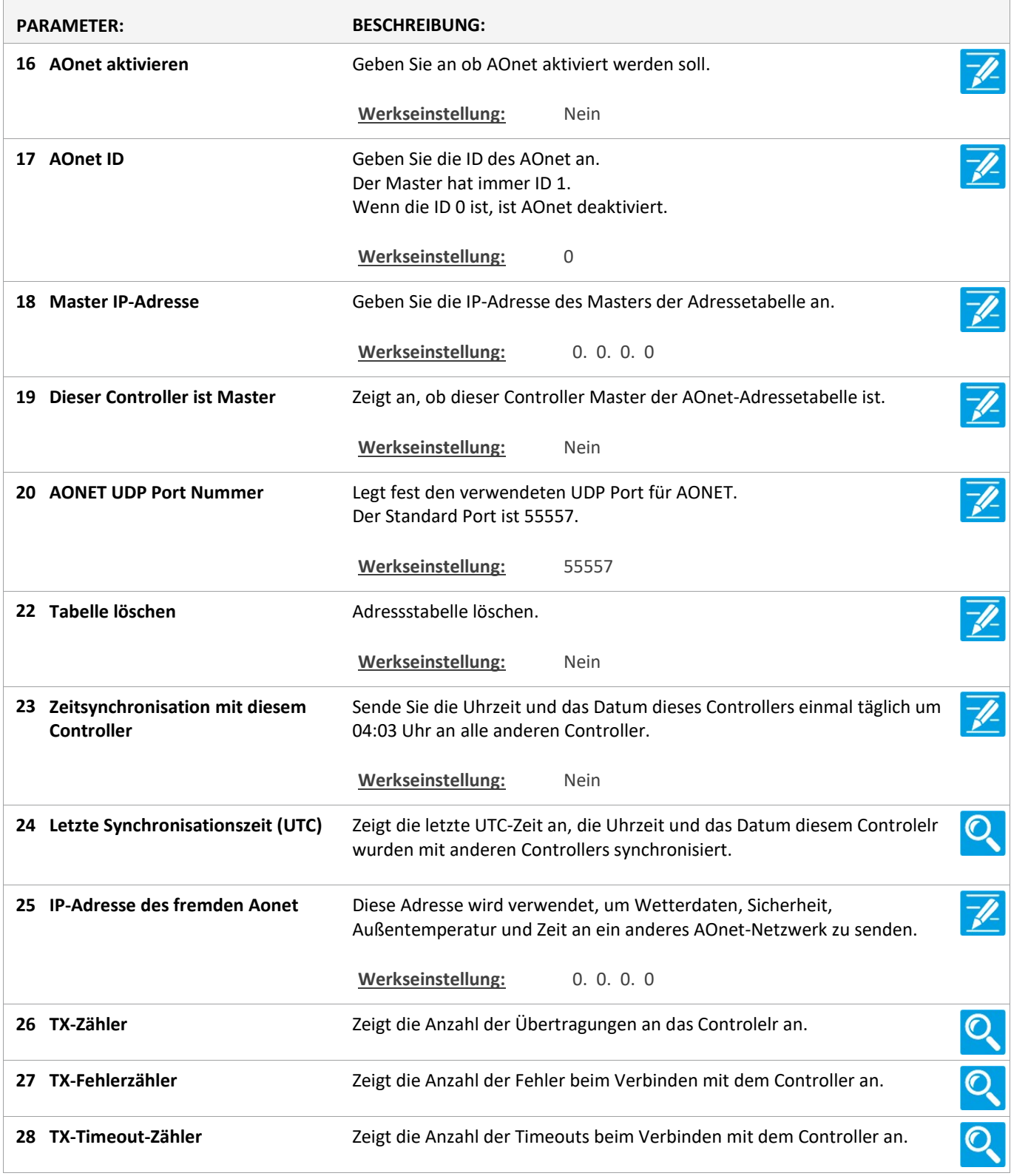

Version: WSC 310/320 P, WCC 310/320 P SW Ver 2.03 DEUTSCH

Seite 170

### Alle Angaben ansehen

### 22 AOnet [1…23]

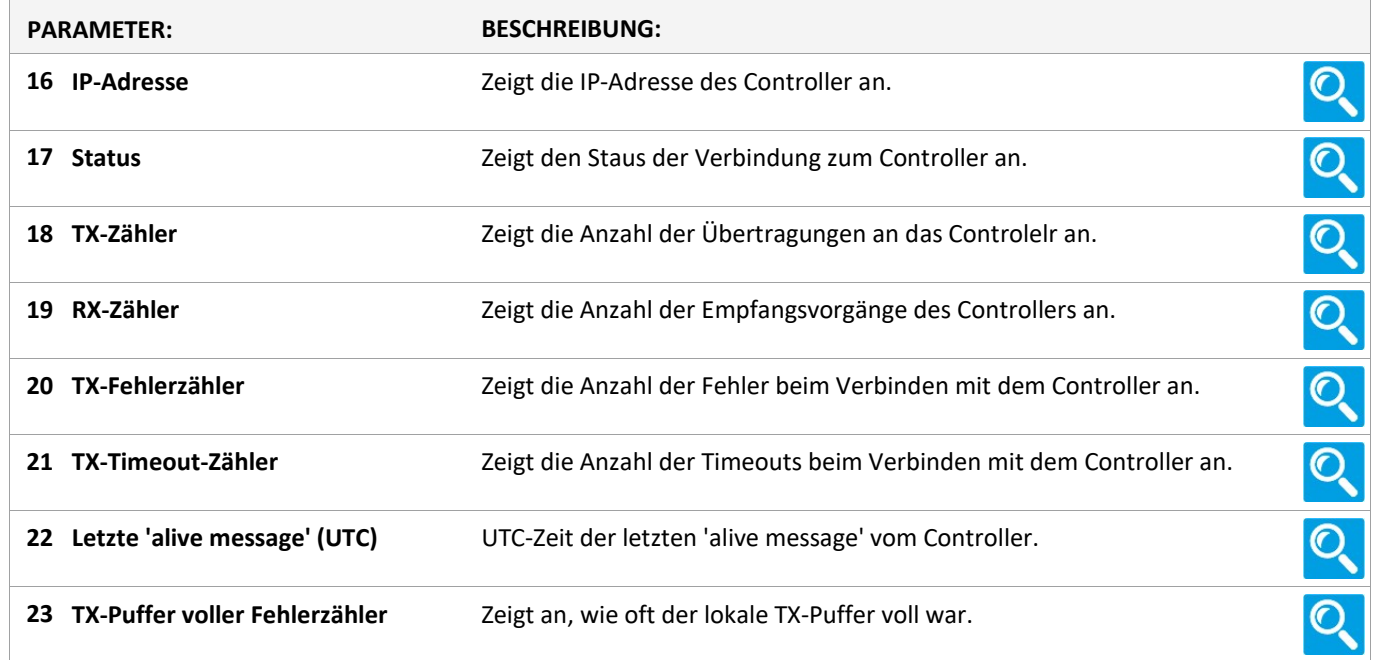

### Alle Angaben ansehen

#### 1 Einloggen

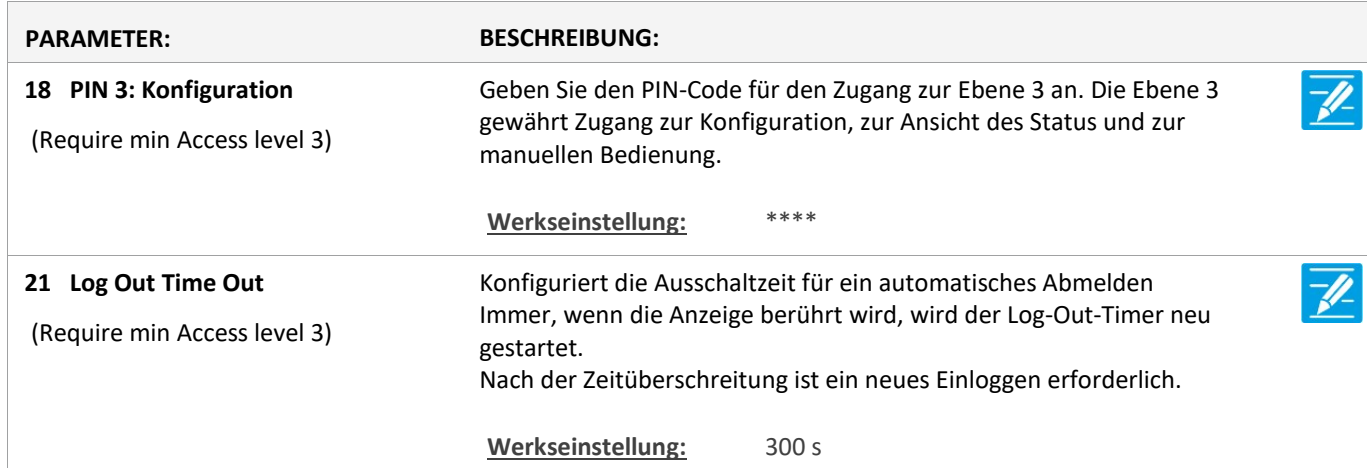

#### Alle Angaben ansehen

1 Login [Inst]

Version: WSC 310/320 P, WCC 310/320 P SW Ver 2.03 DEUTSCH

#### Alle Angaben ansehen

#### 15 Konfigurationsdateien auf USB [All]

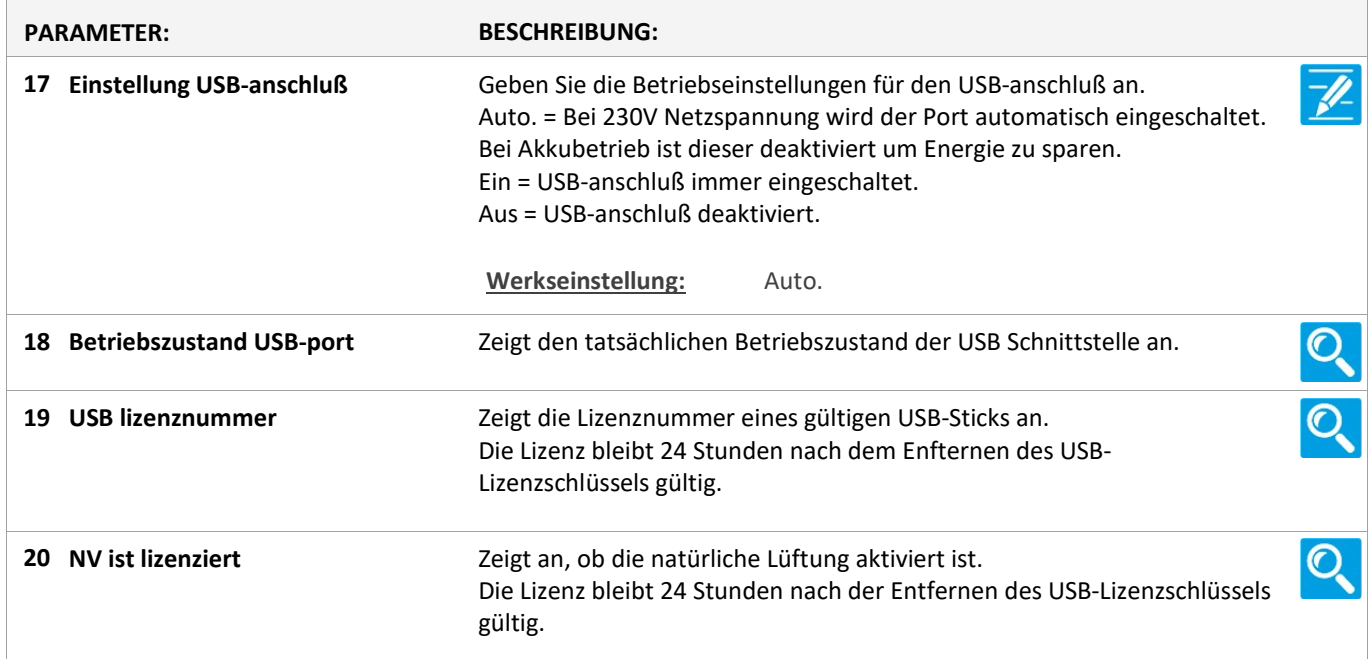

### Alle Angaben ansehen

### 15 Konfigurationsdateien auf USB [1..24]

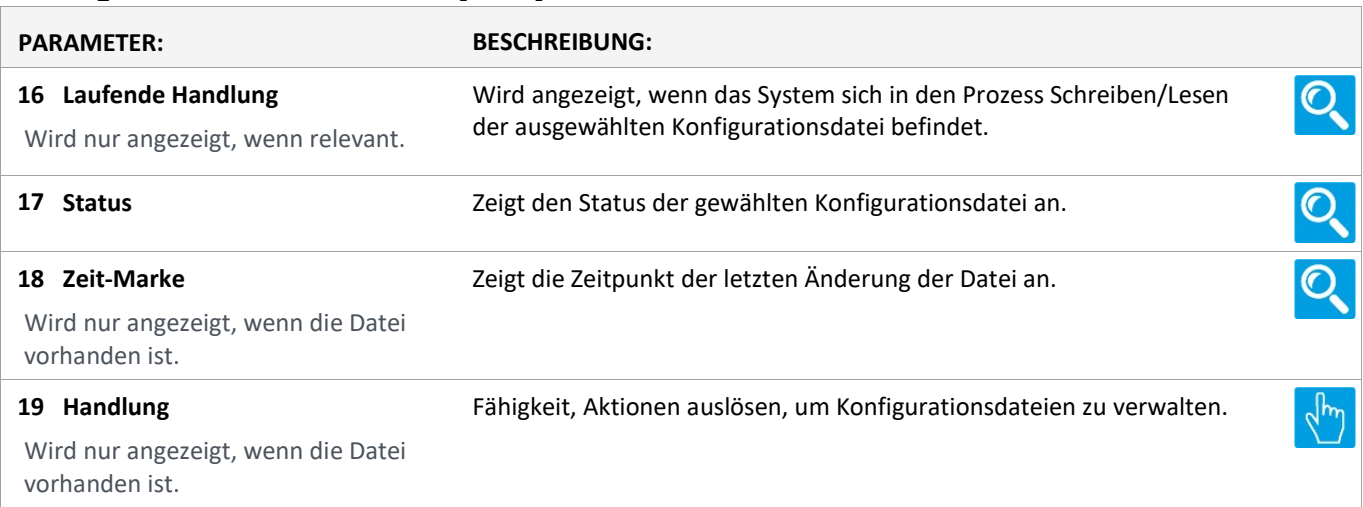